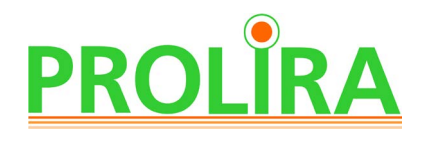

Device : DeltaScan Monitor Doc. Type : Instructions for Use (English)

System Ver : R3 Date : 2024-03-19  $REF$ : 014.200.B

## **INSTRUCTIONS FOR USE (EN, NL & DE) DeltaScan Monitor**

*DELTASCAN* 

Clos

seureme

cument the score in the

atient file

**EN** 1912

#### **Disclaimer**

The DeltaScan Monitor is intended for use by healthcare professionals in a clinical setting, who are fully responsible to use the device in accordance with these Instructions for Use. The manufacturer Prolira BV can in no way be held liable if the DeltaScan Monitor is incorrectly used, is not maintained, is poorly maintained, is incorrectly set, or is used by unqualified persons.

These Instructions for Use may not be reproduced or used in any way without the prior written permission of Prolira BV. All rights reserved. Subject to alteration.

The compatible hardware and software versions for the DeltaScan Monitor that are subject of this Instructions for Use can be found in the compatibility Matrix on the Prolira website location http://prolira.com/ifu-prolira-deltascan/

## **TABLE OF CONTENTS**

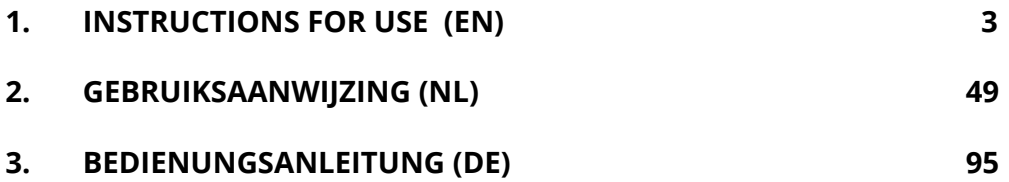

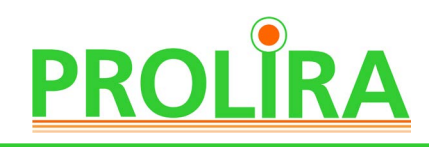

Device : DeltaScan Monitor Doc. Type : Instructions for Use (English)

System Ver : R3 Date : 2024-03-19  $REF$ : 014.200.B

**EN**

## **INSTRUCTIONS FOR USE (EN) DeltaScan Monitor**

**PROLIRA** · DELTASCAN

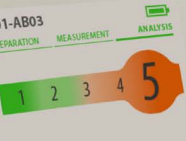

#### **Disclaimer**

The DeltaScan Monitor is intended for use by healthcare professionals in a clinical setting, who are fully responsible to use the device in accordance with these Instructions for Use. The manufacturer Prolira BV can in no way be held liable if the DeltaScan Monitor is incorrectly used, is not maintained, is poorly maintained, is incorrectly set, or is used by unqualified persons.

 $\epsilon$ 1912

These Instructions for Use may not be reproduced or used in any way without the prior written permission of Prolira BV. All rights reserved. Subject to alteration.

The compatible hardware and software versions for the DeltaScan Monitor that are subject Copyright: Prolira of this Instructions for Use can be found in the compatibility Matrix on the Prolira website location http://prolira.com/ifu-prolira-deltascan/

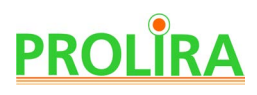

## **TABLE OF CONTENTS**

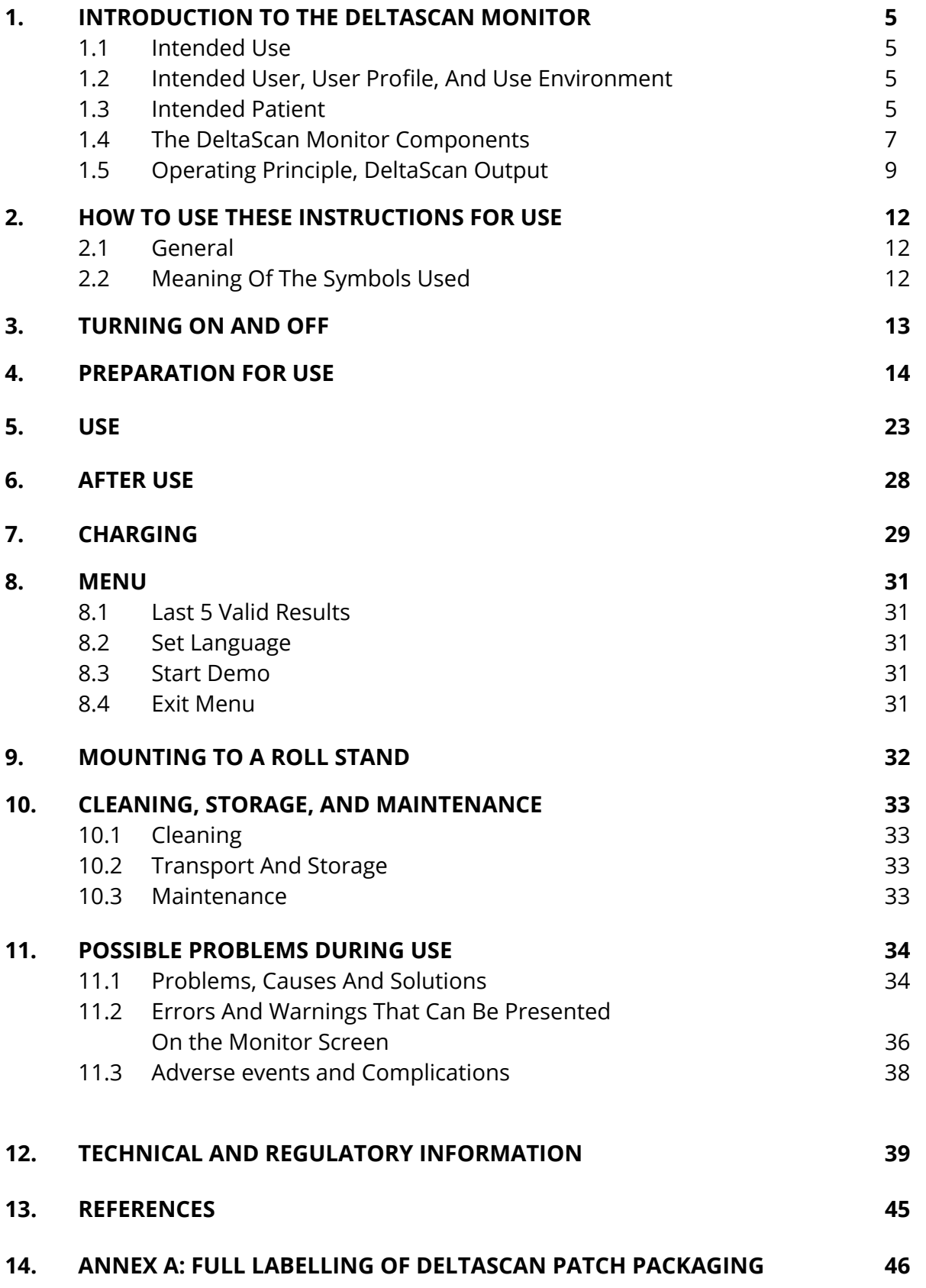

## **1. INTRODUCTION TO THE DELTASCAN MONITOR**

#### **1.1 INTENDED USE**

 The DeltaScan Monitor is intended to support the clinical assessment of acute encephalopathy and delirium by providing a DeltaScan Output based on electroencephalography (EEG) signals.

 The DeltaScan Output, which is the DeltaScan Monitor detection and monitoring parameter, may be used as an aid in the diagnosis of the state of a patient's acute encephalopathy and as an aid in the (the early) recognition of delirium.

Contraindications: there are no known contraindications for the DeltaScan Monitor.

Limitations: for the DeltaScan Monitor: The DeltaScan Monitor cannot be used in an individual for whom an EEG recording is not valid, specifically a patient:

- under sedation (RASS -4 or -5),
- children (under 18 years of age),
- patients using Lithium or Clozapine
- with a metal or plastic implant in the upper hemisphere of the head;
- with an active medical device in the head

The DeltaScan system cannot be used in subjects who are unable to follow three measurement instructions: the patient should (1) be awake, (2) be relaxed, and (3) keep the eyes closed.

#### **1.2 INTENDED USER, USER PROFILE, AND USE ENVIRONMENT**

 The intended user is a licensed healthcare physician or other medical professional working under the responsibility of a licensed healthcare physician. Intended users can be colour-blind and still use the device safely.

Reading the Instructions for use is sufficient for safe and effective operation of the device.

The use environment is hospitals.

#### **1.3 INTENDED PATIENT**

The intended patient is a hospitalized, awake adult, who is at risk of acute encephalopathy and delirium as decided by the responsible licensed healthcare physician or a medical professional working under the responsibility of a licensed healthcare physician. This implies that the patient is to be screened with the DeltaScan Monitor, meaning detection and monitoring for acute encephalopathy and delirium is applied.

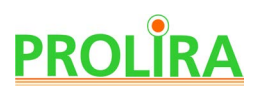

DeltaScan's algorithms are developed based on EEG data from patients that were calm, awake, and had their eyes closed. All clinical validation of DeltaScan is based on patients following these instructions. To obtain a meaningful DeltaScan Output, it is therefore important to instruct the patient according to these instructions and to release the Recording button every time the patient does not comply. See chapter 5 for a detailed explanation.

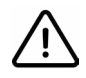

**Warning:** For patients on sedatives with a RASS -3, with dementia (MMSE≤24) and with (acute) brain injury, the DeltaScan Output can be higher than expected. For more severe and/or acute cases, (i.e., of sedation, dementia, and brain injury), it becomes less likely that a POSITIVE result relates to an acute encephalopathic brain state.

The meaning of a NEGATIVE DeltaScan Ouptut for these patients is most likely not altered. The DeltaScan Outputs for these patients should be interpreted accordingly.

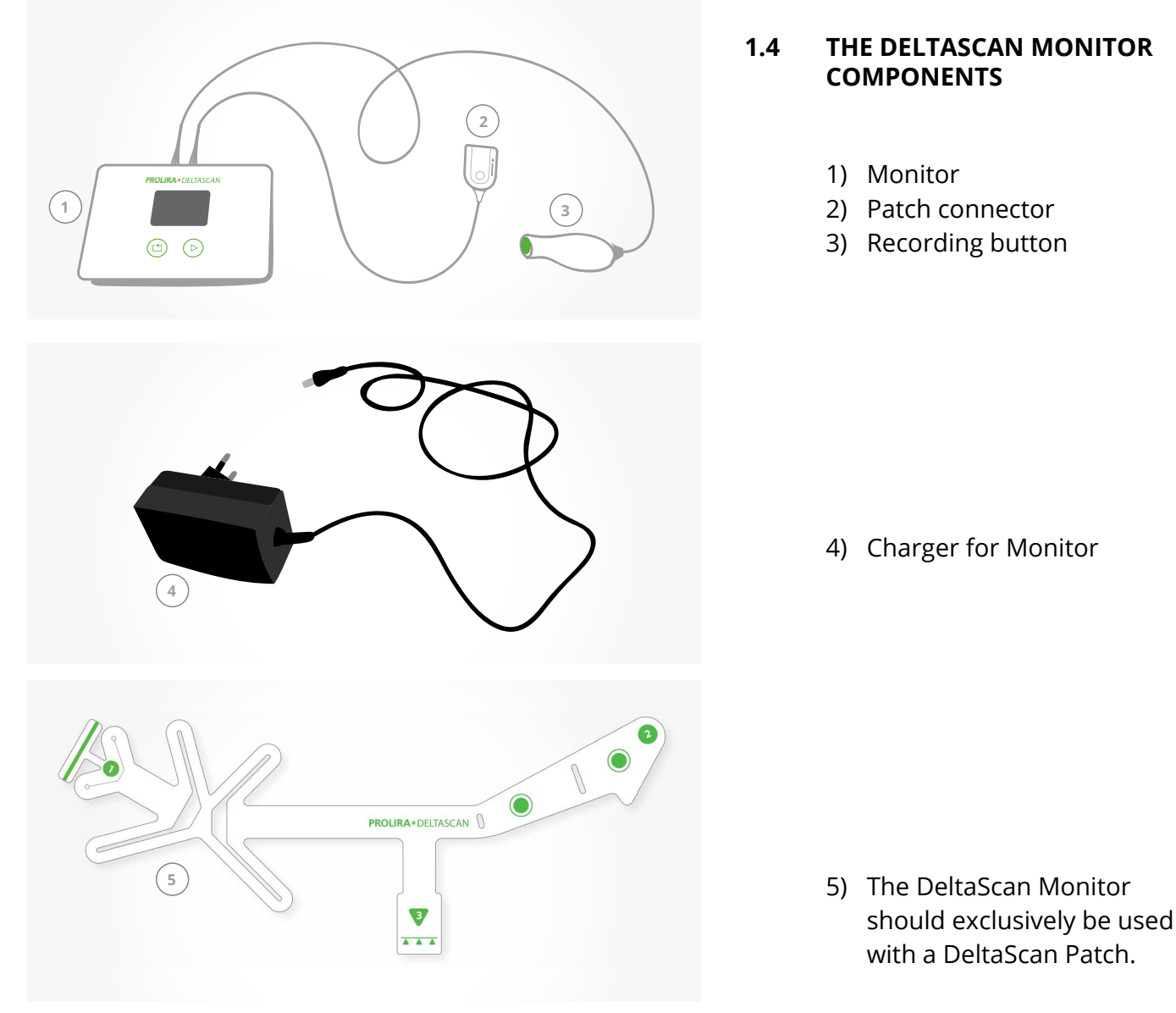

Figure 1: DeltaScan Monitor Components.

**EN**

# **PROLIRA**

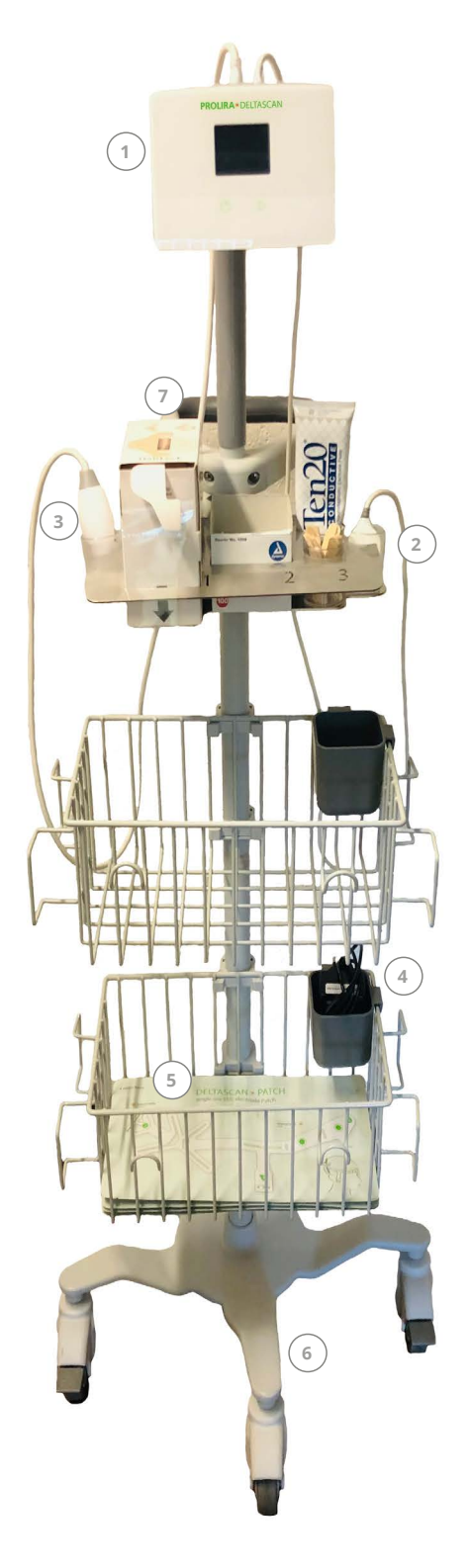

 The DeltaScan Monitor (see Figure 2) consists of: 1) Monitor (1)

- 2) Patch connector (2) on cable
- 3) Recording button (3) on cable
- 4) Charger for Monitor with a strain relief cord (4)

 The DeltaScan Monitor should only be used in combination with a DeltaScan Patch (See Figure 1: nr 5 and Figure 2: nr 5). To improve fixation of the DeltaScan Patch electrode on the crown of the head (Pz location), it is advised to use a self-adhesive HairLock from the dispenser-box (see Figure 2: nr 7). The DeltaScan Monitor can be mounted to a GCX Rollstand (see Figure 2: nr 6), (see also section 9).

Figure 2: DeltaScan Monitor complete set-up.

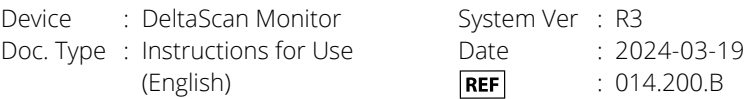

#### **1.5 OPERATING PRINCIPLE, DELTASCAN OUTPUT**

 The dedicated, self-adhesive DeltaScan Patch includes 3 electrodes, to easily collect relevant EEG signals of the patient:

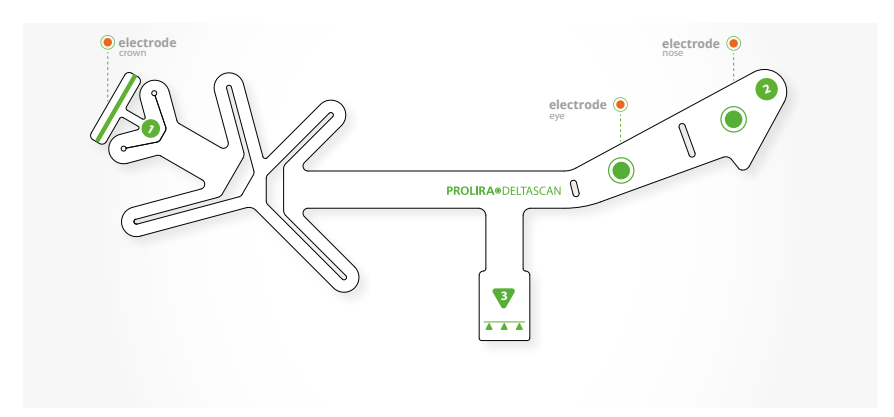

Figure 3: DeltaScan Patch includes 3 electrodes.

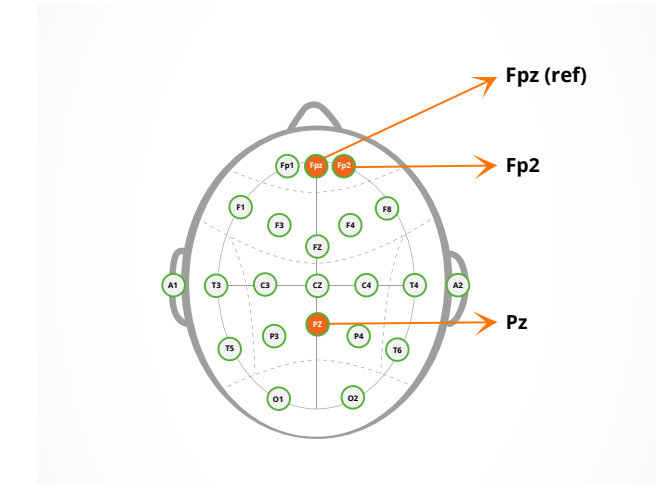

Figure 4: DeltaScan Patch electrode locations.

- The 1st electrode is placed on or close to Pz (on the crown of the head)
- a second electrode on or close to Fp2 (above the patient's right eyebrow)
- a third (Reference) electrode on or close to Fpz (above the nose on the forehead)

Pz, Fp2 and Fpz refer to defined EEG electrode locations in the standard 10/20 EEG setup (see Figure 4).

## **EN**

 The DeltaScan Monitor provides signal analysis technology intended for use as an adjunct to clinical judgment. The DeltaScan Output should always be interpreted in conjunction with other available clinical signs for clinical judgment.

# **PROLIRA**

**/!** Warning: DeltaScan is not to be used as a standalone diagnostic device. Do not rely on the DeltaScan Output alone for starting or adapting acute encephalopathy/delirium treatment (which may include administration of medication). Clinical assessment of the DeltaScan Output in conjunction with cognitive signs and/or other test results should be used for more comprehensive patient evaluation.

To understand Prolira's technology, the fundamentals of the proprietary waveshape analysis are explained. As published by Kooi *et al.* [1], Numan *et al* [2], and Hut *et al*. [3] acute encephalopathy and delirium lead to general slowing of EEG in the delta range (1 to 4 Hz). In a more advanced way, the DeltaScan algorithm detects and quantifies those specific EEG waveshapes in the delta range that are characteristic for acute encephalopathy and delirium (polymorphic delta waves; PMD waves), allowing to calculate a specific (rather than general) measure based on the amount of detected PMD waves in the EEG.). These patterns differ from healthy EEG recordings.

#### **DeltaScan Output**

The detected and analyzed PMD waveshapes in the EEG are then translated into the 5-point DeltaScan Score, which is the DeltaScan's calibrated technical index.

The DeltaScan Output is NEGATIVE for acute encephalopathy for DeltaScan Score 1 or 2. The DeltaScan Output is POSITIVE for acute encephalopathy for DeltaScan Score 3, 4 or 5.

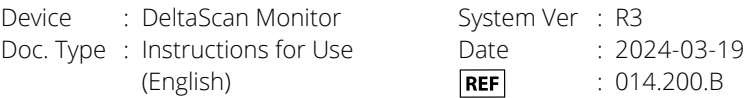

Table 1 below indicates the clinical meaning of the DeltaScan Output and the technical meaning of 5-point DeltaScan Output.

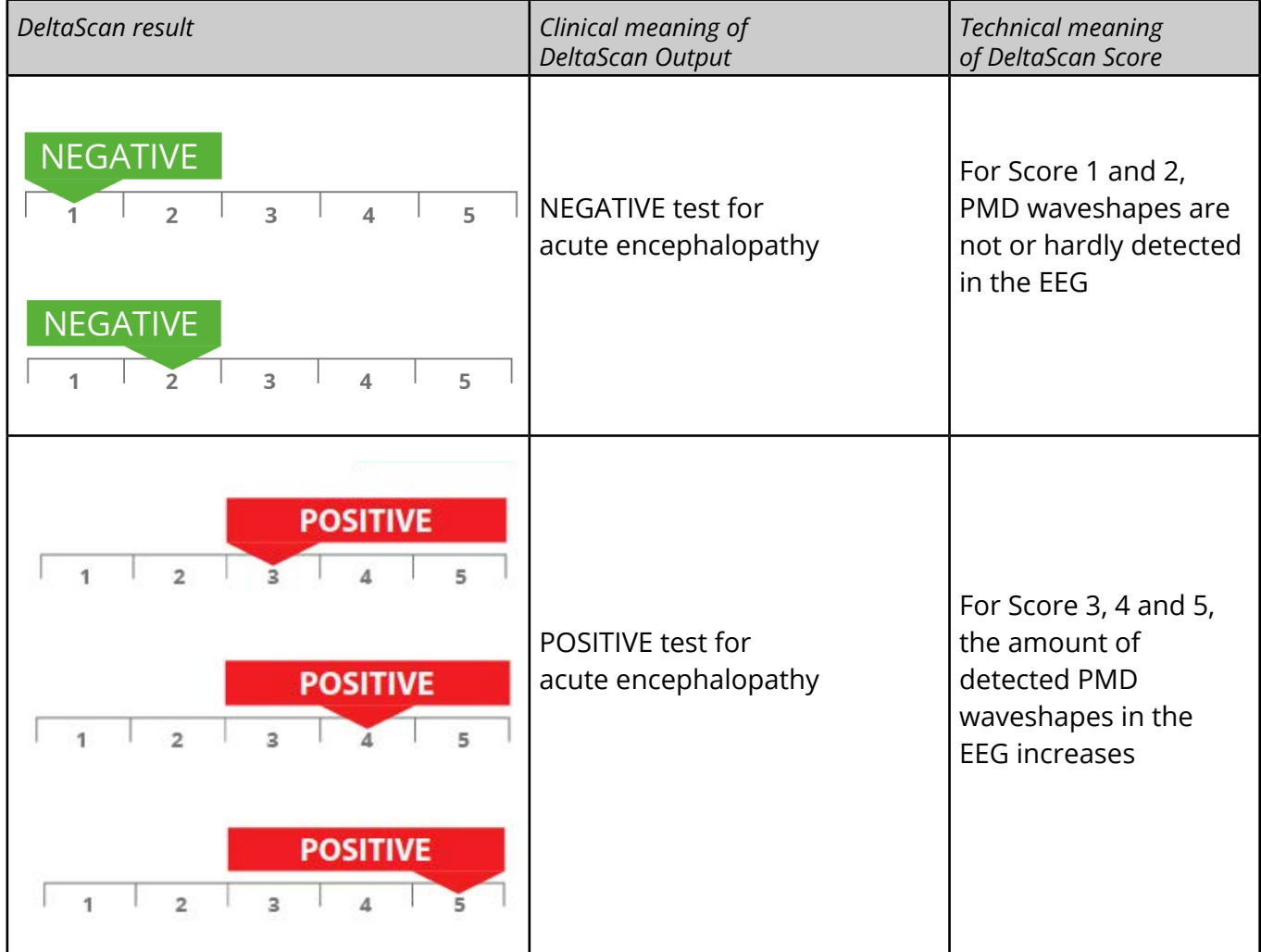

Table 1: Technical and clinical meaning of a DeltaScan result.

When comparing the DeltaScan Output with care-as-usual delirium screening, the DeltaScan Output provides an early indicator for delirium.

It is recommended to write the DeltaScan result in the (electronic) patient file.

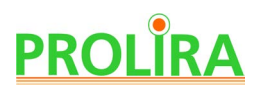

## **2. HOW TO USE THESE INSTRUCTIONS FOR USE**

#### **2.1 GENERAL**

 These Instructions for Use explain how the DeltaScan Monitor works and how to use it. Instructions can be identified by the word 'Step'.

 Follow the instructions carefully to obtain a reliable measurement and DeltaScan result. In the event of problems, please consult section 11 'Problems during use'.

 **Please note:** Always keep a copy of the Instructions for Use near the DeltaScan Monitor (for example attached to the rollstand, in case the DeltaScan Monitor is mounted to a rollstand).

#### **2.2 MEANING OF THE SYMBOLS USED**

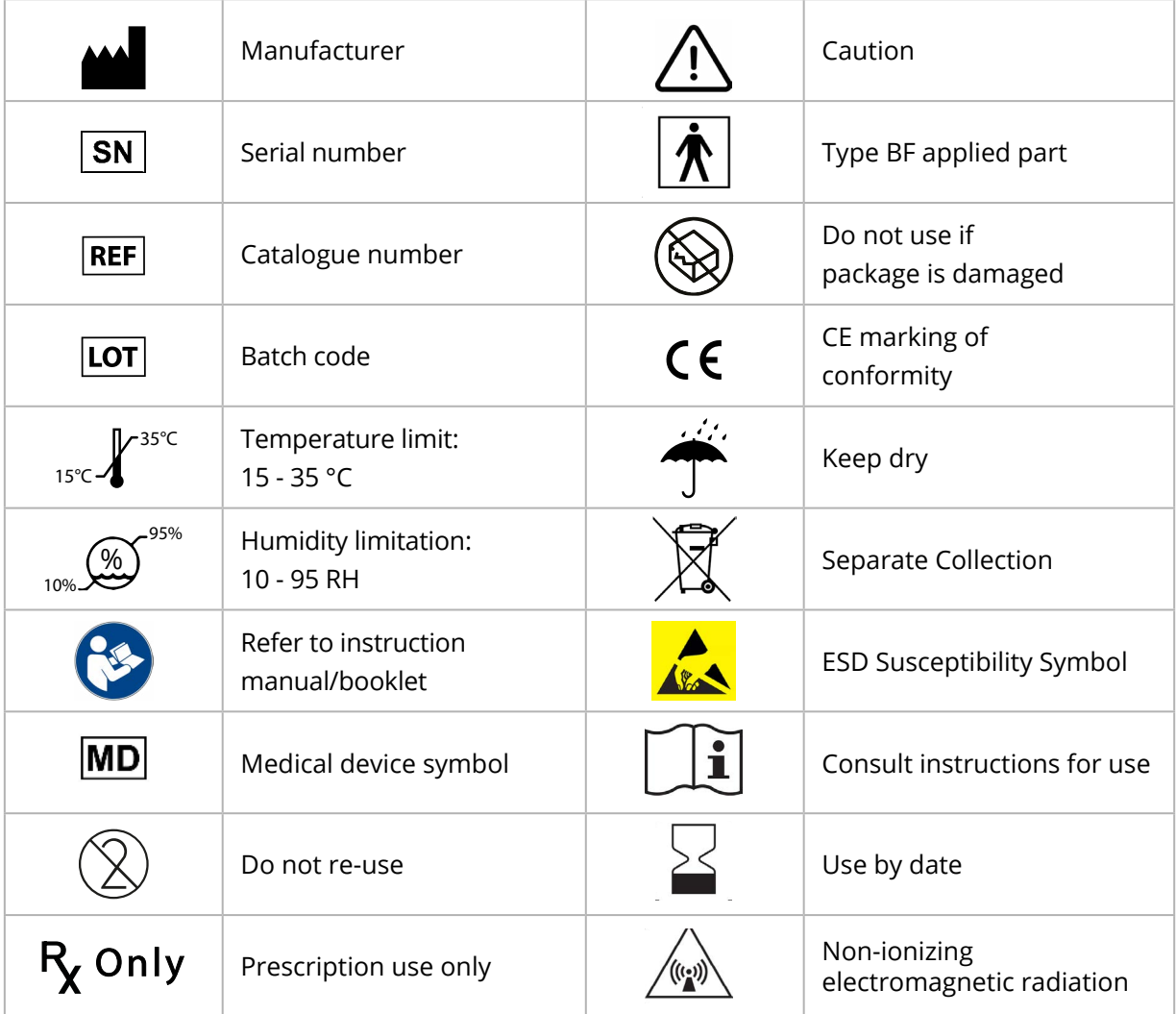

Table 3: Symbols used

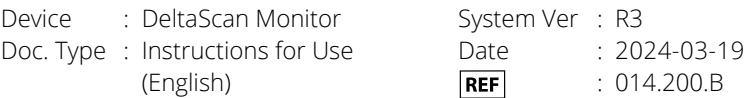

**Please note:** If the label on the Monitor or Patch connector cable or Recording button cable is damaged or missing, please contact Prolira.

## **3. TURNING ON AND OFF**

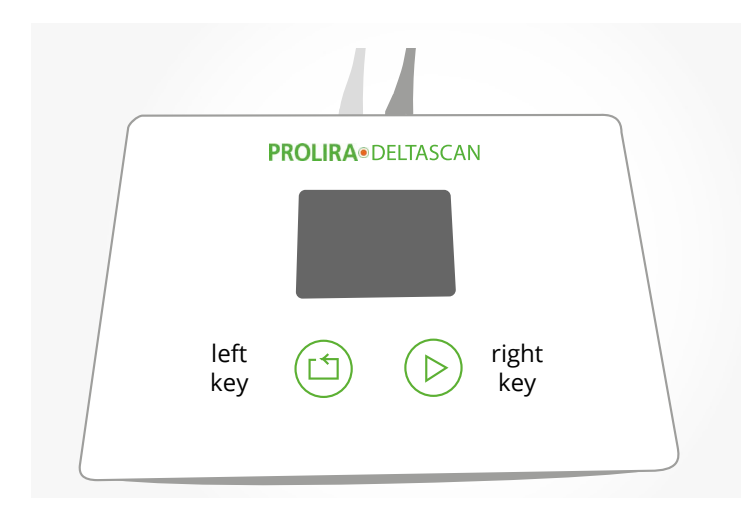

The Monitor will switch OFF Figure 5: Location of the two keys on the Monitor.

 The DeltaScan Monitor does not have an ON/OFF switch.

It turns ON by briefly pressing either one of the two keys on the Monitor (see Figure 5).

 To turn it OFF, press either one of the two keys on the Monitor for 10 seconds.

automatically if it is not used for 7 minutes.

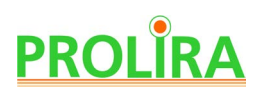

### **4. PREPARATION FOR USE**

For a measurement, the following items are needed (also see Figure 1):

- a DeltaScan Patch (REF: 001.000.A or 009.000.x).
- if the patient has hair on the crown of the head at the position for electrode 1, it is advised to take measures for improved electrode contact: use a HairLock (REF: 003.000.A) to part the hair and keep surrounding hair gently out of the way.
- a DeltaScan Monitor (REF: 014.000.A with Patch connector (REF: 014.901.A), and Recording button cable (REF: 014.902.A) plugged in.
- a Charger (014.004.A or B) for the DeltaScan Monitor, to be used in case the battery level is too low to take a measurement.

Figure 6 below indicates the location of the user, the patient, and the DeltaScan Monitor during a measurement on a patient in bed.

- Patients laying on their back are hardest to measure.
- Patients laying on their left side are generally easier to measure.
- Patients laying on the right side cannot be measured.
- Patients sitting on a chair (or bed) are easiest to measure.

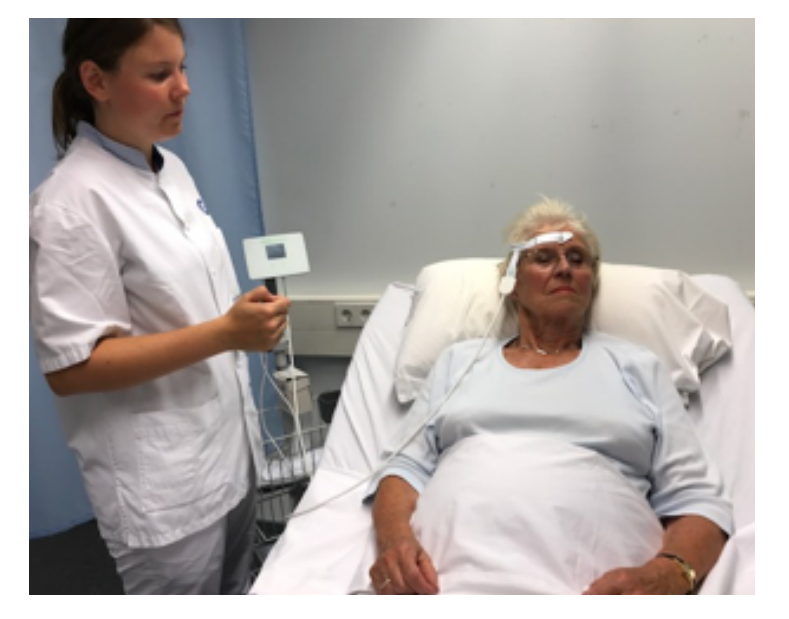

Figure 6.a: Recommended position for a DeltaScan measurement when the patient lies in bed.

#### **Please note:** Use DeltaScan Monitor exclusively with DeltaScan Patch.

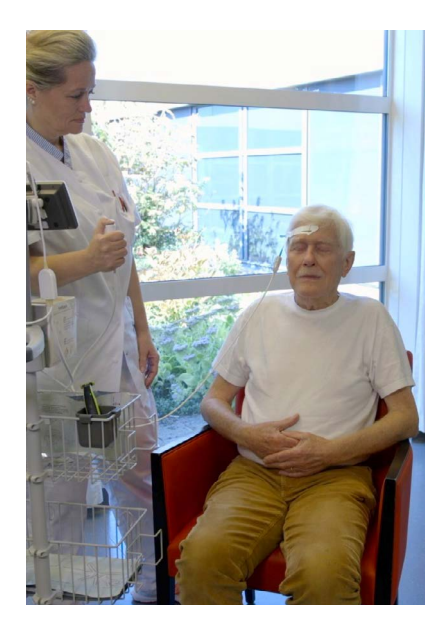

Figure 6.b: Patients may also lie on the left side, sit in bed or sit on a chair.

#### **Please note:**

Do not use the device when damage is visible on the device or its cables.

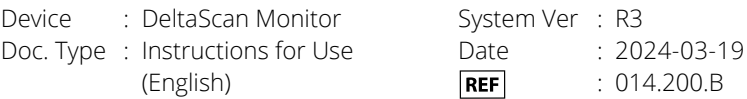

 For a correct measurement with DeltaScan, carry out the following preparation steps, to apply a single use DeltaScan electrode Patch correctly to the patient's head.

**Please note:** The labelling of the DeltaScan Patch is included in full in Annex A.

#### **Step 1: Determine the crown on the head**

The crown of the head is the correct position for electrode 1 of the DeltaScan Patch. This position can be determined according to Figure 7.

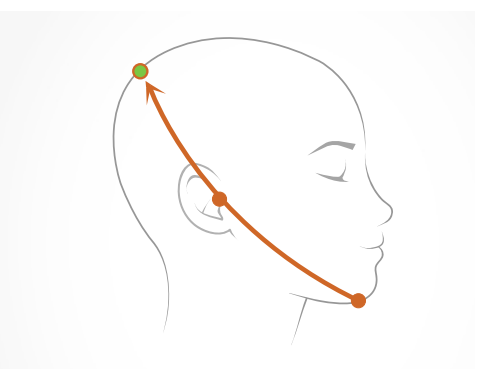

Figure 7: Crown of the head, correct position for DeltaScan Patch electrode 1 (and HairLock, in case HairLock is used).

If the patient has hair on the crown of the head, to improve electrode contact with the skin, it is advised to prepare the crown.

**Step 2: Prepare the crown, such that a hair free** 

**strip of skin is exposed**

• Make a vertical parting line in the hair and apply the self-adhesive HairLock, as it helps to gently keep surrounding hair out of the way. First apply Hairlock part 1 (see Figure 8), and then apply part 2 (see Figure 9). If HairLock part 1 and 2 are correctly applied on the head, a strip of skin is exposed in the slot between HairLock part 1 and 2 (see Figure 10.a.).

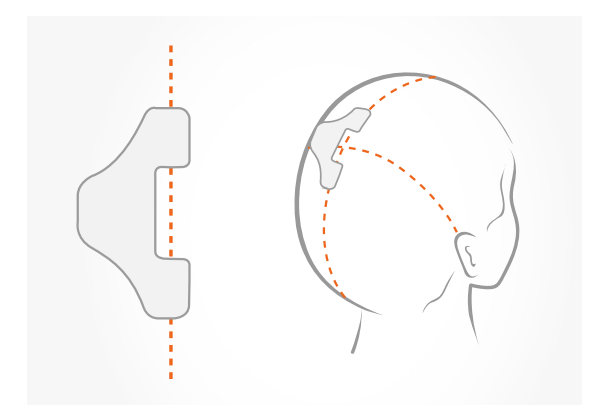

Figure 8: HairLock Part 1 correctly applied.

#### **HairLock part 1**

• Position Hairlock part 1 just left of the crown on the middle of the head.

**EN**

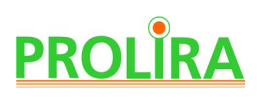

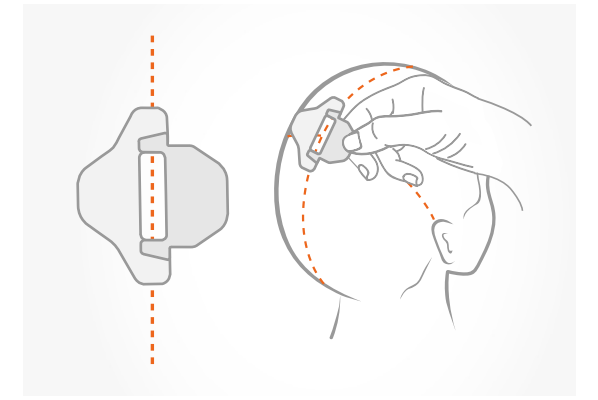

Figure 9: HairLock Part 1 and 2 correctly applied.

#### **HairLock part 2**

• Slide Hairlock part 2 over part 1 align and press for fixation.

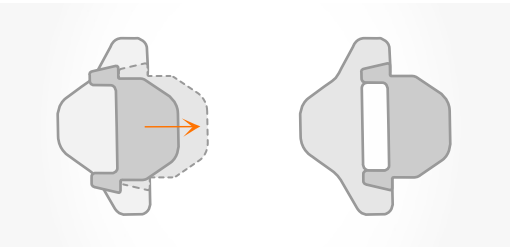

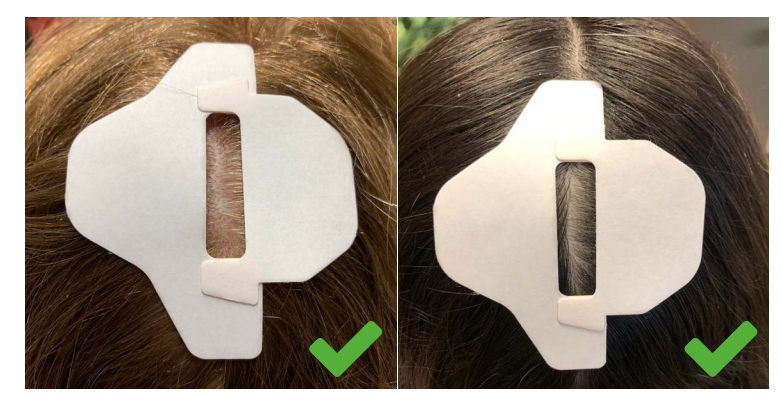

Figure 10.a: Parting in hair, with HairLock correctly applied: a strip of skin is exposed in the Hairlock slot.

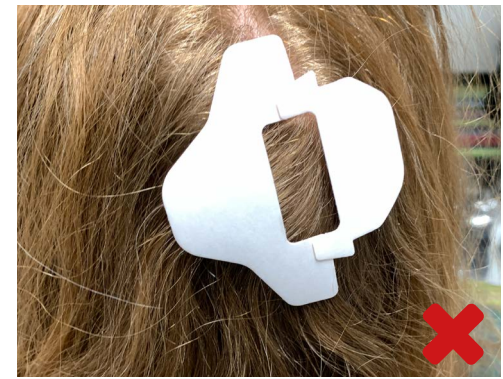

Figure 10.b: HairLock not correctly applied, there is no parting in the hair, and there is no skin exposed. Furthermore, HairLock part 2 is not correctly aligned.

Device : DeltaScan Monitor Doc. Type : Instructions for Use (English)

System Ver : R3 Date : 2024-03-19 **REF** : 014.200.B

#### **Step 3: Prepare the skin of the patient for a good EEG**

• To ensure a good EEG with DeltaScan, it is important to ensure good electrode contact with (good adhesion on) the skin.

Prolira advises the use of a Dynarex Electrode Skin Prep Pad (see Figure 11.a.). Use this Dynarex wipe, to scrub and wipe the skin in the HairLock slot and the skin on the patients forehead (see figure 11.b).

We further advise to apply a thin visible layer of Ten20 Conductive Neurodiagnostic electrode paste (Weaver and company, see Figure 12.a.) in the HairLock slot to improve adhesion of the electrode (see Figure 12.b).

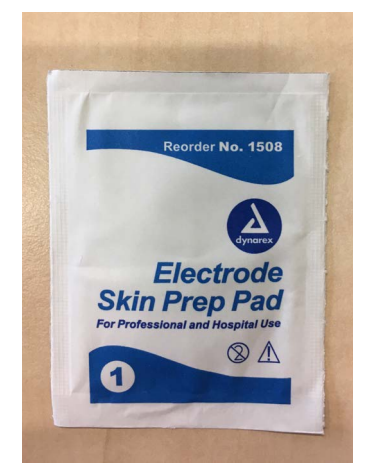

Figure 11.a: Dynarex Electrode Skin Prep Pad.

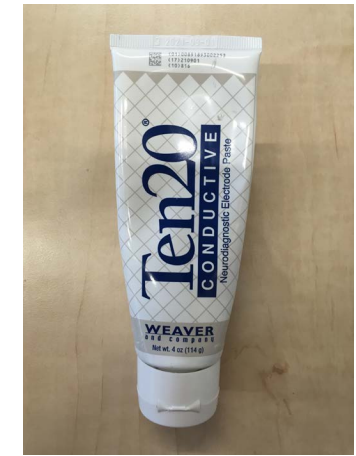

Figure 12.a: Ten20 Conductive Neurodiagnostic Electrode Paste.

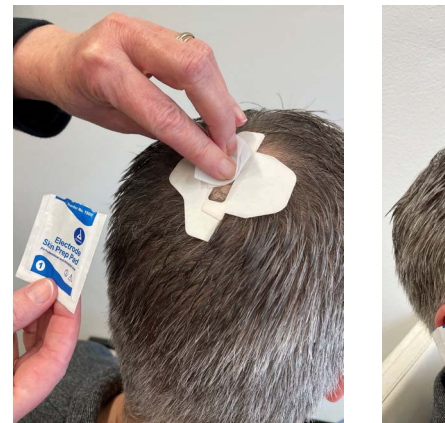

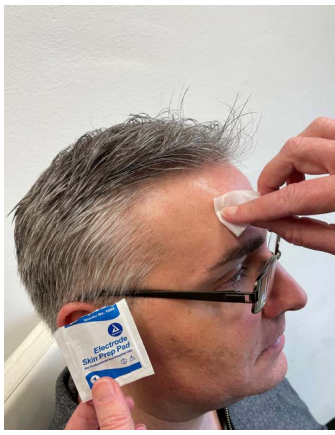

Figure 11.b: Scrub and wipe the skin in the HairLock slot and the skin on the patient's forehead with Dynarex wipe.

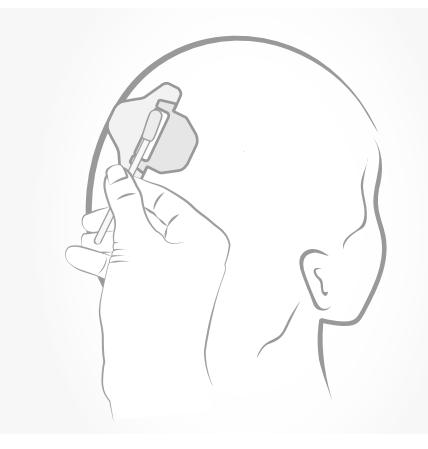

Figure 12.b: Ten20 applied in the HairLock slot.

**EN**

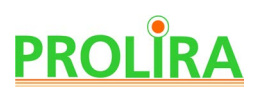

#### **Step 4**

 Take a packaged DeltaScan Patch, and tear the packaging open. Remove the DeltaScan Patch from its packaging and keep the Patch dry.

 **Please note:** Only use if the packaging of the DeltaScan Patch is intact, dry, and if the date of use is not past the expiry date.

**Please note:** Keep DeltaScan Patch dry once removed from its packaging.

**Please note:** Use DeltaScan Patch on dry and intact skin only.

**Please note:** In case of wet skin, for example caused by sweating, please dry the patient's skin first, before applying the Patch.

- Hold point 1 of the DeltaScan Patch between thumb and index finger. Remove the liner from the back of point 1, as indicated in Figure 13.
- Position the electrode (indicated by a green stripe) on the crown of the patient's head (in the HairLock slot if a HairLock is used), as indicated in Figure 14.

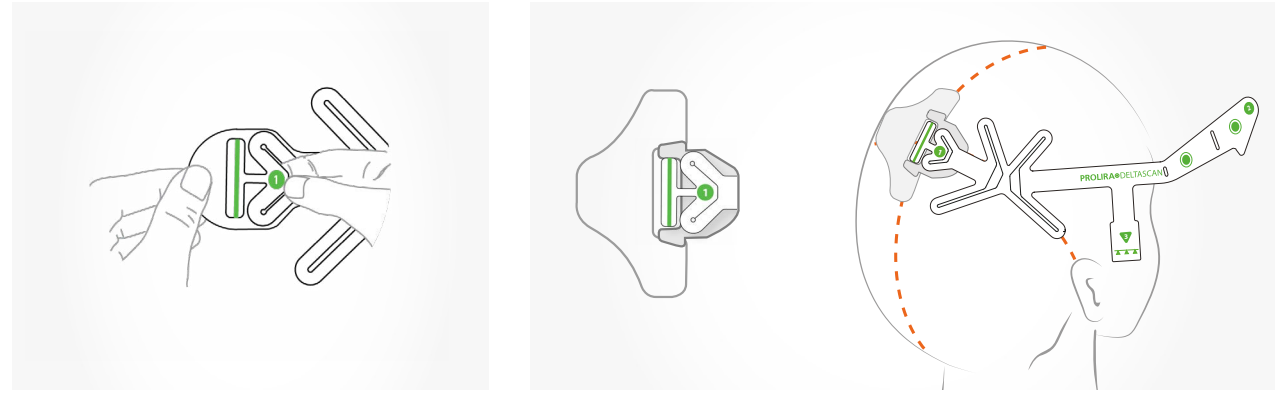

Figure 13: How to hold point 1 when applying the DeltaScan Patch.

Figure 14: Position electrode 1 (the green stripe) of DeltaScan Patch on the crown of the head, in the HairLock slot, if a HairLock is used.

#### **Step 5**

- Face the patient. Hold point 2 of the DeltaScan Patch between thumb and index finger, and remove the liner, as indicated in Figure 15.
- Position the Nose electrode (the green dot next to nr 2) at the center of the forehead above the nose, and one finger above the eyebrow. The triangle shape of the DeltaScan Patch (nose indicator, under the green dot) points towards the nose. The other electrode (green dot) automatically is at the right position too, above the eyebrow. See Figure 16.

#### **Step 6**

- Press the Crown electrode (the green stripe at the crown) and the green logo at the temple firmly to the patient's skin.
- Firmly press the two front electrodes (the 2 green dots at the front) and do a 5 seconds countdown.

**Please note:** for the proper reception of EEG signals (brain activity is measured in microvolts, which are very small signals) it is very important that the electrodes have good contact with the skin. Therefore, the electrodes must be pressed and well attached to the skin, before the start of a measurement.

During a measurement the electrodes may not be touched (not even a pillow or headrest may push against or touch the electrodes).

**Please note:** If skin rash or other unusual symptoms develop, stop use and remove the Patch.

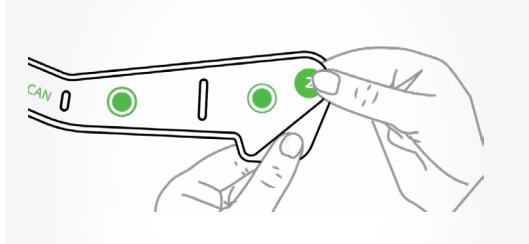

Figure 15: Remove the liner while holding point 2 of the DeltaScan Patch.

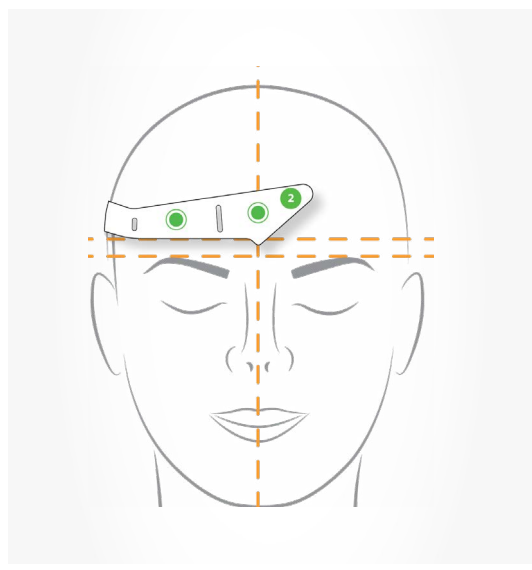

Figure 16: Position the electrodes above the nose and eyebrow.

## **PROLIRA**

#### **Step 7**

Turn the DeltaScan Monitor ON. Wait until the 'device test' is completely run. While running the 'device test', the Monitor displays the screen of Figure 17.

#### **Step 8**

When the device test was successful, the Monitor screen will automatically ask the user to apply and connect the DeltaScan even as the discriment of the connect and behavior of the server extension Figure 17: Monitor screen indicating that<br>Patch, as is displayed in Figure 18.

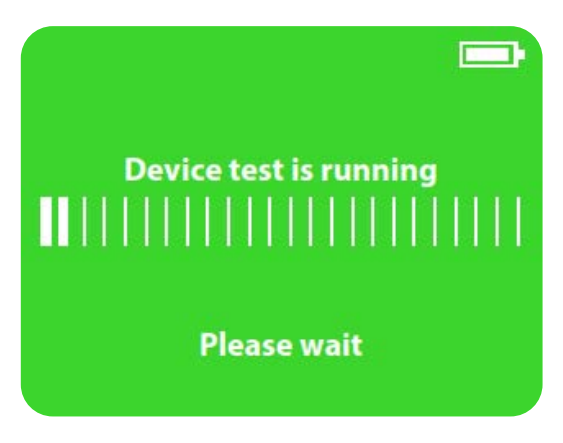

the 'device test' is running.

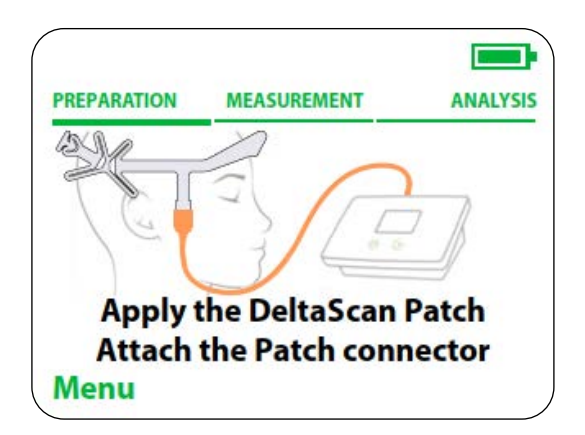

Figure 18: Monitor screen asks the user to apply and connect the DeltaScan Patch.

Device : DeltaScan Monitor Doc. Type : Instructions for Use (English)

System Ver : R3 Date : 2024-03-19  $REF$ : 014.200.B

#### **Step 9**

- Connect the Patch connector to the DeltaScan Patch that is already applied to the patient's head. Hold point 3 of the DeltaScan Patch firmly between thumb and index finger. Avoid pulling on the DeltaScan Patch, ensure that the electrodes stay well attached to the skin.
- Slide the Patch connector over the 3 green triangles, up to the line, until a hard stop is felt, and the Patch cannot advance further. See Figure 19.

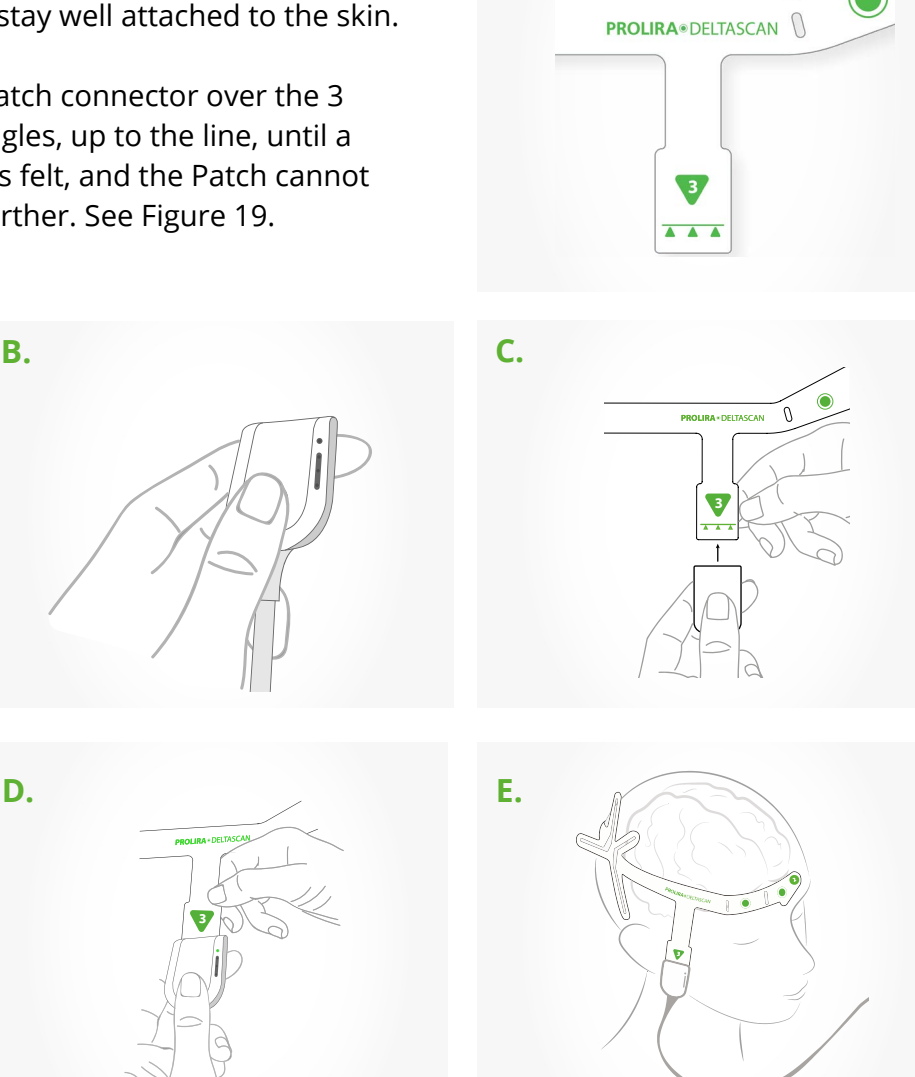

**A.**

#### Figure 19:

Point 3 on the DeltaScan Patch (positioned on the right cheek of the patient) with indication

- **A)** for inserting the Patch into the Patch connector.
- **B**) Hold the Patch connector between thumb and index finger.
- **C**) Slide the Patch connector over the 3 triangles on the DeltaScan Patch.
- **D**) Slide the Patch connector up to the line, until a hard stop is felt.
- **E**) The Patch is now well connected. The Connection-LED should now be green (see Figure 20).

**EN**

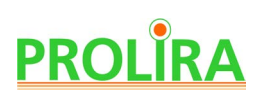

• Check if the Connection-LED (the top LED on the Patch connector) turns green, to indicate that the Patch is well connected (see Figure 20).

If the Patch connector is not correctly attached to the Patch or if the electrodes do not make proper contact to the patient's skin, the Connection-LED will blink orange. In that case, check the Patch connector and/or press electrodes firmly to the patient's skin for contact. Repeat until the Connection-LED turns green. Also, the monitor indicates if the Patch connector is well attached (see Figure 21.)

 **Please note:** In case of repeated mal connection, remove the DeltaScan Patch from the patient's head. Then start again at step 3: re-prepare the skin and apply a new Patch to the patient. Then reattach the Patch connector, until the Connection-LED turns green.

**Please note:** It may require a little force to insert the DeltaScan Patch into the Patch connector.

**Please note:** Ensure the Patch connector cable is free and not entangled with the Recording button cable or anything else.

**The preparation is now completed, and a measurement can be taken.**

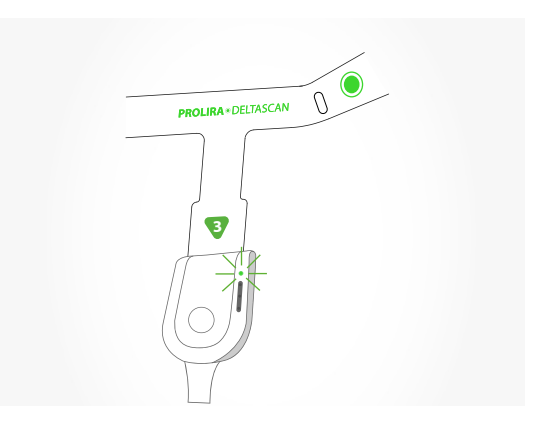

Figure 20: The Connection-LED is green if the DeltaScan Patch is well connected.

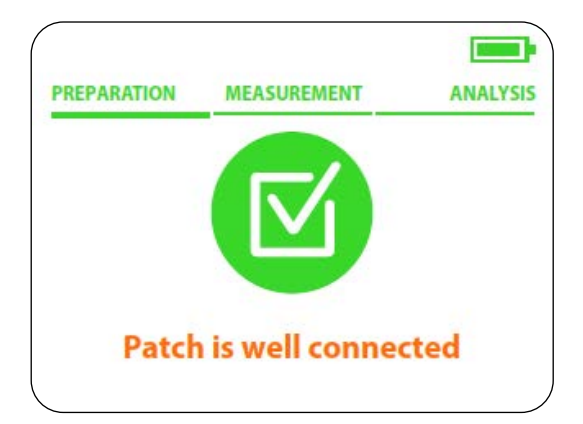

Figure 21: Monitor screen when Patch and electrodes are well connected.

### **5. USE**

#### **Step 1**

 Once all preparation steps have been carried out properly, the Monitor displays the screen of Figure 22.

 The user is asked to read the instructions "Hold down the recording button

- if the patient is (1) awake,
- (2) is relaxed and
- (3) keeps eyes closed"

The user must Confirm this step by pressing the right key on the Monitor (close to the word "confirm" on the screen).

#### **Step 2**

 Figure 23 displays the screen that provides the instructions for the start of the measurement.

The user must hold down the Recording button to start the measurement, see Figure 24.

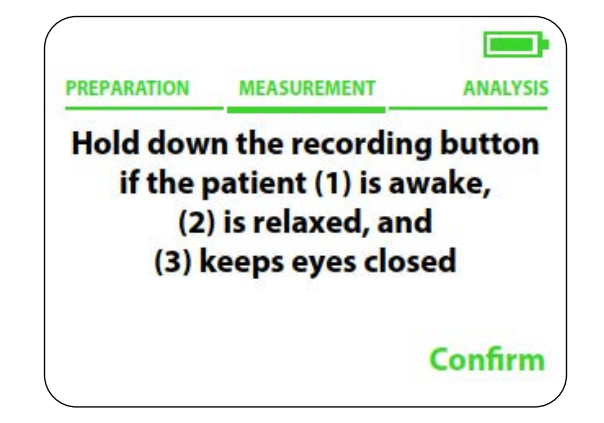

Figure 22: Monitor screen asking for confirmation of the instructions.

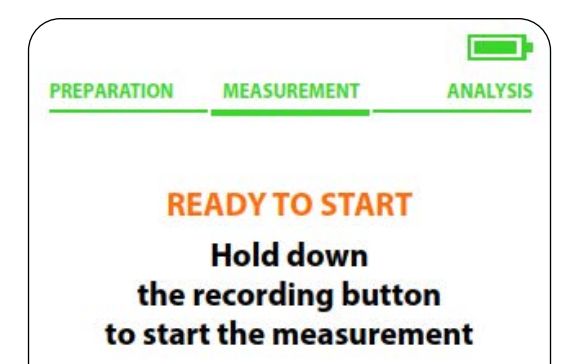

Figure 23: Monitor screen providing instructions to perform a measurement.

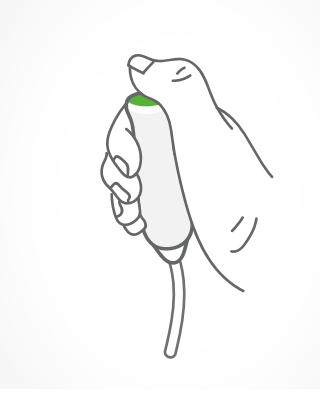

**EN**

Figure 24: Recording button is pressed during measurement, as long as the patient complies to the 3 instructions.

## **PROLIRA**

#### **Step 3**

#### **IMPORTANT: measure only if the patient complies to the instructions!**

A successful DeltaScan measurement takes about 2 minutes, but sometimes a measurement may take longer.

 It is very important that the patient follows the instructions during the entire measurement. Following the instructions means that the patient:

- $\cdot$  (1) is awake,
- (2) is relaxed (sits or lies calm and keeps the muscles in the face relaxed, e.g. does not clench the jaws, does not talk or frown)
- (3) keeps the eyes closed.

 The user keeps pressing the recording button, as long as the patient complies to the instructions. During the EEG measurement, the user must stay focused on the face of the patient and check continuously whether the patient still complies to the three instructions.

 It is the user's responsibility to release the Recording button immediately, if the patient does not comply to the instructions. Releasing the Recording button means that the EEG measurement is interrupted (paused).

Reasons for releasing the recording button (and pausing the EEG measurement) are:

#### **A. Patient falls asleep.**

The user releases the recording button immediately. The user wakes the patient up and reinstructs the patient. As soon as the patient complies, the user can press the Recording button again and the measurement continues.

#### **B. Patient is not relaxed.**

Patient is, for example, clenching the jaw, grinding the teeth or talking. The user releases the recording button immediately. The user instructs the patient to relax and sit or lie still. As soon as the patient complies, the user can press the Recording button again and the measurement continues.

#### **C. Patient opens the eyes.**

The user releases the recording button immediately. The user instructs the patient to close the eyes again. As soon as the patient complies, the user can press the recording button again and the measurement continues. Device : DeltaScan Monitor Doc. Type : Instructions for Use (English)

System Ver : R3 Date : 2024-03-19 **REF** : 014.200.B

When the user releases the recording button, the measurement is PAUSED. This is made clear by:

- The strip of LEDs in the Patch connector, that blinks orange (see Figure 25.a)
- The Monitor screen displays the PAUSED message (see Figure 25.b)

The Patch connector that is positioned on the right cheek of the patient, contains 1 Connection-LED and a strip with 3 Progress-LEDs. The LED strip provides feedback about the measurement progress, while the user can continue to focus on the patient. Figure 26 below explains strip of Progress-LEDs.

The user can resume the measurement, without losing the EEG data that was already collected successfully, by pressing the Recording button again.

**Suggestion!** The user may be able to support the patient to comply; it might help to talk to the patient, to provide comfort and encouragement, but remember that the patient is not allowed to talk.

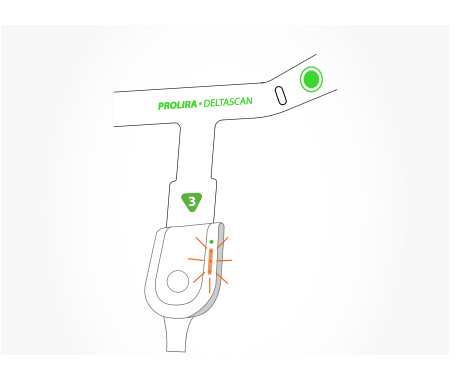

Figure 25.a: When the user releases the Recording button, the measurement is PAUSED. The strip of LEDs in the Patch connector blinks orange.

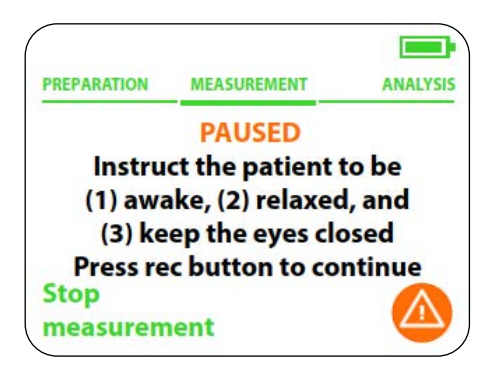

Figure 25.b: monitor screen indicating a measurement is paused.

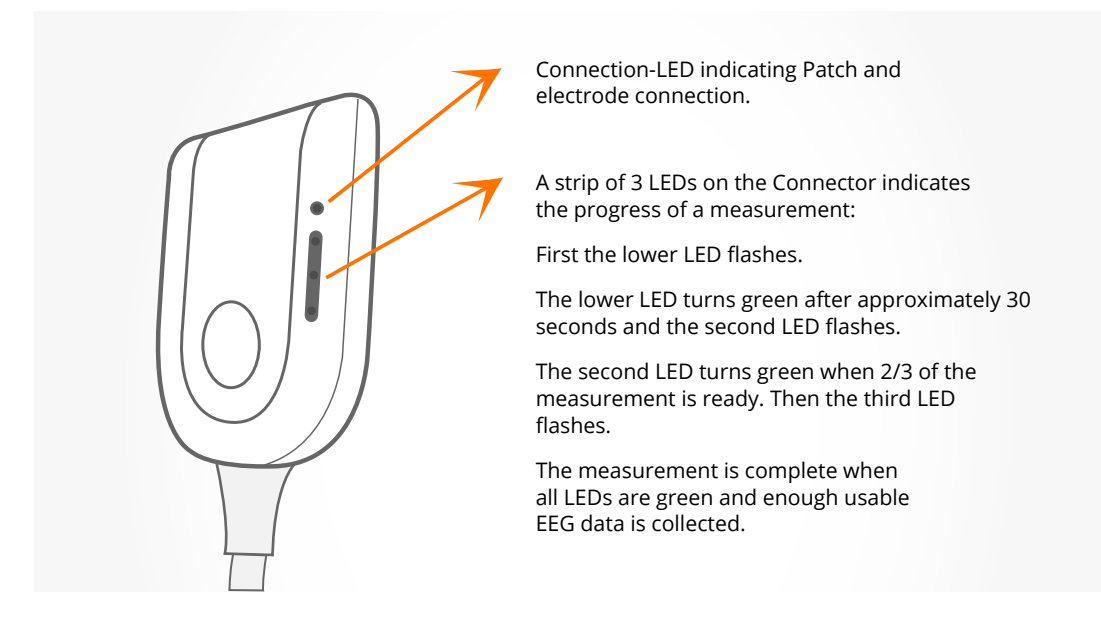

Figure 26: A strip of LEDs on the Patch connector indicates the measurement progress.

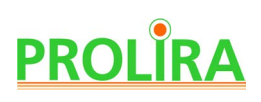

During a measurement, not only the Patch connector, but also the DeltaScan Monitor indicates` the progress of the measurement (see Figure 27).

 The measurement lasts a few minutes, until enough useable EEG data is collected. During the measurement, the DeltaScan Monitor will continuously and automatically judge all acquired EEG data for its usefulness. The better the electrodes are applied and the better the patient complies to the instructions, the higher the quality of the EEG data, and the faster the measurement will be finished.

#### **Step 4**

 After a successful measurement, the Monitor automatically switches to the analysis phase, calculating the DeltaScan Output (see Figure 28).

## **Please note: The device checks every minute whether there is enough progress in gathering**

**good data.** If at one of these moments (max. 4 minutes), it was not possible to acquire enough useable EEG data from the patient, the measurement will stop. The user can immediately start a new measurement on the patient, but it is advised to assess the position and condition of the patient first, to redo the skin preparation, and to apply a new Patch. It might be practical to find a more relaxed position for the patient such that compliance to the three instructions is easier for the patient.

**Please note:** The user can stop a measurement anytime during a recording, by pressing the left key on the DeltaScan Monitor. In this case, it is not possible to continue the measurement.

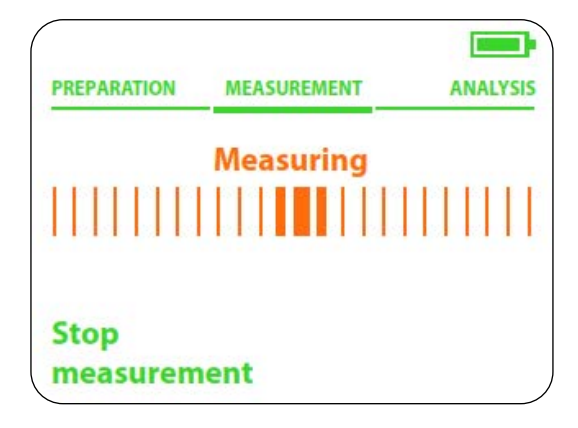

Figure 27: Monitor screen displays the measurement progress.

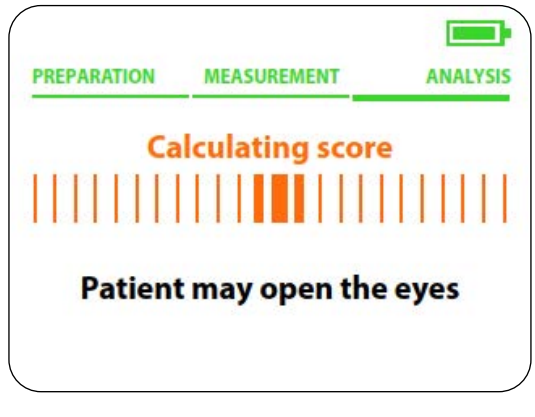

Figure 28: Monitor screen indicating the end of a measurement, calculating the DeltaScan Score.

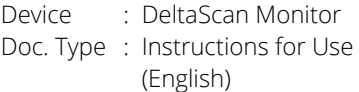

System Ver : R3 Date : 2024-03-19 **REF** : 014.200.B

If the Patch connector cable is disconnected during a measurement, the monitor shows screen of Figure 29 . A new measurement can be started after reconnecting the Patch connector to the Patch and after pressing the right key on the monitor (close to the words "New measurement").

Only in case of pausing a measurement, by releasing the Recording button, it is possible to resume the measurement. Then, the EEG data that is already collected before pausing, is saved.

#### **Step 5**

The DeltaScan Monitor will automatically calculate and present the DeltaScan Output, which is expressed as: NEGATIVE score 1 or2 or POSITIVE score 3,4 or 5 (See section 1.5 for additional explanation).

See Figure 30 for an example of a result screen. It is strongly advised to write the result down in the patient record.

**Please note:** When the device memory is full, the oldest files are deleted first when starting a new measurement.

#### **In relation to defibrillation**

DeltaScan Monitor from the patient before applying defibrillation. **Please note:** Remove the DeltaScan Patch and the

**Please note:** Replace the DeltaScan Patch if it has been on the patient during defibrillation.

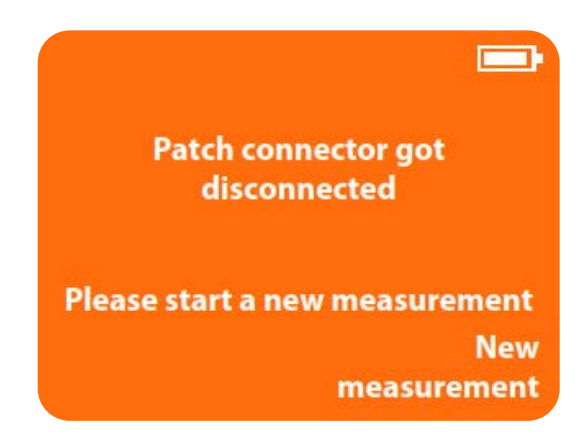

Figure 29: Patch connector got disconnected Please start a new measurement.

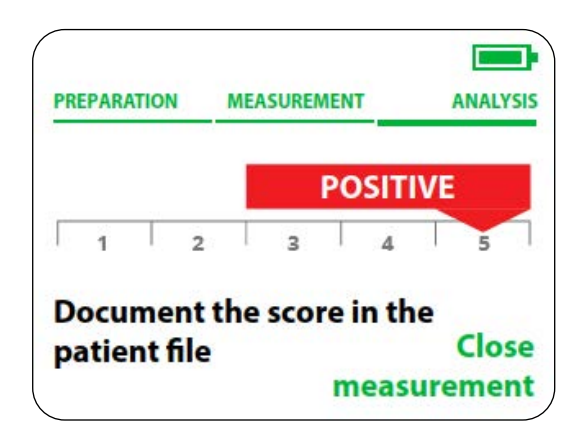

Figure 30: DeltaScan Monitor screen displaying the result of a measurement.

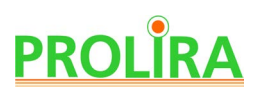

#### **6. AFTER USE**

#### **Step 1**

As soon as the measurement is finished and the DeltaScan Output is presented, disconnect the Patch connector from the DeltaScan Patch and remove the DeltaScan Patch (and HairLock too, in case a HairLock is used) from the patient's head. Remove residue of the Ten20 paste from the patient's head with warm water or a Dynarex wipe.

 **Please note:** Remove the DeltaScan Patch immediately from the patient's head, after measurement.

**Please note:** The DeltaScan Monitor switches OFF automatically if is it not used for 7 minutes.

#### **Step 2**

Store the DeltaScan Monitor on a convenient location. If necessary, plug the charger in the DeltaScan Monitor to charge the battery.

**Please note:** Only charge the battery when the DeltaScan Monitor is not connected to a patient.

**Please note:** Make sure the Patch connector cable and recording button cable are stored in such a way that they do not damage.

Device : DeltaScan Monitor Doc. Type : Instructions for Use (English)

System Ver : R3 Date : 2024-03-19 **REF** : 014.200.B

#### **7. CHARGING**

The DeltaScan Monitor is designed such that is can operate for 48 hours without charging under normal clinical conditions (i.e. about 60 measurements can be taken). It is, however, advised to charge the battery daily, to make sure that the device is always ready for use**.**

To charge the DeltaScan Monitor, plug the charger in the power outlet at the back of the Monitor as indicated in Figure 31, and connect the power plug in the power socket.

**Please note:** Use the DeltaScan Monitor only in combination with the supplied charger (see section 12).

During charging the Monitor screen displays a progress bar as indicated in Figure 32.

 **Please note:** The device can also be charged when it is OFF. In that case it does not show a progress bar.

When the battery is full, the Monitor screen displays it accordingly (see Figure 33).

Remove the charger from the socket when taking the Monitor for use.

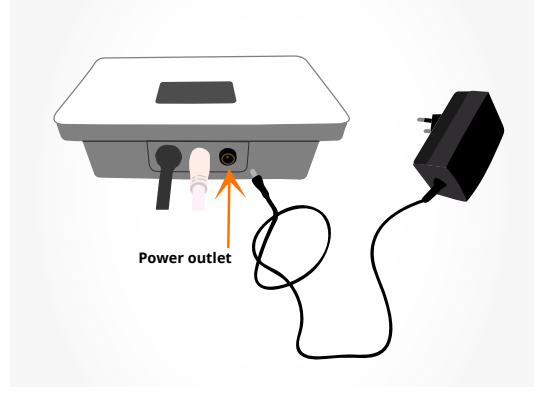

Figure 31: Power outlet of the DeltaScan Monitor.

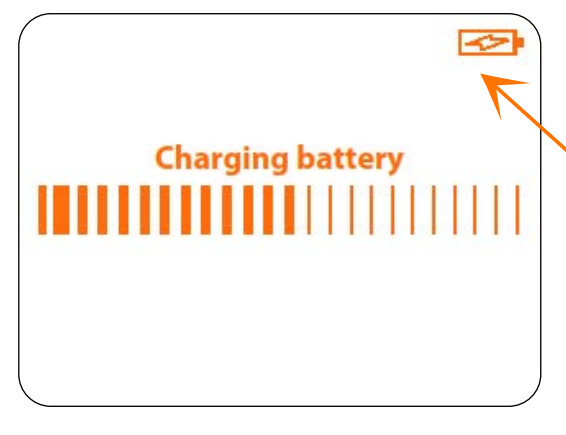

Figure 32: Monitor screen displaying that the device is charging.

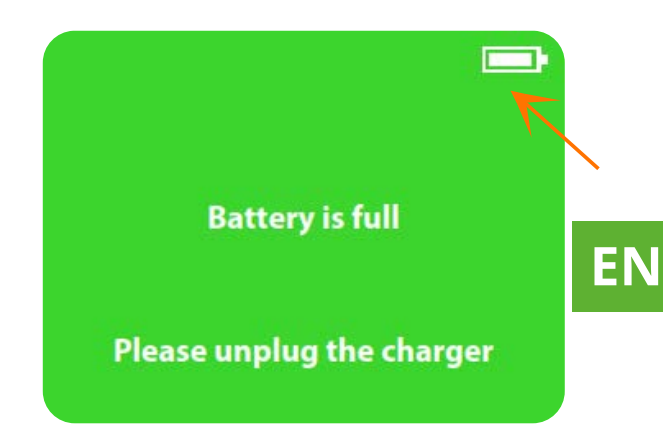

Figure 33: Monitor screen displaying that the battery is fully charged.

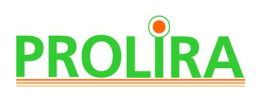

When the charger is unplugged, the device needs a restart. Instructions are displayed on the screen (see Figure 34).

If the battery is not full enough to take a measurement, the following screen is displayed (see Figure 35).

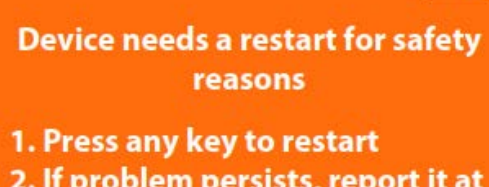

 $\Box$ 

2. If problem persists, report it at support@prolira.com

Figure 34: Monitor screen displaying that the device needs a restart after charging.

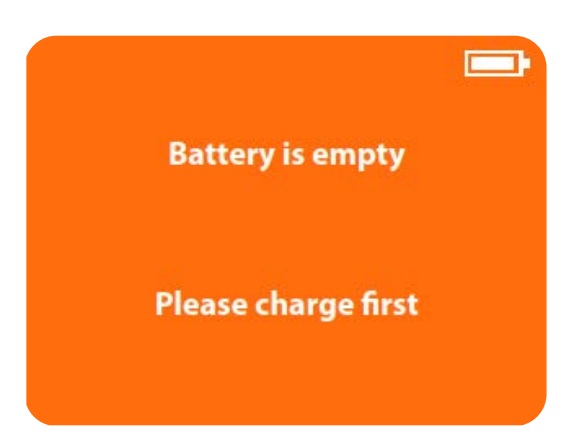

Figure 35: Monitor screen displaying that the device needs to be charged.

System Ver : R3 Date : 2024-03-19 **REF** : 014.200.B

## **8. MENU**

 By simultaneously pressing both keys (left and right key together) on the Monitor for 3 seconds, a menu with following options appears (see Figure 36):

- View last five results
- Set language
- Start demo
- Exit menu

 The user can navigate through the menu with the left (Next) and right (Select) key on the Monitor.

The active option of the menu is always green and underlined, inactive options are orange.

#### **8.1 VIEW LAST FIVE RESULTS**

 Users can look back at the last 5 valid DeltaScan Results. Each result is presented in a different screen. Pressing 'Next' (the left key on the screen) will show the next result. If less than 5 valid results are stored in the DeltaScan Monitor, only the available results are presented.

#### **8.2 SET LANGUAGE**

The DeltaScan Monitor can be set to three different languages: English, German, and Dutch.

#### **8.3 START DEMO**

"Start demo" allows the user to go through all the screens (steps) of a measurement procedure, bypassing the need to connect to a patient. The demo looks like a slide show, and the screens in the demo mode always have 4 black corners as well as the word DEMO centrally at the bottom of the screen (see Figure 37). By pressing the right key, the user can go to the next demo screen.

#### **8.4 EXIT MENU**

When the option "Exit menu" is activated by the user, the DeltaScan Monitor will return to Step 7 (Preparations for use, device test when starting the device up).

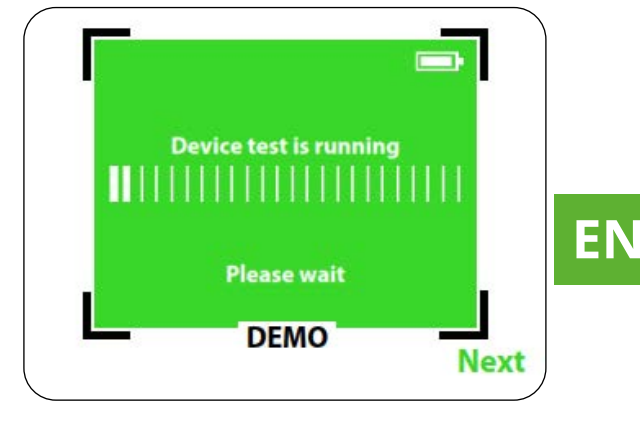

Figure 37: Example of a demo screen.

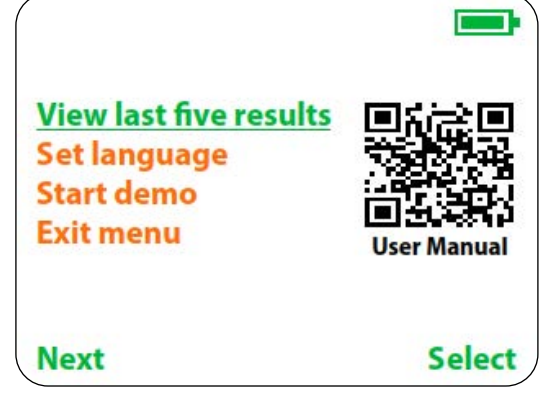

Figure 36: Monitor screen of device menu (available after simultaneously pressing both keys for 3 seconds).

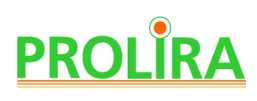

### **9. MOUNTING TO A ROLLSTAND**

It is advised to mount the DeltaScan Monitor to a rollstand. The proper way of doing this is to use a GCX pole-clamp type PH 0062 82B and two DIN 912 M4x8 bolts (see Figure 38), that fit into the 2 screw holes in the back of the DeltaScan Monitor.

**Please note:** Only attach the Monitor to the pole-clamp with the right bolt size (DIN 912 M4x8 bolts) and only use the screw holes that are already present in the DeltaScan Monitor.

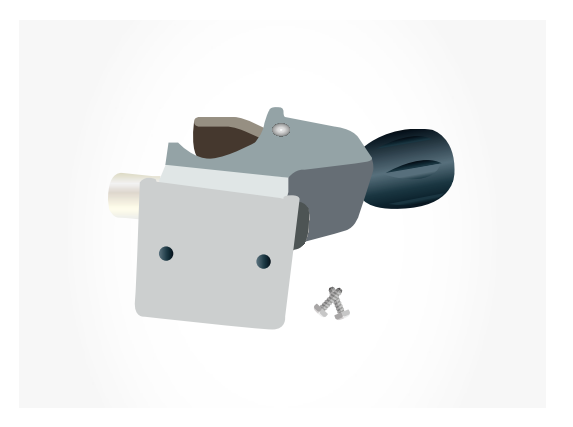

Figure 38: GCX pole-clamp and two bolts to attach the DeltaScan Monitor. The pole-clamp can be clamped to a GCX light weight rollstand.

## **10. CLEANING, STORAGE, AND MAINTENANCE**

#### **10.1 CLEANING**

The DeltaScan Monitor including the Patch connector, recording button, and cables can be cleaned with

- ethanol ( $\leq 70\%$ )
- $H_2O_2$  (≤3%) (e.g., Oxiwipe (1.5% H<sub>2</sub>O2), and also Clorox Healthcare® Hydrogen Peroxide Cleaner Disinfectant Wipe (1.4%  $H_2O_2$ ), and Diversey™ Oxivir TB Disinfectant Wipes  $(0.5\% H_2O_2)$ )
- Bacillol® 30 Tissues and Bacillol® 30 Sensitive Tissues
- PDI Sani-Cloth® Bleach Germicidal Disposable Wipe Oran

#### **10.2 TRANSPORT AND STORAGE**

 Store the DeltaScan Monitor in a dry room. For practical reasons, it is advised to mount the DeltaScan Monitor on a roll stand.

The recommended GCX lightweight roll stand with 2 baskets can not only accommodate the DeltaScan Monitor on the pole clamp, but also the DeltaScan Patches, the Charger and accessories like HairLocks. This ensures that all possible items will be present for use.

Permissible environmental conditions for transport and storage are:

- 0 to 45 $°C$
- 10 to 95 RH

**Please note:** These conditions differ from the operating conditions (see section 2).

#### **10.3 MAINTENANCE**

 The DeltaScan Monitor requires no periodic maintenance. Each time the device is switched ON, it automatically performs a device test. If this test passes, the device is fit for use.

**EN**

## **PROLIRA**

## **11. POSSIBLE PROBLEMS DURING USE**

#### **11.1 PROBLEMS, CAUSES, AND SOLUTIONS**

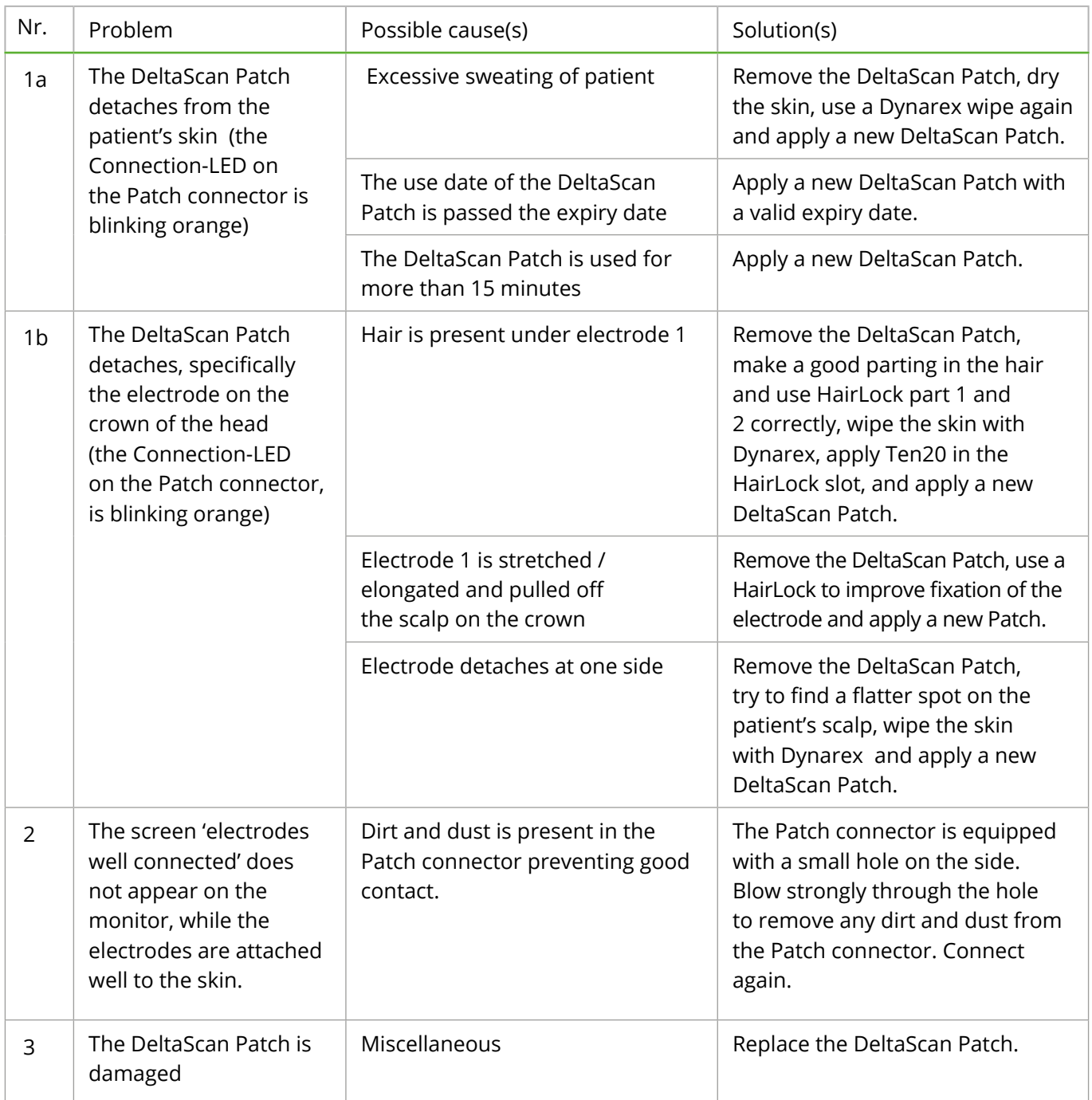

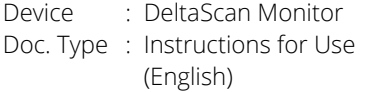

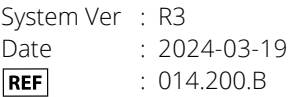

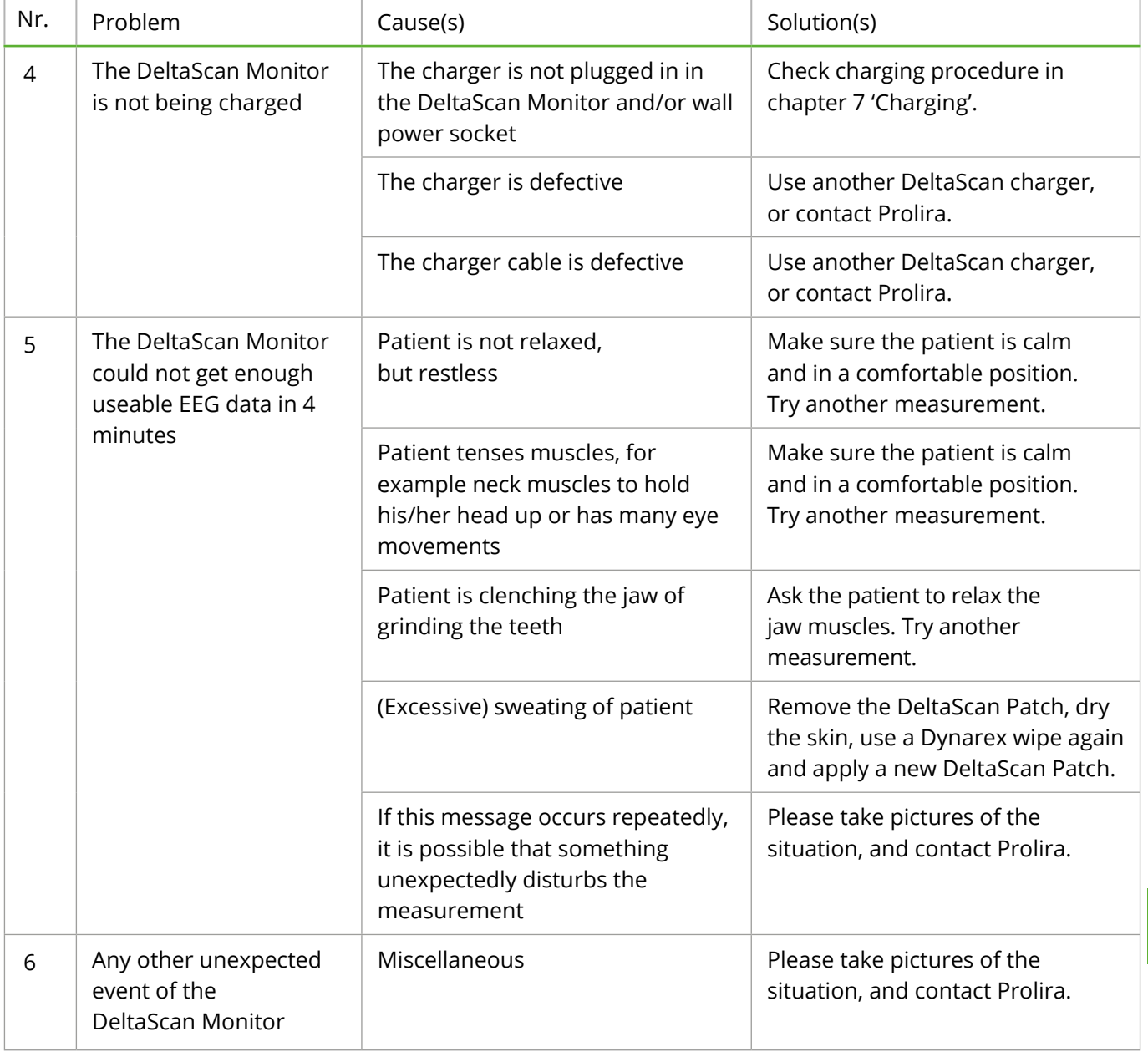

**EN**

### **11.2 ERRORS AND WARNINGS THAT CAN BE PRESENTED ON THE MONITOR SCREEN**

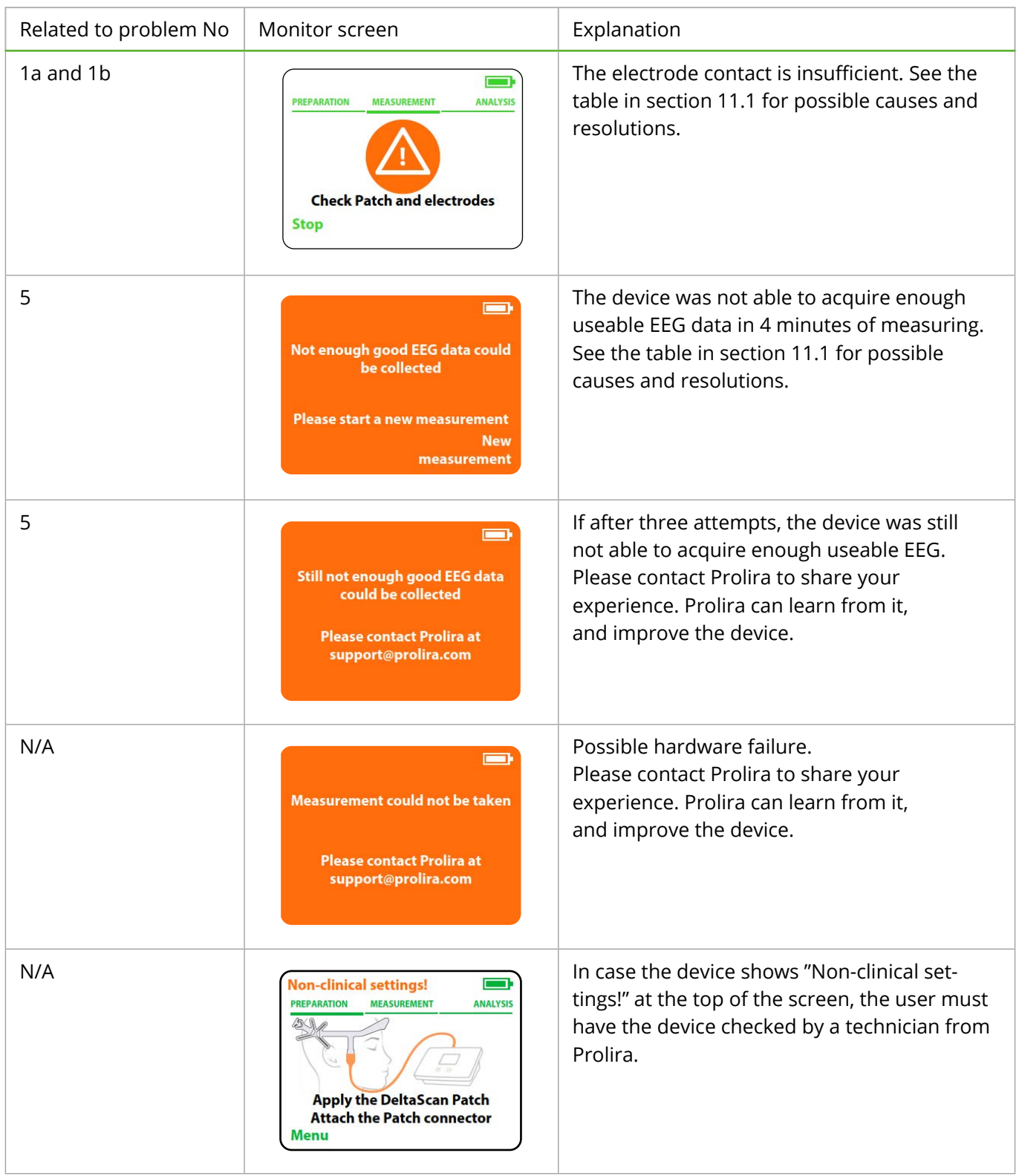
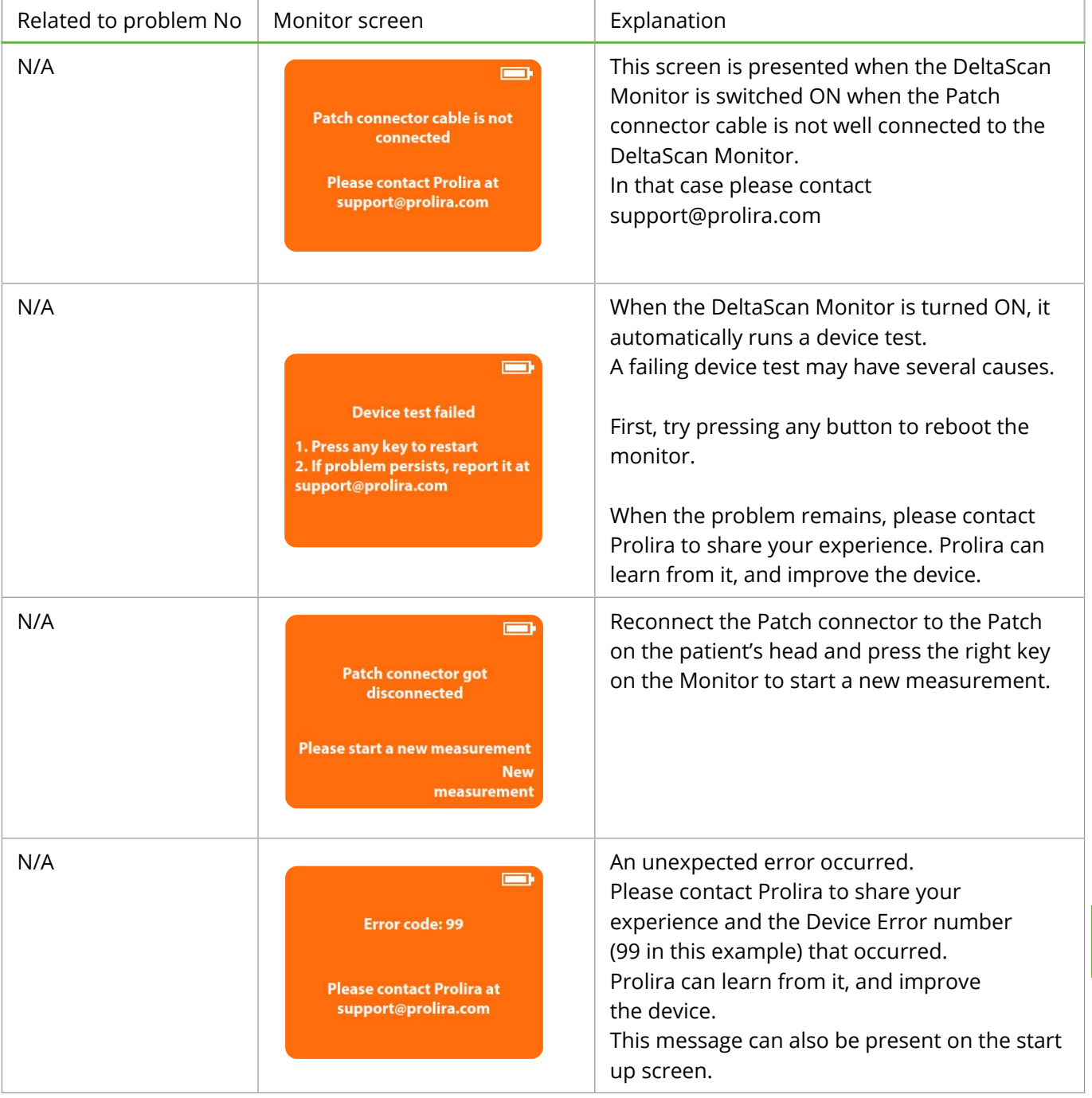

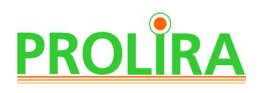

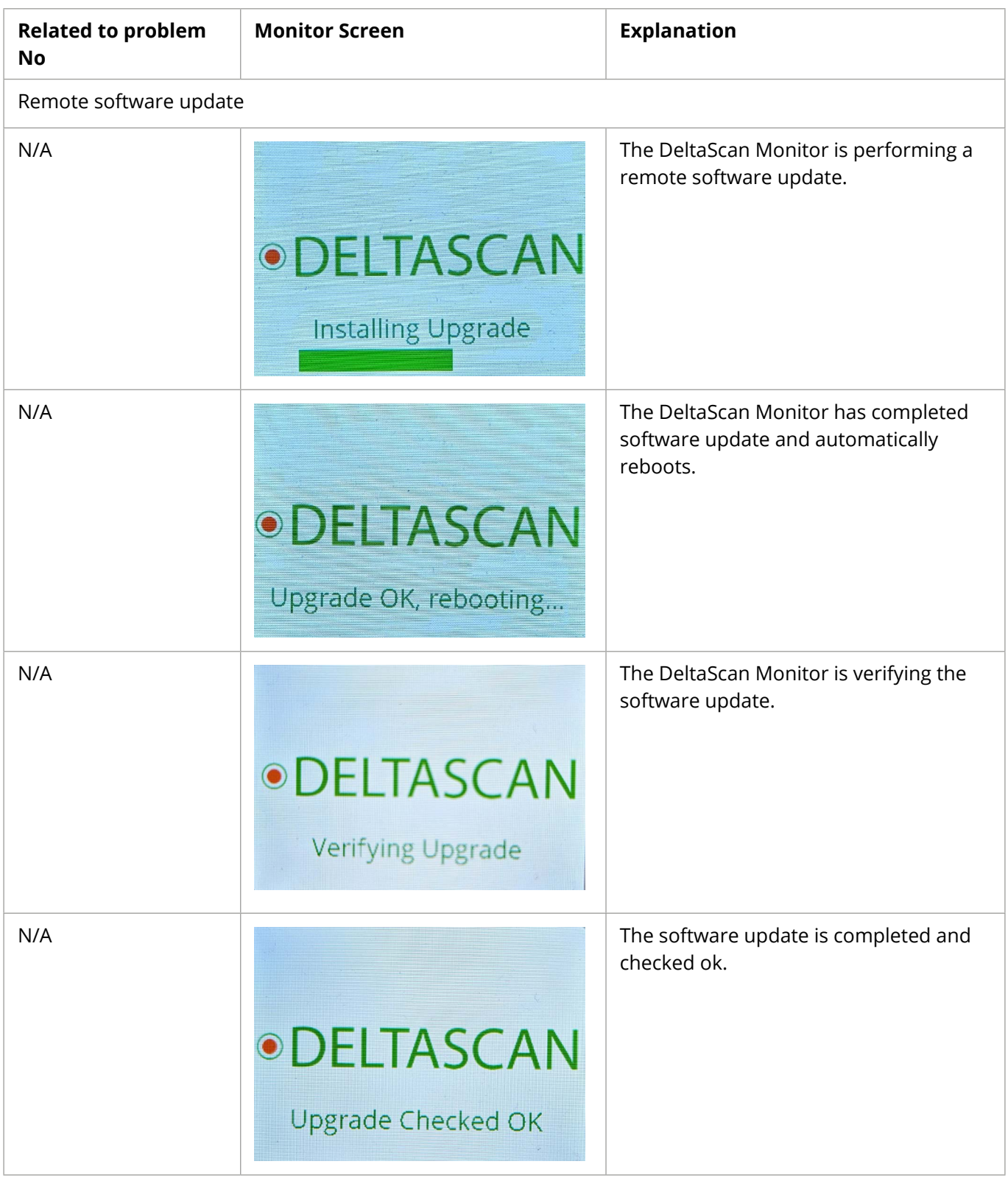

#### **11.3 ADVERSE EVENTS AND COMPLICATIONS**

There are no known adverse events or complications.

# **12. TECHNICAL AND REGULATORY INFORMATION**

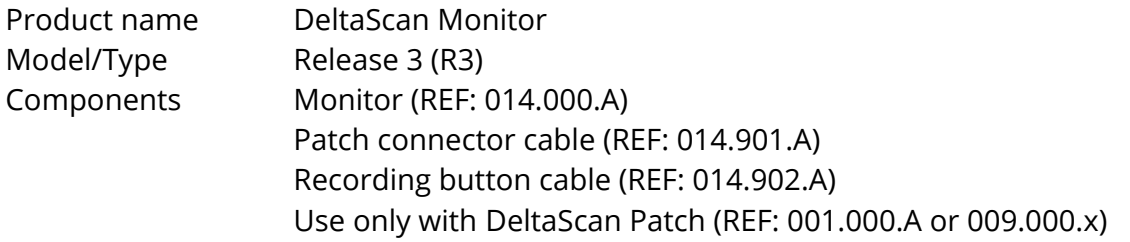

The compatible hardware and software versions for the DeltaScan Monitor that are subject of this Instructions for Use can be found in the compatibility Matrix on the Prolira website location http://prolira.com/ifu-prolira-deltascan/

The DeltaScan Monitor device can update its software by itself remotely when the charger is in the socket (this setting is by default on), and EEG data can be downloaded remotely as well (this setting is by default off). Upon request to Prolira the remote function can be turned off.

Prolira B.V. declares that the DeltaScan Monitor conformity with the requirements of directive 2014 / 53 / EU, and the Radio Equipment directive and Radio Equipment Regulations 2017. The Declaration of Conformity can be retrieved from www.prolira.com.

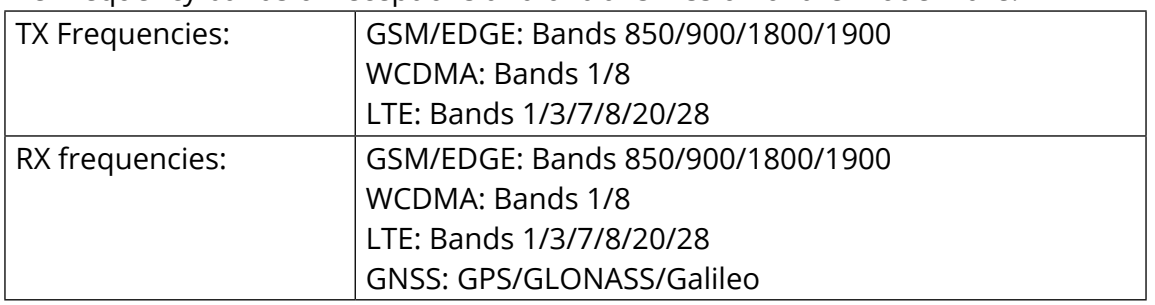

The Frequency bands of receptions and of transmission of the modem are:

Maximum radiated output power:

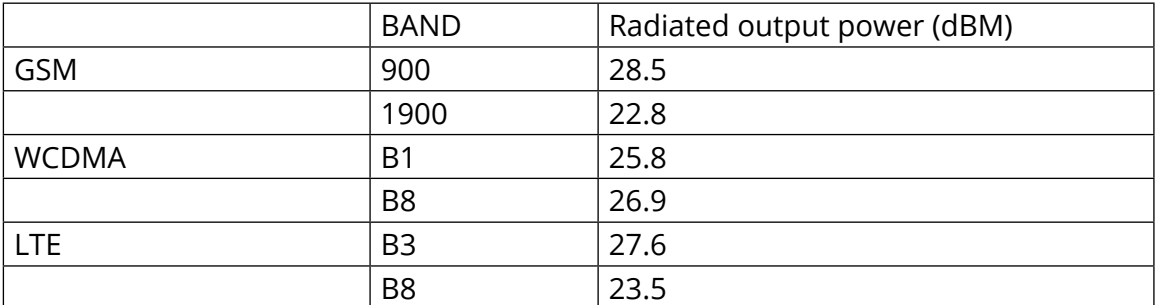

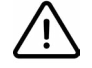

**Warning!** As per 2014 / 53 / EU, the Radio Equipment directive, that also applies to mobile phones, it is advised that the user shall not be in distance of < 20 cm for a prolonged time related to the exposure to low level electromagnetic fields.

The WHO states that despite extensive research, to date there is no evidence to conclude that exposure to low level electromagnetic fields is harmful to human health.

**EN**

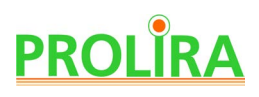

#### Charger AC/DC Medical Adapter

Type: Mean Well, GSM25E12-P1J (REF: 014.004.A) or Mean Well, GEM30I12-P1J (REF: 014.004.B)

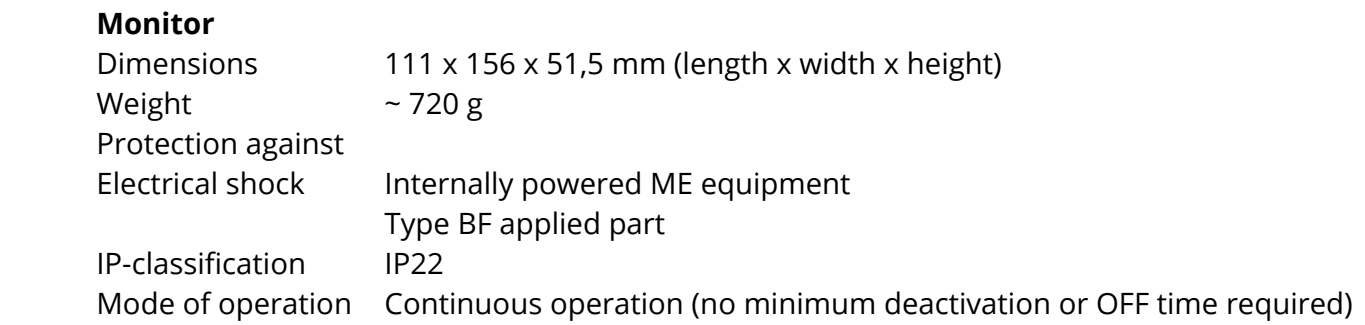

**Please note:** The battery should only be replaced by an engineer of Prolira.

 **Please note:** Servicing of the DeltaScan Monitor should only be performed by an engineer of Prolira using the most recent version of the Servicing Manual, or performed on instruction of Prolira.

#### **Patch connector cable**

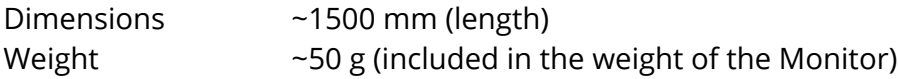

#### **Recording button cable**

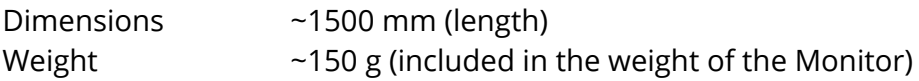

#### **Charger: AC/DC Medical Adapter (Type: Mean Well, GSM25E12-P1J)**

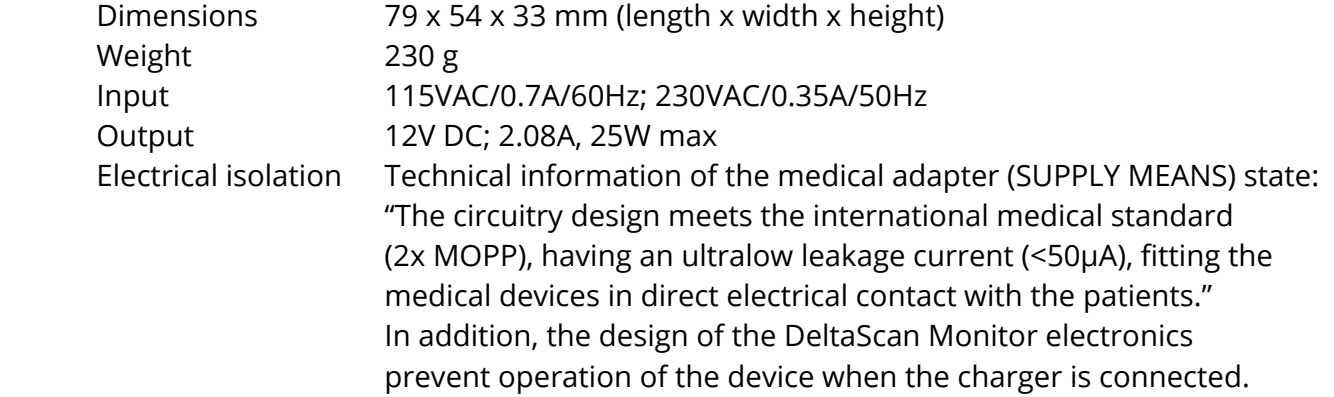

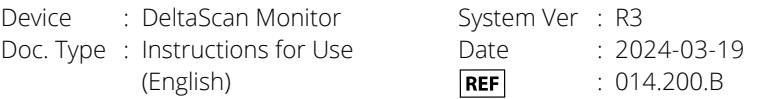

# **Charger: AC/DC Medical Adapter (Type: Mean Well, GEM30I12-P1J)**

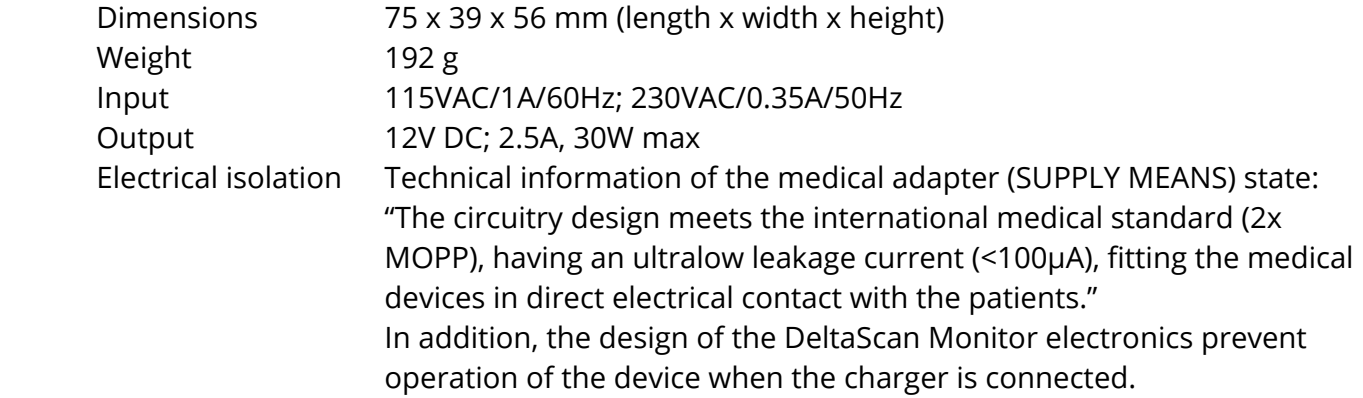

**EN**

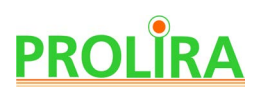

#### **EMC compliance**

The DeltaScan Monitor has an essential performance according to EN 60601-1-2:2015 + A1:2021, which is providing no incorrect DeltaScan Output. The DeltaScan Output should not change during EMC disturbances. When the DeltaScan Monitor does not provide a DeltaScan Output at all this will not lead to an unacceptable risk and is therefore allowed. Testing confirmed that under influence of EMC disturbance, DeltaScan will not provide an incorrect result. It might present no result at all.

The DeltaScan Monitor is considered ME EQUIPMENT or ME SYSTEM that is suitable for use in hospital environment.

The DeltaScan is classified as CISPR11 ME equipment and ME system.

The DeltaScan Monitor is compliant with EN 60601-1-2:2015+ A1:2021 for immunity in professional healthcare facilities and residential environments, the applied IMMUNITY Test Levels are shown in the Electromagnetic immunity tables below.

The DeltaScan Monitor is compliant with EN 60601-1-2:2015+ A1:2021 for emission Class B according to CISPR 11.

 **Please note:** The EMISSIONS characteristics of this equipment make it suitable for use in industrial areas, hospitals and residential environments (EMISSION Classification CISPR 11 class B)

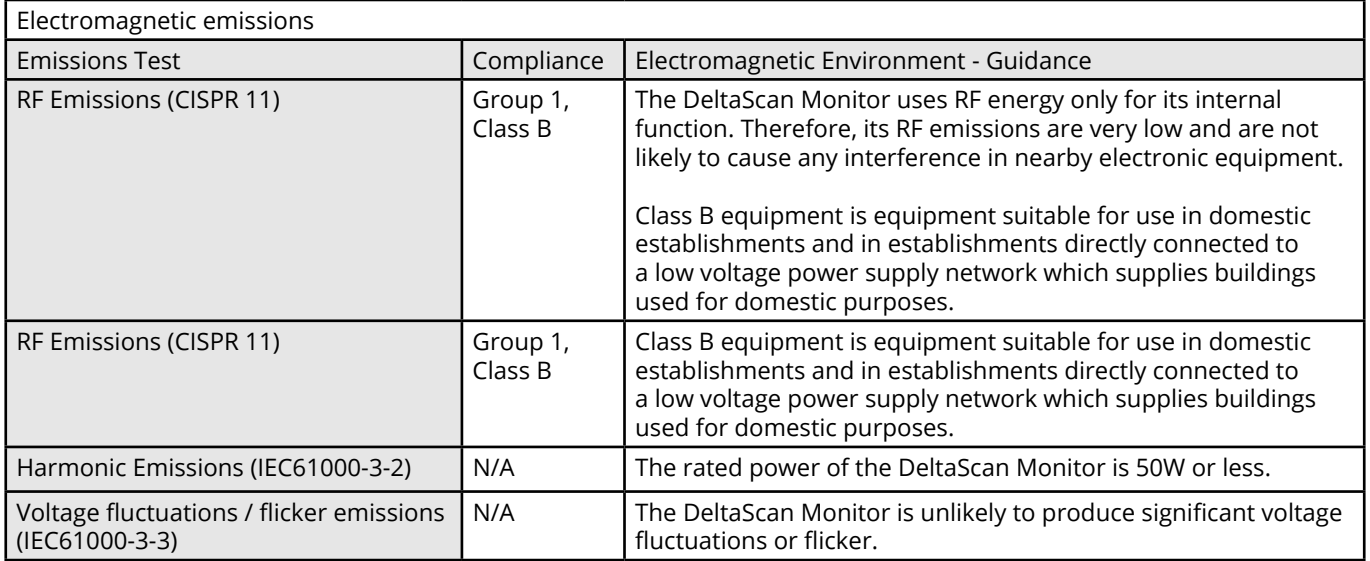

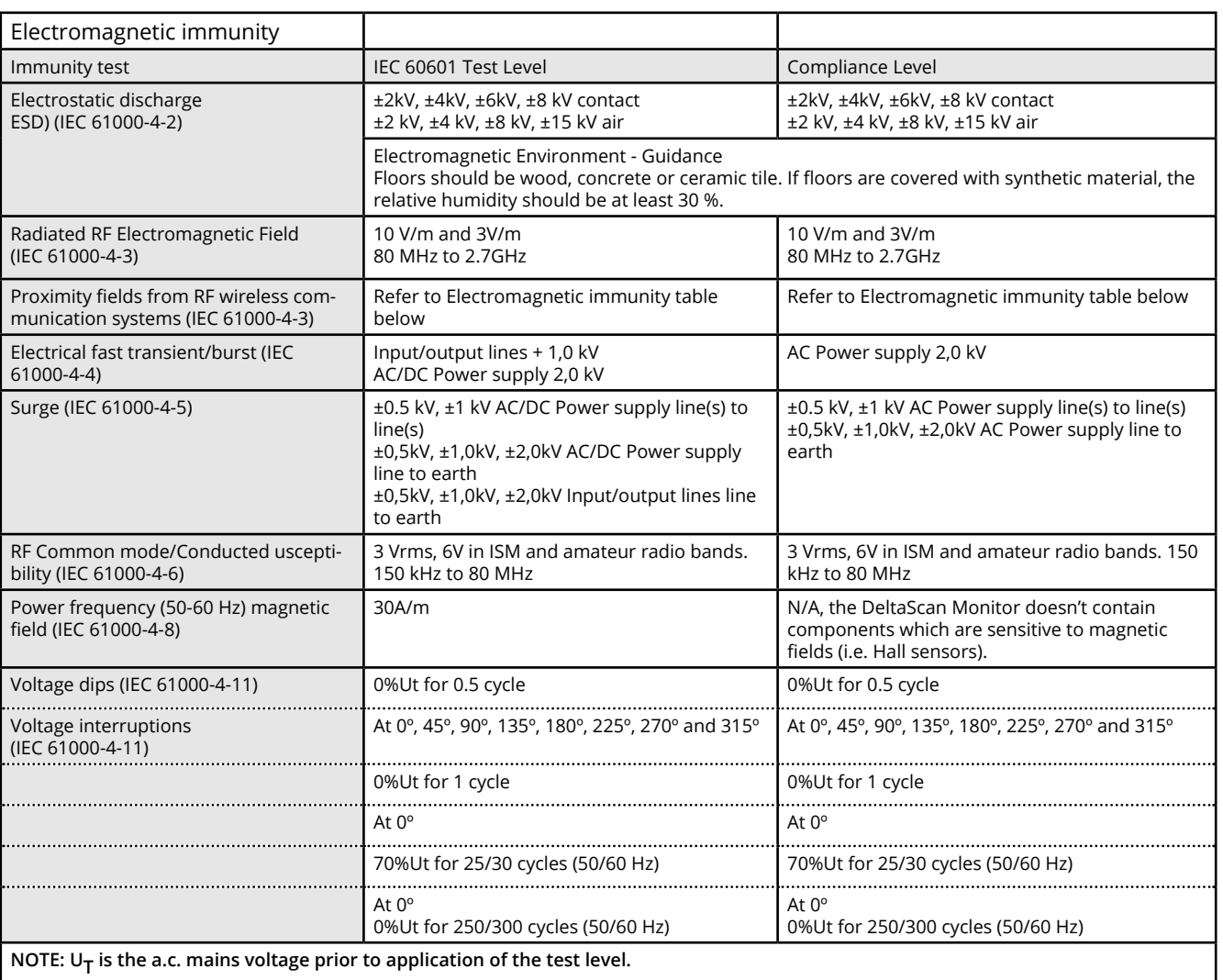

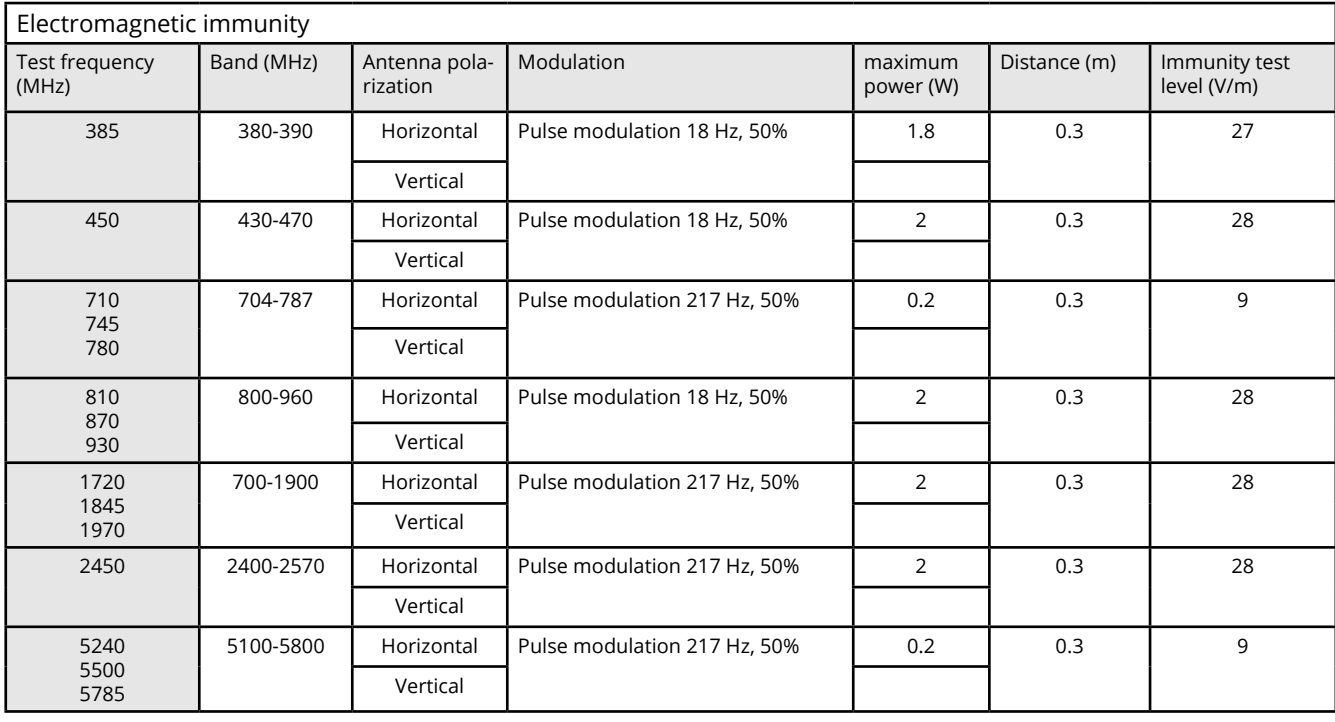

# **PROLIRA**

Warning! Use of this equipment adjacent to or stacked with other equipment should be avoided because it could result in improper operation. If such use is necessary, this equipment and the other equipment should be observed to verify that they are operating normally

 **Warning!** Use of accessories, transducers and cables other than those specified or provided by the manufacturer of this equipment could result in increased electromagnetic emissions or decreased electromagnetic immunity of this equipment and result in improper operation.

Warning! Portable RF communications equipment (including peripherals such as antenna cables and external antennas) should be used no closer than 30 cm (12 inches) to any part of the DeltaScan Monitor, including cables specified by the manufacturer. Otherwise, degradation of the performance of this equipment could result. Furthermore, the user shall not position any close proximity magnetic devices within 15 cm of the device.

#### **Other technical warnings**

**Please note:** Dispose of this device as electronic waste according to local regulations. **Please note:** The DeltaScan Patch is considered household waste.

 **Warning!** Only trained technical or research personnel may open up the device and/or get a USB connection to the device.

**Warning!** No modification of this equipment is allowed.

#### **Regulatory notices**

**Please note:** Any serious incident that has occurred in relation to the device should be reported to Prolira and the competent authority of the Member State in which the user and/or patient is established.

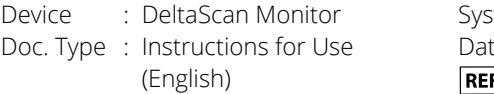

stem Ver : R3 te : 2024-03-19  $\overline{F}$ : 014.200.B

### **13. REFERENCES**

- [1] A. W. Van Der Kooi *et al.*, "Delirium detection using EEG: What and how to measure," Chest, vol. 147, no. 1, pp. 94–101, 2015.
- [2] T. Numan *et al*., "Delirium detection using relative delta power based on 1 minute single-channel EEG: a Multicenter Study", British Journal of Anaesthesia, vol. 122 nr 1, pp 60-68 (2019).
- [3] S. Hut *et al*., "EEG and clinical assessment in delirium and acute encephalopathy", Psychiatry and Clinical Neurosciences, 2021.

**EN**

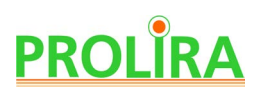

### **14. ANNEX A: FULL LABELLING OF DELTASCAN PATCH PACKAGING**

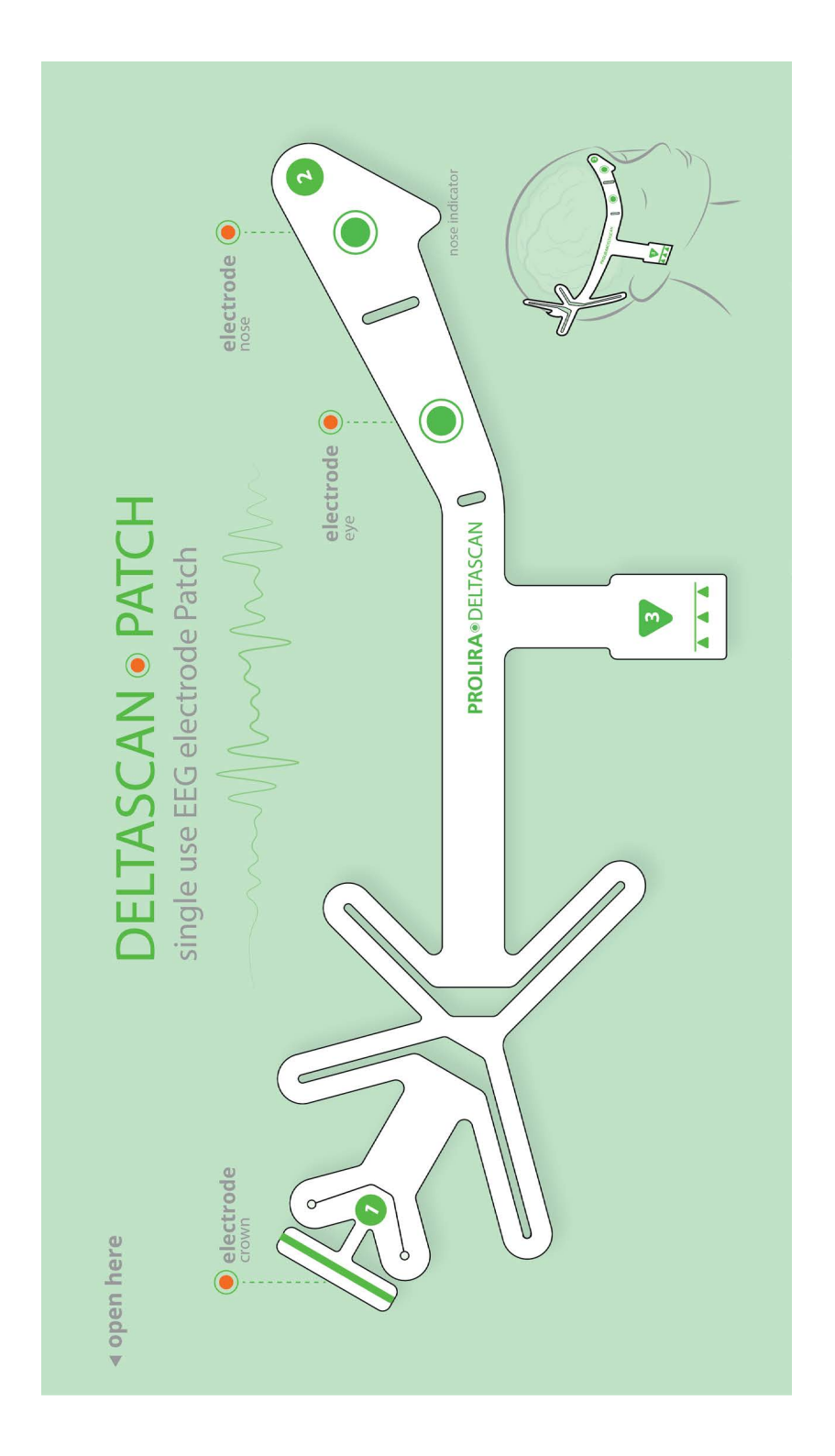

1) Front label of DeltaScan Patch packaging

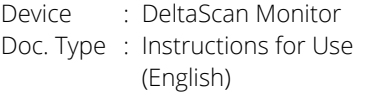

System Ver : R3<br>Date : 20.  $: 2024 - 03 - 19$ **REF** : 014.200.B

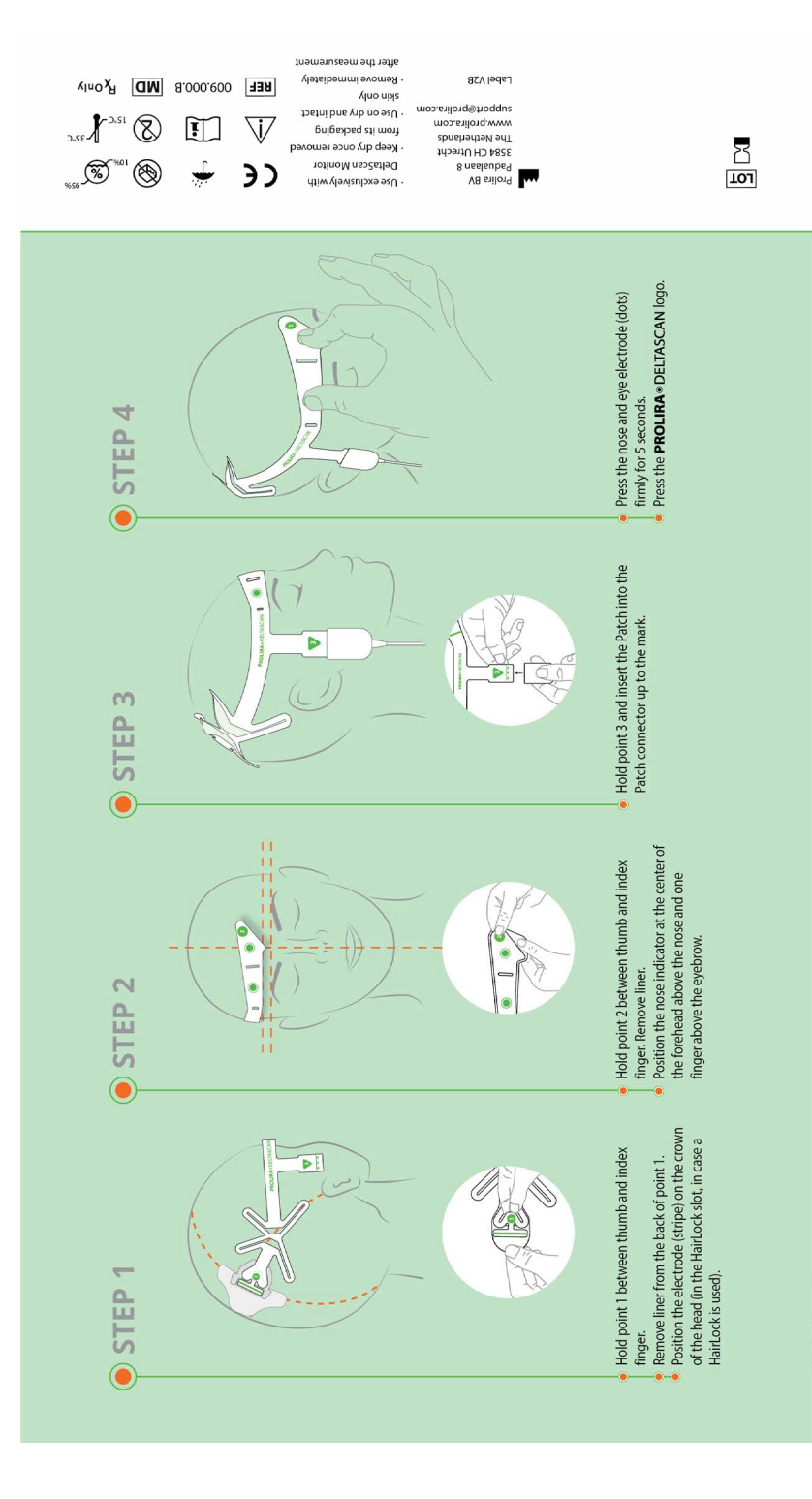

2) Back label of DeltaScan Patch packaging

**EN**

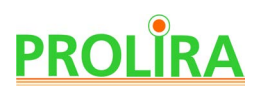

Systeem Ver : R3 Datum : 2024-03-19 **REF** : 014.200.B

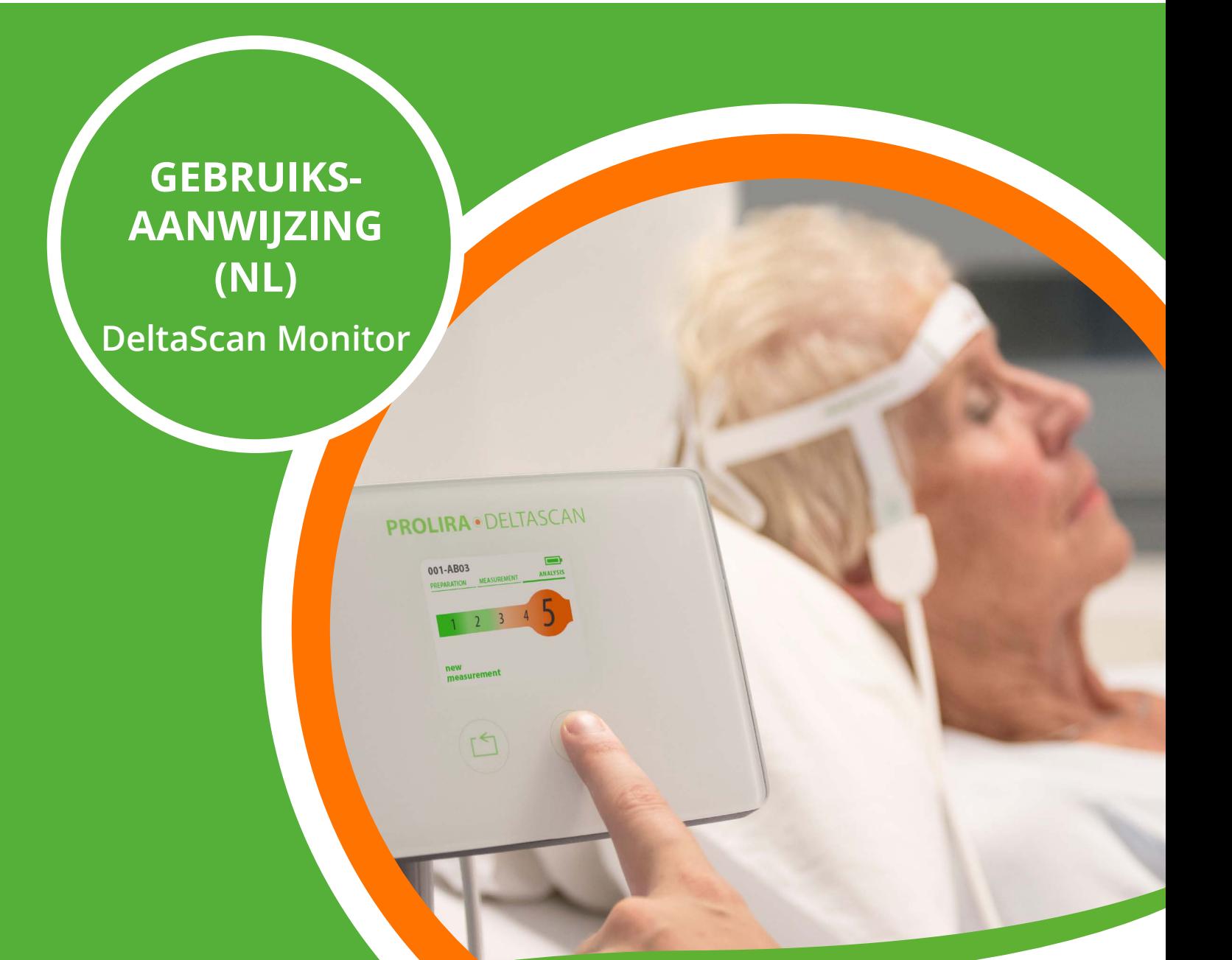

#### **Disclaimer**

De DeltaScan Monitor is bedoeld voor gebruik door beroepsbeoefenaren in de gezondheidszorg in een klinische omgeving, die volledig verantwoordelijk zijn voor gebruik van het apparaat in overeenstemming met deze gebruiksaanwijzing.

De fabrikant Prolira BV kan op geen enkele manier aansprakelijk worden gesteld als de DeltaScan Monitor onjuist wordt gebruikt, niet wordt onderhouden, slecht wordt onderhouden, incorrect is ingesteld of wordt gebruikt door niet-gekwalificeerde personen.

 $\in$   $\epsilon$ 

Deze gebruiksaanwijzing mag op geen enkele manier worden gereproduceerd of gebruikt zonder de voorafgaande schriftelijke toestemming van Prolira BV. Alle rechten voorbehouden.

**1912** handleiding op van toepassing is, zijn terug te vinden op http://prolira.com/ifu-prolira-deltascan De compatibele hardware en software versies voor de DeltaScan Monitor waarop deze gebruiks-

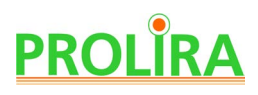

## **INHOUDSOPGAVE**

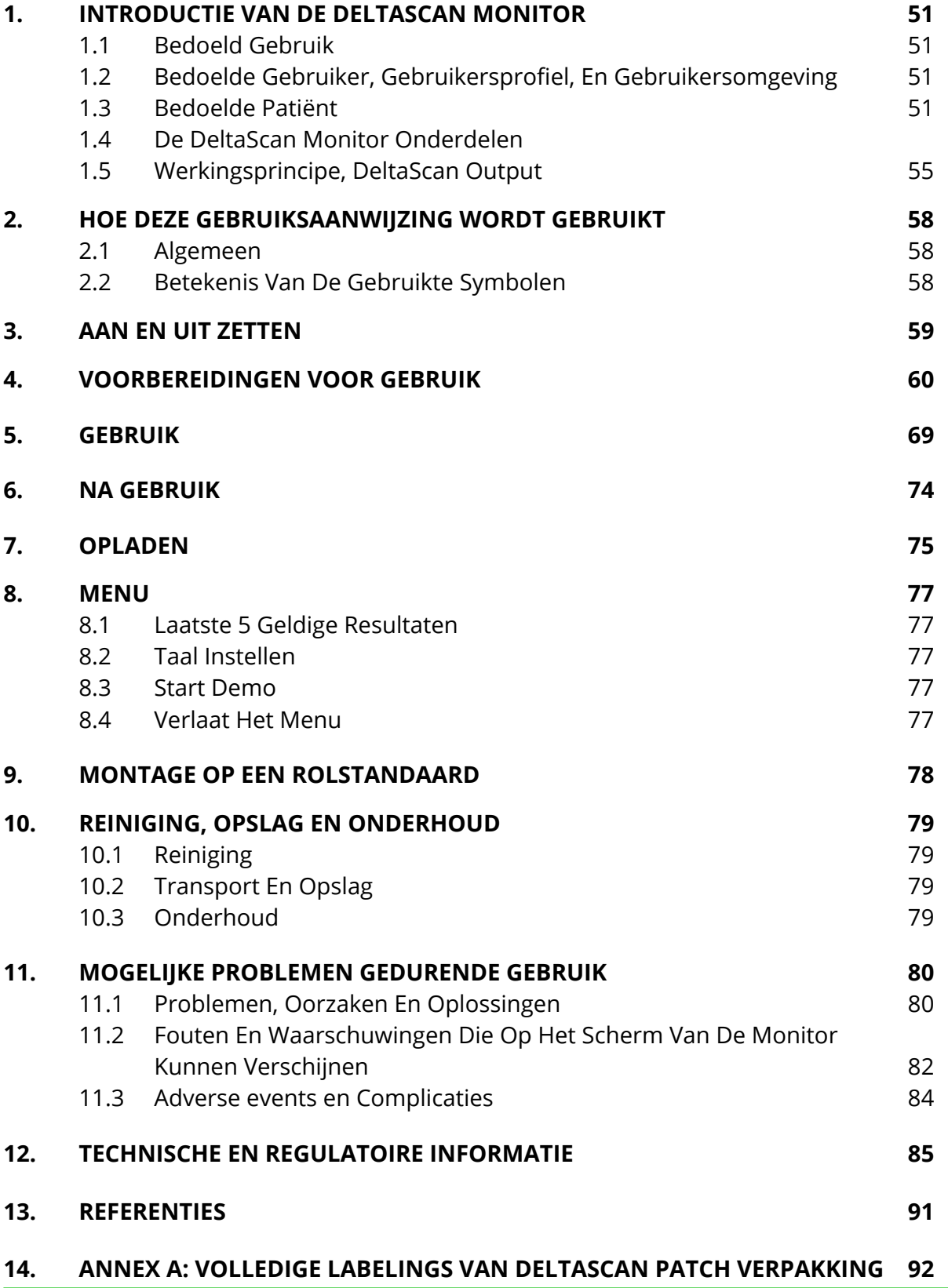

# **1. INTRODUCTIE VAN DE DELTASCAN MONITOR**

#### **1.1 BEDOELD GEBRUIK**

 De DeltaScan Monitor is bedoeld voor ondersteuning bij het klinisch beoordelen van acute encefalopathie en delirium door het opgeven van een DeltaScan Output, die gebaseerd is op elektro-encefalografie (EEG) signalen.

 De DeltaScan Output, de output parameter van de DeltaScan Monitor, kan gebruikt worden als hulp bij het diagnosticeren en monitoren van de status van acute encefalopathie en als een hulpmiddel in het (vroegtijdig) herkennen van delirium van een patiënt.

Contra-indicaties: er zijn geen contra-indicaties bekend voor de DeltaScan Monitor.

Beperkingen voor de DeltaScan Monitor: DeltaScan kan niet gebruikt worden bij een persoon voor wie een EEG-registratie niet geldig is, met name een patiënt:

- die gesedeerd is (RASS -4 or -5),
- kinderen (jonger dan 18 jaar)
- patiënten die Lithium of Clozapine gebruiken,
- met een metalen of plastic implantaat in de bovenste hersenhelft van het hoofd;
- met een actief medisch hulpmiddel in het hoofd

#### **1.2 BEDOELDE GEBRUIKER, GEBRUIKERSPROFIEL, EN GEBRUIKSOMGEVING**

De bedoelde gebruiker is een gediplomeerde arts of gediplomeerde verpleegkundige die onder de verantwoordelijkheid van een gediplomeerde arts werkt. Ook kleurenblinde bedoelde gebruikers kunnen het apparaat veilig gebruiken.

Het lezen van de Gebruiksaanwijzing volstaat voor veilig en effectief gebruik van het apparaat.

Ziekenhuizen vormen de gebruiksomgeving.

#### **1.3 BEDOELDE PATIËNT**

De bedoelde patiënt is een wakkere volwassene, die in het ziekenhuis is opgenomen en die tot de risico groep voor acute encefalopathie en delirium behoort, volgens de verantwoordelijke gediplomeerde arts of de verpleegkundige die onder de verantwoordelijkheid van de gediplomeerde arts werkt. Bij een patiënt die wordt gescreend met de DeltaScan monitor, impliceert dit, dat detectie en monitoring voor acute encefalopathie en delirium wordt toegepast.

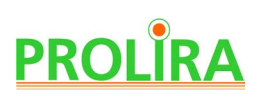

De algoritmen van DeltaScan zijn ontwikkeld met EEG signalen van patiënten die wakker en ontspannen zijn en de ogen gesloten houden. De gehele klinische validatie van DeltaScan is gebaseerd op patiënten die deze instructies opvolgden. Om een betekenisvolle DeltaScan Output te krijgen is het belangrijk om de patiënt volgens deze instructies te instrueren en de opnameknop los te laten als de patiënt zich er niet aan houdt. Zie hoofdstuk 5 voor een uitgebreide toelichting.

 **Waarschuwing!** Als de patiënt de instructies niet heeft opgevolgd terwijl de opnameknop was ingedrukt (bijvoorbeeld omdat de patiënt erg geagiteerd is of moeite had om wakker te blijven), dan kan de DeltaScan Output niet worden vertrouwd.

**Waarschuwing!** Voor patiënten met een RASS -3 die sedatiemiddelen gebruiken, met dementie (MMSE≤24) en met (acute) hersenschade, kan een DeltaScan Output hoger zijn dan verwacht. Voor ernstigere of acute gevallen (b.v. gevallen van sedatie, dementie en hersenletsel), wordt het minder waarschijnlijk dat een POSITIEF resultaat betrekking heeft op een acuut encefalopathische en/of delirante toestand. De betekenis van een NEGATIEVE DeltaScan Resultaat voor deze patiënten verandert waarschijnlijk niet. DeltaScan Output voor deze patiënten moeten dienovereenkomstig worden geïnterpreteerd.

Systeem Ver : R3 Datum : 2024-03-19  $REF$ : 014.200.B

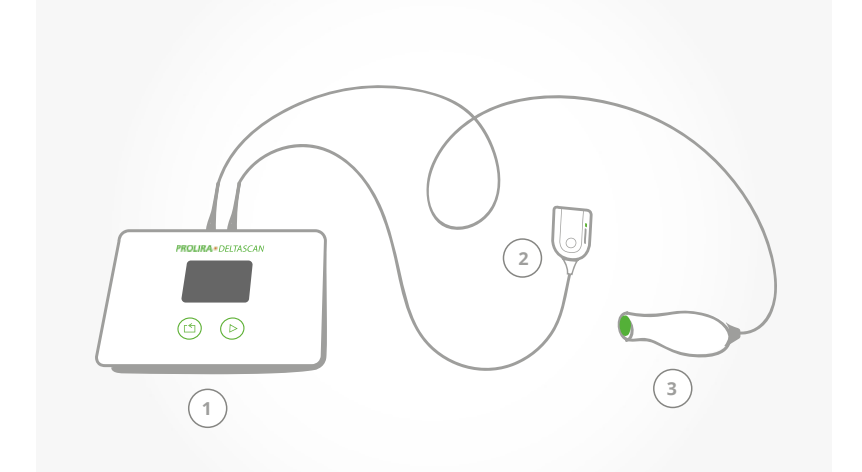

- **1.4 DE DELTASCAN MONITOR ONDERDELEN**
	- 1) Monitor
	- 2) Patch connector
	- 3) Opnameknop

4) Oplader voor de Monitor

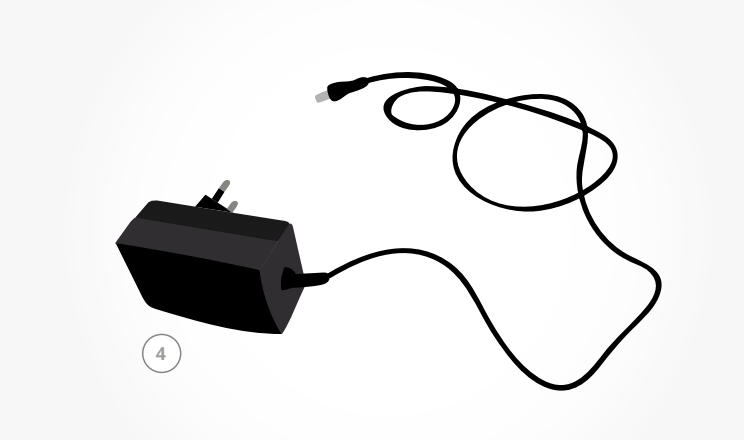

- $\bigodot$  $\bigcirc$ **PROLIRA**\*DELTASCAN **5** $\overline{\mathbf{v}}$  $\begin{array}{c}\n\bullet & \bullet & \bullet\n\end{array}$
- Figuur 1: De componenten van DeltaScan Monitor.

5) De DeltaScan Monitor mag alleen gebruikt worden in combinatie met een DeltaScan Patch

# **PROLIRA**

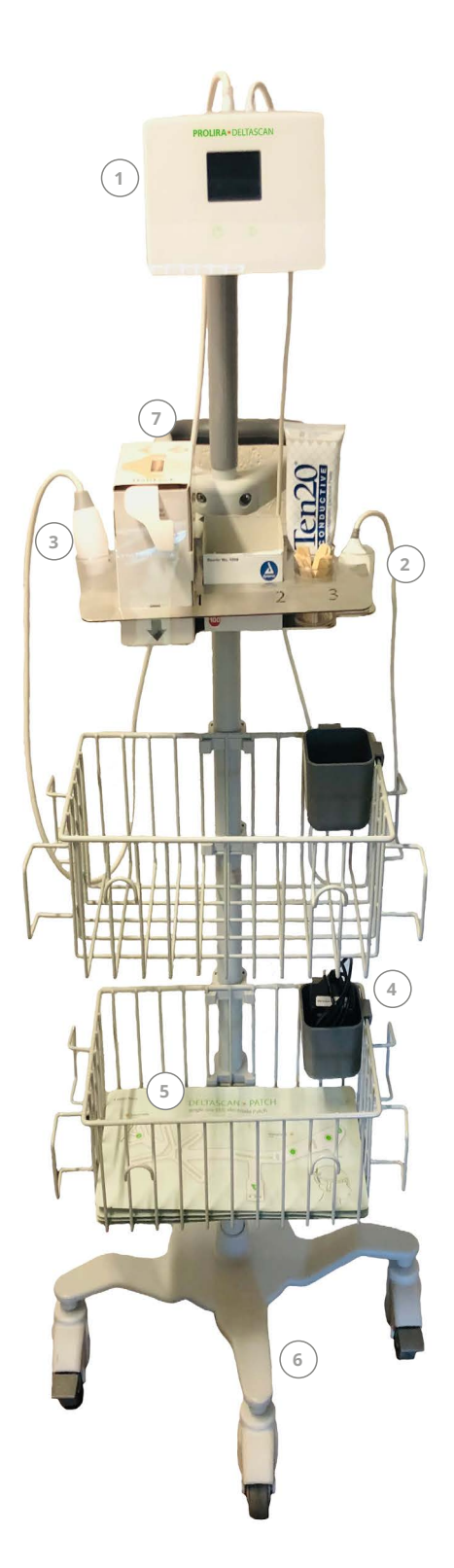

De DeltaScan Monitor (zie Figuur 2) bestaat uit:

- 1) Monitor (1)
- 2) Patch connector met kabel (2)
- 3) Opnameknop met kabel (3)
- 4) Oplader voor de Monitor met een trekontlastingskoord (4)

De DeltaScan Monitor mag alleen gebruikt worden in combinatie met een DeltaScan Patch (zie Figuur 1: nr. 5 en Figuur 2: nr. 5). Om de DeltaScan Patch elektrode goed te fixeren op de kruin van het hoofd wordt het gebruik van de zelfklevende HairLock geadviseerd uit de dispenser doos (zie Figuur 2: nr 7). De DeltaScan Monitor kan gemonteerd worden op een GCX rolstandaard (zie Figuur 2: nr. 6), (zie ook hoofdstuk 9).

Figuur 2: DeltaScan Monitor gemonteerd op een rolstandaard.

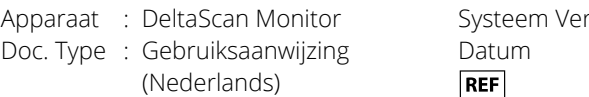

r: R3  $: 2024 - 03 - 19$ : 014.200.B

#### **1.5 WERKINGSPRINCIPE, DELTASCAN OUTPUT**

De specifiek bijbehorende DeltaScan Patch bevat 3 elektrodes, om gemakkelijk de relevante EEG signalen van de patiënt op te nemen:

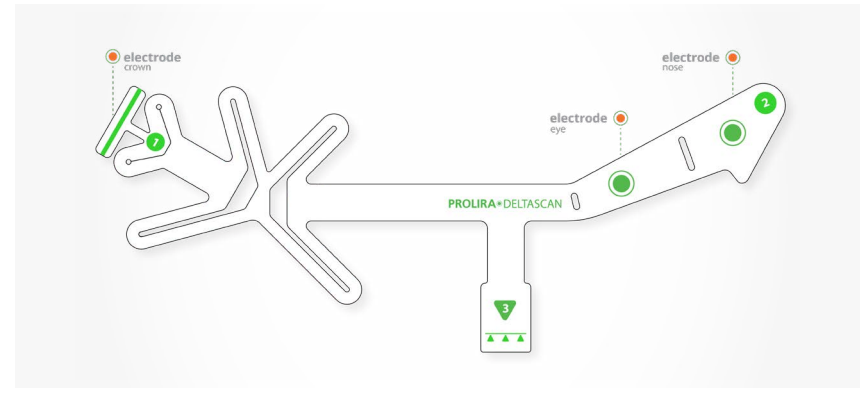

Figuur 3: De DeltaScan Patch heeft 3 elektrodes.

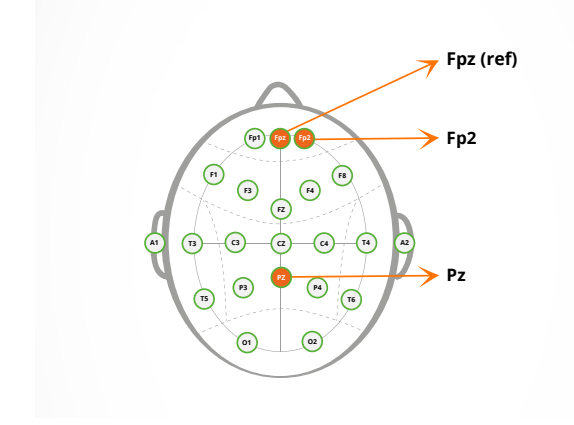

Figuur 4: De locaties van de DeltScan Patch elektrodes.

- de 1e elektrode op of dichtbij de Pz (op de kruin van het hoofd)
- de 2e elektrode op of dichtbij Fp2 (boven de rechter wenkbrauw van de patiënt)
- de 3e elektrode is de referentie, op of dichtbij Fpz (boven de neus, midden op het voorhoofd).

Pz, Fp2, en Fpz verwijzen naar EEG elektrode locaties in de standaard 10/20 EEG setup (zie Figuur 4).

 De DeltaScan Monitor biedt signaal analyse technologie, bedoeld voor gebruik als aanvulling op het klinische oordeel. De DeltaScan Output van de DeltaScan Monitor dient altijd te worden geïnterpreteerd in combinatie met andere beschikbare klinische symptomen om te komen tot een klinisch oordeel.

**Waarschuwing!** DeltaScan mag niet als zelfstandig diagnostisch apparaat worden gebruikt. Vertrouw niet alleen op de DeltaScan Output voor het starten of aanpassen van de behandeling van acute encefalopathie/delirium (wat ook het toedienen van medicijnen kan betekenen). Klinische beoordeling van het DeltaScan Output in combinatie met cognitieve symptomen en/of andere testresultaten moet worden gebruikt voor een uitgebreidere patiënt evaluatie.

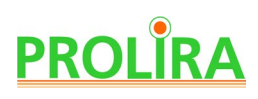

De DeltaScan Monitor bevat state-of-the-art technologieën voor signaal-conditionering, signaal kwaliteitsbeoordeling en artefact verwijderingstechnologieën, om de verstoring van de EEG-signalen door artefacten te minimaliseren. Artefacten verschijnen in EEG-signalen, bijvoorbeeld door slecht huidcontact van elektrodes, hoofd- en lichaamsbeweging van de patient, of oogbewegingen.

Om Prolira's technologie te begrijpen wordt de grondbeginselen van de gepatenteerde golfvorm analyse uitgelegd. Dit is ook uitgelegd in de publicatie door Kooi *et al*. [1], Numan *et al*. [2] en Hut *et al*. [3], acute encefalopathie en delirium leidt tot een algemene vertraging van het EEG in de delta frequenties (1 tot 4 Hz). Op een meer geavanceerde manier detecteert en kwantificeert het DeltaScan algoritme specifieke EEG golfpatronen in de delta frequentie die karakteristiek zijn voor acute encefalopathie/delirium (polymorfe delta golven; PMD-golven), waardoor een specifieke (in plaats van algemene) maat kan worden berekend op basis van de hoeveelheid gedetecteerde PMD-golven in het EEG. Deze patronen verschillen van gezonde EEG opnames.

#### **DeltaScan Output**

De gedetecteerde en geanalyseerde PMD-golfvormen in het EEG worden vervolgens vertaald naar de 5-punts DeltaScan-score, de gekalibreerde technische index van de DeltaScan.

De DeltaScan-output is NEGATIEF voor acute encefalopathie voor DeltaScan-score 1 of 2. De DeltaScan-output is POSITIEF voor acute encefalopathie voor DeltaScan-score 3, 4 of 5.

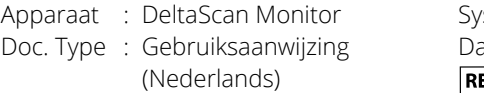

steem Ver: R3 Datum : 2024-03-19  $EF$   $\qquad$ : 014.200.B

Tabel 1 hieronder geeft de klinische betekenis van de DeltaScan Output en de technische betekenis van de 5-punts DeltaScan Score.

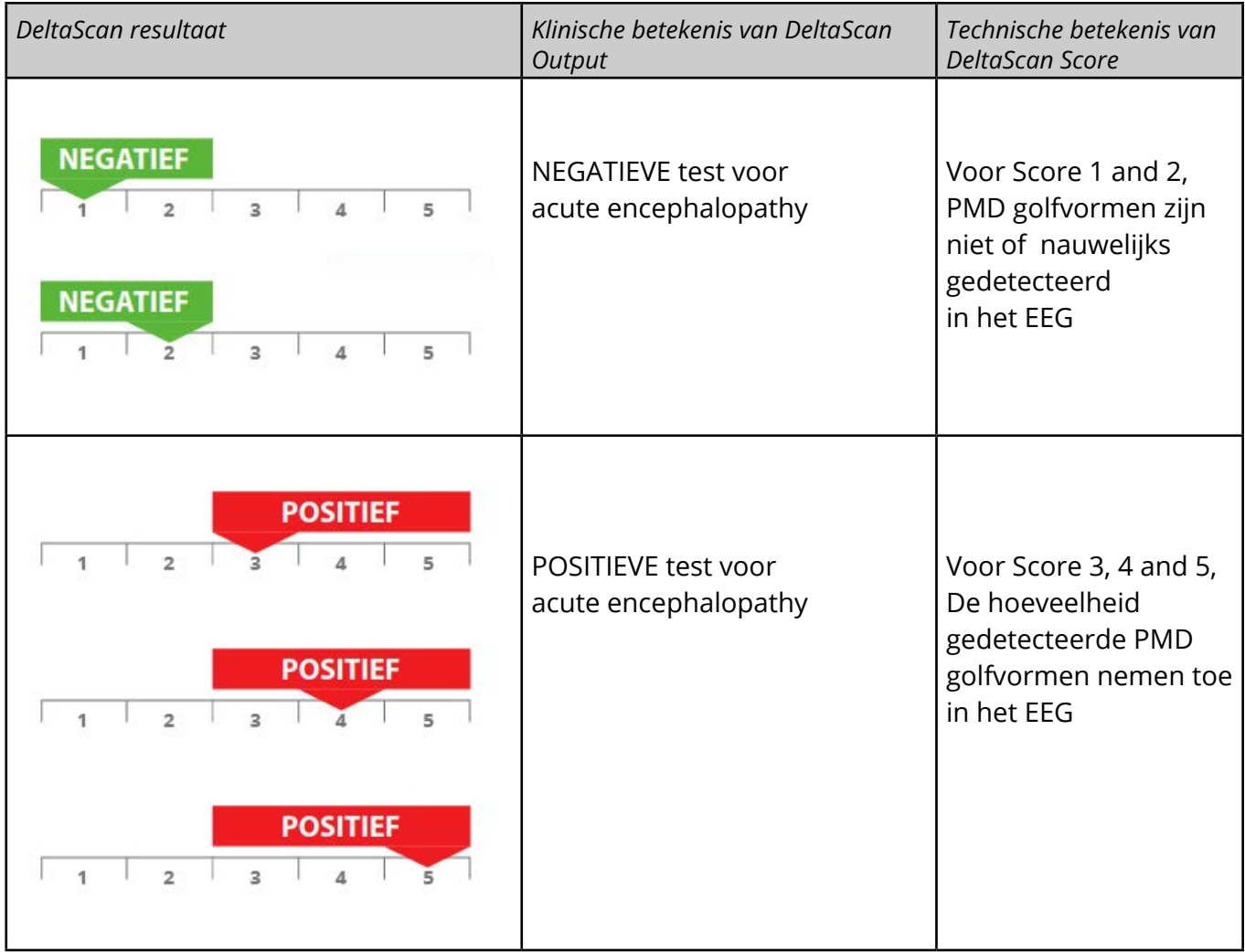

Tabel 1: Technische en klinische betekenis van een DeltaScan resultaat.

Bij het vergelijken van de DeltaScan Output met care-as-usual delirium screening, geeft de DeltaScan Output een vroege indicator voor delirium.

Het wordt aangeraden om het DeltaScan resultaat te noteren in het (elektronisch) patiënten.

## **2. HOE DEZE GEBRUIKSAANWIJZING TE GEBRUIKEN**

#### **2.1 ALGEMEEN**

 In deze gebruiksaanwijzing wordt uitgelegd hoe de DeltaScan Monitor werkt en hoe deze gebruikt dient te worden. Aanwijzingen voor gebruik worden aangeduid met het woord "Stap". Volg de instructies zorgvuldig op, om een betrouwbare meting en DeltScan Output te verkrijgen. Raadpleeg in geval van problemen hoofdstuk 11 'Problemen tijdens het gebruik'.

 **Nota Bene:** Bewaar altijd een exemplaar van de gebruiksaanwijzing in de buurt van de DeltaScan Monitor, bijvoorbeeld bevestigd aan de rol standaard (als de Monitor op een standaard is gemonteerd).

#### **2.2 BETEKENIS VAN DE GEBRUIKTE SYMBOLEN**

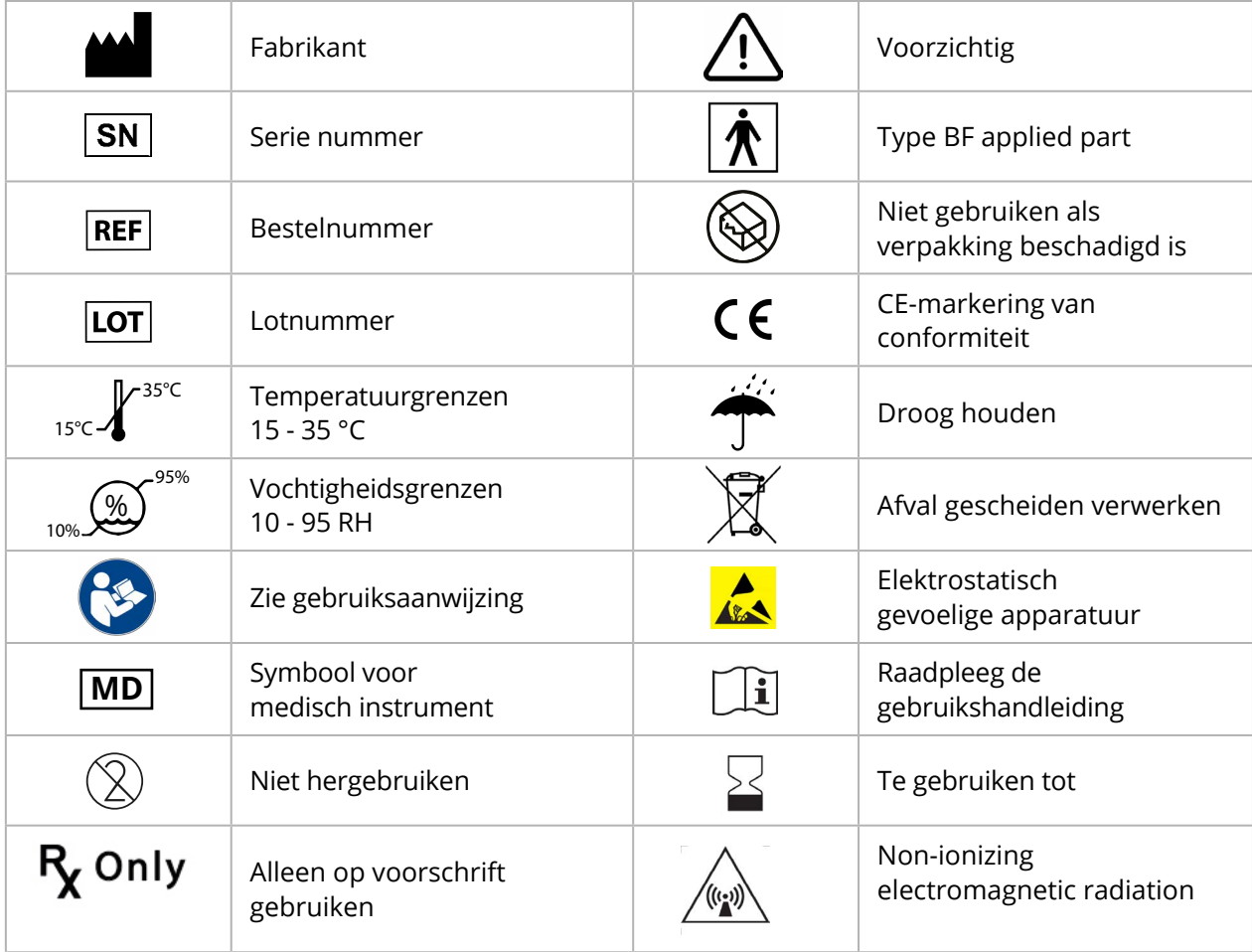

Tabel 3: Gebruikte symbolen

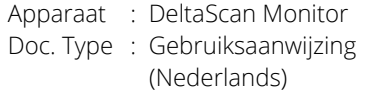

Systeem Ver : R3 Datum : 2024-03-19 **REF** : 014.200.B

 **Nota Bene:** Neem alstublieft contact op met Prolira als het etiket op de Monitor, op de kabel van de Patch connector of op de kabel van de opnameknop beschadigd is of ontbreekt.

## **3. AAN EN UIT ZETTEN**

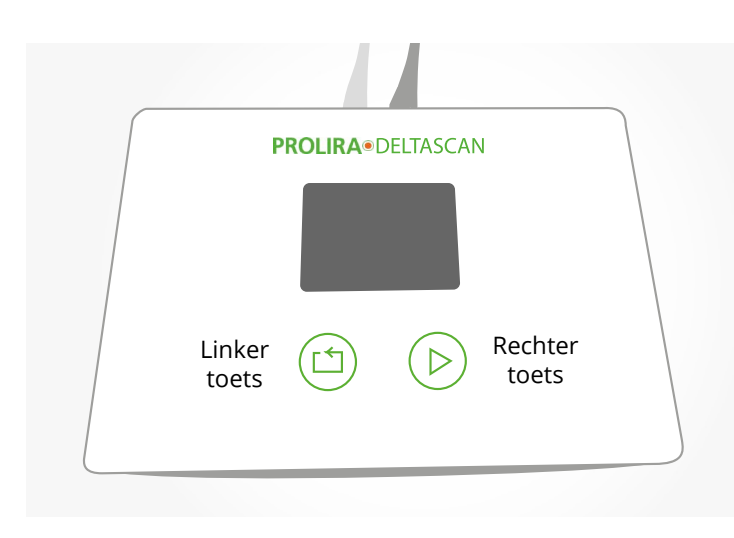

Figuur 5: De twee toetsen op de monitor.

 De DeltaScan Monitor heeft geen AAN / UIT schakelaar.

 Het apparaat wordt AAN gezet, door kort op één van de twee toetsen op de Monitor te drukken, (zie Figuur 5).

 Het apparaat wordt UIT gezet, door één van de twee toetsen op de Monitor, gedurende 10 seconden ingedrukt te houden.

 De Monitor zal automatisch UIT schakelen als hij 7 minuten niet wordt gebruikt.

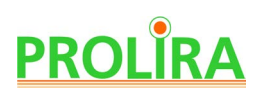

### **4. VOORBEREIDINGEN VOOR GEBRUIK**

Voor een meting zijn de volgende zaken nodig (zie ook Figuur 1):

- een DeltaScan Patch (REF: 001.000.A of 009.000.x).
- als de patiënt haar heeft op de kruin van het hoofd (= de locatie voor elektrode 1 van de DeltaScan Patch) wordt geadviseerd om maatregelen te nemen voor verbeterd elektrodecontact: Gebruik een HairLock (REF: 003.000.A) om het haar te scheiden en omliggend haar zachtjes uit de weg te houden.
- een DeltaScan Monitor (REF: 014.000.A) met de Patch connector (REF: 014.901.A) en een opnameknop kabel (REF: 014.902.A) aangesloten.
- een oplader (REF: 014.004.A of B) voor de DeltaScan Monitor, die eerst gebruikt moet worden als het batterijniveau te laag is om een meting uit te voeren

 Figuur 6 hieronder geeft de positie van de gebruiker, de patiënt en DeltaScan Monitor aan tijdens de meting van een patiënt in bed. Patiënten kunnen ook zittend worden gemeten.

- Patiënten die op hun rug liggen zijn het moeilijkst te meten.
- Patiënten die op hun linker zij liggen zijn over het algemeen gemakkelijk te meten.
- Patiënten die op hun rechterzij liggen kunnen niet gemeten worden.
- Patiënten die in een stoel zitten zijn het meest gemakkelijk om te meten.

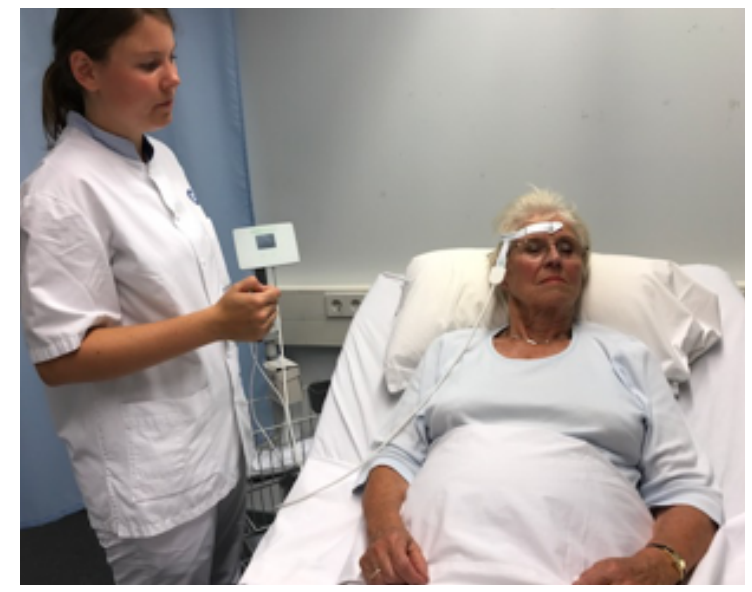

Figuur 6.a: Aanbevolen posities bij de meting van een liggende patiënt.

#### **Nota Bene:**

Gebruik het apparaat niet als er schade zichtbaar is aan het apparaat of de kabel.

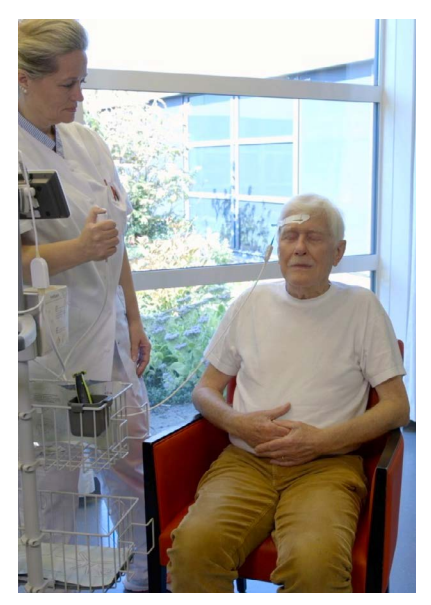

Figuur 6.b: Patiënten kunnen ook zittend worden gemeten of liggend op de linker zij.

#### **Nota Bene:**

Gebruik de DeltaScan Monitor alleen met de DeltaScan Patch.

Systeem Ver : R3 Datum : 2024-03-19 **REF** : 014.200.B

 Voer de volgende stappen uit voor een correcte meting met DeltaScan. Om te beginnen dient een DeltaScan Patch, die bedoeld is voor eenmalig gebruik, op de juiste manier op het hoofd van de patiënt te worden aangebracht.

**Nota Bene:** De labels van de DeltaScan Patch worden volledig vermeld in Annex A.

#### **Stap 1: Bepaal de positie van de kruin op het hoofd**

• De kruin van het hoofd is de juiste positie voor elektrode 1 van de DeltaScan Patch. Deze positie kan vastgesteld worden aan de hand van Figuur 7.

#### **Stap 2: Bereid de kruin zodanig voor, zodat er een streepje huid in de scheiding wordt blootgelegd**

- Als de patiënt haar op de kruin van het hoofd heeft, is het raadzaam om de huid de kruin goed voor te bereiden ten behoeve van goed elektrode contact.
	- Maak een verticale scheiding in het haar en plak de zelfklevende HairLock op om het omliggende haar voorzichtig uit de weg te houden.

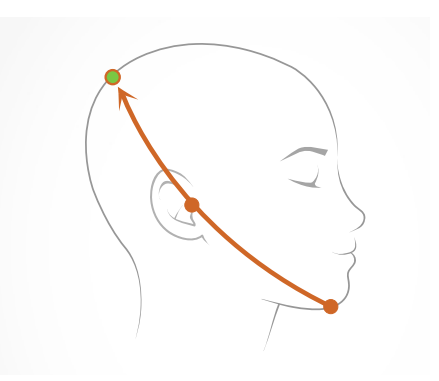

Figuur 7: De kruin van het hoofd is de juiste positie voor de DeltaScan Patch elektrode 1 (en HairLock, in het geval dat er gebruik wordt gemaakt van HairLock.

Breng eerst HairLock deel 1 aan (zie Figuur 8), en breng dan HairLock deel 2 aan (zie Figuur 9). Als Hairlock deel 1 en 2 correct op het hoofd zijn aangebracht, wordt een strookje huid zichtbaar in de sleuf tussen HairLock deel 1 en 2 (zie Figuur 10.a).

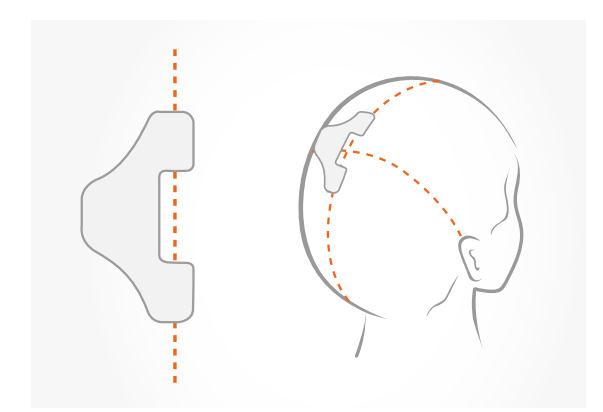

Figuur 8: HairLock deel 1 correct aangebracht.

#### **HairLock deel 1**

• Plaats HairLock deel 1 net links van de kruin op het midden van het hoofd

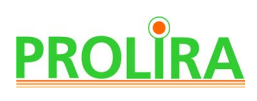

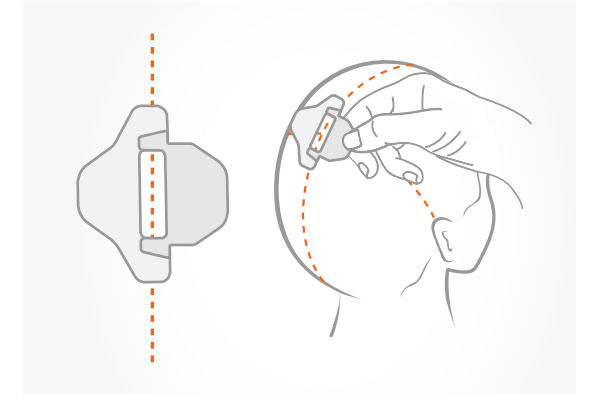

Figuur 9: HairLock deel 1 en 2 correct aangebracht.

#### **HairLock deel 2**

• HairLock deel 2 wordt over deel 1 naar rechts geschoven totdat de randjes rechts gelijk liggen. Druk aan voor fixatie.

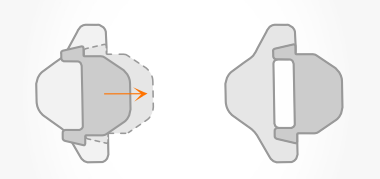

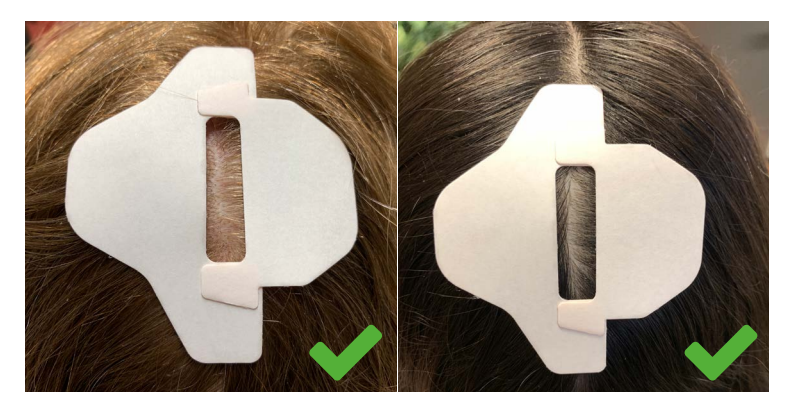

Figuur 10.a: Scheiding in het haar waarbij HairLock goed is aangebracht: een streepje huid is haar-vrij gemaakt in de HairLock sleuf.

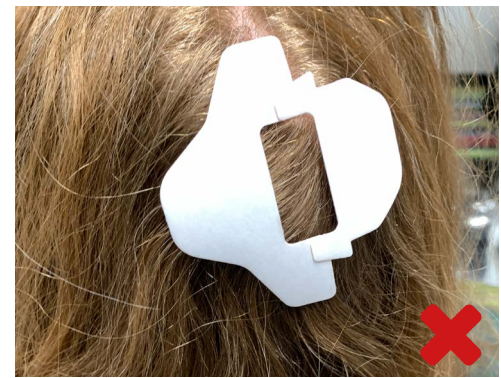

Figuur 10.b: HairLock is verkeerd aangebracht: Er is geen scheiding en er is geen streepje huid vrijgemaakt. HairLock deel 2 is ook niet goed uitgelijnd.

Systeem Ver : R3 Datum : 2024-03-19 **REF** : 014.200.B

#### **Stap 3: Bereid de huid voor, teneinde een goed EEG te kunnen meten**

- Om een goed EEG te kunnen meten met DeltaScan, is het belangrijk om goed contact (met goede kleefkracht) te hebben tussen de elektrode en de huid. Prolira adviseert om hiervoor voorverpakte Dynarex (gaasjes voor elektrode huid voorbereiding) te gebruiken (zie figuur 11.a) Gebruik dit Dynarex gaasje voor het scrubben en schoonvegen van de huid in de Hairlock sleuf en het voorhoofd van de patiënt. (zie figuur 11.b).
- Wij adviseren verder om een dun zichtbaar laagje Ten20 geleidende elektrode pasta (Weaver and Company, zie figuur 12.a) in de HairLock sleuf te smeren om de kleefkracht van de elektrode verder te verbeteren (zie figuur 12).b.

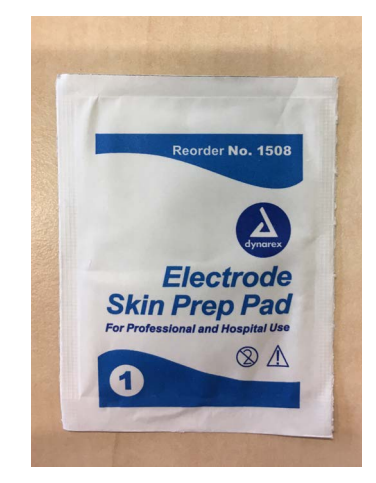

Figuur 11.a: Dynarex Electrode Skin Prep Pad.

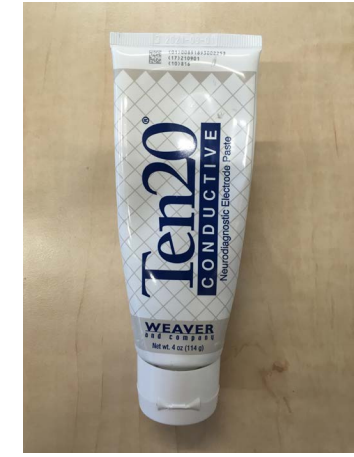

Figuur 12.a: Ten20 Conductive Neurodiagnostic Electrode Paste.

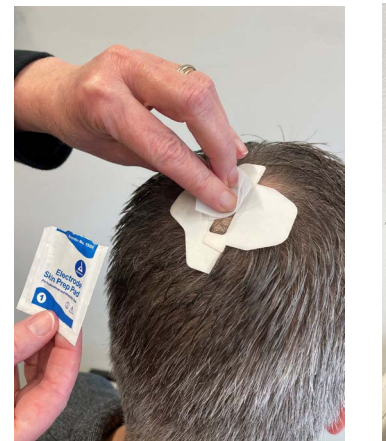

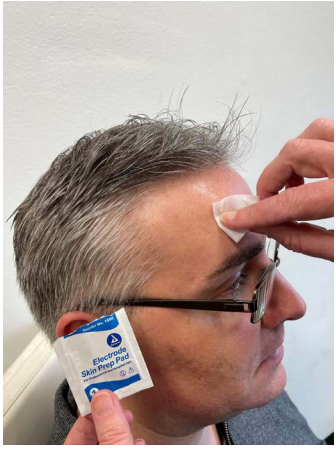

Figuur 11.b: Scrub en veeg de huid in de HairLock-sleuf en de huid op het voorhoofd van de patiënt af met Dynarex-doekje.

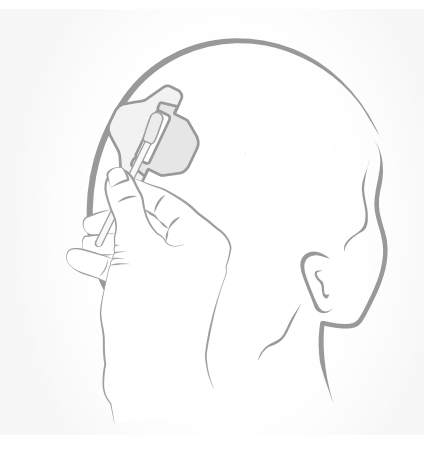

Figuur 12.b: Ten20 aangebracht in de HairLock sleuf.

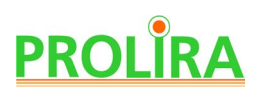

#### **Stap 4**

 Neem nu een verpakte DeltaScan Patch en scheur de verpakking open. Haal de DeltaScan Patch uit de verpakking en houd de Patch droog.

 **Nota Bene:** Gebruik de DeltaScan Patch alleen als de verpakking intact is, droog is en de gebruiksdatum niet voorbij de houdbaarheidsdatum is.

**Nota Bene:** Houd de DeltaScan Patch droog als hij uit de verpakking is.

**Nota Bene:** Gebruik de DeltaScan Patch alleen op een droge en intacte huid.

**Nota Bene:** Als de huid van de patiënt nat is, bijvoorbeeld door zweten, dan moet de huid droog worden gemaakt, alvorens de Patch wordt aangebracht.

- Houd punt 1 van de DeltaScan Patch tussen duim en wijsvinger. Trek de beschermfolie van de gel aan de achterzijde weg van punt 1 (zie Figuur 13).
- Plak de elektrode (aangegeven met een groene streep) op de kruin van het hoofd van de patiënt (in de sleuf van de Hairlock als er een Hairlock is gebruikt) zoals aangegeven in Figuur 14.

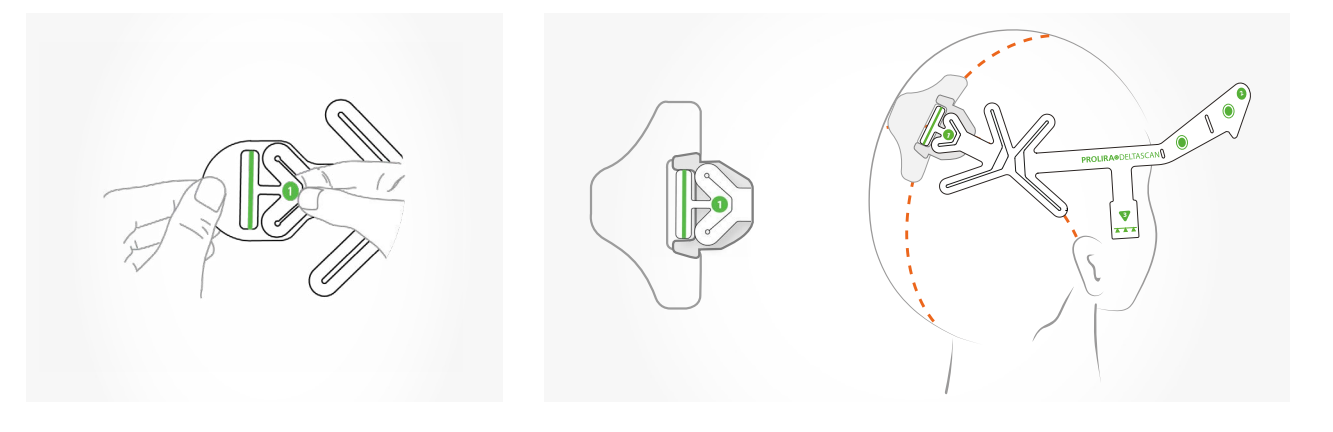

Figuur 13: Op deze wijze moet punt 1 vastgehouden worden voor het aanbrengen van DeltaScan Patch.

Figuur 14: De positie van elektrode 1 (de groene streep) van DeltaScan Patch op de kruin van het hoofd, in de HairLock sleuf, als er een HairLock wordt gebruikt.

Systeem Ver : R3 Datum : 2024-03-19 **REF** : 014.200.B

#### **Stap 5**

- Kijk naar het gezicht van de patiënt. Houd punt 2 van de DeltaScan Patch tussen duim en wijsvinger. Trek de beschermfolie aan de achterzijde weg (zie Figuur 15).
- Plaats de Referente elektrode (de groene stip naast punt 2) midden op het voorhoofd, boven de neus en 1 liggende vinger boven de wenkbrauw. De driehoekige vorm van de Patch (nose indicator) wijst naar de neus. De andere elektrode (groene stip) heeft dan vanzelf de juiste positie, boven de wenkbrauw (zie Figuur 16).

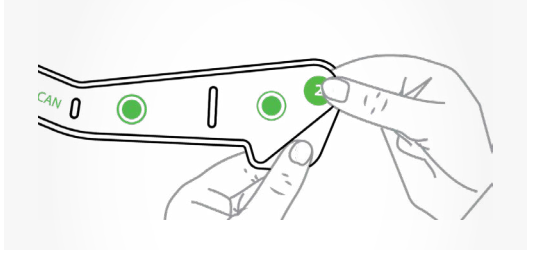

Figuur 15: Houd punt 2 tussen duim en wijsvinger en trek de beschermfolie weg.

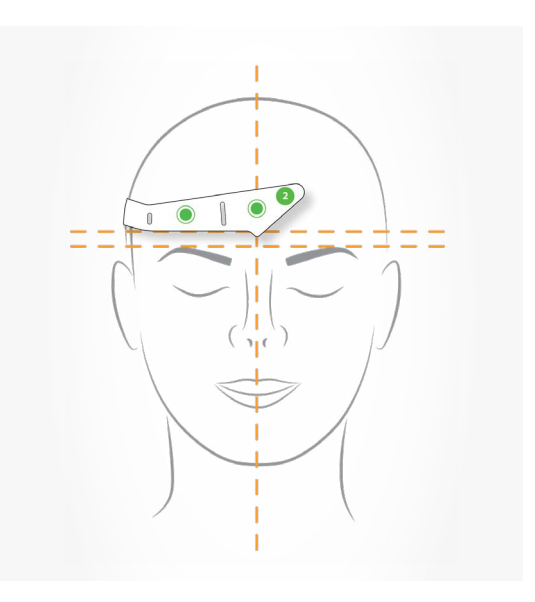

Figuur 16: De posities van de elektrodes boven de neus en wenkbrauw.

#### **Stap 6**

- Druk de elektrode op de kruin (de groene streep) en het logo op de zijkant van het hoofd goed vast.
- Druk de 2 electrodes op het voorhoofd (de groene stippen) stevig tegen de huid van de patiënt gedurende 5 seconden.

 **Nota Bene:** Voor de juiste ontvangst van EEGsignalen (hersenactiviteit wordt gemeten in microvolt, wat erg kleine signalen zijn) is het belangrijk dat de elektroden goed contact hebben met de huid. Daarom moeten de elektroden eerst worden ingedrukt vóór het begin van een meting en goed op de huid worden bevestigd.

Tijdens een meting mogen de elektroden niet worden aangeraakt (zelfs contact van de elektroden met een kussen of hoofdsteun blokkeert een juiste meting).

**Nota Bene:** Als huiduitslag of andere ongebruikelijke symptomen optreden, stop dan met het gebruik en verwijder de Patch.

# **PROLIRA**

#### **Stap 7**

• Als de DeltaScan Monitor wordt aangezet wacht dan tot de 'Apparaat test' gereed is. Terwijl de 'Apparaat test' loopt, toont de monitor het scherm zoals afgebeeld in Figuur 17.

#### **Stap 8**

• Als de 'Apparaat test' succesvol doorlopen is, dan komt automatisch het volgende scherm. Dit scherm vraagt de gebruiker om de elektroden op te plakken en de DeltaScan Patch aan te sluiten op de Monitor met behulp van de Patch connector kabel, zie Figuur 18.

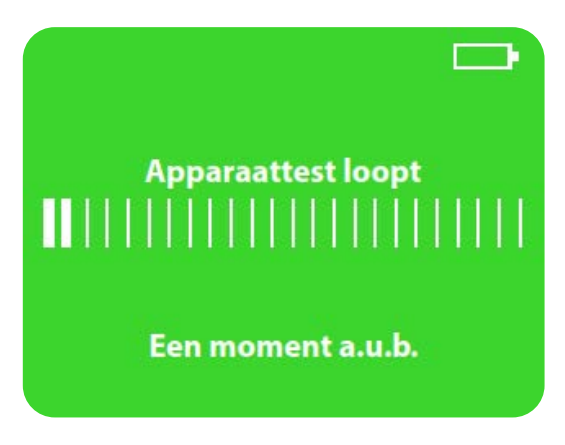

Figuur 17: De Monitor toont : 'Apparaattest loopt'.

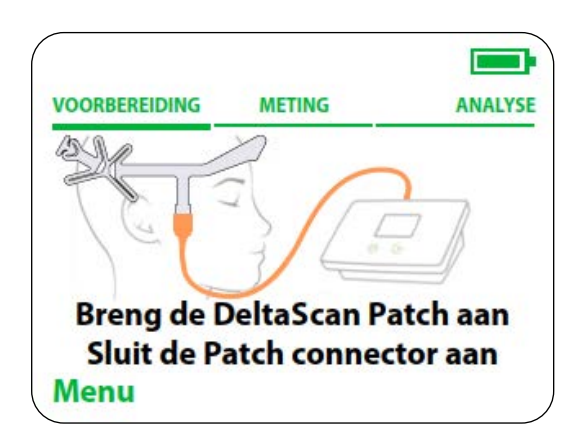

Figuur 18: de Monitor toont: "Breng de DeltaScan Patch aan, Sluit de Patch connector aan".

Systeem Ver : R3 Datum : 2024-03-19 **REF** : 014.200.B

#### **Stap 9**

Sluit de Patch connector kabel aan, op de DeltaScan Patch die reeds op het hoofd van de patiënt is aangebracht.

 Houd punt 3 van de DeltaScan Patch stevig tussen duim en wijsvinger. Trek niet aan de DeltaScan Patch, zorg ervoor dat de elektroden goed op de huid blijven zitten.

 Schuif de Patch connector over de 3 groene driehoekjes, tot aan de lijn, totdat een harde stop wordt gevoeld en de Patch connector niet verder naar boven kan schuiven (zie Figuur 19).

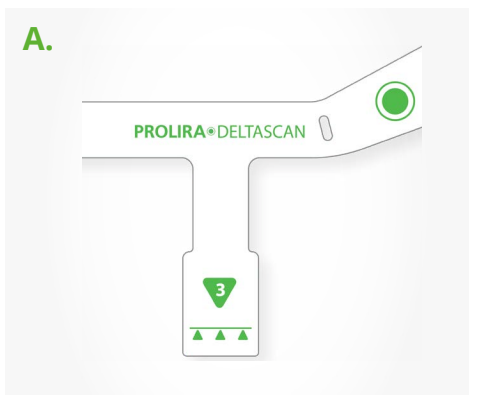

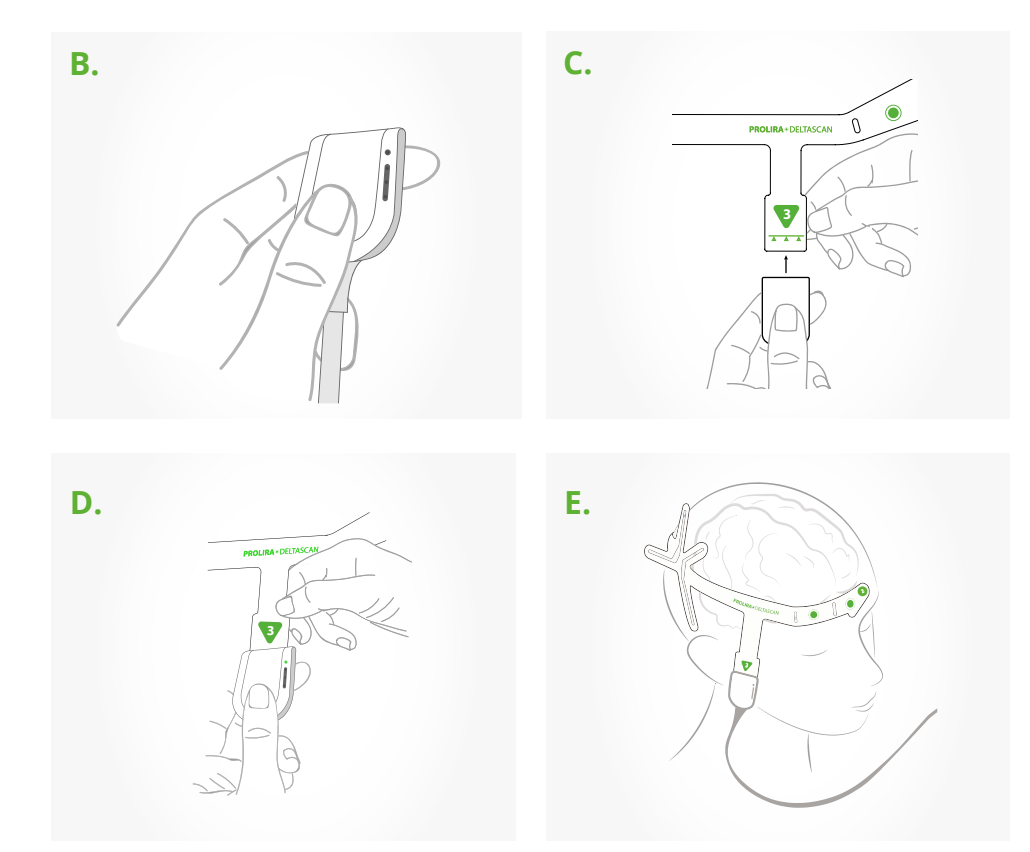

#### Figuur 19:

Punt 3 op de DeltaScan-Patch (deze ligt tegende rechter wang van de patiënt) met daarop de aanwijzing

- **A)** voor het invoegen van de Patch in de Patch connector.
- **B)** Houd de Patch connector tussen duim en wijsvinger.
- **C)** Schuif de Patch connector over de 3 driehoekjes omhoog op de DeltaScan Patch.
- **D)** Schuif de Patch connector tot aan de lijn, totdat een harde stop wordt gevoeld.
- **E)** De Patch is nu goed aangesloten. De verbindings LED moet nu groen zijn (zie Figuur 20)

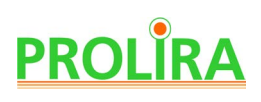

• Controleer of de verbindings LED (de bovenste LED op de Patch connector) groen oplicht,dit is het teken dat de Patch goed is aangesloten (zie Figuur 20). Als de Patch connector niet correct in aangesloten op de Patch of als de elektrodes geen goed contact maken met de huid van de patiënt, zal de verbindings LED oranje knipperen. Controleer in dat geval de Patch connector en/of druk de elektrodes stevig tegen de huid van de patiënt om het contact te verbeteren. Herhaal dit totdat de verbindings LED groen oplicht.

**Nota Bene:** Verwijder de Patch van het hoofd van de patiënt bij herhaalde slechte connectie. Begin dan opnieuw bij stap 3: Pas opnieuw de huidvoorbereiding toe en plak een nieuwe Patch. Sluit de Patch connector opnieuw aan totdat de verbindings LED groen wordt.

 **Nota Bene:** Het kan wat stroef zijn om de DeltaScan Patch in de Patch connector te krijgen.

 **Nota Bene:** Zorg ervoor dat de Patch connector kabel vrij hangt en niet verstrikt is, met de opnameknopkabel of iets anders.

**De voorbereidingen zijn nu gereed. Er kan een meting gestart worden.**

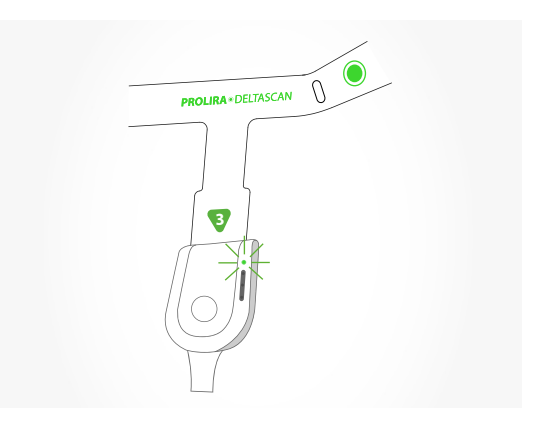

Figuur 20: de verbindings LED is groen als de DeltaScan Patch goed is aangesloten.

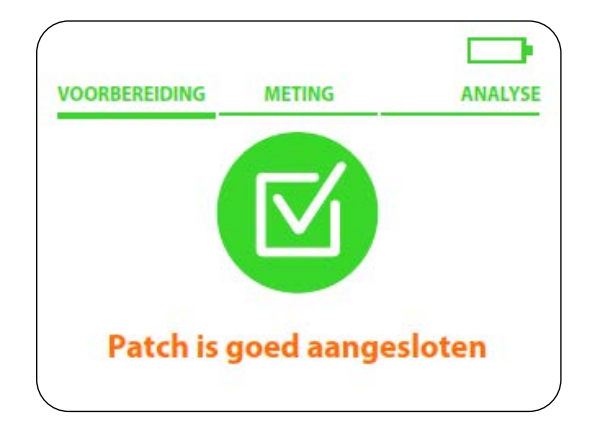

Figuur 21: Ook de Monitor geeft aan dat de Patch en de elektroden goed zijn aangesloten.

Systeem Ver : R3 Datum : 2024-03-19 **REF** : 014.200.B

### **5. GEBRUIK**

#### **Stap 1**

Nadat alle voorbereidingsstappen correct zijn uitgevoerd, toont de Monitor het hiernaast afgebeelde scherm (Figuur 22). De gebruiker wordt gevraagd om de instructie op het scherm te bevestigen: "Hou de opnameknop ingedrukt zolang de patiënt

- (1) wakker is,
- (2) ontspannen is, en
- (3) ogen dicht heeft".

De gebruiker moet deze stap Bevestigen door op de Rechter toets op de Monitor (dicht bij het woord 'bevestig' op het scherm) te drukken.

#### **Stap 2**

 Figuur 23 toont het scherm met instructies voor de start van een meting. De gebruiker moet de opnameknop ingedrukt houden om een meting te starten (zie Figuur 24).

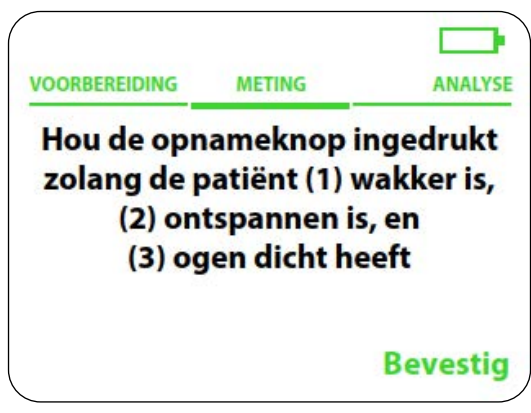

Figuur 22: scherm dat vraag om bevestiging van de instructies.

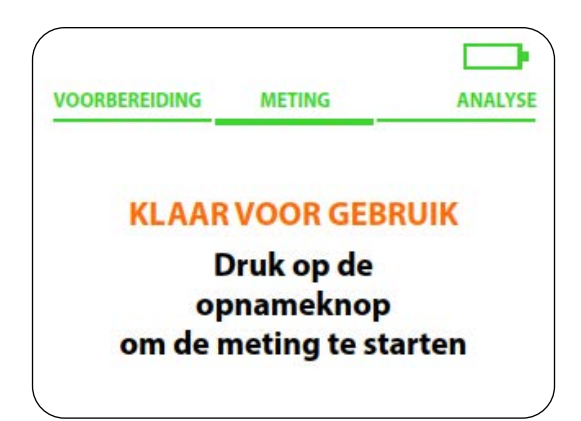

Figuur 23: scherm met de instructie om een meting te starten

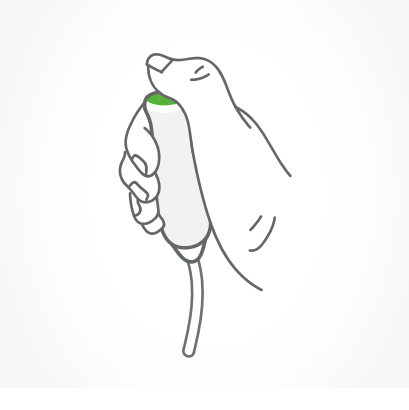

Figuur 24: de opnameknop wordt ingedrukt gedurende de meting, zolang de patiënt zich aan de 3 instructies houdt.

# **PROLIRA**

#### **Stap 3**

#### **BELANGRIJK: meet alleen als de patiënt zich aan de instructies houdt!**

Een succesvolle DeltaScan meting duurt ongeveer 2 minuten, maar soms iets langer. Het is heel belangrijk dat de patiënt zich gedurende de hele meting aan de instructies houdt. De instructies volgen betekent dat de patiënt:

- (1) wakker is,
- (2) ontspannen is (zit of ligt) en de gezichtsspieren ontspant (patiënt spant bijv. de kaken niet, praat niet en fronst niet) en
- (3) ogen gesloten houdt.

 De gebruiker houdt de opnameknop ingedrukt, zolang de patiënt voldoet aan de instructies. Tijdens de EEG-meting moet de gebruiker gefocust blijven op het gezicht van de patiënt en continu controleren of de patiënt nog aan de drie instructies voldoet.

 Het is de verantwoordelijkheid van de gebruiker om de opnameknop onmiddellijk los te laten, als de patiënt zich niet aan de instructies houdt. Door het loslaten van de opnameknop, wordt de EEG-meting onderbroken.

Redenen om de opnameknop los te laten (en de EEG meting te pauzeren) zijn:

#### **A. Patiënt valt in slaap.**

De gebruiker laat de opnameknop onmiddellijk los. De gebruiker maakt de patiënt wakker en instrueert de patiënt opnieuw. Zodra de patiënt weer voldoet aan de instructies, kan de gebruiker de opnameknop weer indrukken en de meting hervatten.

#### **B. Patiënt is onrustig.**

De patiënt klemt b.v. de kaken opeen, is aan het tanden knarsen of praten. Bij deze situaties laat de gebruiker de opnameknop onmiddellijk los. De gebruiker instrueert de patiënt om te ontspannen en stil te zitten of te liggen. Zodra de patiënt weer voldoet aan de instructies, kan de gebruiker de opnameknop weer indrukken en gaat de meting verder.

#### **C. Patiënt opent de ogen.**

De gebruiker laat in dat geval direct de opnameknop los. De gebruiker instrueert de patiënt weer om de ogen gesloten te houden. Zodra de patiënt weer voldoet aan de instructie, kan de gebruikerde opnameknop weer indrukken en de meting hervatten.

Systeem Ver : R3 Datum : 2024-03-19 **REF** : 014.200.B

Wanneer de gebruiker de opnameknop loslaat, wordt de meting gepauzeerd. Dit wordt duidelijk gemaakt door:

- De strook met LEDs in de Patch connector, die oranje knippert (zie Figuur 25.a)
- Het PAUZE scherm op de Monitor (zie Figuur 25.b)

De Patch connector die op de rechter wang van de patiënt hangt, bevat 1 verbindings LED en een strook met 3 voortgangs LEDs. De strook met LEDs toont de voortgang van de meting, terwijl de gebruiker naar het gezicht van de patiënt kan blijven kijken. Figuur 26 geeft uitleg over de strookmet voortgangs LEDs.

De gebruiker kan de meting weer verder laten gaan, door de opnameknop weer in te drukken, zonder dat de EEG-gegevens die al met succes zijn verzameld verloren gaan.

 **Suggestie!** De gebruiker kan de patiënt helpen om zich aan de instructies te houden, het kan helpen om tegen de patiënt te praten, om hem zo op zijn gemak te stellen en aan te moedigen goed mee te werken, maar onthoud dat de patiënt niet mag praten.

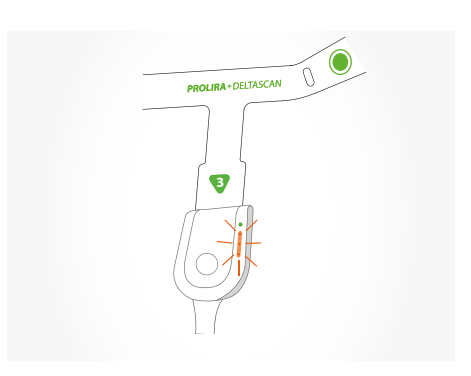

Figuur 25.a: Als de gebruiker de opnameknop loslaat, pauzeert de meting. De strook met LEDs in de Patch connector knippert oranje.

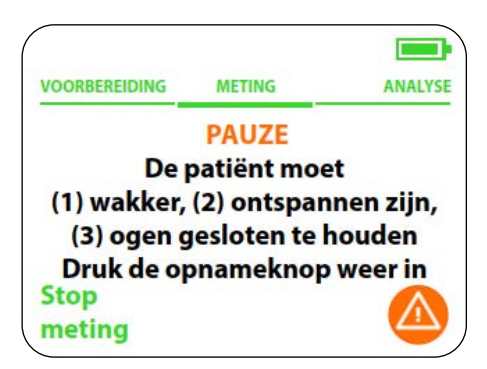

Figuur 25.b: Monitor geeft ook aan dat er een pauze in de meting is ingelast.

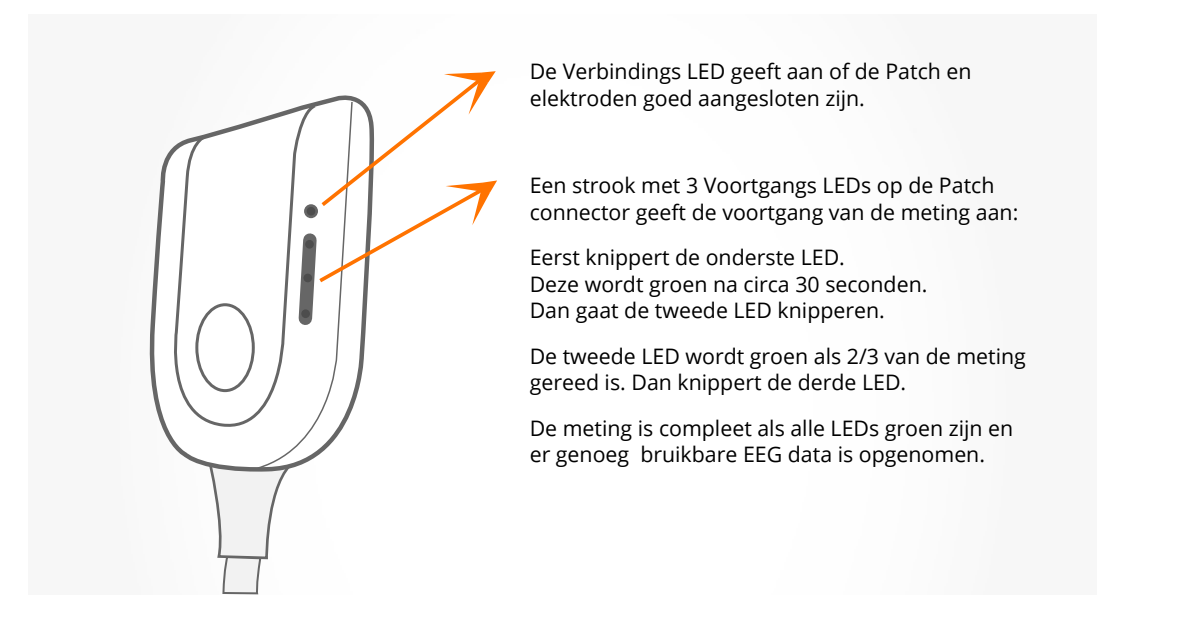

Figuur 26: Een strook van LEDs op de Patch connector toont de voortgang van de meting.

# **PROLIRA**

 Gedurende de meting, wordt de voortgang niet alleen op de Patch connector weergegeven, maar ook op de Monitor (zie Figuur 27).

 De meting duurt een paar minuten, voldoende bruikbare EEG-data is opgenomen. Tijdens de meting zal de DeltaScan Monitor continu en automatisch alle opgenomen EEG-data beoordelen op bruikbaarheid. Hoe beter de Patch is aangebracht en hoe beter de patiënt voldoet aan de instructies, hoe hoger de kwaliteit van de EEG-data en hoe sneller de meting verloopt.

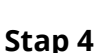

 Na een succesvolle meting schakelt de Monitor automatisch naar de berekeningsfase waarin de DeltaScan Output wordt berekend (zie Figuur 28).

**Nota Bene:** Het apparaat controleert elke minuut of er voldoende vorderingen worden gemaakt in het verkrijgen van goede data. Als er op een van deze momenten (max. 4 minuten), er nog steeds onvoldoende bruikbare EEG-data van de patiënt opgenomen is, stopt de meting.

De gebruiker kan onmiddellijk een nieuwe

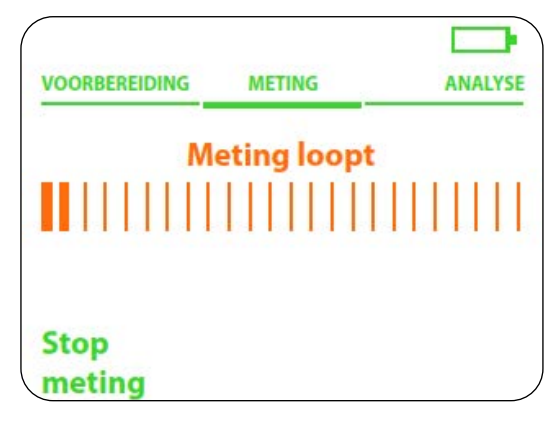

Figuur 27: Monitor scherm dat het verloop van de meting weergeeft.

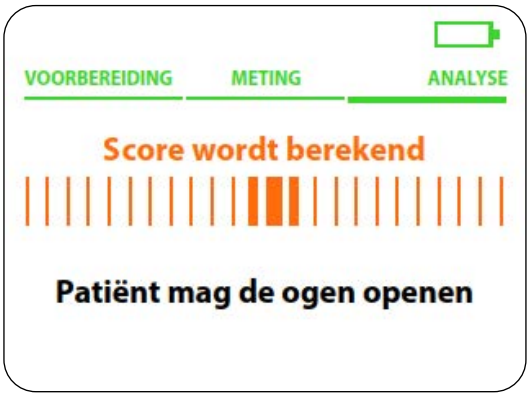

Figuur 28: Monitor scherm aan het einde van de meting, wanneer de DeltaScan output wordt berekend.

meting starten bij dezelfde patiënt, maar het is aan te bevelen om eerst de positie en toestand van de patiënt te beoordelen, en om een nieuwe Patch aan te brengen. Het kan praktisch zijn om eerst een meer ontspannen positie voor de patiënt te vinden, zodat naleving van de drie instructies gemakkelijker is voor de patiënt.

**Nota Bene:** De gebruiker kan op elk moment tijdens een opname de meting stopzetten door op de Linker toets op de Monitor te drukken. In dit geval is het niet mogelijk om de meting te hervatten.

 Als de patch tijdens een meting losraakt van de connector, zal het apparaat automatisch het scherm in figuur 29 tonen. Er kan een nieuwe meting gestart worden zodra de patch weer met de connector is verbonden en de rechter knop ("Nieuwe meting") is ingedrukt.
Apparaat : DeltaScan Monitor Doc. Type : Gebruiksaanwijzing (Nederlands)

Systeem Ver : R3 Datum : 2024-03-19 **REF** : 014.200.B

 Als de meting gepauzeerd wordt door het loslaten van de opnameknop is het mogelijk de meting te hervatten. De EEG data die tot dan toe verzameld is, blijft bewaard.

#### **Stap 5**

 De DeltaScan Monitor zal automatisch de DeltaScan Output berekenen en laten zien als: NEGATIEF of POSITIEF

(Zie hoofdstuk 1.5 voor een uitleg van de resultaten).

Zie figuur 30 voor een voorbeeld van een resultaat. Het wordt sterk aanbevolen om het resultaat score in het Elektronisch Patiënten Dossier vast te leggen.

 **Nota Bene:** Als het geheugen van de Monitor vol is, worden de oudste gegevens gewist, als er een nieuwe meting wordt opgestart.

#### **Met betrekking tot defibrillatie geldt het volgende:**

 **Nota Bene:** Verwijder de DeltaScan Patch en DeltaScan Monitor van de patiënt voordat defibrillatie wordt toegepast.

**Nota Bene:** Vervang de DeltaScan Patch als deze tijdens defibrillatie op de patiënt heeft gezeten.

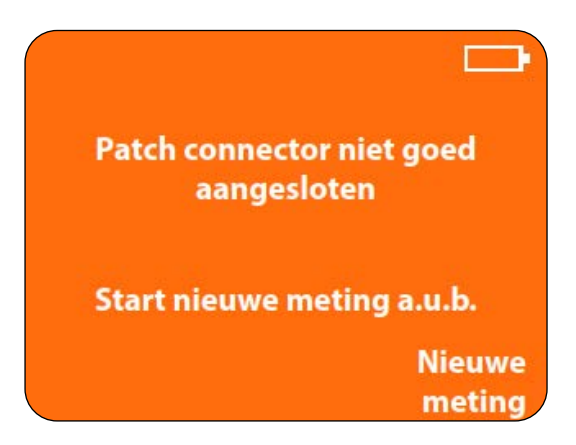

Figuur 29: De Patch connector is losgeraakt. U dient een nieuwe meting te starten.

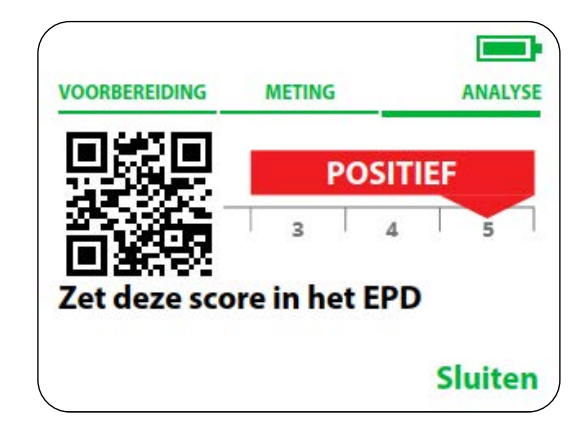

Figuur 30: DeltaScan Monitor scherm dat het resultaat van een meting toont.

# **NL**

## **6. NA GEBRUIK**

#### **Stap 1**

Zodra de meting is voltooid en de DeltaScan Output is berekend, moet de Patch connector losgekoppeld worden van de Patch en de DeltaScan Patch (en ook HairLock, in geval dat een HairLock wordt gebruikt) verwijderd worden van het hoofd van de patiënt. Verwijder het restant van de Ten20 pasta van het hoofd van de patiënt met behulp van lauw water of een Dynarex gaasje.

**Nota Bene:** Verwijder de DeltaScan Patch onmiddellijk na de meting.

 **Nota Bene:** De Monitor schakelt automatisch UIT als hij gedurende 7 minuten niet wordt gebruikt.

#### **Stap 2**

Bewaar de DeltaScan Monitor op een handige plaats. Sluit zo nodig de oplader aan op de Monitor, om de batterij op te laden.

**Nota Bene:** Laad de batterij alleen op, als de Monitor niet is aangesloten op een patiënt.

**Nota Bene:** Zorg ervoor dat de Patch connector kabel en de opnameknop kabel zodanig opgeborgen worden, dat ze niet beschadigen.

Apparaat : DeltaScan Monitor Doc. Type : Gebruiksaanwijzing (Nederlands)

Systeem Ver : R3 Datum : 2024-03-19 **REF** : 014.200.B

## **7. OPLADEN**

De DeltaScan Monitor kan 48 uur werken zonder opladen, onder normale klinische omstandigheden (d.w.z. dat ongeveer 60 metingen kunnen worden uitgevoerd). Het wordt echter aangeraden om de batterij dagelijks op te laden om ervoor te zorgen dat het apparaat altijd klaar is voor gebruik.

 Om de DeltaScan Monitor op te laden, wordt de oplader in de oplader poort aan de bovenkant van de monitor gestoken, zoals aangegeven in Figuur 31. De stekker aan het andere uiteinde van de oplader moet in het stopcontact gestoken worden.

 **Nota Bene:** Gebruik de DeltaScan Monitor alleen in combinatie met de meegeleverde oplader (zie hoofdstuk 12).

 Gedurende het opladen toont de Monitor de voortgang van het opladen op het scherm (zie Figuur 32).

**Nota Bene:** Het apparaat kan ook worden opgeladen als het UIT staat. In dat geval wordt er geen voortgangsbalk getoond.

 Als de batterij vol is, wordt dit op de Monitor weergegeven (zie Figuur 33).

Verwijder de oplader uit het stopcontact wanneer u de monitor pakt voor gebruik.

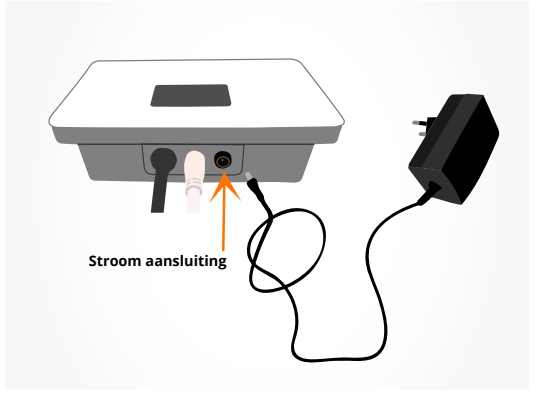

Figuur 31: Oplader poort aan de bovenkant van de DeltaScan Monitor

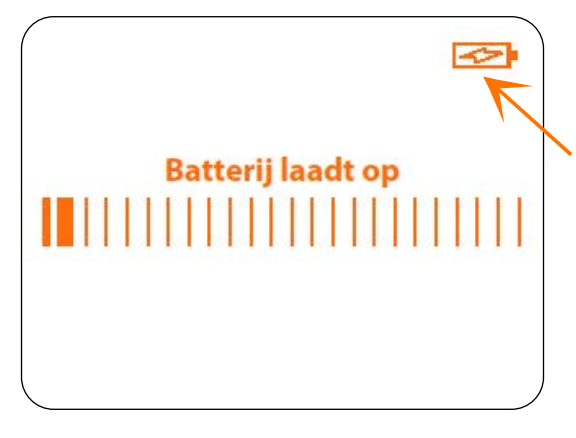

Figuur 32: Monitor scherm dat toont dat de batterij aan het opladen is.

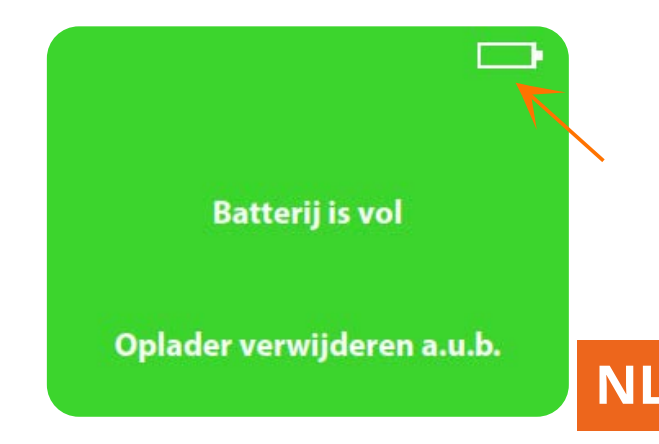

Figuur 33: Monitor scherm dat aangeeft dat de batterij volledig opgeladen is.

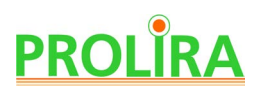

Als de oplader wordt losgekoppeld, moet het apparaat opnieuw worden opgestart. Op het scherm verschijnt dan de melding met instructie (zie Figuur 34).

 Als de batterij niet vol genoeg is om een meting uit te voeren, wordt dit op de Monitor aangegeven (zie Figuur 35).

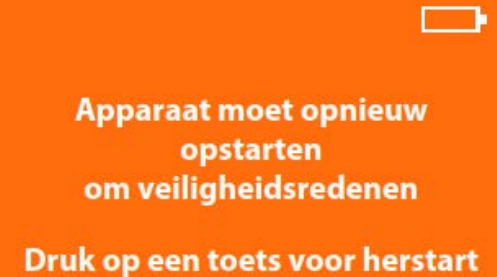

Figuur 34: Monitor scherm dat aangeeft dat het apparaat opnieuw moet opstarten.

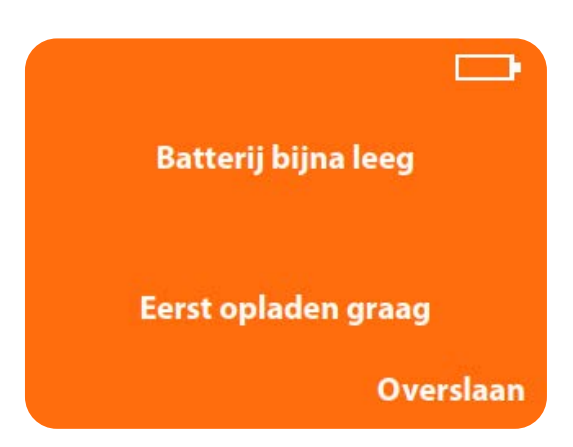

Figuur 35: Monitor scherm dat aangeeft dat de batterij eerst opgeladen moet worden.

Systeem Ver : R3 Datum : 2024-03-19 **REF** : 014.200.B

## **8. MENU**

Door gelijktijdig de beide toetsen (dus zowel de linker- en rechter-toets) op de Monitor ingedrukt te houden gedurende 3 seconden, verschijnt een menu met de volgende opties (zie Figuur 36):

- **1.** Laatste vijf resultaten bekijken
- **2.** Taal instellen
- **3.** Demo starten
- **4.** Menu verlaten

 De gebruiker kan door het menu navigeren met behulp van de linker (Volgende) en rechter (Bevestig) toets op de Monitor.

 De actieve menu optie is groen en onderstreept, en de inactieve menu opties zijn oranje.

#### **8.1 LAATSTE 5 GELDIGE RESULTATEN**

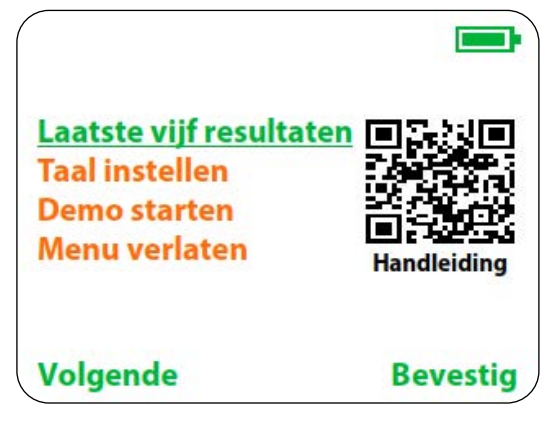

Figuur 36: Monitor scherm met het menu, dat beschikbaar komt door gelijktijdig de linker en rechter-toets op de Monitor 3 seconden lang ingedrukt te houden.

Gebruikers kunnen de laatste 5 geldige DeltaScan Output terugvinden. Elk resultaat wordt gepresenteerd op een ander scherm. Door op de linker toets (Volgende) op de Monitor te drukken, wordt het volgende resultaat weergegeven. Als er minder dan 5 geldige resultaten in de Monitor zijn opgeslagen, worden alleen de beschikbare resultaten getoond.

#### **8.2 TAAL INSTELLEN**

De DeltaScan Monitor kan worden ingesteld in drie verschillende talen: Engels, Duits en Nederlands.

#### **8.3 START DEMO**

"Start demo" stelt de gebruiker in staat om alle schermen (stappen) van een meetprocedure te doorlopen, zonder de aanwezigheid van een patiënt. De demo lijkt op een diavoorstelling, en de demo schermen hebben altijd 4 zwarte hoeken en het DEMO centraal aan de onderkant van het scherm geschreven. Door op de rechtertoets te drukken, kan de gebruiker naar een volgend scherm gaan.

#### **8.4 VERLAAT HET MENU**

Als de gebruiker de optie "Verlaat het menu" activeert, keert de Monitor terug naar hoofdstuk 4 stap 7, om zich klaar te maken voor gebruik.

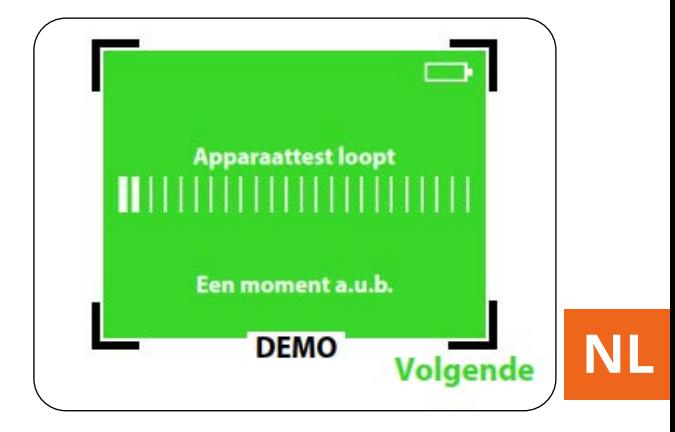

Afbeelding 37: Voorbeeld van een demo scherm

## **9. MONTAGE OP EEN ROLSTANDAARD**

 Het wordt geadviseerd de DeltaScan Monitor op een rolstandaard te monteren. De juiste manier om dit te doen, is door gebruik te maken van een GCX paalklem type PH 0062 82B en twee DIN 912 M4x8 bouten (zie Figuur 38), die in de twee schroefgaten aan de achterkant van de DeltaScan Monitor passen.

 **Nota Bene:** Bevestig de Monitor alleen op de paalklem met de juiste maat bouten (DIN 912 M4x8 bouten) en gebruik alleen de schroefgaten die reeds in de Monitor aanwezig zijn.

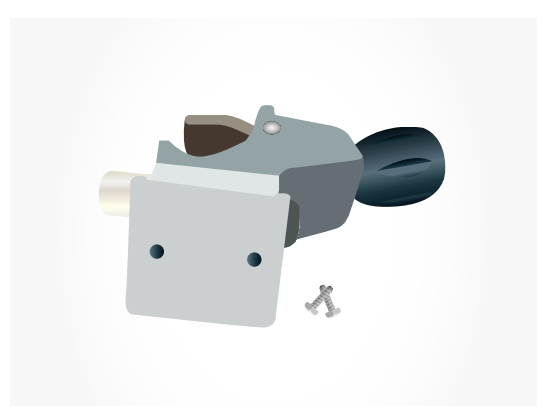

Figuur 38: GCX paalklem en twee bouten om de DeltaScan Monitor te bevestigen. De paalklem kan worden vastgeklemd op een GCX lichtgewicht rolstandaard.

Systeem Ver : R3 Datum : 2024-03-19 **REF** : 014.200.B

## **10. REINIGING, OPSLAG EN ONDERHOUD**

#### **10.1 REINIGING**

De DeltaScan Monitor, de Patch connector, de opnameknop en de kabels kunnen worden schoongemaakt met

- ethanol ( $\leq 70\%$ ),
- H<sub>2</sub>O<sub>2</sub> (≤3%) (bijv. Oxiwipe (1,5% H<sub>2</sub>O<sub>2</sub>), en ook Clorox Healthcare® Hydrogen Peroxide Cleaner Disinfectant Wipe (1,4% H<sub>2</sub>O<sub>2</sub>), en Diversey™ Oxivir TB Desinfectant Wipes (0,5%  $H<sub>2</sub>O<sub>2</sub>$ ))
- Bacillol 30 weefsels en Bacillol®® 30 Sensitive Tissues
- PDI Sani-Cloth® Bleach Germicidal Disposable Wipe Oranje Dop.

#### **10.2 TRANSPORT EN OPSLAG**

 Bewaar de DeltaScan Monitor in een schone, droge ruimte. Om praktische redenen is het aan te raden de DeltaScan Monitor op een rolstandaard te monteren.

 De aanbevolen GCX rolstandaard met twee manden biedt niet alleen plaats aan de Monitor op de paalklem, maar ook aan de DeltaScan Patches, de oplader en accessoires zoals HairLocks en de trimmer. Dit zorgt ervoor dat alle accessoires voor een goede meting aanwezig zijn voor gebruik.

Toelaatbare condities voor transport en opslag zijn:

- Temperatuur: 0 tot 45 °C
- Luchtvochtigheid: 10 tot 95 RH

**Nota Bene:** Deze condities wijken af van de gebruikscondities (zie hoofdstuk 2).

#### **10.3 ONDERHOUD**

De DeltaScan Monitor heeft geen regelmatig onderhoud nodig. Elke keer dat de monitor wordt AAN gezet, wordt er automatisch een apparaat test uitgevoerd. Als de test slaagt, is de DeltaScan Monitor geschikt voor gebruik.

## **11. MOGELIJKE PROBLEMEN GEDURENDE GEBRUIK**

### **11.1 PROBLEMEN, OORZAKEN EN OPLOSSINGEN**

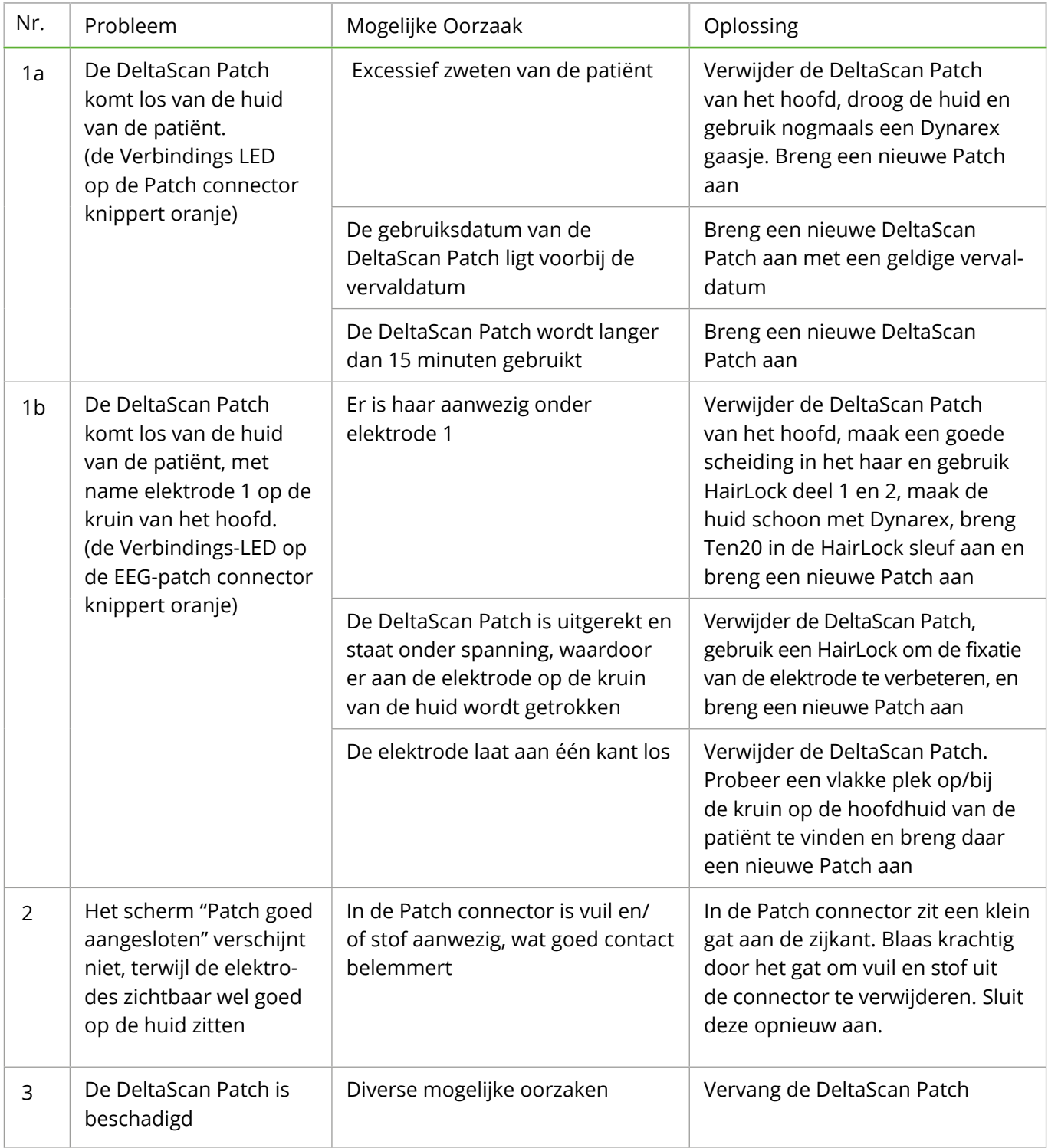

Apparaat : DeltaScan Monitor Doc. Type : Gebruiksaanwijzing (Nederlands)

Systeem Ver : R3 Datum : 2024-03-19 **REF** : 014.200.B

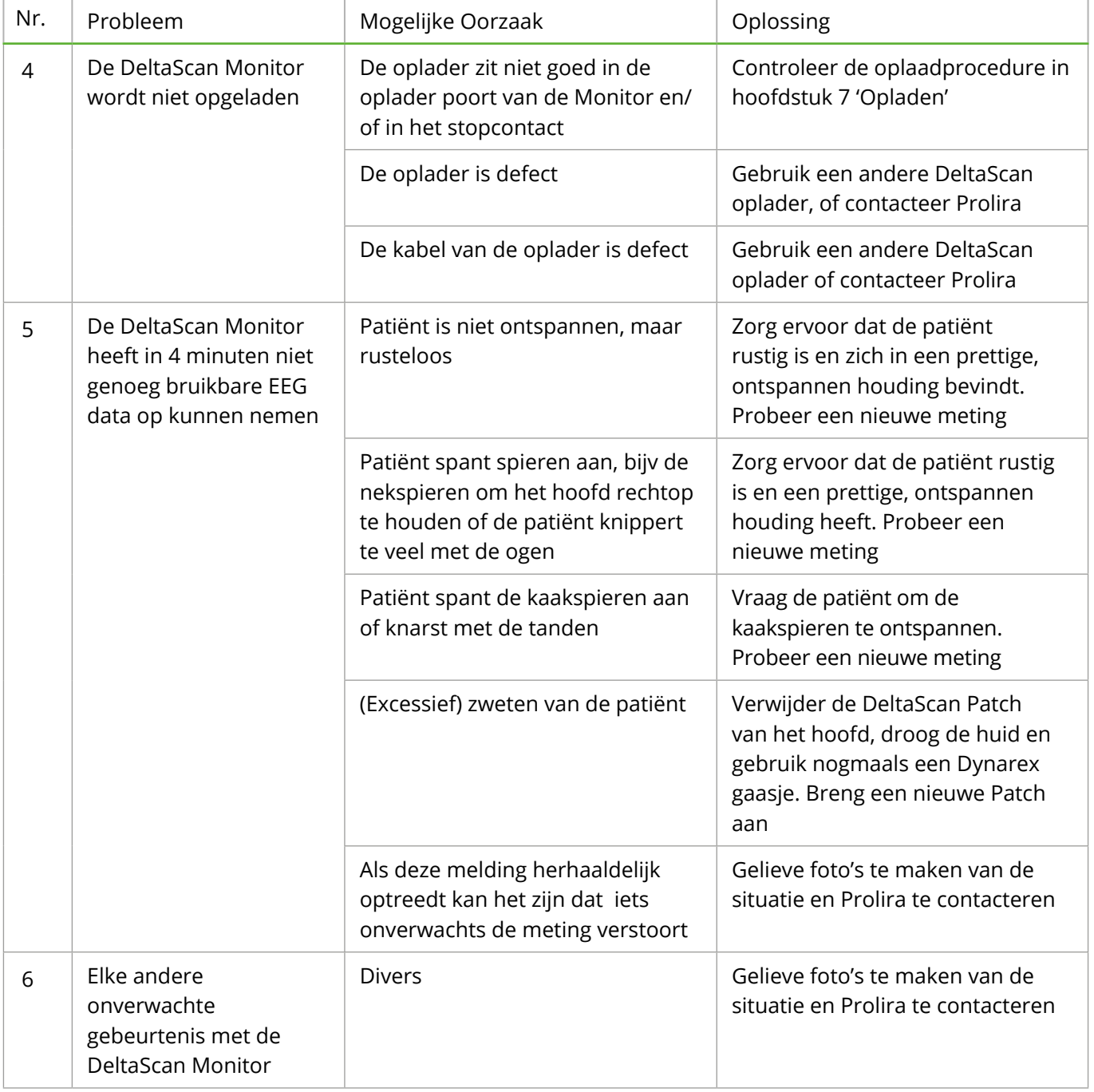

**NL**

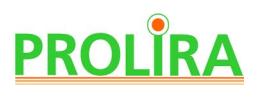

#### **11.2 FOUTEN EN WAARSCHUWINGEN DIE OP HET SCHERM VAN DE MONITOR KUNNEN VERSCHIJNEN**

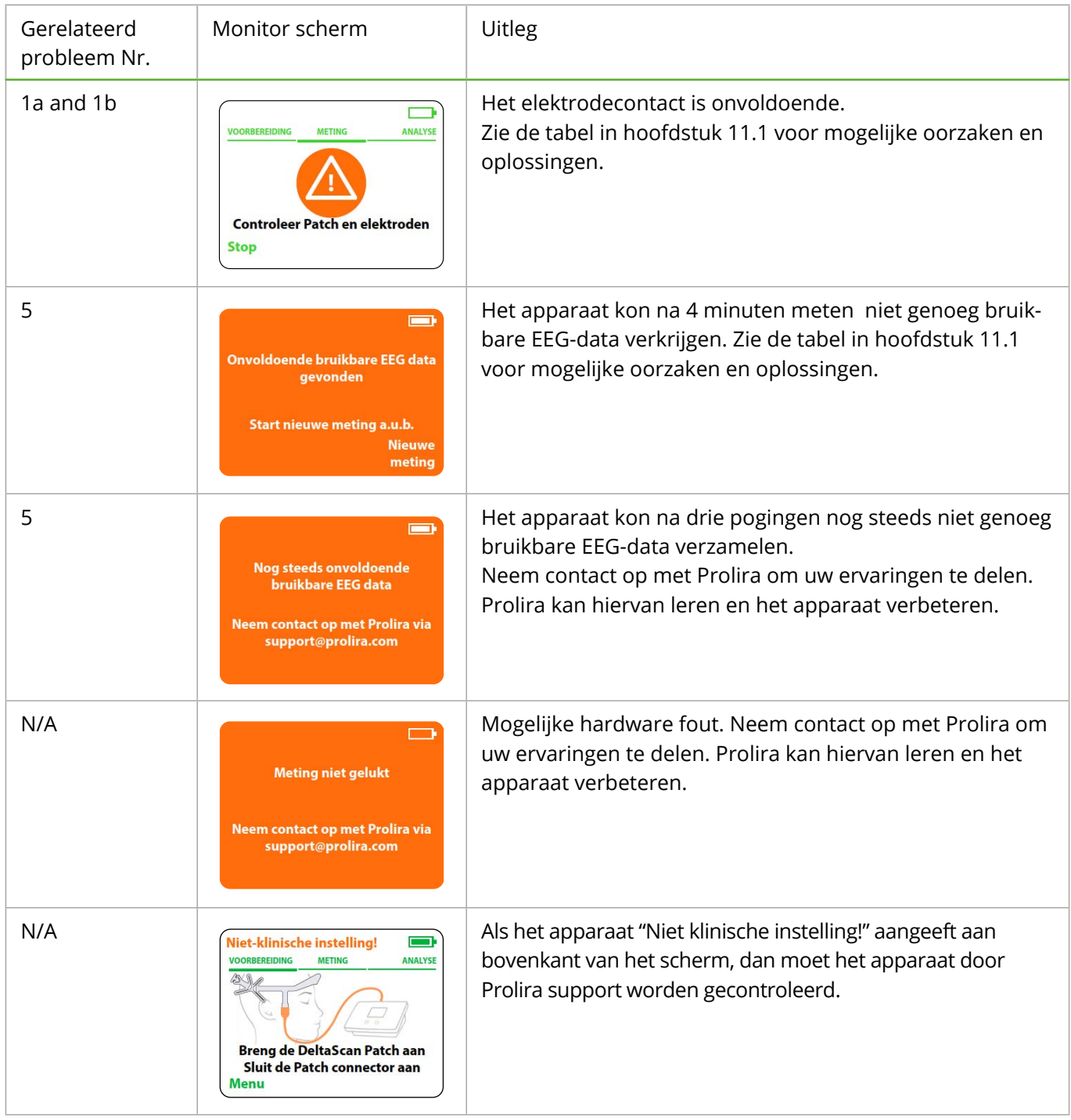

Apparaat : DeltaScan Monitor Doc. Type : Gebruiksaanwijzing (Nederlands)

Systeem Ver : R3 Datum : 2024-03-19 **REF** : 014.200.B

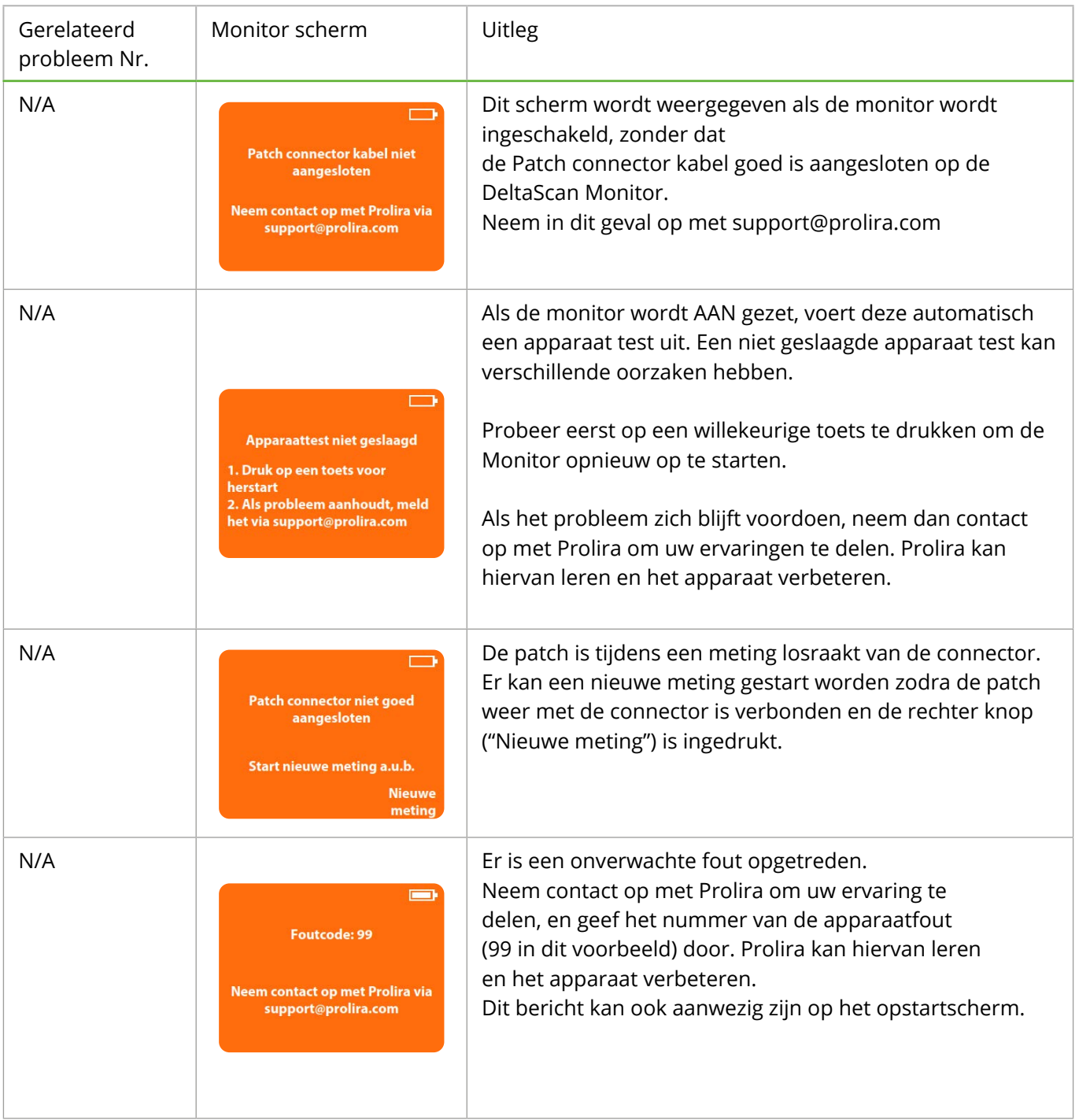

**NL**

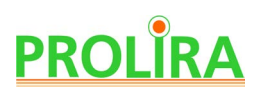

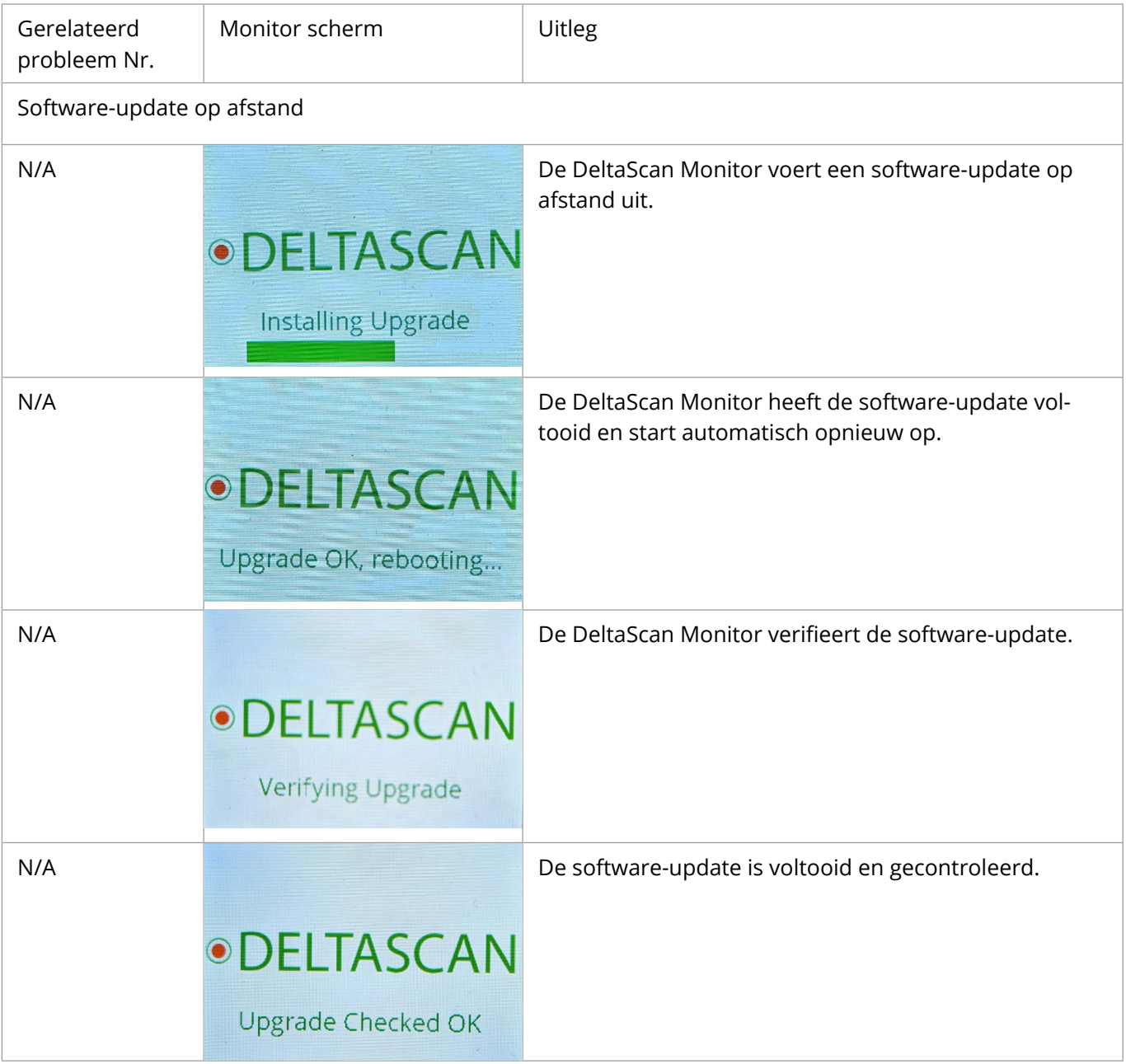

## **11.3 ADVERSE EVENTS EN COMPLICATIES**

Er zijn geen bekende 'adverse events' of complicaties.

## **12. TECHNISCHE EN REGULATOIRE INFORMATIE**

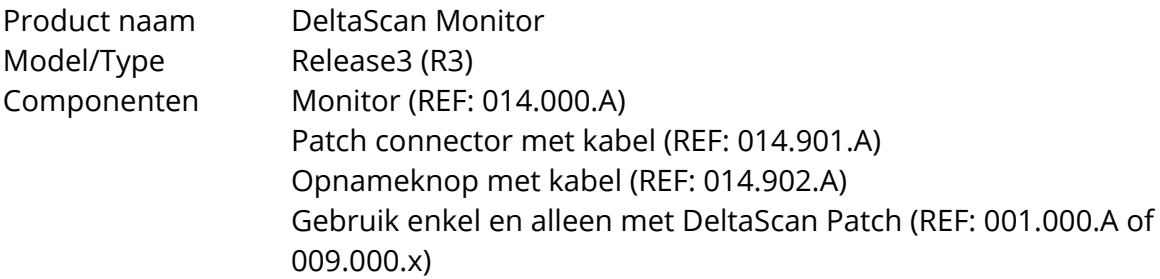

 De compatibele hardware en software versies voor de DeltaScan Monitor waarop deze gebruikshandleiding op van toepassing is, zijn terug te vinden op: http://prolira.com/ifu-prolira-deltascan

De DeltaScan Monitor kan zijn software zelf op afstand bijwerken wanneer de oplader in het stopcontact zit (deze instelling is standaard ingeschakeld), en EEG-gegevens kunnen ook op afstand worden gedownload (deze instelling is standaard uitgeschakeld). Op verzoek aan Prolira kan deze functie worden uitgeschakeld.

Prolira B.V. verklaart dat de DeltaScan Monitor voldoet aan de eisen van richtlijn 2014/53/ EU, de Radio Equipment directive en de Radio Equipment directive and Radio Equipment Regulations 2017. De conformiteitsverklaring kan worden gevonden op www.prolira.com.

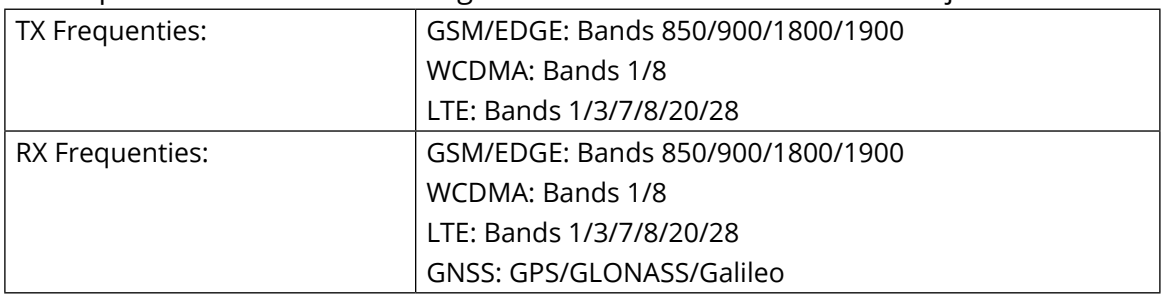

#### De frequentiebanden van ontvangst en transmissie van de modem zijn:

Maximaal uitgestraald uitgangsvermogen:

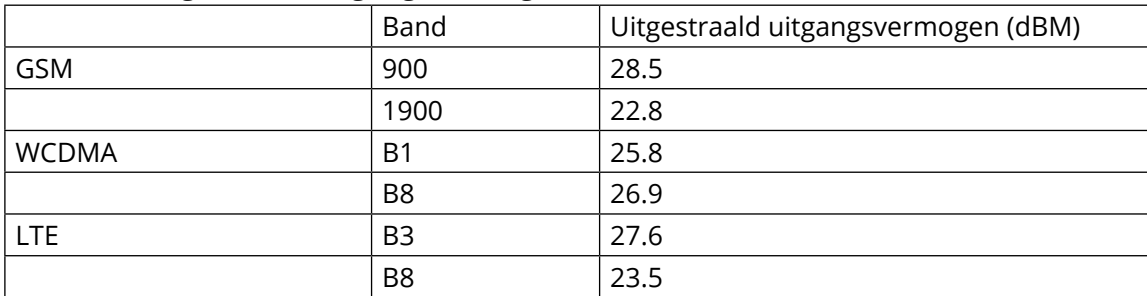

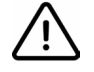

**Waarschuwing!** Per 2014 / 53 / EU, the Radio Equipment directive, die ook geldt voor mobiele telefoons, wordt geadviseerd dat de gebruiker zich niet gedurende langere tijd op een afstand van <20 cm bevindt in verband met de blootstelling aan elektromagnetische velden op laag niveau. De WHO stelt dat er, ondanks uitgebreid onderzoek, tot op heden geen bewijs is om te concluderen dat blootstelling aan elektromagnetische velden op laag niveau schadelijk is voor de menselijke gezondheid

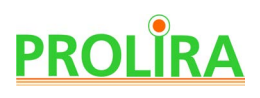

Oplader AC/DC Medische Adapter,

Type: Mean Well, GSM25E12-P1J (REF: 014.004.A) of Mean Well, GEM30I12-P1J (REF: 014.004.B)

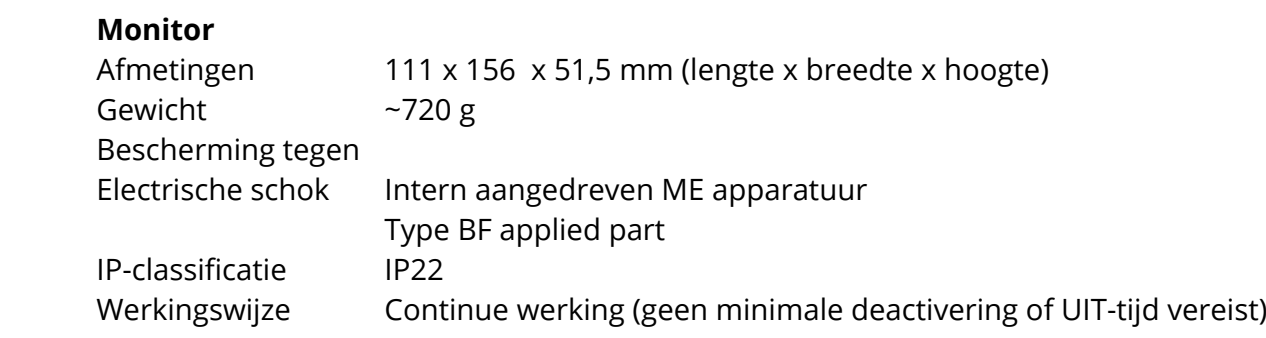

**Nota Bene:** De Batterij mag alleen door een technicus van Prolira worden vervangen.

**Nota Bene:** Onderhoud aan de DeltaScan Monitor mag alleen uitgevoerd worden door een technicus van Prolira, die de meest recente versie van de onderhoudsvoorschriften heeft, of op instructie van Prolira worden uitgevoerd.

#### **Patch connector kabel**

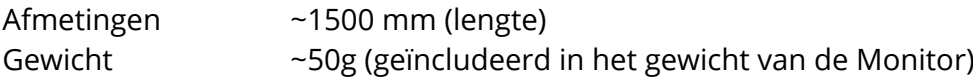

#### **Opnameknop kabel**

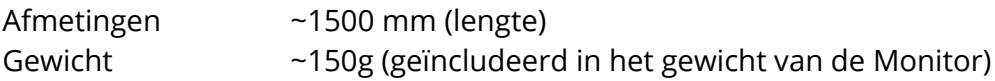

#### **AC/DC Medical Oplader/Adapter (Type: Mean Well, GSM25E12-P1J)**

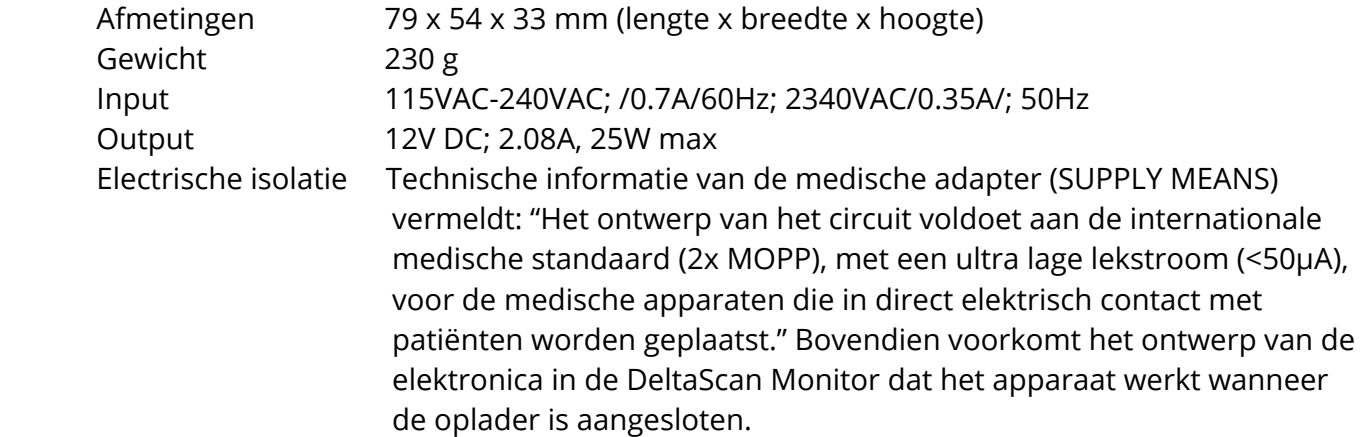

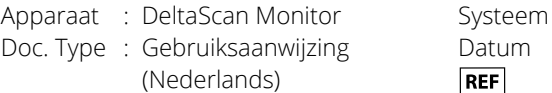

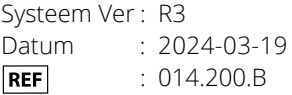

## **AC/DC Medical Oplader/Adapter (Type: Mean Well, GEM30I12-P1J)**

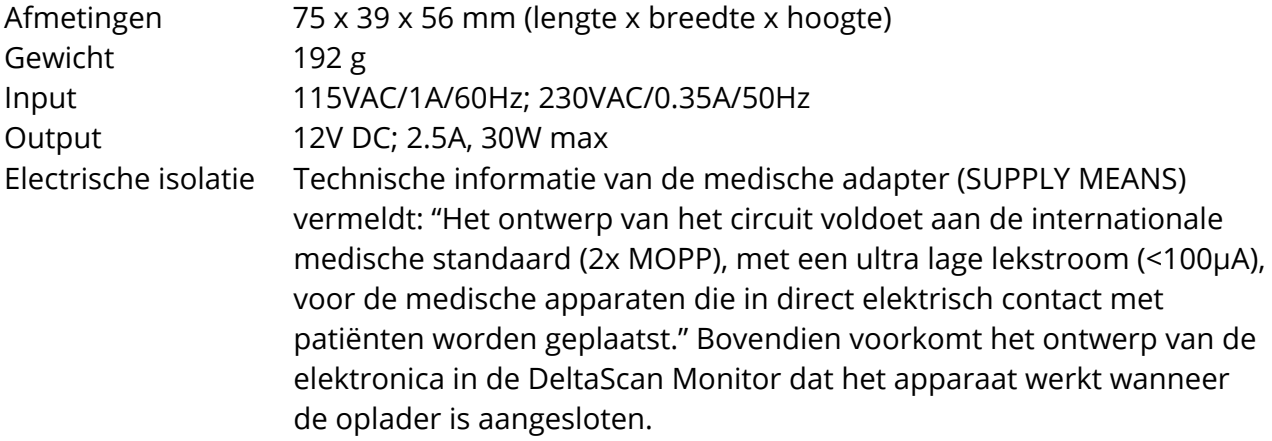

**NL**

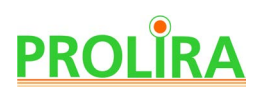

#### **EMC compliance**

De DeltaScan Monitor heeft essentiële prestaties volgens EN 60601-1-2:2015 + A1:2021, deze is geen onjuiste DeltaScan-output opleveren. De DeltaScan-output waarde mag niet veranderen tijdens EMC-storingen. Wanneer de DeltaScan Monitor helemaal geen DeltaScan Output geeft, leidt dit niet tot een onaanvaardbaar risico en is het dus toegestaan. Testen bevestigen dat de DeltaScan Monitor onder invloed van EMC- verstoring geen verkeerd resultaat op levert. Het apparaat kan dan helemaal geen resultaat opleveren.

De DeltaScan Monitor is ME EQUIPMENT or ME SYSTEM die geschikt is voor gebruik in een ziekhuis omgeving.

De DeltaScan is geclassificeerd als CISPR11 ME equipment en ME system.

De DeltaScan Monitor voldoet aan EN 60601-1-2: 2015 + A1:2021 voor immuniteit in professionele zorginstellingen.

De DeltaScan Monitor voldoet aan EN 60601-1-2: 2015 + A1:2021 voor emissieklasse B volgens CISPR 11.

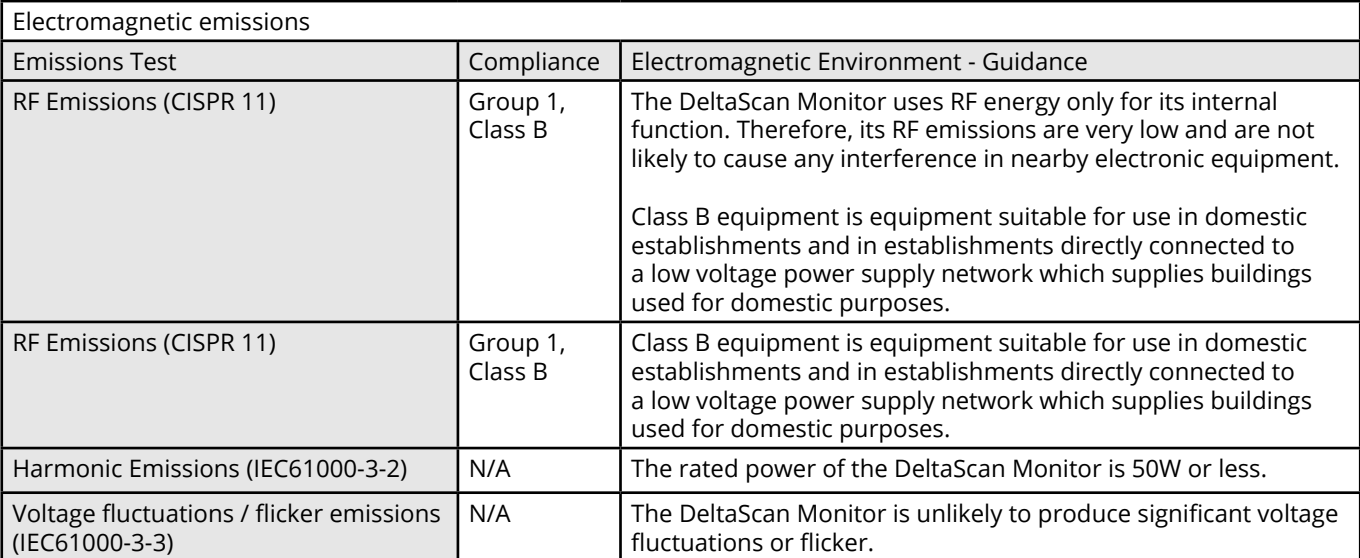

**Nota Bene:** De EMISSIE-kenmerken van deze monitor maken hem geschikt voor gebruik in industriële gebieden en ziekenhuizen (EMISSION Classificatie CISPR 11 klasse B).

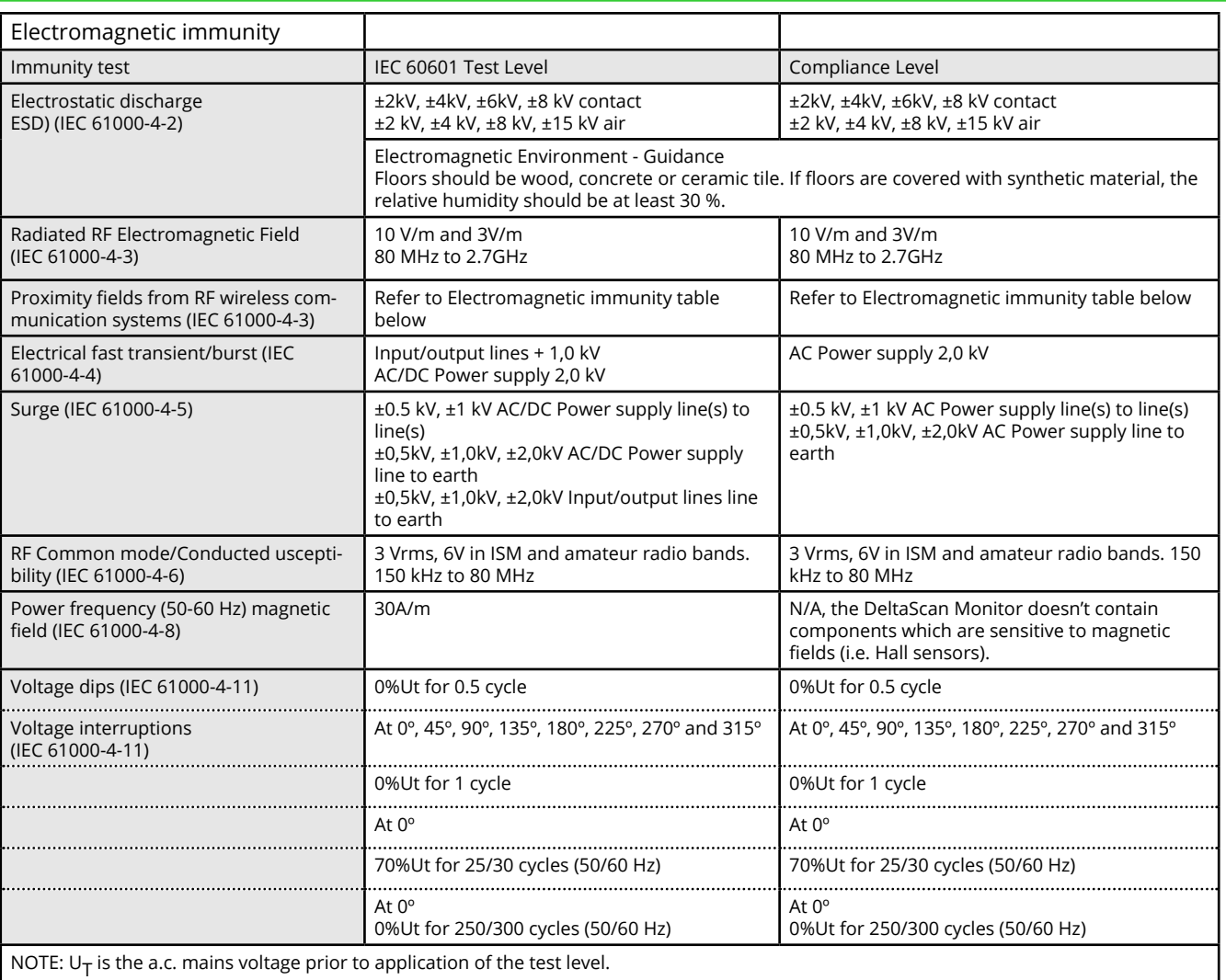

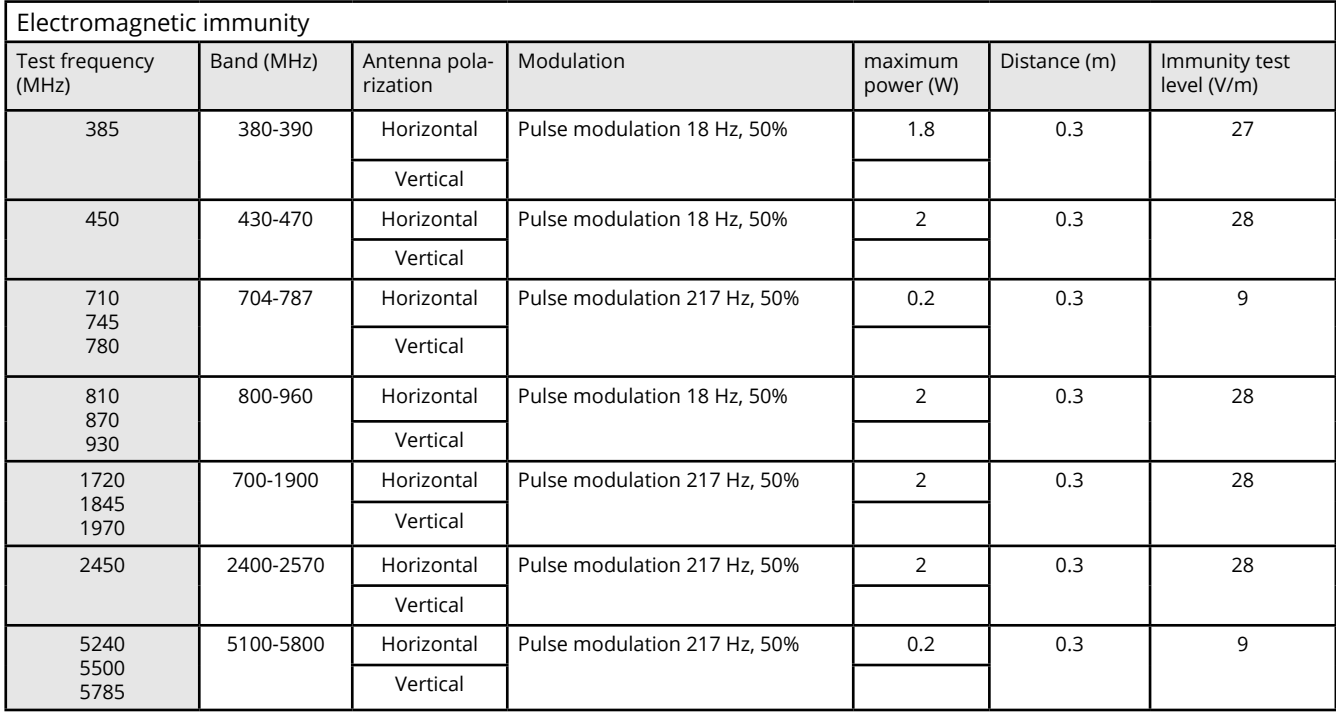

# **PROLIRA**

 **Waarschuwing!** Gebruik van de DeltaScan Monitor naast of gestapeld op andere apparatuur moet worden vermeden, omdat dit kan leiden tot onjuiste bediening. Als dergelijk gebruik noodzakelijk is, moet u deze apparatuur en de andere apparatuur goed bekijken om te beoordelen of ze normaal werken.

 **Waarschuwing!** Gebruik van accessoires, transducers en kabels anders dan gespecifi ceerd of verstrekt door de fabrikant van deze apparatuur kan leiden tot verhoogde elektromagnetische emissies of verminderde elektromagnetische immuniteit van deze apparatuur en leiden tot onjuiste bediening.

 **Waarschuwing!** Draagbare RF-communicatieapparatuur (inclusief randapparatuur zoals antennekabels en externe antennes) mag niet dichterbij dan 30 cm (12 inches) worden gebruikt op enig deel van de DeltaScan Monitor, inclusief de kabels die zijn opgegeven door de fabrikant. Anders zou een degradatie van de prestaties van deze apparatuur het gevolg kunnen zijn. Daarnaast, mag de gebruiker geen magnetische apparaten in de buurt binnen 15 cm van het apparaat plaatsen.

#### **Andere technische waarschuwingen**

**Nota Bene:** Voer dit apparaat af als elektronisch afval in overeenstemming met de plaatselijke voorschriften.

**Nota Bene:** De DeltaScan Patch wordt beschouwd als huishoudelijk afval.

**Waarschuwing!** Alleen opgeleid technisch of onderzoekspersoneel mag het apparaat openen, en / of een USB-verbinding met het apparaat tot stand brengen.

 **Waarschuwing!** Er mogen geen aanpassingen aan de apparatuur worden gedaan.

#### **Regulatoire mededeling**

**Nota Bene:** Elk serieus incident dat in relatie met het apparaat gebeurt moet aan Prolira worden gemeld, en ook aan de bevoegde instantie van de lidstaat waarin de gebruiker en/of de patiënt is gevestigd.

Apparaat : DeltaScan Monitor Doc. Type : Gebruiksaanwijzing (Nederlands)

Systeem Ver : R3 Datum : 2024-03-19 **REF** : 014.200.B

## **13. REFERENTIES**

- [1] A. W. Van Der Kooi *et al.,* "Delirium detection using EEG: What and how to measure," Chest, vol. 147, no. 1, pp. 94–101, 2015.
- [2] T. Numan *et al.,* "Delirium detection using relative delta power based on 1 minute single-channel EEG: a Multicenter Study", British Journal of Anaesthesia, vol. 122 nr 1, pp 60-68 (2019).
- [3] S. Hut *et al.*, "EEG and clinical assessment in delirium and acute encephalopathy", Psychiatry and Clinical Neurosciences, 2021.

**NL**

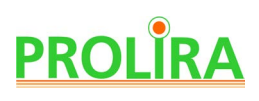

## **14. ANNEX A: VOLLEDIGE LABELING VAN DELTASCAN PATCH VERPAKKING**

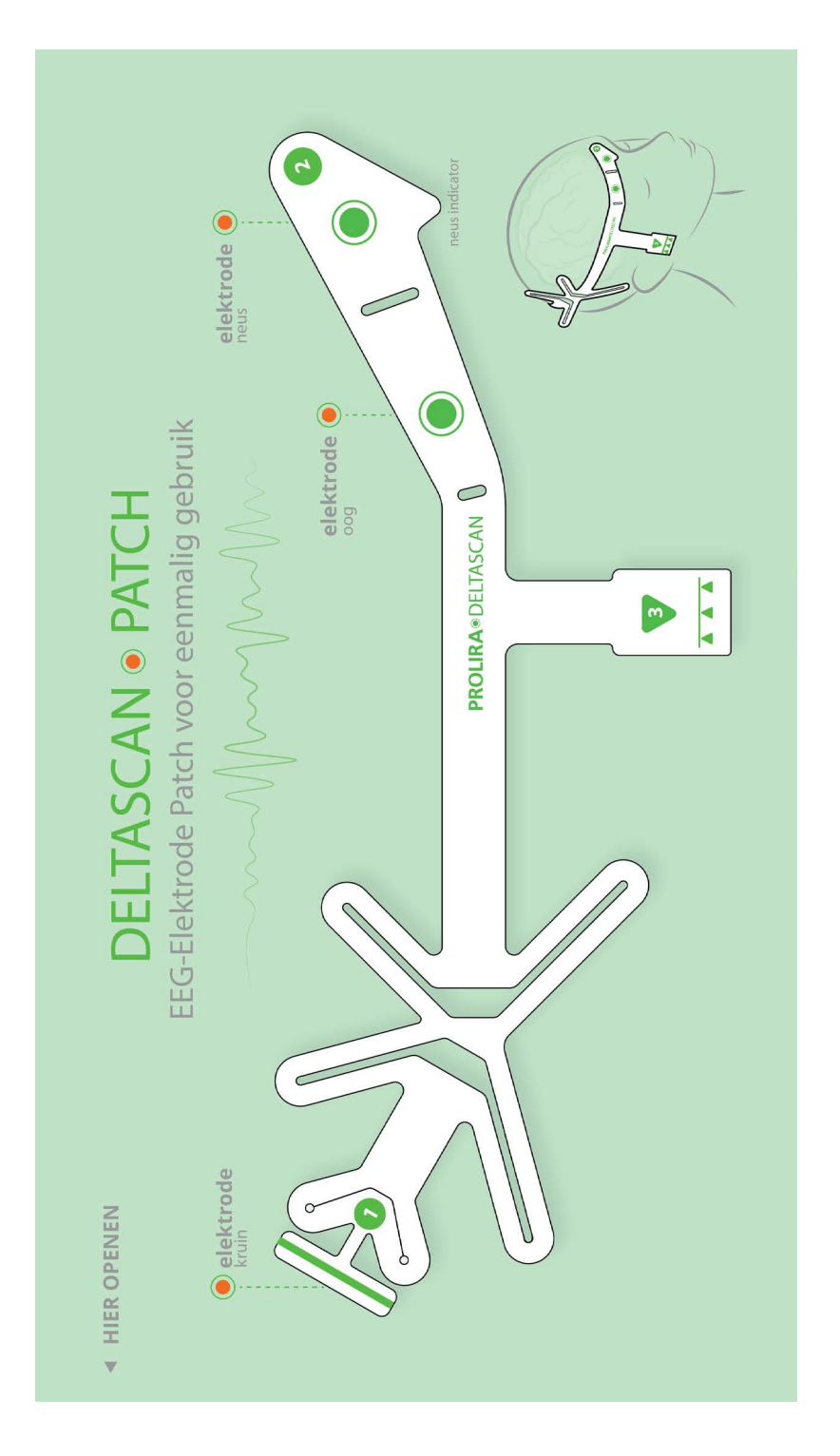

1) Voorzijde van het label van DeltaScan Patch verpakking Apparaat : DeltaScan Monitor Doc. Type : Gebruiksaanwijzing (Nederlands)

Systeem Ver : R3 Datum : 2024-03-19 **REF** : 014.200.B

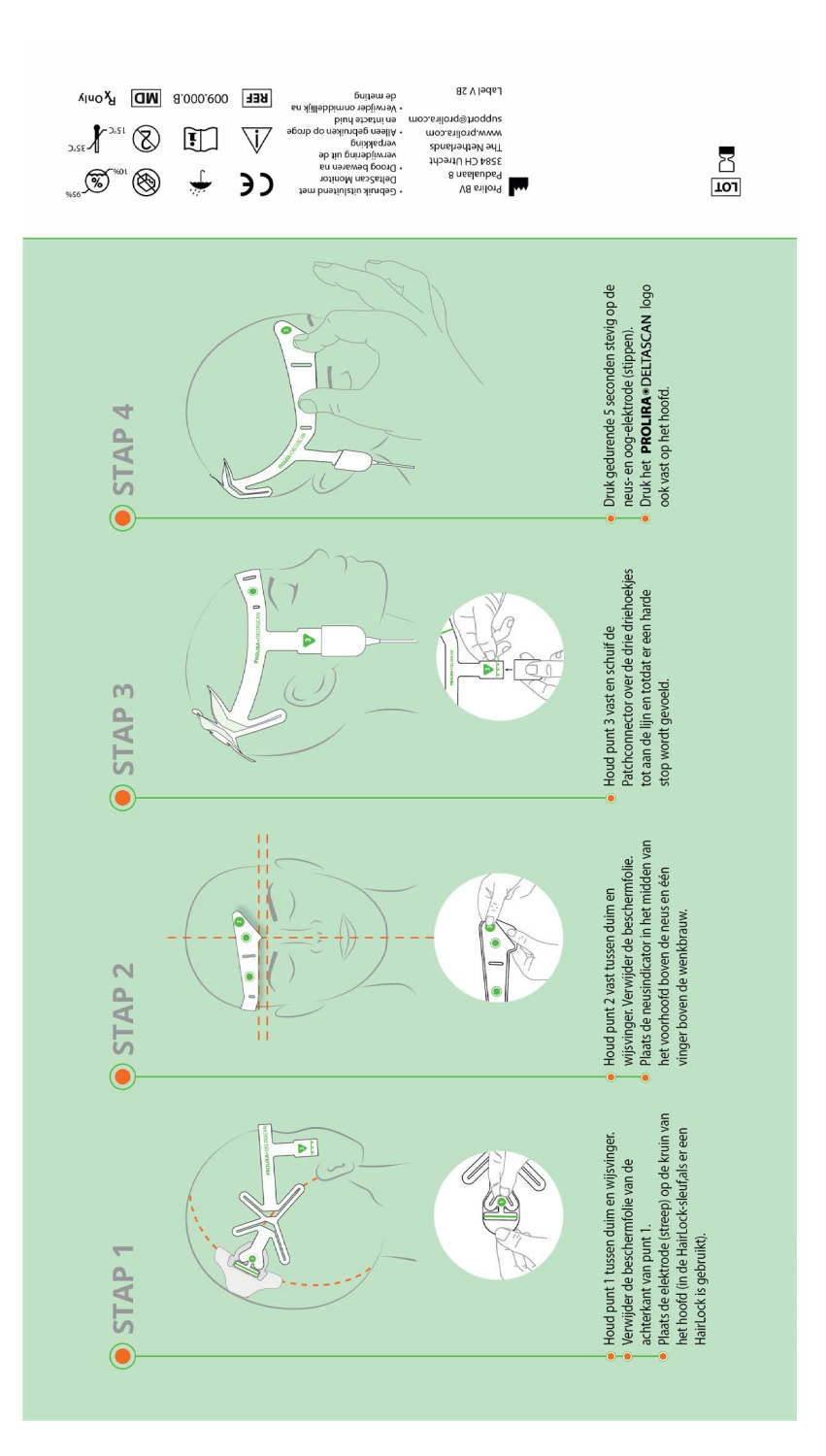

2) Achterzijde van het label van DeltaScan Patch verpakking

**NL**

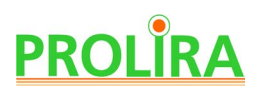

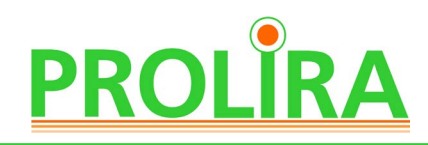

Gerät : DeltaScan Monitor<br>Dok.- Typ : Bedienungsanleitui : Bedienungsanleitung (Deutsch)

System Ver : R3 Date : 2024-03-19 **REF** : 014.200.B

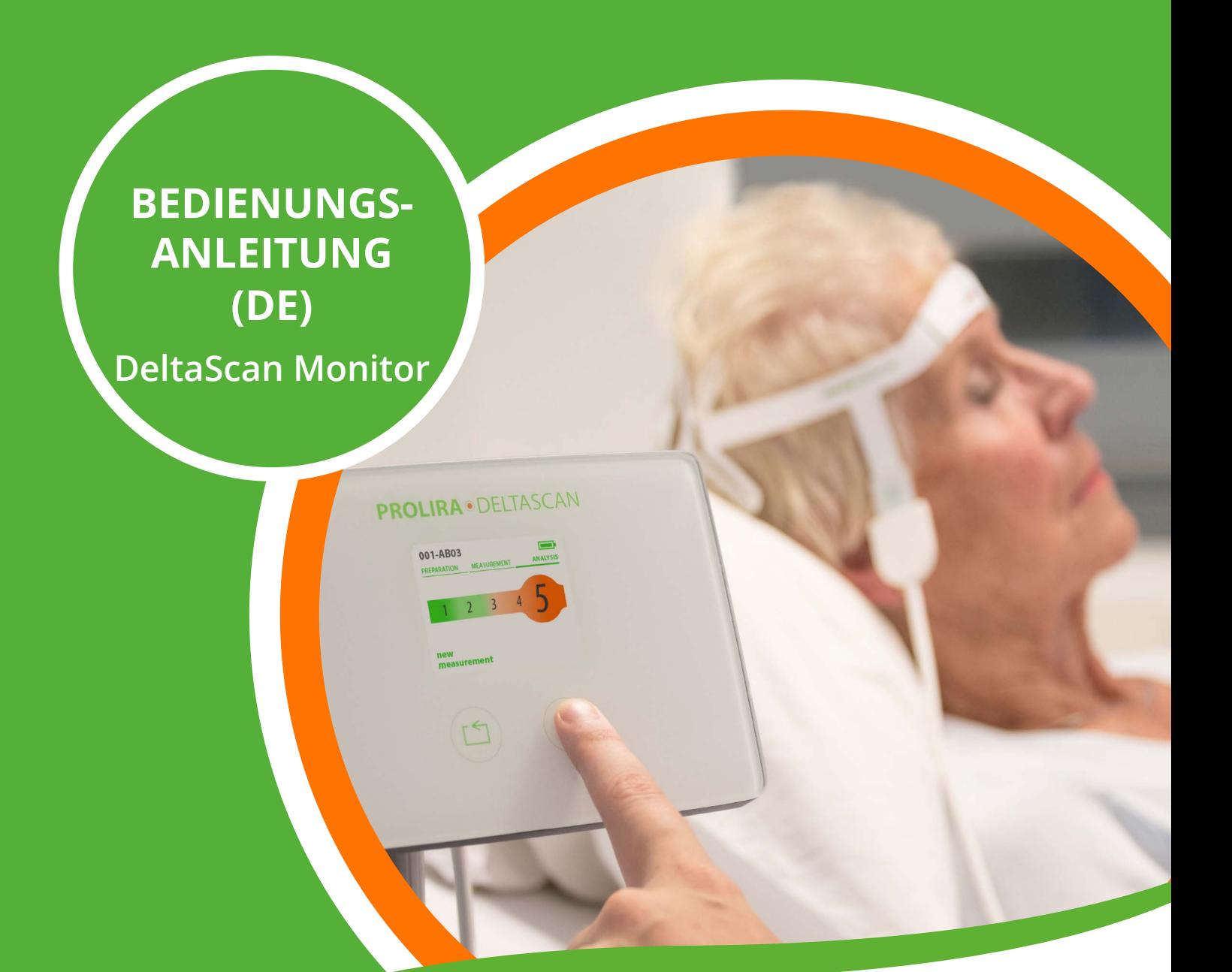

#### **Haftungsausschluss**

Der DeltaScan Monitor ist für die Verwendung durch medizinisches Fachpersonal in einer klinischen Umgebung vorgesehen, das für die Verwendung des Gerätes gemäß dieser Bedienungsanleitung voll verantwortlich ist. Der Hersteller Prolira B.V. haftet in keiner Weise, wenn der DeltaScan Monitor nicht korrekt verwendet, nicht gewartet, schlecht gewartet, falsch eingestellt oder von nicht qualifizierten Personen verwendet wird.

Diese Bedienungsanleitung darf ohne vorherige schriftliche Genehmigung von Prolira B.V. nicht reproduziert oder in irgendeiner Weise verwendet werden. Alle Rechte vorbehalten. Änderungen vorbehalten.

 $\epsilon$ 1912

Prolira unter http://prolira.com/ifu-prolira-deltascan/ zu finden. Die kompatiblen Hardware- und Softwareversionen für den DeltaScan Monitor, die Thema dieser Bedienungsanleitung sind, sind in der Kompatibilitätsmatrix auf der Website von

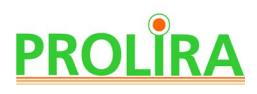

## **INHALTSÜBERSICHT**

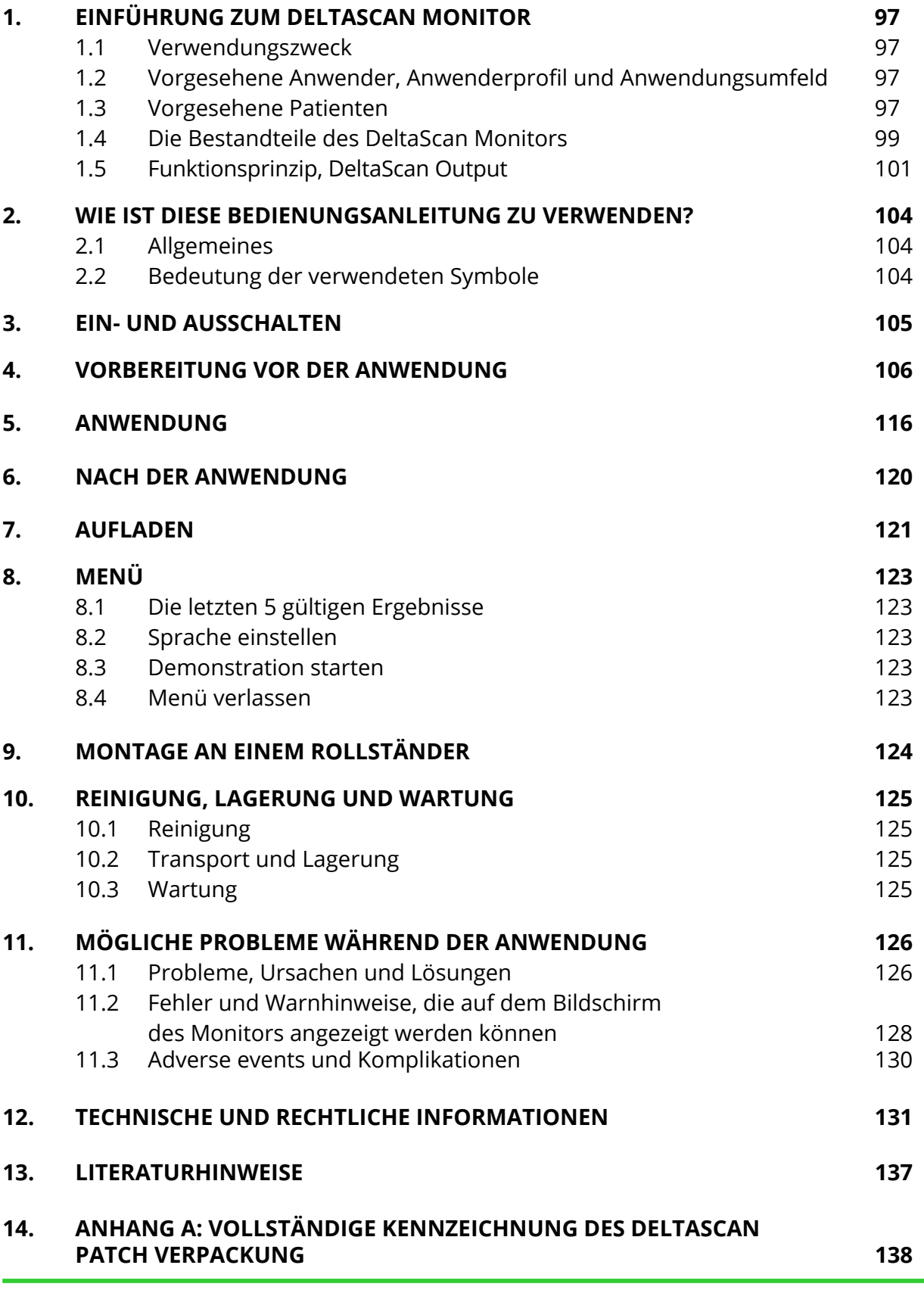

## **1. EINFÜHRUNG ZUM DELTASCAN MONITOR**

#### **1.1 VERWENDUNGSZWECK**

Der DeltaScan Monitor soll die klinische Beurteilung einer akuten Enzephalopathie und eines Deliriums unterstützen, indem er aufgrund von Elektroenzephalografie- (EEG-)Signalen einen DeltaScan Output berechnet.

Der DeltaScan Output, der beim DeltaScan Monitor der Parameter zur Erkennung und Überwachung ist, kann als Hilfe bei der Diagnose des akuten Enzephalopathiestatus eines Patienten und als Hilfsmittel bei der (Früh-)Erkennung eines Delirs verwendet werden.

Einschränkungen für den DeltaScan-Monitor: Der DeltaScan Monitor kann nicht bei einer Person verwendet werden, für die eine EEG-Aufzeichnung nicht gültig ist, insbesondere bei einem Patienten:

- unter Sedierung (RASS -4 oder -5),
- Kindern (unter 18 Jahren),
- Patienten, die Lithium oder Clozapine anwenden,
- mit einem Metall- oder Kunststoffimplantat in der oberen Hemisphäre des Kopfes;
- mit einem aktiven Medizinprodukt im Kopf

#### **1.2 VORGESEHENE ANWENDER, ANWENDERPROFIL UND ANWENDUNGSUMFELD**

Der vorgesehene Anwender ist ein approbierter Arzt oder anderes medizinisches Fachpersonal, das unter der Verantwortung eines approbierten Arztes tätig ist. Vorgesehene Anwender können farbenblind sein und das Gerät dennoch unbedenklich verwenden.

Das Lesen der Bedienungsanleitung ist für eine sichere und effektive Bedienung des Gerätes ausreichend.

Das Anwendungsumfeld sind Krankenhäuser.

#### **1.3 VORGESEHENE PATIENTEN**

Der vorgesehene Patient ist ein hospitalisierter, wacher Erwachsener, bei dem das Risiko einer akuten Enzephalopathie und eines Deliriums besteht, welches vom verantwortlichen Arzt oder von medizinischem Fachpersonal,das unter der Verantwortung eines Arztes tätig ist, entschieden wird. Dies bedeutet, dass der Patient mit dem DeltaScan Monitor untersucht werden soll, das heißt, dass eine Erkennung und Überwachung bezüglich einer akuten Enzephalopathie und eines Deliriums erfolgt.

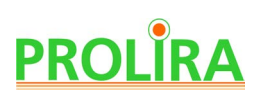

Die DeltaScan-Algorithmen wurden auf der Grundlage von EEG-Daten von Patienten entwickelt, die ruhig und wach waren und deren Augen geschlossenen waren. Die gesamte klinische Bewertung von DeltaScan ist basiert auf Patienten, die dieselben Anweisungen befolgten. Um einen aussagekräftigen DeltaScan-Output zu erhalten, ist es daher wichtig, den Patienten nach diesen Anweisungen anzuweisen und die Aufnahmeknopf jedes Mal loszulassen, wenn der Patient sich nicht daran hält. Eine ausführliche Erklärung finden Sie in Kapitel 5.

 **Warnhinweis!** Wenn der Patient die Anweisungen nicht befolgt hat, während der Aufnahmeknopf gedrückt war (z. B. weil der Patient sehr unruhig war oder Schwierigkeiten hatte, wach zu bleiben), ist der DeltaScan-Output nicht zuverlässig.

**Warnhinweis!** Bei sedierten Patienten mit einem RASS -3, mit Demenz (MMSE ≤ 24) und mit (akute) Hirnverletzungen, kann der DeltaScan-Output höher sein als erwartet. Bei schwereren und/oder akuten Fällen (d.h. von Sedierung, Demenz und Hirnverletzungen) wird es unwahrscheinlicher, dass sich ein POSITIV resultat auf eine akute Enzephalopathie und/oder ein Delirium bezieht. Die Bedeutung eines NEGATIV DeltaScan-Outputs für diese Patienten wird höchstwahrscheinlich nicht geändert. Die DeltaScan-Output für diese Patienten sollten entsprechend ausgelegt werden.

Gerät : DeltaScan Monitor Dok.- Typ : Bedienungsanleitung (Deutsch)

System Ver : R3 Date : 2024-03-19  $REF$ : 014.200.B

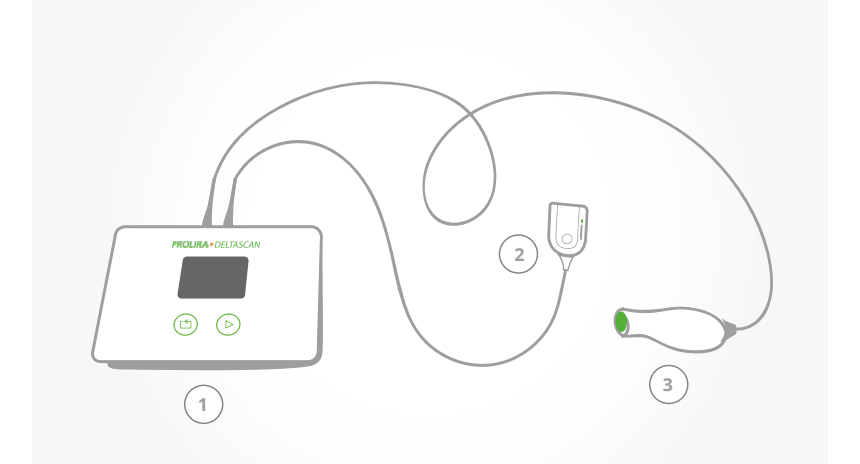

- **1.4 DIE BESTANDTEILE DES DELTASCAN MONITORS**
	- 1) Monitor
	- 2) Patch-Konnektor
	- 3) Aufnahmeknopf

4) Ladegerät für den Monitor

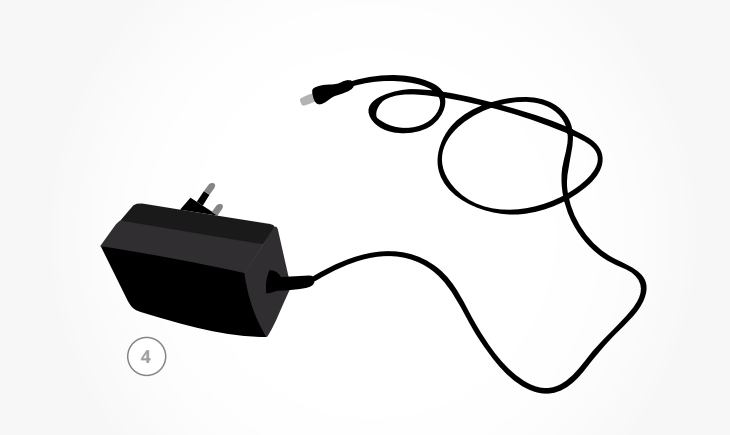

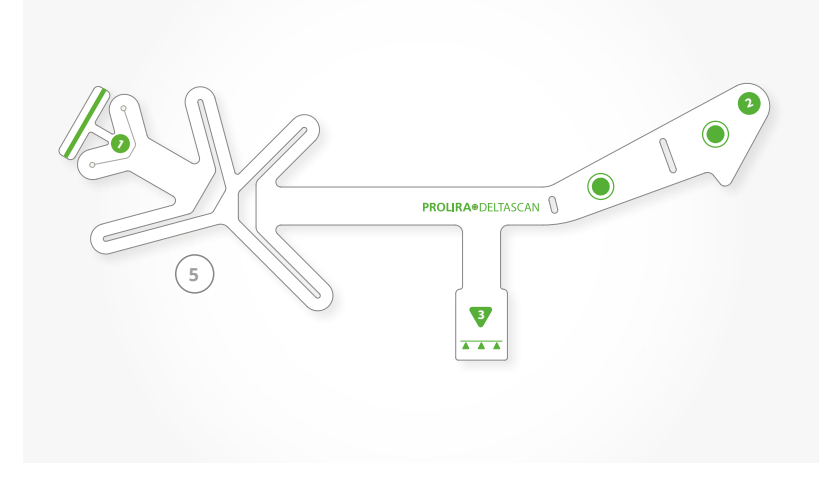

Abbildung 1: Bestandteile des DeltaScan Monitors.

5) Der DeltaScan Monitor darf nur zusammen mit einem DeltaScan Patch verwendet werden.

# **DE**

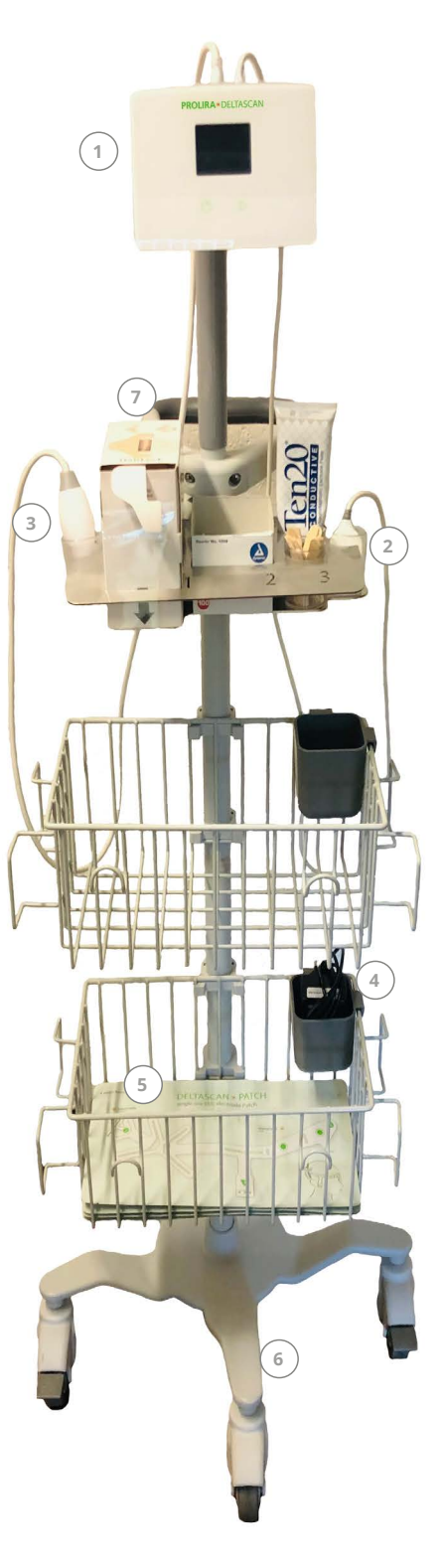

Der DeltaScan Monitor (siehe Abbildung 2) besteht aus:

- 1) Monitor (1)
- 2) Patch-Konnektor (2) an einem Kabel
- 3) Aufnahmeknopf (3) an einem Kabel
- 4) Ladegerät für den Monitor mit einem Zugentlastungsschnur (4)

Der DeltaScan Monitor darf nur in Kombination mit einem DeltaScan Patch verwendet werden (siehe Abbildung 1: Nr. 5 und Abbildung 2: Nr. 5). Zur Verbesserung der Fixierung der Elektrode des DeltaScan Patch am oberen Hinterkopf (Pz-Position) wird empfohlen, ein selbstklebendes HairLock aus der Spenderbox zu verwenden (siehe Abbildung 2: Nr. 7). Der DeltaScan Monitor kann an einem GCX-Rollständer montiert werden (siehe Abbildung 2: Nr. 6) (siehe auch Abschnitt 9).

Abbildung 2: Vollständige Ausstattung des DeltaScan Monitors.

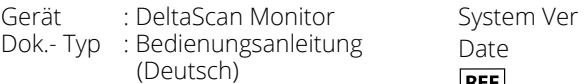

#### **1.5 FUNKTIONSPRINZIP, DELTASCAN OUTPUT**

Das dafür vorgesehene selbstklebende DeltaScan Patch enthält 3 Elektroden, mit denen relevante EEG-Signale des Patienten einfach erfasst werden können:

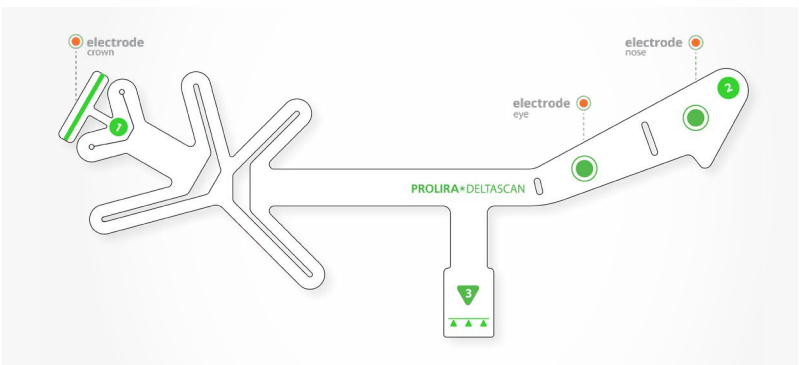

Abbildung 3: Das DeltaScan Patch enthält 3 Elektroden.

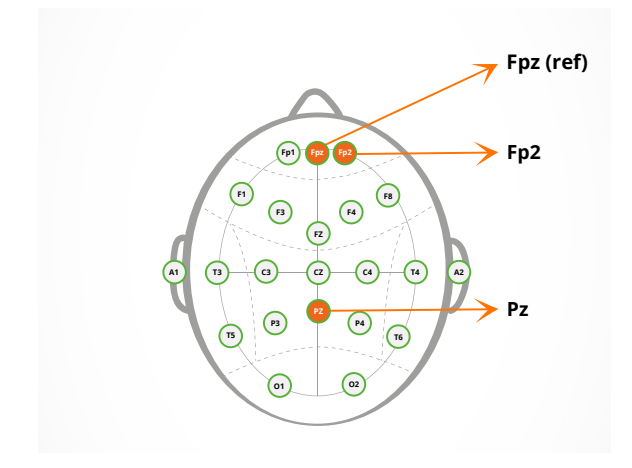

Abbildung 4: Elektrodenpositionen beim DeltaScan Patch.

- Die erste Elektrode auf oder nahe bei Pz (oben am Hinterkopf)
- eine zweite Elektrode auf oder nahe bei Fp2 (oberhalb der rechten Augenbraue des Patienten)
- eine dritte (Referenz-)Elektrode auf oder nahe bei Fpz (oberhalb der Nase auf der Stirn)

Pz, Fp2 und Fpz beziehen sich auf definierte Positionen der EEG-Elektroden beim standardmäßigen 10/20 EEG-System (siehe Abbildung 4).

Der DeltaScan Monitor bietet eine Signalanalysetechnologie, die als Ergänzung zur klinischen Beurteilung verwendet werden soll. Der DeltaScan Output sollte immer in Verbindung mit anderen verfügbaren klinischen Zeichen für die klinische Beurteilung interpretiert werden.

 **Warnhinweis! :** DeltaScan sollte nicht als eigenständiges Diagnosegerät verwendet werden. Verlassen Sie sich nicht nur auf den DeltaScan Output, wenn Sie eine akute Enzephalopathie Delirium-Behandlung beginnen oder ändern (dies kann eine Medikamentengabe beinhalten).

Die klinische Bewertung des DeltaScan-Ausgangs in Verbindung mit kognitiven Symptomen und/oder anderen Testergebnissen sollte für eine umfassendere Patientenbeurteilung verwendet werden.

# **PROLIRA**

Der DeltaScan Monitor enthält modernste Technologien für die Signalkonditionierung, Beurteilung der Signalqualität sowie Technologien zur Artefaktentfernung, um die Störung der EEG-Signale durch Artefakte zu minimieren. Artefakte treten bei EEG-Signalen zum Beispiel aufgrund von mangelhaftem Hautkontakt der Elektroden sowie Körperbewegungen oder Augenbewegungen des Patienten auf.

Zum Verständnis der Technologie von Prolira werden die Grundlagen der urheberrechtlich geschützten Wellenformanalyse erläutert. Wie in den Veröffentlichungen von Kooi *et al*. [1], Numan *et al*. [2] und Hut *et al*. [3] beschrieben, führt eine akute Enzephalopathie und ein Delirium zu einer allgemeinen Verlangsamung des EEGs im Delta-Bereich (1 bis 4 Hz). Der DeltaScan-Algorithmus erkennt und quantifiziert auf fortschrittliche Weise die speziellen EEG-Wellenformen in der Deltafrequenz, die u.a. für eine akute Enzephalopathie und ein Delirium charakteristisch sind (sogenannte polymorphe Delta-Aktivität; PMD-Wellen), die es ermöglicht, ein spezifisches (und nicht allgemeines) Maß basierend auf der Menge der detektierten PMD-Wellen im EEG zu berechnen). Diese Muster der EEG-Aufzeichnungen weichen von den Mustern gesunder Personen ab.

#### **DeltaScan Output**

Die detektierten und analysierten PMD-Wellenformen im EEG werden dann in den 5-Punkte-DeltaScan-Score übersetzt, der den kalibrierten technischen Index des DeltaScan darstellt.

Die DeltaScan-Ausgabe ist NEGATIV für akute Enzephalopathie für DeltaScan Score 1 oder 2. Die DeltaScan-Ausgabe ist POSITIV für akute Enzephalopathie für DeltaScan Score 3, 4 oder 5.

In Tabelle 1 sind die technische Bedeutung und die klinische Interpretation der 5-Punkte-Skala des DeltaScan erklärt.

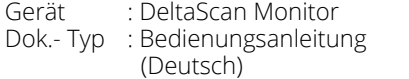

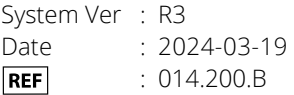

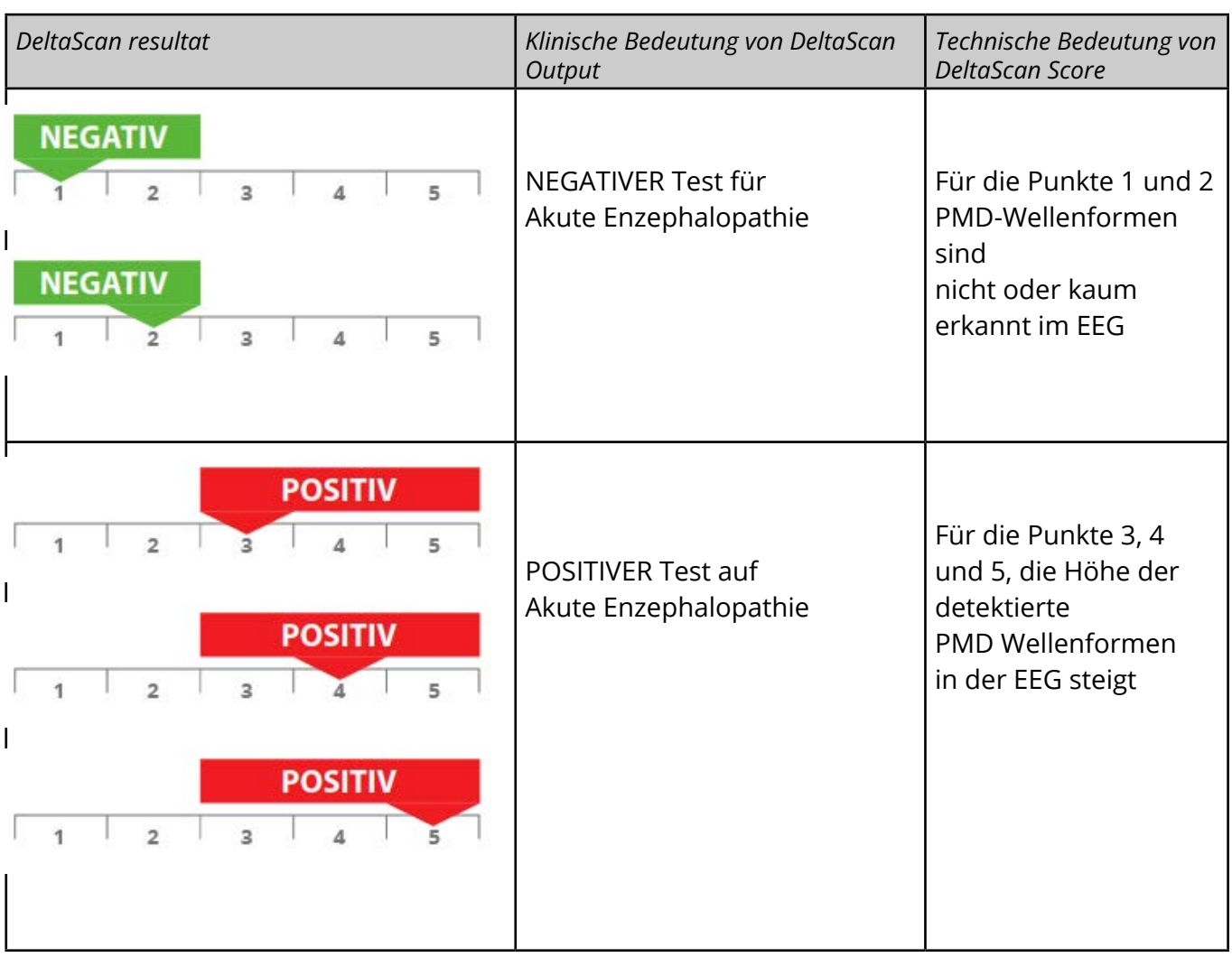

Tabelle 1: Technische und klinische Bedeutung eines DeltaScan-Ergebnisses.

Vergleicht man den DeltaScan Output mit dem üblichen Delir-Screening, so liefert der DeltaScan Output einen Frühindikator für ein Delir.

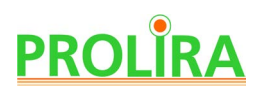

## **2. WIE IST DIESE BEDIENUNGSANLEITUNG ZU VERWENDEN?**

#### **2.1 ALLGEMEINES**

In dieser Bedienungsanleitung wird erklärt, wie der DeltaScan Monitor funktioniert und wie er verwendet wird. Anweisungen sind an dem Wort "Schritt" zu erkennen. Befolgen Sie die Anweisungen sorgfältig, um eine zuverlässige Messung und einen sicheren DeltaScan Output zu erhalten.

Falls Probleme auftreten, lesen Sie bitte in Abschnitt 11 "Probleme während der Anwendung" nach.

 **Bitte beachten:** Bewahren Sie stets eine Kopie der Bedienungsanleitung beim DeltaScan Monitor auf (zum Beispiel am Rollständer befestigt, sofern der DeltaScan Monitor an einem Rollständer montiert ist).

#### **2.2 BEDEUTUNG DER VERWENDETEN SYMBOLE**

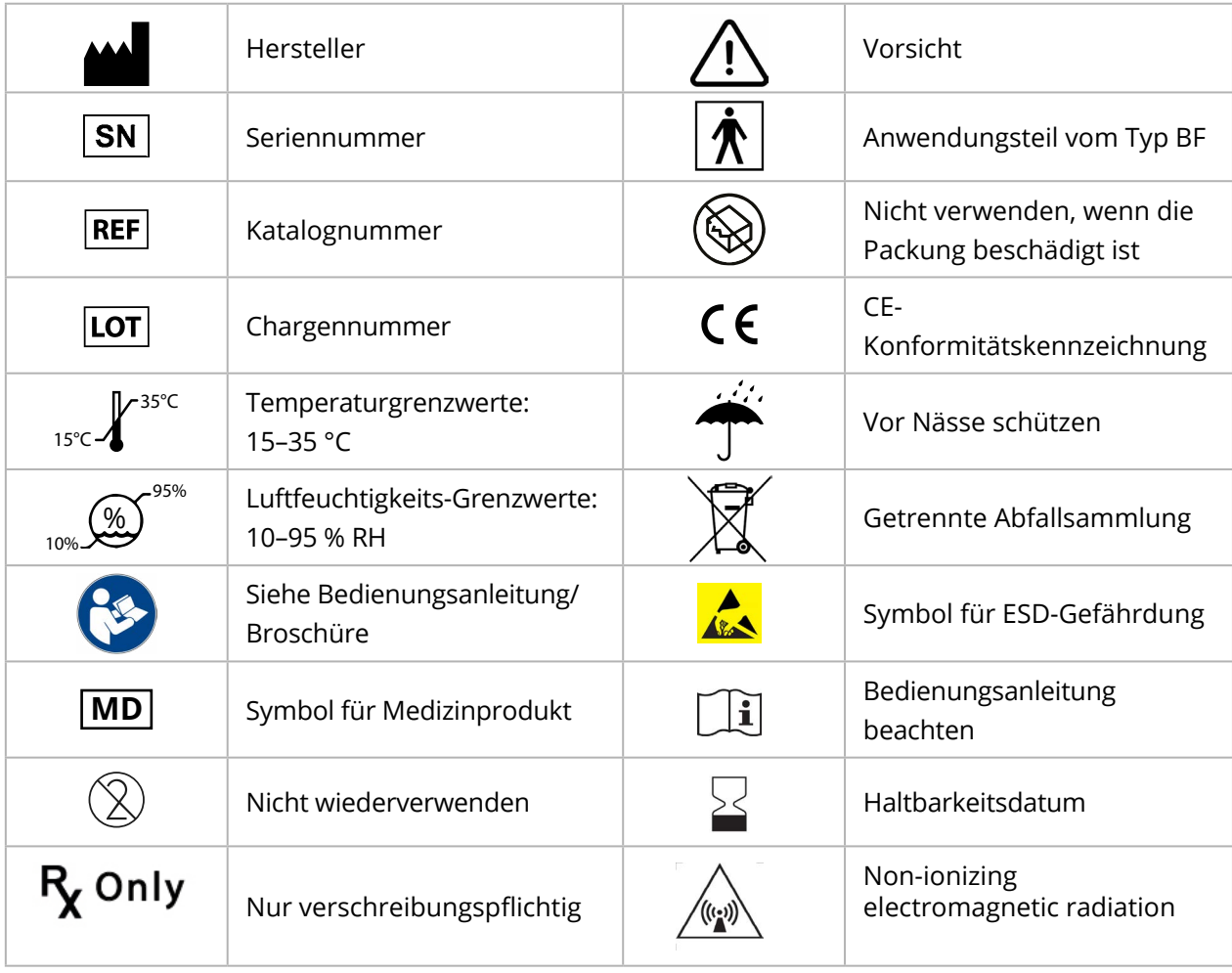

Tabelle 3: Verwendete Symbole

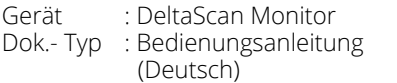

System Ver : R3 Date : 2024-03-19 **REF** : 014.200.B

**Bitte beachten:** Wenn das Etikett auf dem Monitor oder EEG-Kabel oder Aufnahmeknopf-Kabel beschädigt ist oder fehlt, wenden Sie sich bitte an Prolira.

## **3. EIN- UND AUSSCHALTEN**

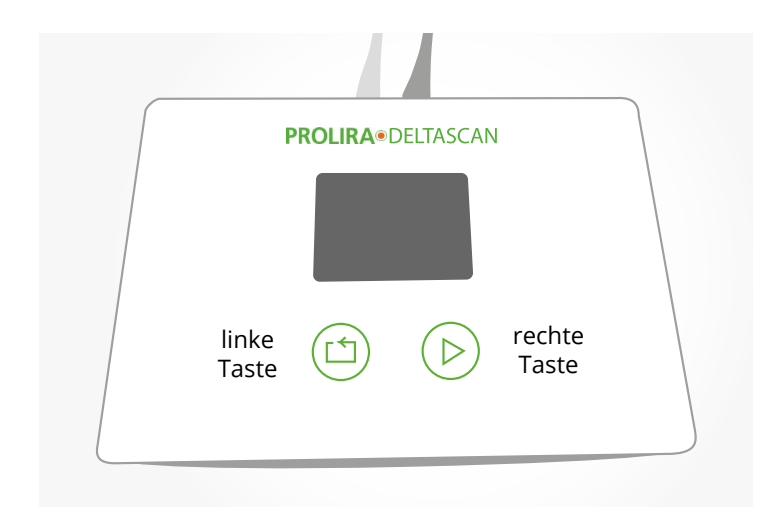

Abbildung 5: Position der beiden Tasten auf dem Monitor.

Der DeltaScan Monitor hat keinen EIN/AUS-Schalter.

Er wird eingeschaltet durch kurzes Drücken einer der beiden Tasten auf dem Monitor (siehe Abbildung 5).

Zum Ausschalten drücken Sie 10 Sekunden lang eine der beiden Tasten auf dem Monitor.

Der Monitor schaltet sich automatisch AUS, wenn er 7 Minuten lang nicht benutzt wird.

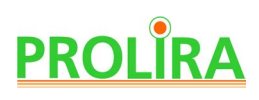

## **4. VORBEREITUNGEN VOR DER ANWENDUNG**

Für eine Messung werden folgende Gegenstände benötigt (siehe auch Abbildung 1):

- ein DeltaScan Patch (REF.: 001.000.A oder 009.000.x).
- Wenn der Patient oben am Hinterkopf an der Position für Elektrode 1 Haare hat, wird empfohlen, Maßnahmen für eine Verbesserung des Elektrodenkontaktes zu treffen: Verwenden Sie ein HairLock (REF.: 003.000.A), um die Haare zu teilen und umgebendes Haar behutsam aus dem Weg zu halten.
- ein DeltaScan Monitor (REF.: 014.000.A) mit einem Patch-Konnektor (REF.: 014.901.A) und einem angeschlossenen Aufzeichnungsknopf-Kabel (REF.: 014.902.A).
- ein Ladegerät (REF.: 014.004.A oder B) für den DeltaScan Monitor, das verwendet wird, falls dieAkkuladung zu gering ist, um eine Messung vorzunehmen.

Abbildung 6 unten zeigt die Position des Anwenders, des Patienten und des DeltaScan Monitors während einer Messung an einem Patienten im Bett.

- Bei Patienten, die auf dem Rücken liegen, ist die Messung am schwierigsten durchzuführen.
- Bei Patienten, die auf der linken Seite liegen, ist die Messung im Allgemeinen einfacher.
- Bei Patienten, die auf der rechter Seite liegen, ist die Messung nicht möglich.
- Bei Patienten, die auf einem Stuhl (oder im Bett) sitzen, ist die Messung am einfachsten.

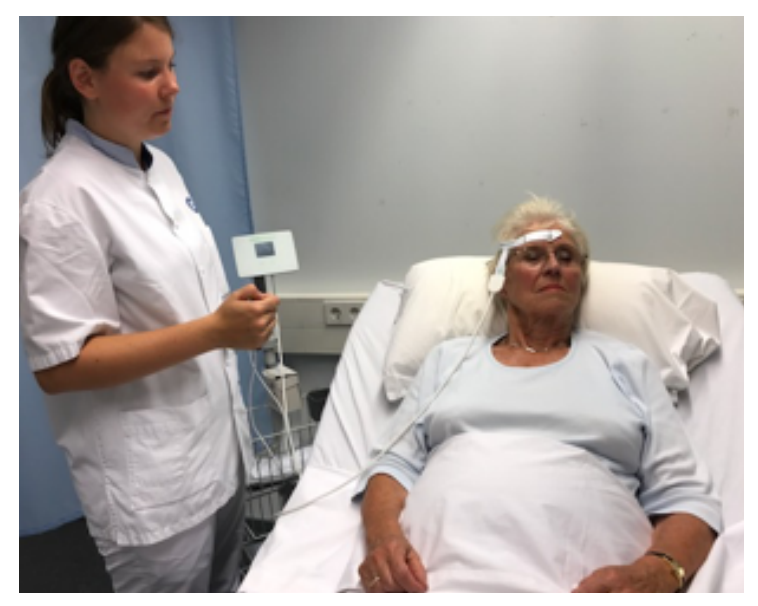

Abb. 6.a: Empfohlene Position für eine DeltaScan-Messung, wenn der Patient im Bett liegt.

#### **Bitte beachten:**

Verwenden Sie den DeltaScan Monitor nur zusammen mit einem DeltaScan Patch.

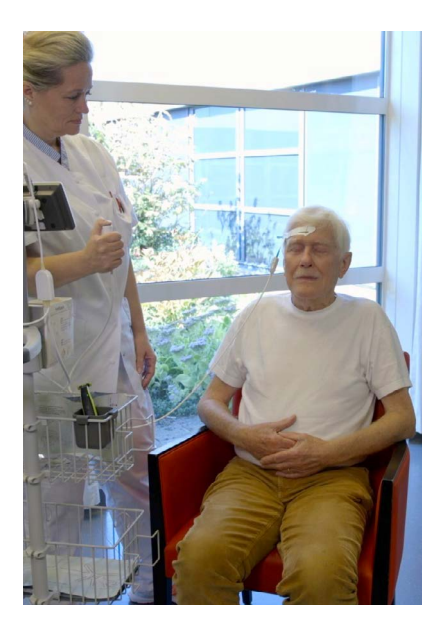

Abb. 6.b: Patienten können auch auf der linken Seite liegen oder im Bett oder auf einem Stuhl sitzen.

#### **Bitte beachten:**

Verwenden Sie das Gerät nicht, wenn Schäden am Gerät oder an den Kabeln zu sehen sind.

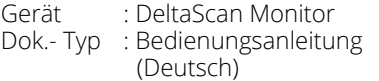

System Ver : R3 Date : 2024-03-19 **REF** : 014.200.B

Für eine korrekte Messung mit DeltaScan führen Sie folgende Vorbereitungsschritte aus, um ein DeltaScan Einweg-Elektrodenpatch korrekt am Kopf des Patienten anzubringen.

**Bitte beachten:** Die vollständige Kennzeichnung des DeltaScan Patch ist in Anhang A zu finden.

#### **Schritt 1: Lokalisieren Sie die Mitte des oberen Hinterkopfes**

• Diese Stelle ist die korrekte Position für die Elektrode 1 des Delta Scan Patch. Die Position kann mithilfe von Abbildung 7 bestimmt werden.

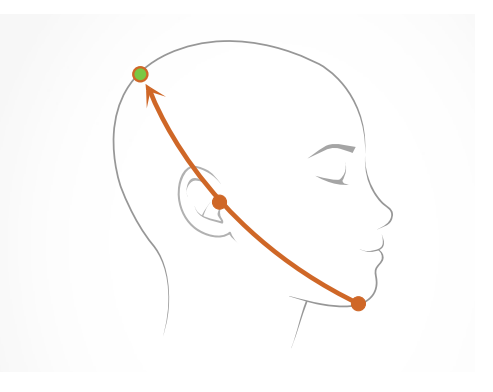

#### **Schritt 2: Präparieren Sie den oberen Hinterkopf so, dass ein haarfreier Streifen Haut freigelegt wird**

• Wenn der Patient oben am Hinterkopf Haare hat, wird empfohlen, diese Stelle vorzubereiten, um den Kontakt der Elektrode mit der Haut zu verbessern.

Abbildung 7: Oberer Hinterkopf, korrekte Position für die DeltaScan Patch Elektrode 1 (und für HairLock, falls es verwendet wird).

 • Ziehen Sie eine vertikale Trennlinie durch das Haar und kleben Sie das selbstklebende HairLock auf, da es hilft, umgebendes Haar behutsam aus dem Weg zu halten.

Kleben Sie zuerst Teil 1 des HairLock auf (siehe Abbildung 8) und dann Teil 2 (siehe Abbildung 9). Wenn Teil 1 und 2 des HairLock korrekt auf dem Kopf befestigt sind, ist ein Streifen Haut in der Öffnung zwischen Teil 1 und 2 des HairLock zu sehen (siehe Abbildung 10.a).

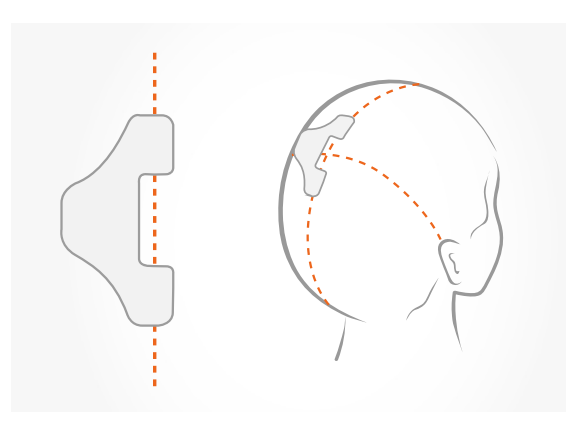

#### **HairLock Teil 1**

• Positionieren Sie Teil 1 des HairLock knapp links von der Mitte des oberen Hinterkopfes.

Abbildung 8: HairLock Teil 1 korrekt angebracht.

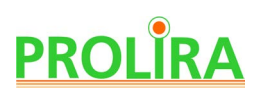

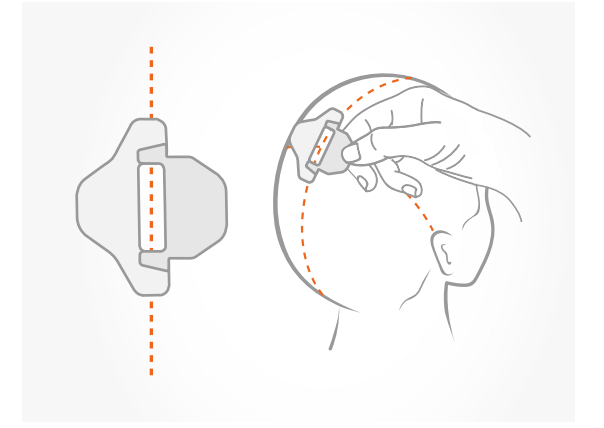

Abbildung 9: HairLock Teil 1 und 2 korrekt angebracht.

#### **HairLock Teil 2**

• Schieben Sie HairLock Teil 2 über Teil 1, richten Sie es aus und drücken Sie es fest, um es zu fixieren.

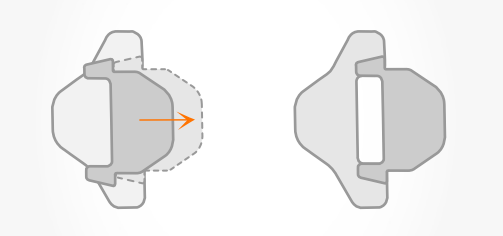

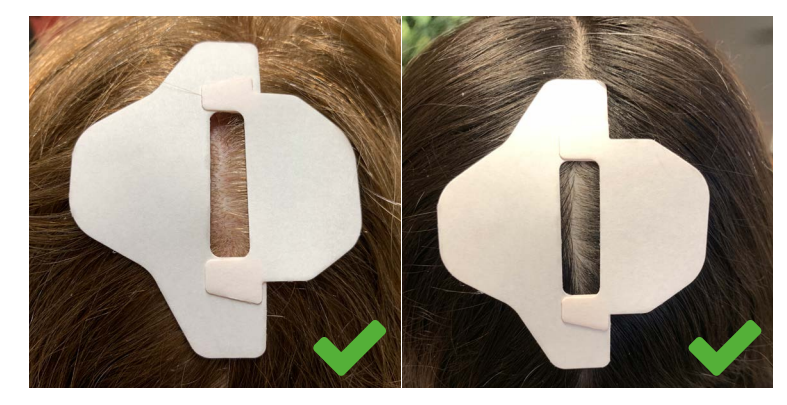

Abbildung 10.a: Teilung der Haare; HairLock ist korrekt angebracht: ein Streifen Haut ist in der Öffnung des HairLock zu sehen.

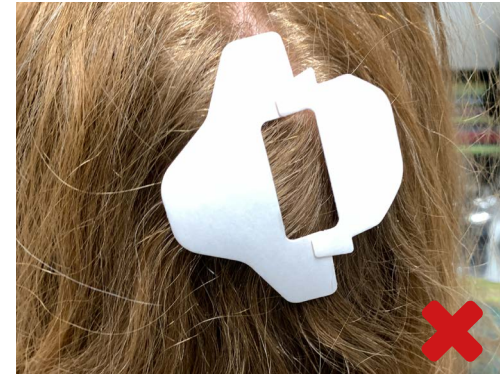

Abbildung 10.b: HairLock ist nicht korrekt angebracht, das Haar ist nicht geteilt und es ist keine Haut zu sehen. Außerdem ist HairLock Teil 2 nicht korrekt ausgerichtet.
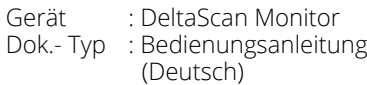

### **Schritt 3: Bereiten Sie dieHaut des Patienten für ein korrektes EEG vor**

• Zur Erzielung eines präzisen EEGs mit DeltaScan ist es wichtig, für einen guten Elektrodenkontakt mit (guter Haftung an) der Haut zu sorgen.

Prolira empfiehlt die Verwendung eines Electrode Skin Prep Pad von Dynarex (siehe Abbildung 11.a). Verwenden Sie dieses Tuch von Dynarex, um die Haut in der Öffnung des HairLock und die Haut an der Stirn des Patienten zu reinigen und abzuwischen. (siehe Abbildung 11.b).

• Wir empfehlen außerdem, eine dünne, sichtbare Schicht der Ten20 Conductive Paste für neurodiagnostische Elektroden (Weaver and Company, siehe Abbildung 12.a) in der Öffnung des HairLock aufzutragen, um die Haftung der Elektrode zu verbessern (siehe Abbildung 12.b).

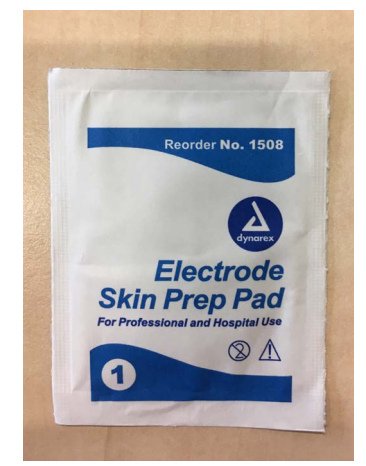

Abbildung 11.a: Electrode Skin Prep Pad von Dynarex.

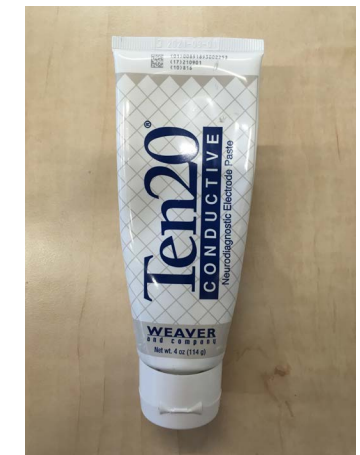

Abbildung 12.a: Ten20 leitfähige Paste für neurodiagnostische Elektroden

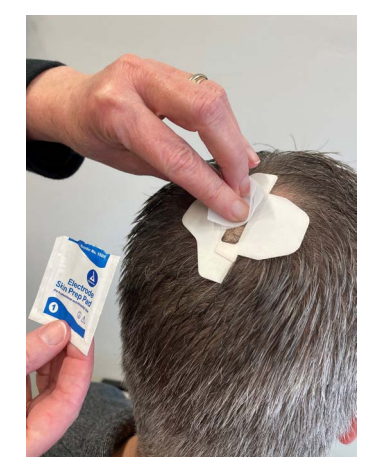

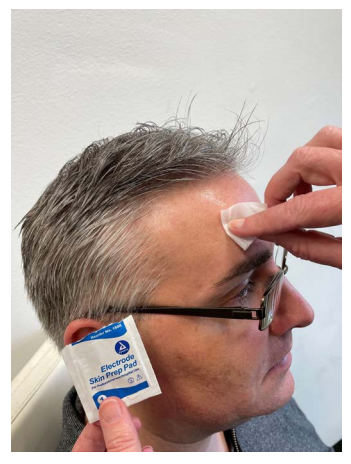

Figure 11.b: Schrubben und wischen Sie die Haut im HairLock-Schlitz und die Haut auf der Stirn des Patienten mit Dynarex-Tuch.

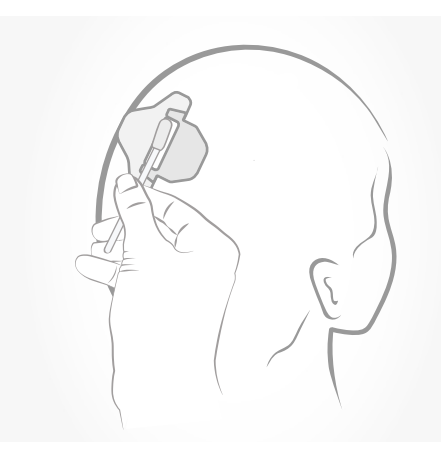

Abbildung 12.b: Ten20 wird in der Öffnung des HairLock aufgebracht.

**DE**

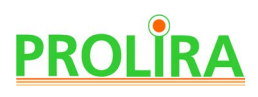

### **Schritt 4**

Nehmen Sie ein verpacktes DeltaScan Patch und reißen Sie die Verpackung auf. Entnehmen Sie das DeltaScan Patch aus der Verpackung und halten Sie das Patch trocken.

**Bitte beachten:** Nur verwenden, wenn die Verpackung des DeltaScan Patch unbeschädigt und trocken ist und wenn das Anwendungsdatum nicht nach dem Verfalldatum liegt.

**Bitte beachten:** Halten Sie das DeltaScan Patch nach der Entnahme aus der Verpackung trocken.

**Bitte beachten:** Wenden Sie das DeltaScan Patch nur auf trockener und unbeschädigter Haut an.

**Bitte beachten:** Bei nasser Haut, zum Beispiel durch Schwitzen, trocknen Sie bitte die Haut des Patienten zunächst ab, bevor Sie das Patch anbringen.

- Halten Sie Punkt 1 des DeltaScan Patch zwischen Daumen und Zeigefinger. Entfernen Sie die Schutzfolie von der Rückseite von Punkt 1, wie in Abbildung 13 gezeigt.
- Positionieren Sie die Elektrode (gekennzeichnet durch einen grünen Streifen) am oberen Hinterkopf des Patienten (in der Öffnung des HairLock, wenn ein HairLock verwendet wird), wie in Abbildung 14 gezeigt.

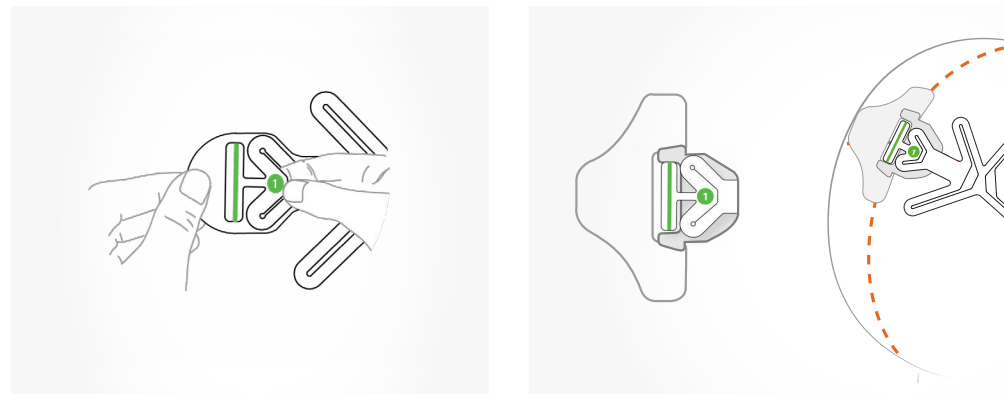

Abbildung 13: Wie Punkt 1 beim Anbringen des DeltaScan Patch zu halten ist.

Abbildung 14: Positionieren Sie Elektrode 1 (den grünen Streifen) des DeltaScan Patch am oberen Hinterkopf, in der Öffnung des HairLock, wenn eines verwendet wird.

### **Schritt 5**

- Stellen Sie sich vor den Patienten. Halten Sie Punkt 2 des DeltaScan Patch zwischen Daumen und Zeigefinger und entfernen Sie die Schutzfolie, wie in Abbildung 15 gezeigt.
- Positionieren Sie die Referenzelektrode (den grünen Punkt Nr. 2) auf der Mitte der Stirn über der Nase, einen Fingerbreit über der Augenbraue.

Die dreieckige Form (nose indicator) des DeltaScan Patch (unter dem grünen Punkt) zeigt in Richtung der Nase. Die andere Elektrode (grüner Punkt) befindet sich automatisch auch in der richtigen Position über der Augenbraue. Siehe Abbildung 16.

### **Schritt 6**

- Drücken Sie die Elektrode 1 (den grünen Streifen am Hinterkopf) und das grüne Logo an der Schläfe fest auf die Haut des Patienten.
- Drücken Sie die beiden Elektroden an der Stirn (die beiden grünen Punkte) fünf Sekunden lang fest auf die Haut des Patienten.

**Bitte beachten:** Für den ordnungsgemäßen Empfang der EEG-Signale (Gehirnaktivität wird in Mikrovolt gemessen, und das sind sehr kleine Signale) ist es sehr wichtig, dass die Elektroden einen guten Kontakt mit der Haut haben. Daher müssen die Elektroden vor Beginn einer Messung auf die Haut gedrückt und gut befestigt werden. Während einer Messung dürfen die Elektroden nicht berührt werden (es darf auch kein Kissen und keine Kopfstütze auf die Elektroden drücken oder sie berühren).

**Bitte beachten:** Wenn Hautausschlag oder andere ungewöhnliche Symptome auftreten, beenden Sie die Verwendung und entfernen Sie den Patch.

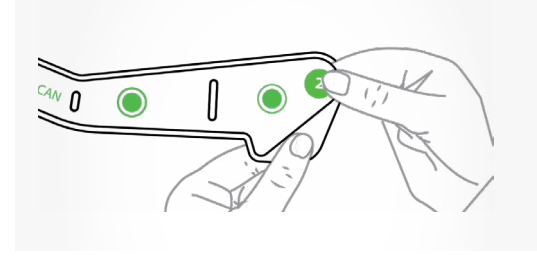

Abbildung 15: Entfernen Sie die Schutzfolie, während Sie Punkt 2 des DeltaScan Patch halten.

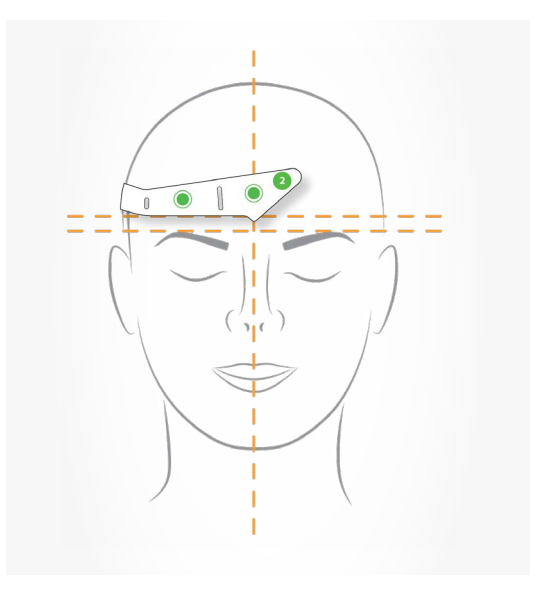

Abbildung 16: Positionieren Sie die Elektroden über der Nase und über der Augenbraue.

# **PROLIRA**

### **Schritt 7**

• Schalten Sie den DeltaScan Monitor EIN, Warten Sie, bis der "Gerätetest" vollständig ausgeführt ist. Während der Gerätetest läuft, wird auf dem Monitor der Bildschirm von Abbildung 17 angezeigt.

### **Schritt 8**

• Wenn der Gerätetest erfolgreich war, wird der Anwender auf dem Bildschirm des Monitors automatisch gebeten, das DeltaScan Patch anzubringen und anzuschließen, wie es in Abbildung 18 gezeigt ist.

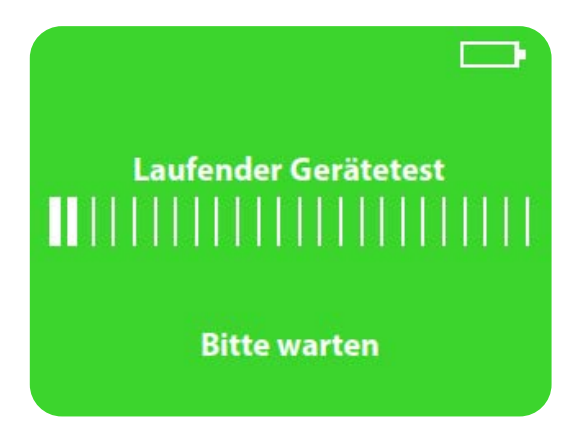

Abbildung 17: Der Bildschirm des Monitors zeigt an, dass der Gerätetest läuft.

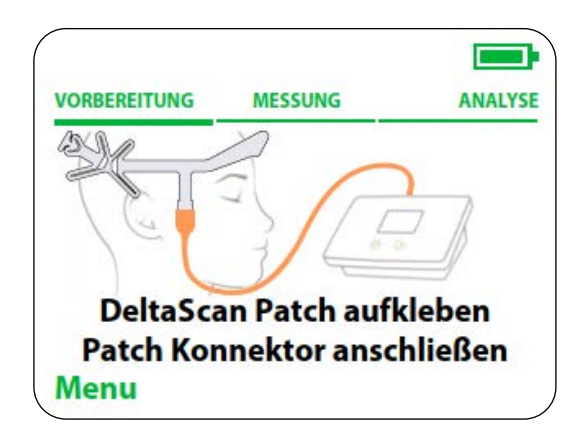

Abbildung 18: Der Anwender wird auf dem Bildschirm des Monitors gebeten, das DeltaScan Patch aufzukleben und den Patch Konnektor anzuschließen.

### **Schritt 9**

Schließen Sie den Patch-Konnektor an das DeltaScan Patch an, das bereits am Kopf des Patienten befestigt ist. Halten Sie Punkt 3 des DeltaScan Patch fest zwischen Daumen und Zeigefinger. Vermeiden Sie es, am DeltaScan Patch zu ziehen, achten Sie darauf, dass die Elektroden gut mit der Haut verbunden bleiben.

Schieben Sie den Patch-Konnektor über die drei grünen Dreiecke bis zu der Linie, bis ein harter Anschlag zu spüren ist und das Patch nicht weitergeschoben werden kann. Siehe Abbildung 19.

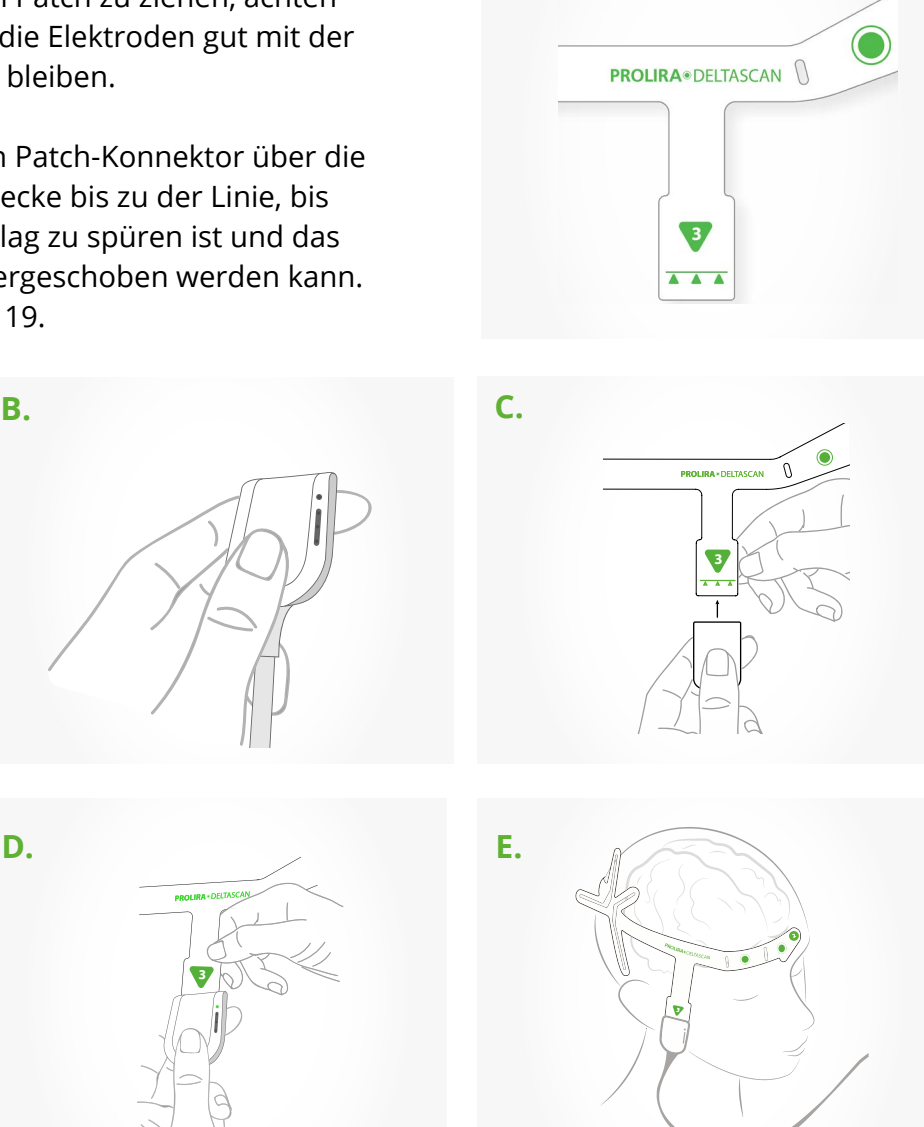

**A.**

#### Abbildung 19:

- **A**) Punkt 3 auf dem DeltaScan Patch (positioniert an der rechten Wange des Patienten) mit Markierung für das Einführen des Patches in den Patch-Konnektor.
- **B**) Halten Sie den Patch-Konnektor zwischen Daumen und Zeigefinger.
- **C**) Schieben Sie den Patch-Konnektor über die drei Dreiecke auf dem DeltaScan Patch.
- **D**) Schieben Sie den Patch-Konnektor bis zu der Linie, bis ein deutlich fühlbarer Anschlag zu spüren ist.
- **E**) Das Patch ist jetzt gut angeschlossen. Die Anschluss-LED sollte nun grün leuchten (siehe Abbildung 20).

# **PROLIRA**

• Überprüfen Sie, ob die Anschluss-LED (die obere LED auf dem Patch-Konnektor) grün leuchtet und damit signalisiert, dass das Patch gut angeschlossen ist (siehe Abbildung 20). Wenn der Patch-Konnektor nicht korrekt mit dem Patch verbunden ist oder wenn die Elektroden keinen ausreichenden Kontakt mit der Haut des Patienten haben, blinkt die Anschluss-LED orange. Überprüfen Sie in diesem Fall den Patch-Konnektor und/oder drücken Sie die Elektroden fest auf die Haut des Patienten, damit ein Kontakt besteht. Wiederholen Sie ggf. diese Schritte, bis die Anschluss-LED grün leuchtet. Auch der Monitor zeigt an, ob der Patch-Konnektor gut verbunden ist (siehe Abbildung 21).

**Bitte beachten:** Bei mehrmaliger fehlerhafter Verbindung nehmen Sie bitte das DeltaScan Patch vom Kopf des Patienten ab.

Beginnen Sie dann erneut mit Schritt 3: bereiten Sie die Haut des Patienten noch einmal vor und bringen Sie ein neues Patch an. Dann verbinden Sie den Patch-Konnektor erneut, bis die Anschluss-LED grün leuchtet.

**Bitte beachten:** Möglicherweise ist etwas Kraft erforderlich, um das DeltaScan Patch in den Patch-Konnektor einzuführen.

**Bitte beachten:** Sorgen Sie dafür, dass das EEG-Kabel frei ist und sich nicht mit dem Aufnahmeknopf-Kabel oder etwas anderem verwickelt.

**Die Vorbereitung ist jetzt abgeschlossen, und eine Messung kann vorgenommen werden.**

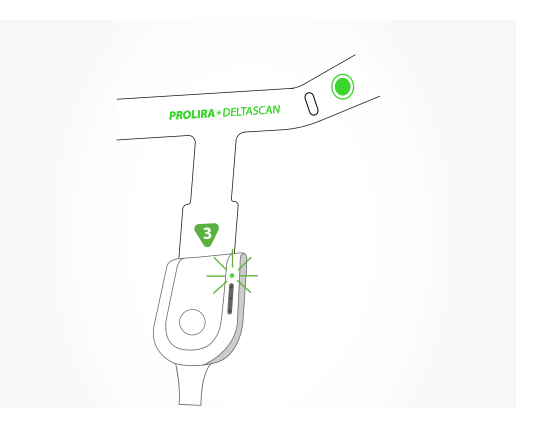

Abbildung 20: Die Anschluss-LED leuchtet grün, wenn die DeltaScan Patch gut angeschlossen ist.

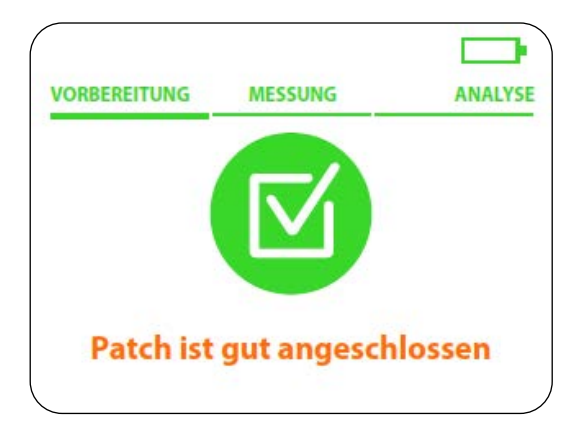

Abbildung 21: Monitorbildschirm, wenn ElekrodenPatch richtig angeschlossen ist..

System Ver : R3 Date : 2024-03-19 **REF** : 014.200.B

# **5. ANWENDUNG**

### **Schritt 1**

Nachdem alle Vorbereitungsschritte ordnungsgemäß durchgeführt worden sind, zeigt der Monitor den Bildschirm von Abbildung 22.

Der Anwender wird gebeten, die folgenden Anweisungen zu lesen: "Aufnahmeknopf gedrückt halten, wenn der Patient

- (1) wach ist,
- (2) entspannt ist und
- (3) die Augen geschlossen hält".

Der Anwender muss diesen Schritt bestätigen, indem er die rechte Taste auf dem Monitor (neben dem Wort "Bestätigen" auf dem Bildschirm) drückt.

#### **Schritt 2**

Abbildung 23 zeigt den Bildschirm mit den Anweisungen für den Start der Messung. Der Anwender muss den Aufnahmeknopf gedrückt halten, um die Messung zu starten, siehe Abbildung 24.

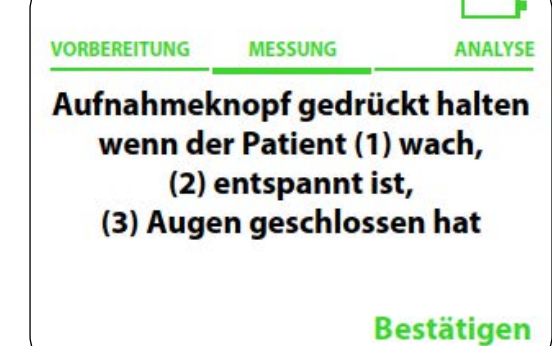

Abbildung 22: Auf dem Bildschirm des Monitors wird um Bestätigung der Anweisungen gebeten.

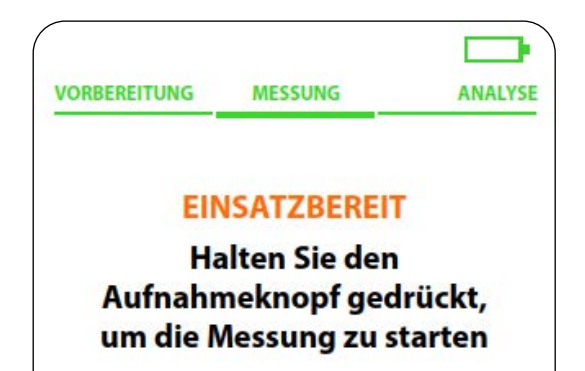

Abbildung 23: Anweisungen für die Durchführung einer Messung auf dem Bildschirm des Monitors.

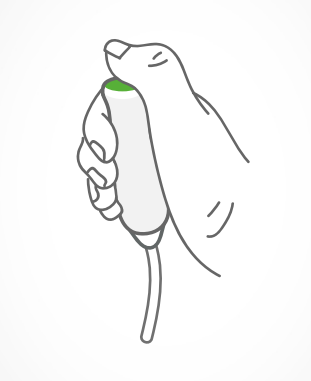

Abbildung 24: Der Aufnahmeknopf wird während der Messung so lange gedrückt, wie der Patient die drei Anweisungen befolgt.

# **PROLIRA**

### **Schritt 3**

### **WICHTIG: Messen Sie nur, wenn der Patient die Anweisungen befolgt!**

Eine erfolgreiche Messung mit DeltaScan dauert etwa 2 Minuten, manchmal auch länger. Es ist sehr wichtig, dass der Patient die Anweisungen während der gesamten Messung befolgt. Die Anweisungen befolgen bedeutet, dass der Patient:

- $\cdot$  (1) wach ist,
- (2) entspannt ist (ruhig sitzt oder liegt und die Muskeln im Gesicht entspannt hält, z. B. nicht die Kiefer zusammenpresst, nicht spricht oder die Stirn runzelt)
- (3) die Augen geschlossen hält.

Der Anwender drückt weiterhin den Aufnahmeknopf, solange der Patient die Anweisungen befolgt. Während der EEG-Messung muss der Anwender sich auf das Gesicht des Patienten konzentrieren und ständig kontrollieren, ob der Patient die drei Anweisungen noch befolgt.

Der Anwender ist dafür verantwortlich, den Aufnahmeknopf sofort loszulassen, wenn der Patient die Anweisungen nicht mehr befolgt. Das Loslassen des Knopfes hat zur Folge, dass die EEG-Messung unterbrochen wird (pausiert).

Gründe für das Loslassen des Aufnahmeknopfes (und Pausieren der EEG-Messung) sind:

### **A. Der Patient schläft ein.**

Der Anwender lässt den Aufnahmeknopf sofort los.

Der Anwender weckt den Patienten und wiederholt die Anweisungen. Sobald der Patient diese einhält, kann der Anwender wieder den Aufnahmeknopf drücken und die Messung wird fortgesetzt.

### **B. Der Patient ist nicht entspannt.**

Der Patient presst z. B. die Kiefer zusammen, knirscht mit den Zähnen oder spricht. Der Anwender lässt den Aufnahmeknopf sofort los. Der Anwender gibt dem Patienten die Anweisung, zu entspannen und still zu sitzen oder zu liegen. Sobald der Patient dies befolgt, kann der Anwender den Aufnahmeknopf erneut drücken und die Messung wird fortgesetzt.

### **C. Der Patient öffnet die Augen.**

Der Anwender lässt den Aufnahmeknopf sofort los. Der Anwender fordert den Patienten auf, die Augen wieder zu schließen. Sobald der Patient dies befolgt, kann der Anwender den Aufnahmeknopf erneut drücken und die Messung wird fortgesetzt.

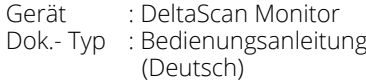

System Ver : R3 Date : 2024-03-19 **REF** : 014.200.B

Wenn der Anwender den Aufnahmeknopf loslässt, PAUSIERT die Messung. Dies zeigt sich folgendermaßen:

- Die LEDs im Streifen auf dem Patch-Konnektor blinken orange (siehe Abbildung 25.a)
- Der Bildschirm des Monitors zeigt die Meldung PAUSIERT (siehe Abbildung 25.b)

Auf dem Patch-Konnektor, der über der rechten Wange des Patienten positioniert ist, befindet sich eine Anschluss-LED und ein Streifen mit drei Fortschritts-LEDs. Der LED-Streifen gibt Feedback über den Fortschritt der Messung, während der Anwender sich weiter auf den Patienten konzentrieren kann. In Abbildung 26 unten wird der Streifen mit den Fortschritts-LEDs erklärt.

Der Anwender kann die Messung wieder aufnehmen, ohne die EEG-Daten zu verlieren, die bereits erfolgreich erfasst wurden, indem er den Aufnahmeknopf erneut drückt.

**Hinweis!** Der Anwender kann dem Patienten helfen zu kooperieren; es kann hilfreich sein, den Patienten anzusprechen, um Trost und Ermutigung zu bieten, aber denken Sie daran, dass der Patient nicht sprechen darf.

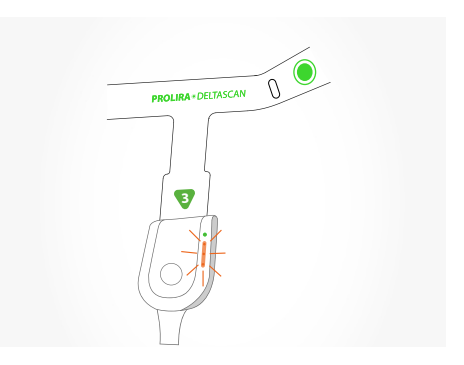

Abbildung 25.a: Wenn der Anwender den Aufnahmeknopf loslässt, PAUSIERT die Messung. Die LEDs in dem Streifen auf dem Patch-Konnektor blinken orange.

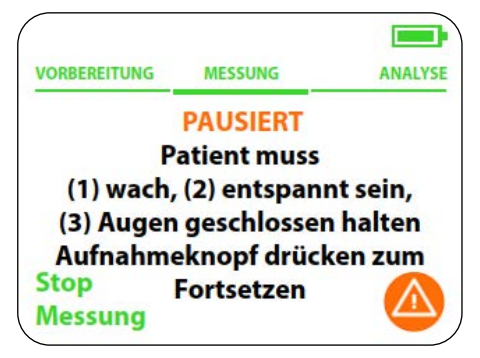

Abbildung 25.b: Der Bildschirm des Monitors zeigt an, dass die Messung pausiert.

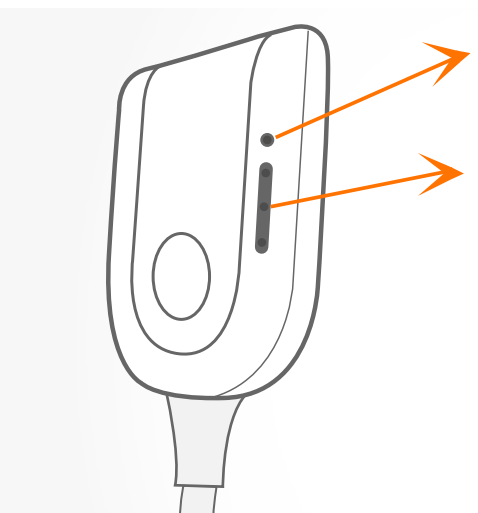

Die Anschluss-LED zeigt die Verbindung des Patches

Der Streifen mit 3 LEDs auf dem Anschluss zeigt den Fortschritt der Messung:

Zuerst blinkt die unterste LED.

Nach etwa 30 Sekunden leuchtet die unterste LED grün und die zweite LED blinkt.

Die zweite LED wird grün, wenn zwei Drittel der Messung beendet sind. Dann blinkt die dritte LED.

Die Messung ist abgeschlossen, wenn alle LEDs grün leuchten und genügend brauchbare EEG-Daten.

Abbildung 26: Ein LED-Streifen am Patch-Anschluss zeigt den Messfortschritt an.

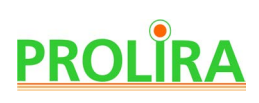

Während einer Messung zeigt nicht nur der Patch-Konnektor, sondern auch der DeltaScan Monitor den Fortschritt der Messung an (siehe Abbildung 27).

Die Messung dauert ein paar Minuten, so lange genug brauchbaren Daten erfasst worden sind. Während der Messung beurteilt der DeltaScan Monitor kontinuierlich und automatisch alle gewonnenen EEG-Daten hinsichtlich ihrer Brauchbarkeit.

Je besser die Elektroden angebracht sind und je besser der Patient die Anweisungen einhält, umso höher ist die Qualität der EEG-Daten, und umso schneller ist die Messung beendet.

#### **Schritt 4**

Nach erfolgreicher Messung wechselt der Monitor automatisch zur Analysephase und berechnet den DeltaScan Output (siehe Abbildung 28).

**Bitte beachten: Das Gerät prüft jeweils nach einer Minute, ob bei der Erfassung geeigneter Daten genügend Fortschritte gemacht wurden.** Wenn es bei einem dieser Zeitpunkte (max. 4 Minuten) nicht möglich war, genügend brauchbare EEG-Daten von dem Patienten zu gewinnen, wird die Messung beendet.

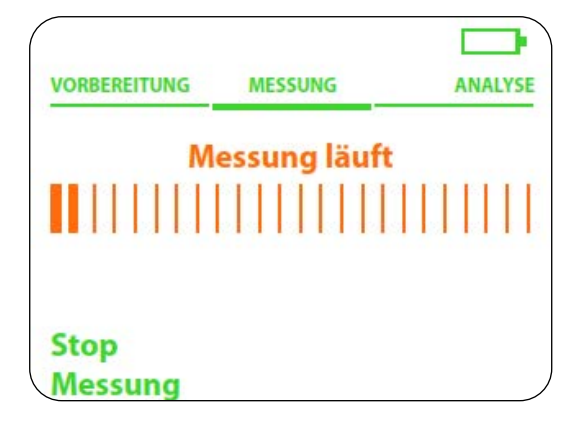

Abbildung 27: Der Bildschirm des Monitors zeigt den Fortschritt der Messung.

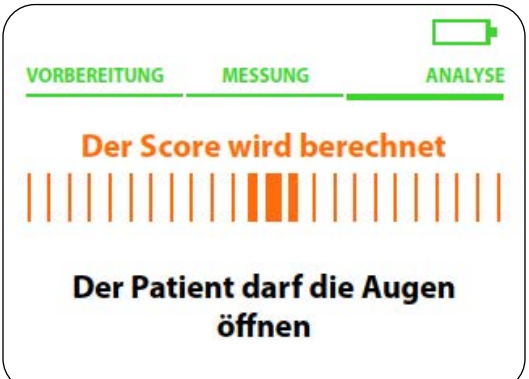

Abbildung 28: Der Bildschirm des Monitors zeigt das Ende einer Messung an und berechnet den DeltaScan Output.

Der Anwender kann sofort eine neue Messung an dem Patienten starten, aber es wird empfohlen, zuerst die Position und den Zustand des Patienten zu bewerten, die Haut erneut vorzubereiten und ein neues Patch anzubringen. Es könnte sinnvoll sein, eine entspanntere Position für den Patienten zu finden, sodass dem Patienten die Einhaltung der drei Anweisungen leichter fällt.

**Bitte beachten:** Der Anwender kann eine Messung jederzeit während der Aufzeichnung stoppen, indem er auf die linke Taste auf dem DeltaScan Monitor drückt. In diesem Fall ist es nicht möglich, die Messung fortzusetzen.

Wenn das Patch Konnektor-Kabel während einer Messung abgezogen wird, zeigt der Monitor den Bildschirm von Abbildung 29 an. Nach erneutem Verbinden des Patch-Konnektors mit dem Patch und nach dem Drücken der rechten Taste auf dem Monitor (neben den Worten eine neue Messung gestartet werden.

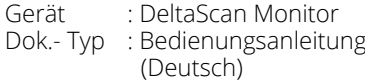

System Ver : R3 Date : 2024-03-19 **REF** : 014.200.B

Wenn die Messung durch Loslassen der Aufnahmeknopf unterbrochen wird, kann die Messung fortgesetzt werden. Die bis dahin gesammelten EEG-Daten werden gespeichert.

### **Schritt 5**

Der DeltaScan Monitor berechnet und zeigt automatisch den DeltaScan Output in Form der Zahlen NEGATIV: score 1 oder 2 oder POSITIV: score 3, 4 oder 5 (Erklärung der Resultat siehe Abschnitt 1.5).

Ein Beispiel eines Resultat sehen Sie in Abbildung 30.

Es wird dringend geraten, den Output in der Patientenakte zu dokumentieren.

**Bitte beachten:** Wenn der Speicher des Gerätes voll ist, werden beim Starten einer neuen Messung zuerst die ältesten Dateien gelöscht.

### **Bei einer Defibrillation**

**Bitte beachten:** Entfernen Sie das DeltaScan Patch und den DeltaScan Monitor vom Patienten, bevor Sie eine Defibrillation durchführen.

**Bitte beachten:** Tauschen Sie das DeltaScan Patch aus, wenn es während einer Defibrillation am Patienten befestigt war.

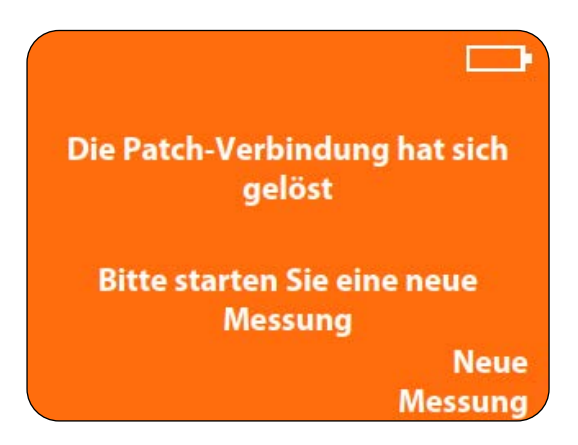

Abbildung 29: Der Patch-Konnektor wurde abgezogen. Bitte starten Sie eine neue Messung.

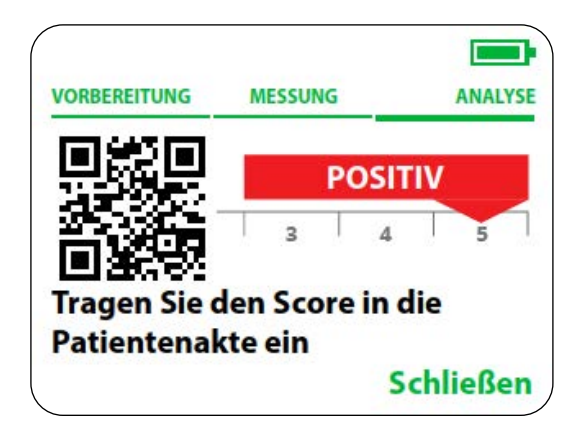

Abbildung 30: Auf dem Bildschirm des DeltaScan Monitors wird das Ergebnis einer Messung angezeigt.

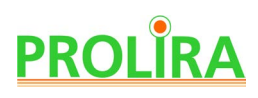

# **6. NACH DER ANWENDUNG**

### **Schritt 1**

Sobald die Messung beendet und den DeltaScan Output berechnet worden ist, trennen Sie den Patch-Konnektor von dem DeltaScan Patch und nehmen sie das DeltaScan Patch (und ggf. das HairLock) vom Kopf des Patienten ab.

Entfernen Sie Reste der Ten20-Paste mit warmem Wasser oder einem Dynarex-Tuch vom Kopf des Patienten.

**Bitte beachten:** Nehmen Sie das DeltaScan Patch sofort nach der Messung vom Kopf des Patienten ab.

**Bitte beachten:** Der DeltaScan Monitor schaltet sich automatisch AUS, wenn er 7 Minuten lang nicht benutzt wird.

#### **Schritt 2**

Bewahren Sie den DeltaScan Monitor an einem geeigneten Ort auf. Schließen Sie gegebenenfalls das Ladegerät an den DeltaScan Monitor an, um den Akku aufzuladen.

**Bitte beachten:** Den Akku nur aufladen, wenn der DeltaScan Monitor nicht an einen Patienten angeschlossen ist.

**Bitte beachten:** Achten Sie darauf, dass das EEG-Kabel und das Aufnahmeknopf-Kabel so aufbewahrt werden, dass sie nicht beschädigt werden.

# **7. AUFLADEN**

Der DeltaScan Monitor ist so gebaut, dass er unter normalen klinischen Bedingungen 48 Stunden ohne Aufladen betrieben werden kann (d. h. etwa 60 Messungen können durchgeführt werden). Es wird jedoch empfohlen, den Akku täglich aufzuladen, um sicherzugehen, dass das Gerät stets betriebsbereit ist.

Zum Aufladen des DeltaScan Monitors stecken Sie das Ladegerät in den Anschluss auf der Rückseite des Monitors, wie in Abbildung 31 gezeigt, und stecken den Netzstecker in die Steckdose.

**Bitte beachten:** Verwenden Sie den DeltaScan Monitor nur zusammen mit dem im Lieferumfang enthaltenen Ladegerät (siehe Abschnitt 12).

Während des Ladens zeigt der Bildschirm des Monitors einen Fortschrittsbalken, wie es in Abbildung 32 zu sehen ist.

**Bitte beachten:** Das Gerät kann auch aufgeladen werden, wenn es AUSgeschaltet ist. In diesem Fall wird kein Fortschrittsbalken angezeigt.

Wenn der Akku vollständig aufgeladen ist, wird dies auf dem Bildschirm des Monitors angezeigt (siehe Abbildung 33).

Entfernen Sie das Ladegerät aus der Steckdose, wenn Sie den Monitor verwenden.

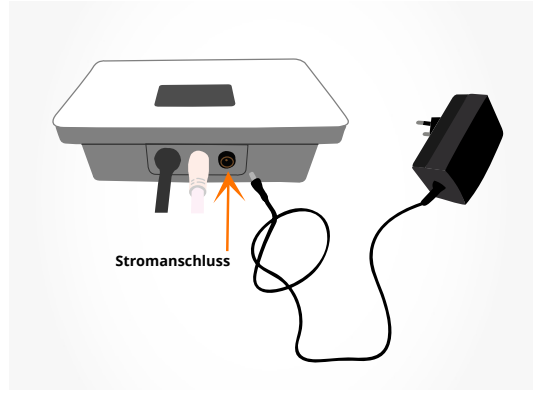

Abbildung 31: Stromanschluss des DeltaScan Monitors.

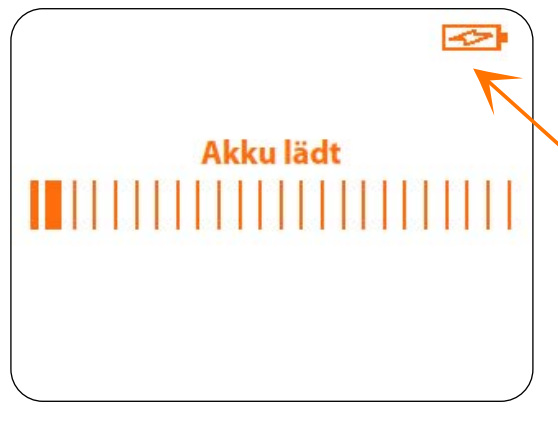

Abbildung 32: Auf dem Bildschirm des Monitors wird angezeigt, dass das Gerät aufgeladen wird.

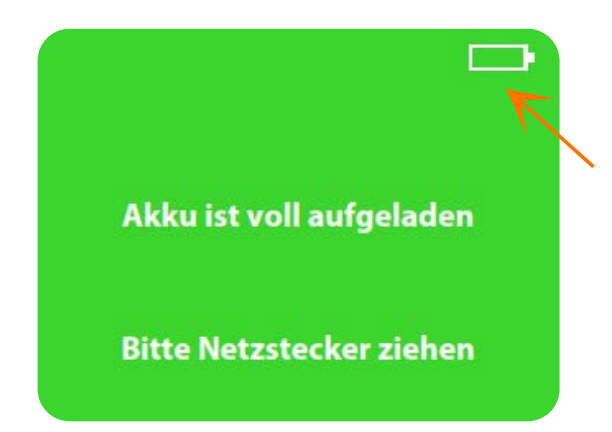

Abbildung 33: Der Bildschirm des Monitors zeigt an, dass der Akku vollständig aufgeladen ist.

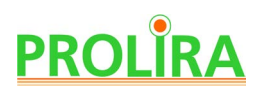

Wenn das Ladegerät vom Gerät getrennt wird, ist ein Neustart des Gerätes erforderlich. Anweisungen sind auf dem Bildschirm zu sehen (siehe Abbildung 34).

Wenn der Akku nicht voll genug ist, um eine Messung auszuführen, wird der folgende Bildschirm angezeigt (siehe Abbildung 35).

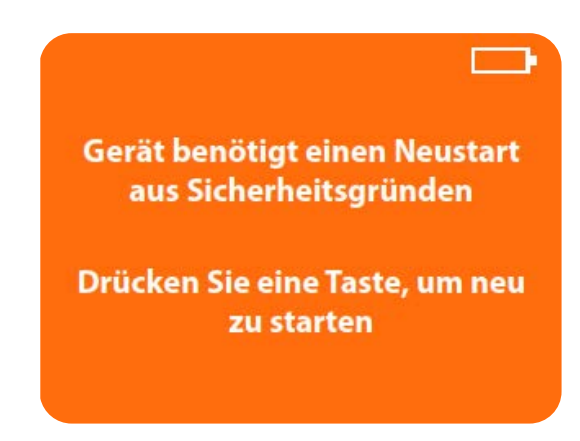

 Abbildung 34: Auf dem Bildschirm des Monitors wird angezeigt, dass das Gerät nach dem Laden neu gestartet werden muss.

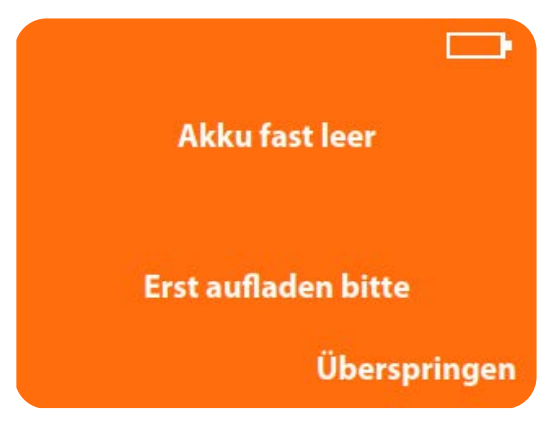

Abbildung 35: Der Bildschirm des Monitors zeigt an, dass das Gerät aufgeladen werden muss.

Weiter

#### System Ver : R3 Date : 2024-03-19 **REF** : 014.200.B

# **8. MENÜ**

(der linken und rechten Taste) auf dem Monitor für 3 Sekunden erscheint ein Menü mit folgenden Optionen (siehe Abbildung 36):

- Letzte fünf Resultate anzeigen
- Sprache einstellen
- Demonstration starten
- Menü verlassen

Der Anwender kann mit der linken (Weiter) und der rechten (Bestätigen) Taste auf dem Monitor durch das Menü navigieren.

Die aktive Option des Menüs wird immer grün

und unterstrichen dargestellt, inaktive Optionen sind orange.

## **8.1 LETZTE FÜNF OUTPUT ANZEIGEN**

Der Anwender kann die letzten fünf gültigen DeltaScan Output ansehen. Jeder Resultate wird auf einem neuen Bildschirm angezeigt. Wenn Sie auf "Weiter" (die linke Taste auf dem Bildschirm) drücken, wird das nächste Ergebnis angezeigt. Wenn weniger als 5 gültige Ergebnisse im DeltaScan Monitor gespeichert sind, werden nur die vorhandenen Ergebnisse gezeigt.

### **8.2 SPRACHE EINSTELLEN**

**8.4 MENÜ VERLASSEN**

Starten des Gerätes).

Der DeltaScan Monitor kann auf drei verschiedene Sprachen eingestellt werden: Englisch, Deutsch und Niederländisch.

Wenn die Option "Menü verlassen" vom Benutzer aktiviert wird, kehrt der DeltaScan Monitor zu Schritt 7 zurück (Vorbereitungen für die Anwendung, Gerätetest beim

### **8.3 DEMONSTRATION STARTEN**

"Demonstration starten" ermöglicht dem Anwender, alle Bildschirme (Schritte) einer Messung anzusehen, ohne einen Patienten anschließen zu müssen. Die Demo ist ähnlich wie eine Diashow, und die Bildschirme im Demo-Modus haben immer vier schwarze Ecken und das Wort "DEMO" unten in der Mitte des Bildschirms (siehe Abbildung 37). Durch Drücken der rechten Taste kann der Anwender zum nächsten Demo-Bildschirm gelangen.

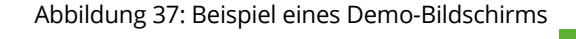

**Laufender Gerätetest** n mm

**Bitte warten** 

**DEMO** 

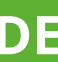

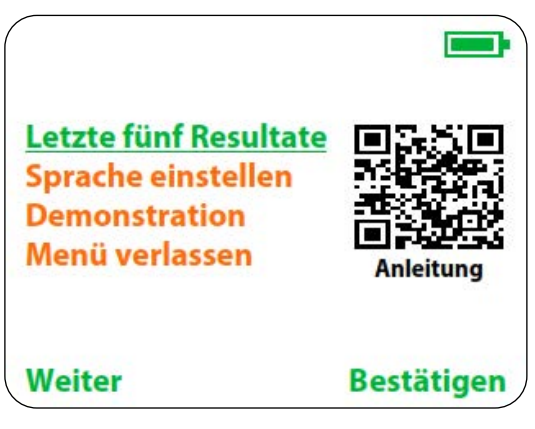

Abbildung 36: Monitorbildschirm des Gerätemenüs (erscheint nach gleichzeitigem Drücken beider Tasten für 3 Sekunden).

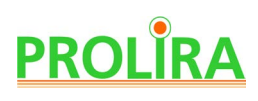

# **9. AN EINEM ROLLSTÄNDER MONTIEREN**

Es wird empfohlen, den DeltaScan Monitor an einem Rollständer zu montieren. Verwenden Sie dazu eine GCX-Stangenklemme Typ PH 0062 82B und zwei DIN 912 M4x8-Schrauben (siehe Abbildung 38), die in die beiden Schraubenlöcher auf der Rückseite des DeltaScan Monitors passen.

**Bitte beachten:** Befestigen Sie den Monitor nur an einer Stangenklemme mit der richtigen Schraubengröße (DIN 912 M4x8 Schrauben) und verwenden Sie nur die Schraubenlöcher, die bereits im DeltaScan Monitor vorhanden sind.

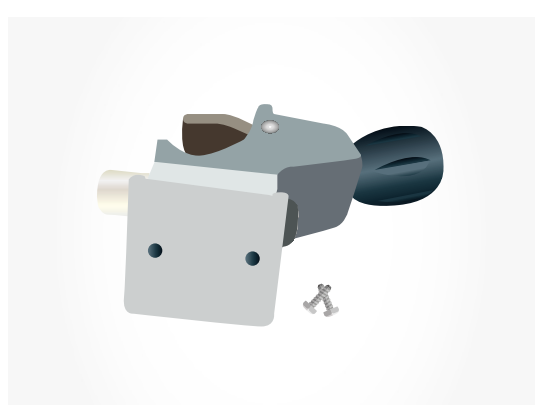

Abbildung 38: GCX-Stangenklemme und zwei Schrauben zum Befestigen des DeltaScan Monitors. Die Stangenklemme kann an einem leichten GCX-Rollständer befestigt werden.

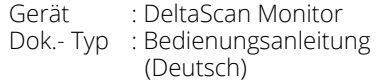

System Ver : R3 Date : 2024-03-19 **REF** : 014.200.B

# **10. REINIGUNG, LAGERUNG UND WARTUNG**

### **10.1 REINIGUNG**

Der DeltaScan Monitor, einschließlich Patch-Konnektor, Aufnahmeknopf und Kabeln, kann mit

- Ethanol ( $\leq 70$  %),
- $H_2O_2$  (≤3%) (z. B. Oxiwipe (1,5 %  $H_2O_2$ ) und auch Clorox Healthcare® Hydrogen Peroxide Cleaner Disinfectant Wipe (1,4 % H<sub>2</sub>O<sub>2</sub>) und Diversey™ Oxivir TB Disinfectant Wipes (0,5 %  $H<sub>2</sub>O<sub>2</sub>$ ))
- Bacillol 30 Gewebe und Bacillol®® 30 Sensitive Gewebe
- PDI Sani-Cloth® Bleach Germicidal Disposable Wipe orangefarbene Kappe

### **10.2 TRANSPORT UND LAGERUNG**

Bewahren Sie den DeltaScan Monitor in einem trockenen Raum auf. Aus praktischen Gründen wird empfohlen, den DeltaScan Monitor an einem Rollständer zu montieren. Der empfohlene leichte GCX-Rollständer mit zwei Körben bietet nicht nur Platz für den DeltaScan Monitor an der Stangenklemme, sondern auch für die Delta Scan Patches, das Ladegerät und Zubehör wie HairLocks. Somit ist sichergestellt, dass alle möglichen Gegenstände zur Verwendung vorhanden sind.

Zulässige Umgebungsbedingungen für Transport und Lagerung sind:

- 0 bis 45 °C
- 10 bis 95 % RH

**Bitte beachten:** Diese Bedingungen unterscheiden sich von den Betriebsbedingungen (siehe Abschnitt 2).

### **10.3 WARTUNG**

Der DeltaScan Monitor benötigt keine regelmäßige Wartung.

Jedes Mal, wenn das Gerät EINgeschaltet wird, führt es automatisch einen Gerätetest durch. Wenn der Test erfolgreich ist, ist das Gerät betriebsbereit.

# **PROLIRA**

# **11. MÖGLICHE PROBLEME WÄHREND DER ANWENDUNG**

## **11.1 PROBLEME, URSACHEN UND LÖSUNGEN**

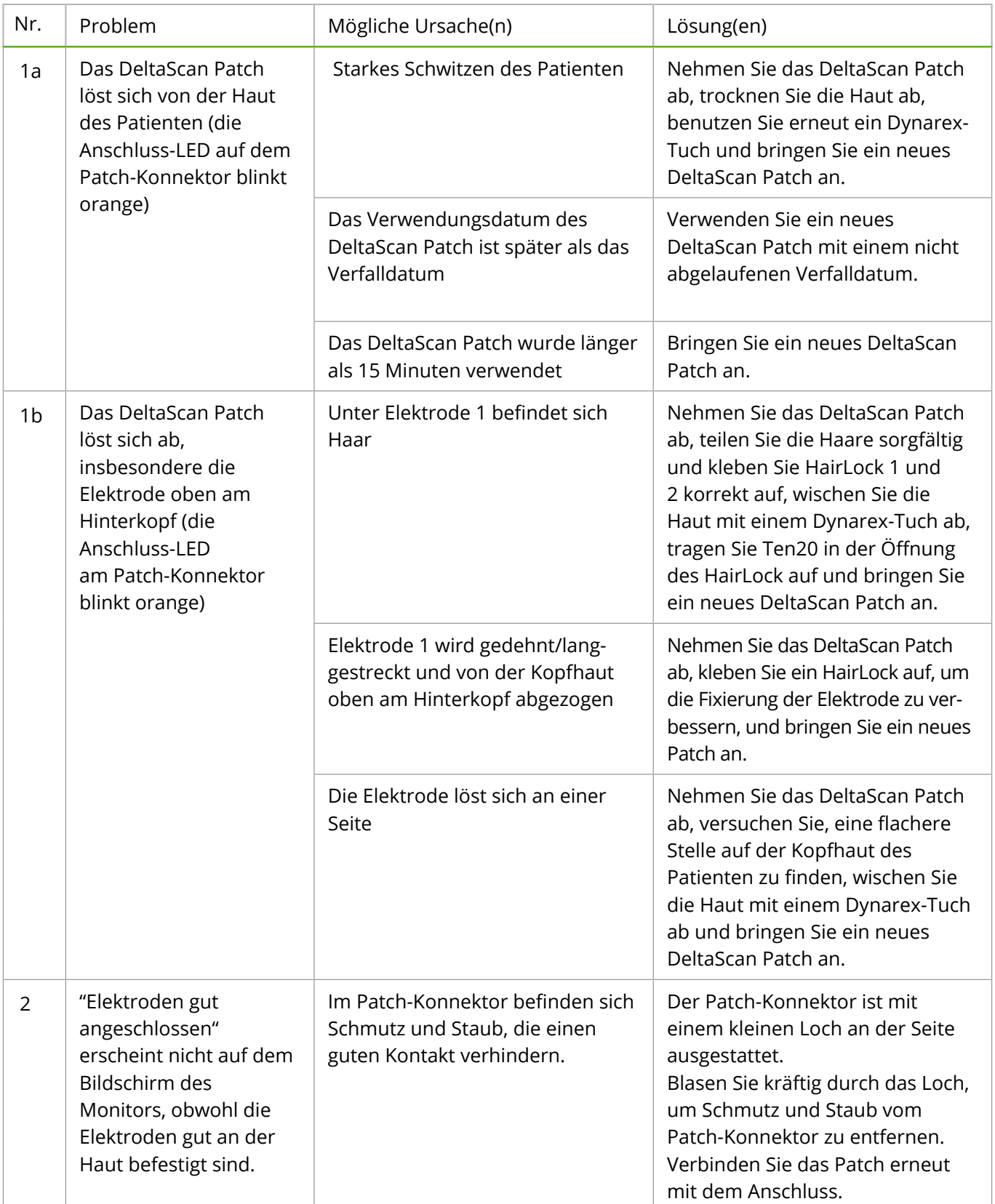

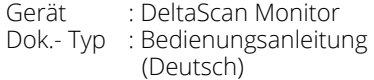

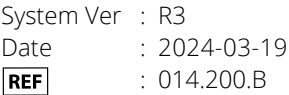

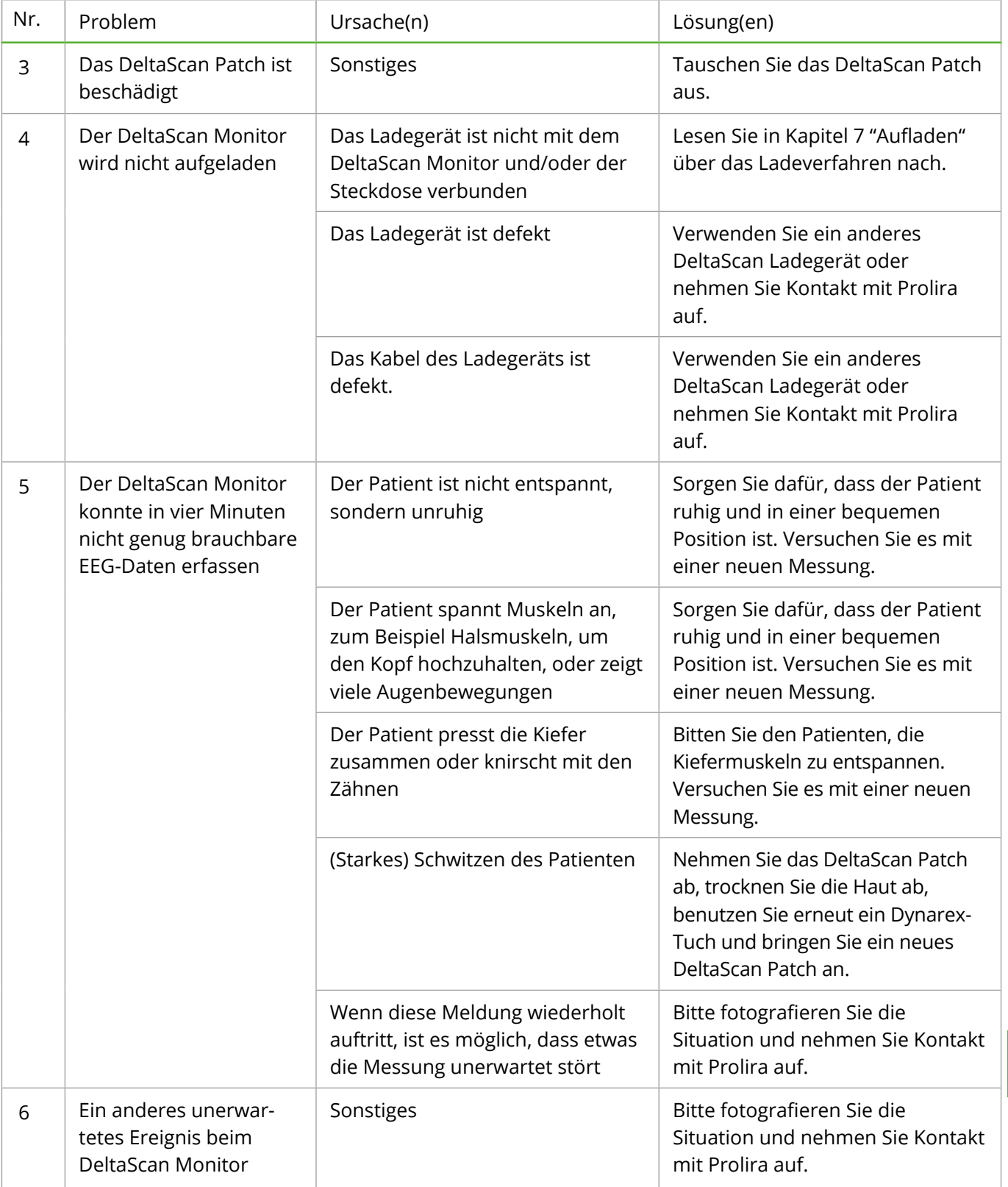

**DE**

### **11.2 FEHLER UND WARNHINWEISE, DIE AUF DEM BILDSCHIRM DES MONITORS ANGEZEIGT WERDEN KÖNNEN**

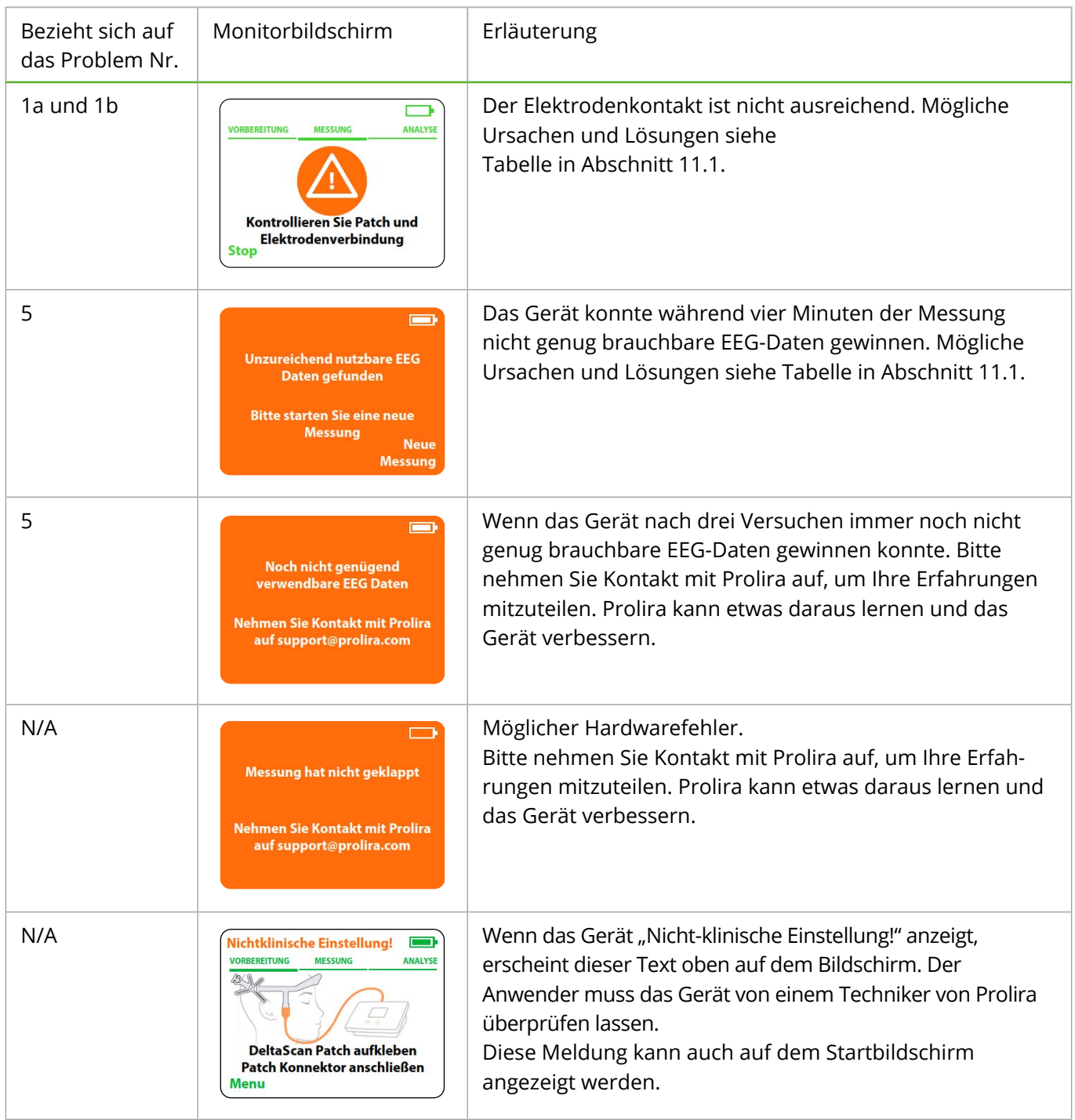

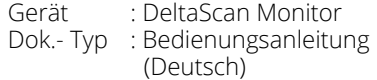

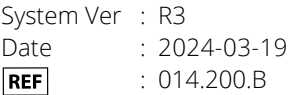

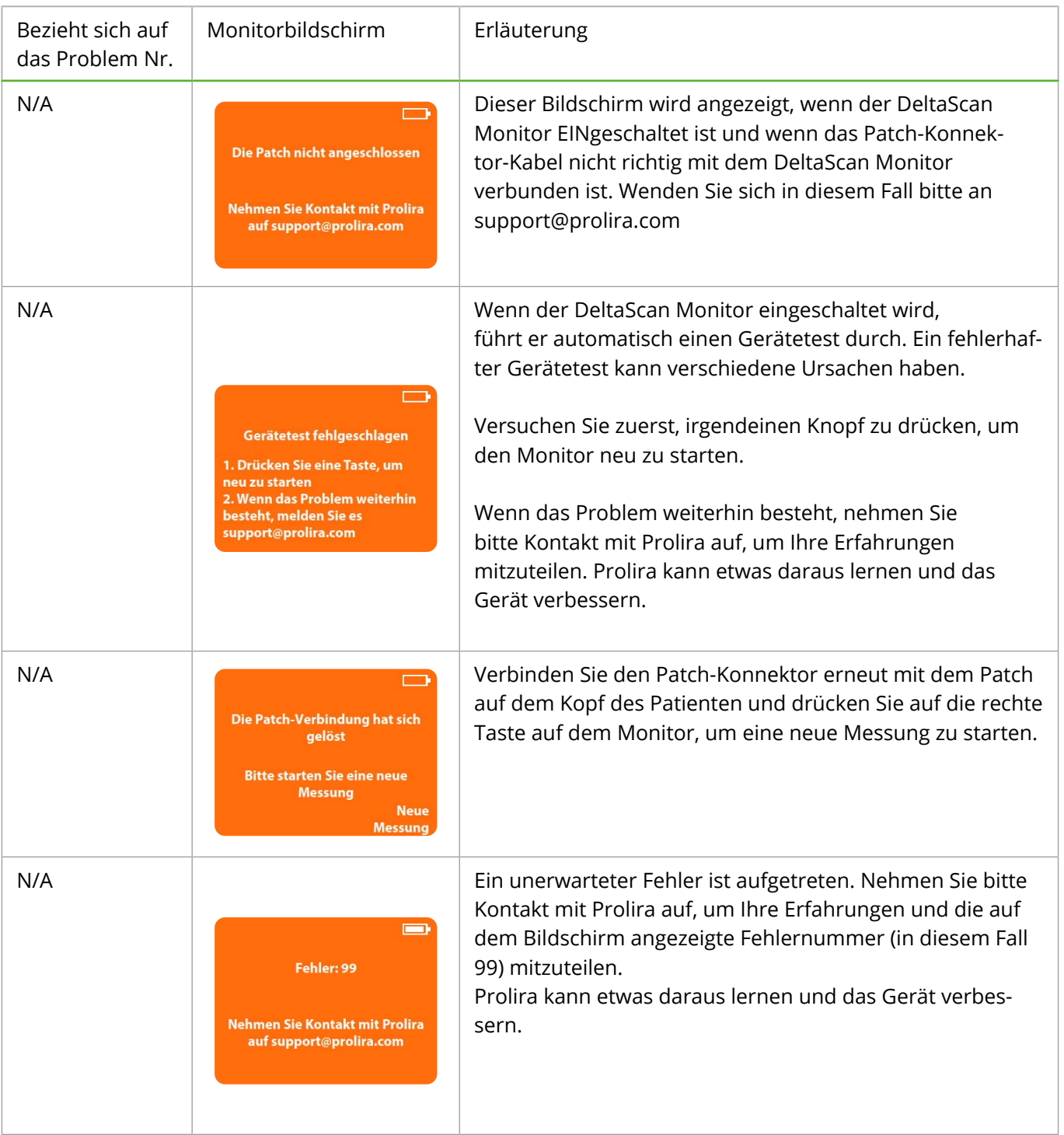

**DE**

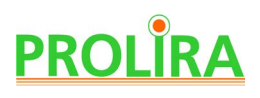

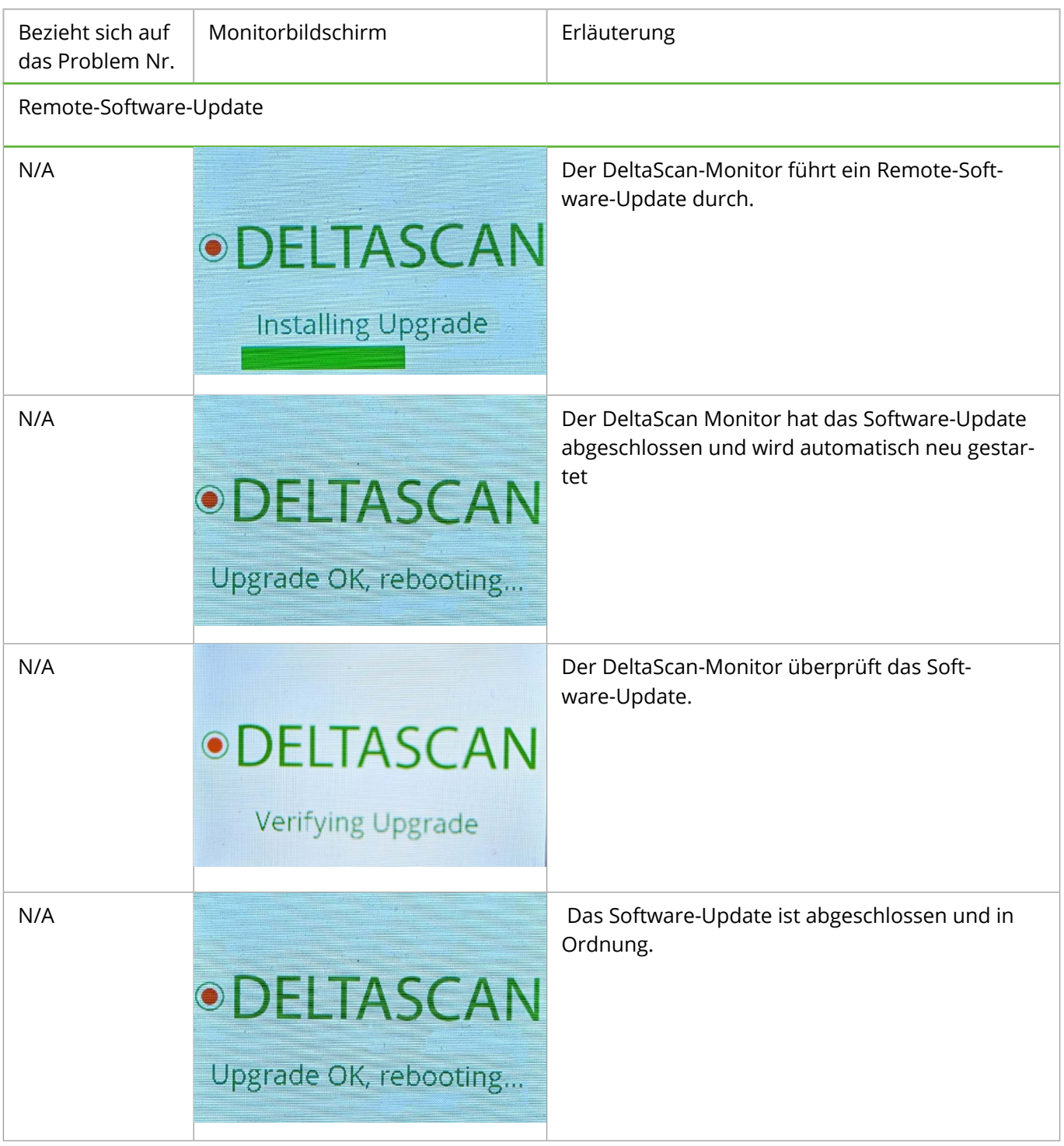

### **11.3 ADVERSE EVENTS UND KOMPLIKATIONEN**

Es sind keine 'Adverse events' oder Komplikationen bekannt.

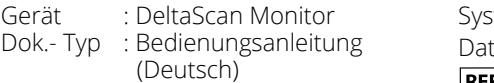

# **12. TECHNISCHE UND RECHTLICHE INFORMATIONEN**

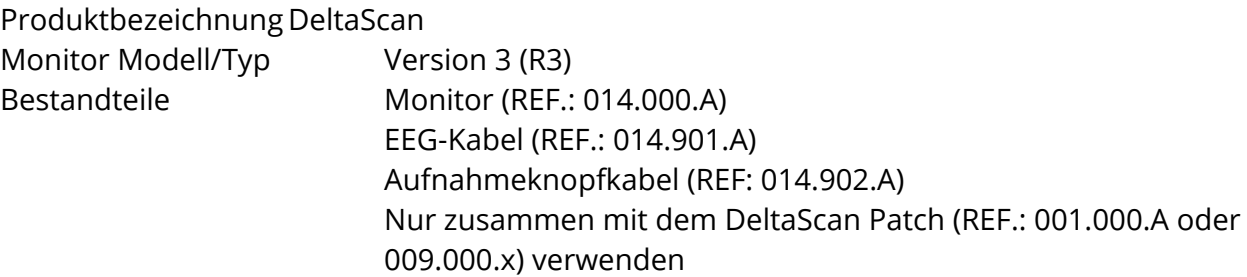

Die kompatiblen Hardware- und Softwareversionen für den DeltaScan Monitor, die Thema dieser Bedienungsanleitung sind, sind in der Kompatibilitätsmatrix auf der Website von Prolira unter http://prolira.com/ifu-prolira-deltascan/ zu finden.

Das DeltaScan Monitor-Gerät kann seine Software selbst aus der Ferne aktualisieren wen sich das Ladegerät in der Steckdose befindet (diese Einstellung ist standardmäßig aktiviert) und EEG-Daten können auch aus der Ferne heruntergeladen werden (diese Einstellung ist standardmäßig deaktiviert). Auf Anfrage an Prolira kann die funktion ausgeschaltet werden.

Prolira B.V. erklärt, dass der DeltaScan Monitor den Anforderungen der Richtlinie 2014 / 53 / EU sowie die Funkanlagenrichtlinie und die Funkanlagenverordnung 2017. Die Konformitätserklärung kann bei www.prolira.com abgerufen werden.

Die Frequenzbänder für den Empfang und die Übertragung des Modems sind:

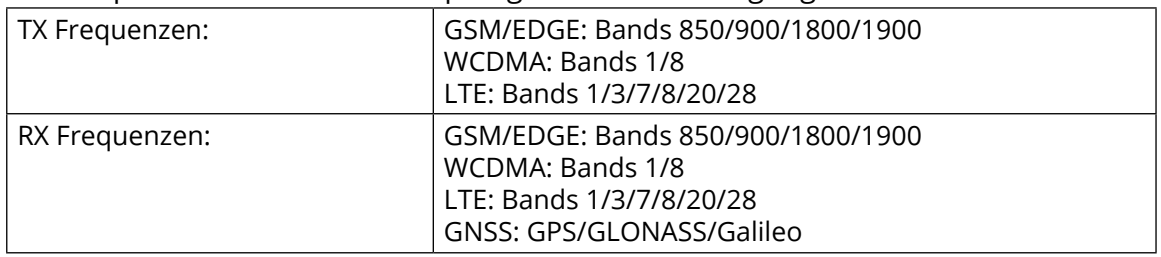

Maximale abgestrahlte Ausgangsleistung:

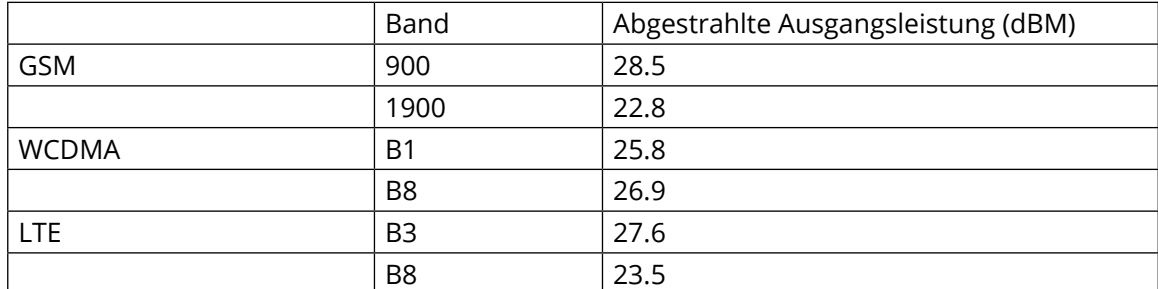

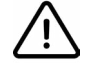

**Warnhinweis!** Gemäß 2014 / 53 / EU, the Radio Equipment directive, auch für Mobiltelefone gilt, wird empfohlen, dass sich der Benutzer nicht über einen längeren Zeitraum in einem Abstand von < 20 cm im Zusammenhang mit der Exposition gegenüber schwachen elektromagnetischen Feldern aufhalten sollte.

Die WHO stellt fest, dass es trotz umfangreicher Forschung bis heute keine Beweise dafür gibt, dass die Exposition gegenüber schwachen elektromagnetischen Feldern schädlich für die menschliche Gesundheit ist.

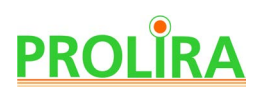

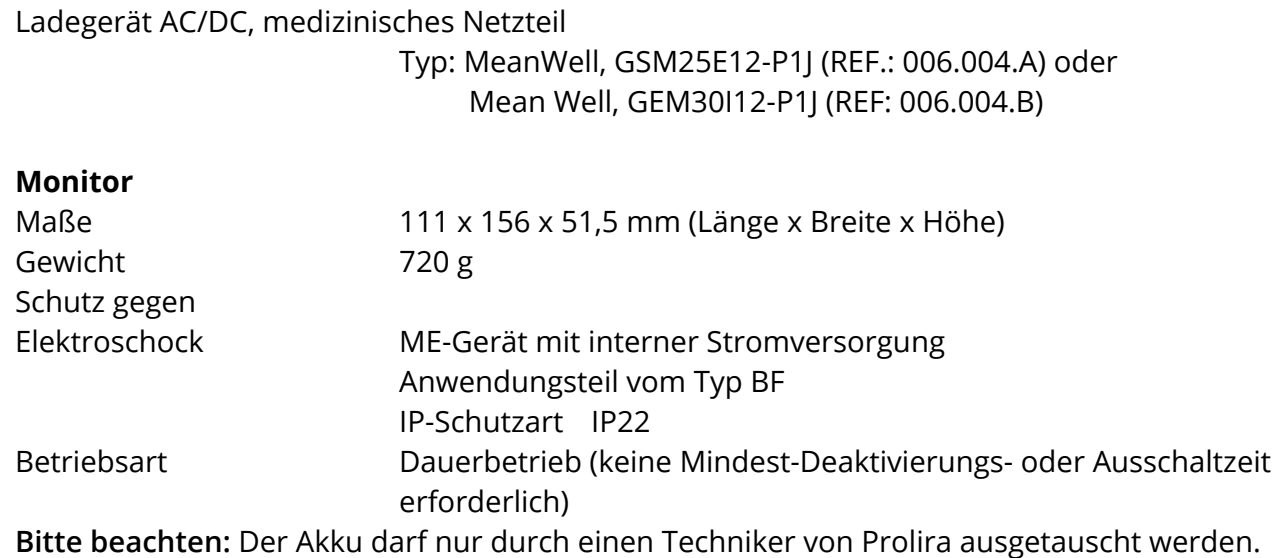

**Bitte beachten:** Die Wartung des DeltaScan Monitors darf nur von einem Techniker von Prolira durchgeführt werden, der die neueste Version des Wartungshandbuchs verwendet.

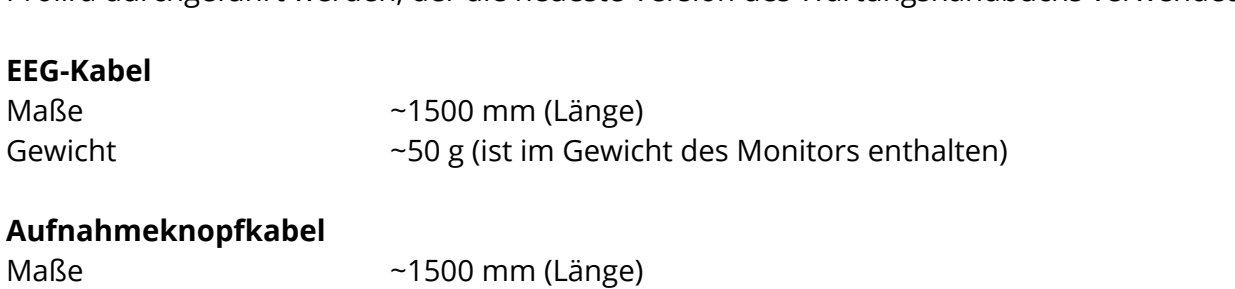

# **Ladegerät: AC/DC Medizinisches Netzteil (Type: Mean Well, GSM25E12-P1J)**

Gewicht ~150 g (ist im Gewicht des Monitors enthalten)

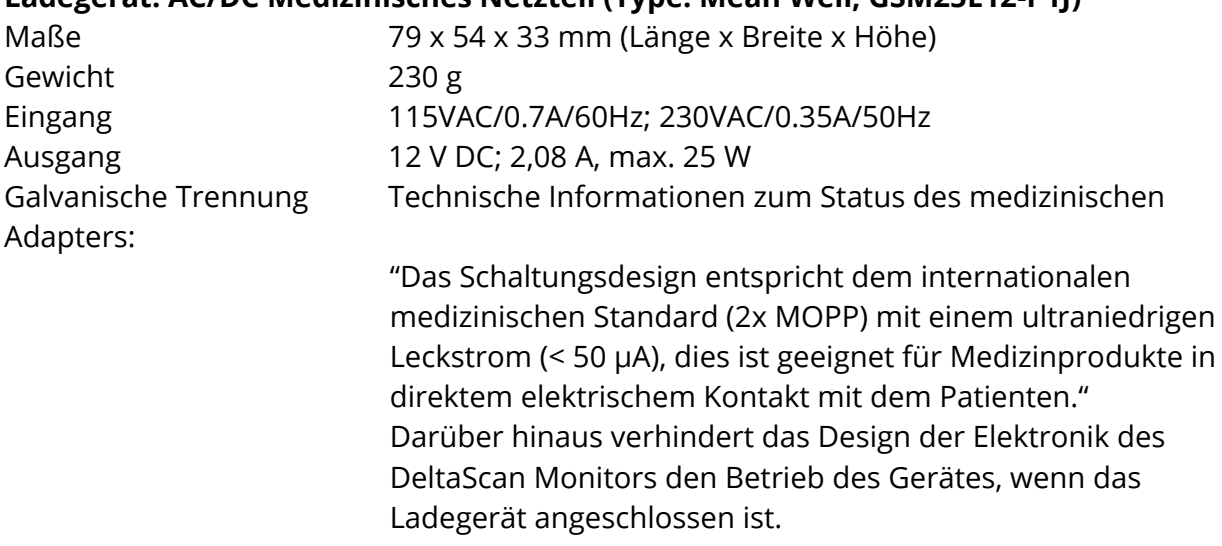

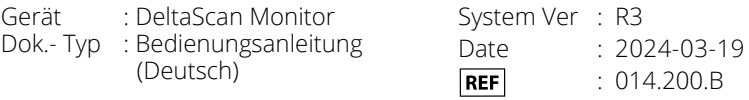

# **Ladegerät: AC/DC Medizinisches Netzteil (Type: Mean Well, GEM30I12-P1J)**

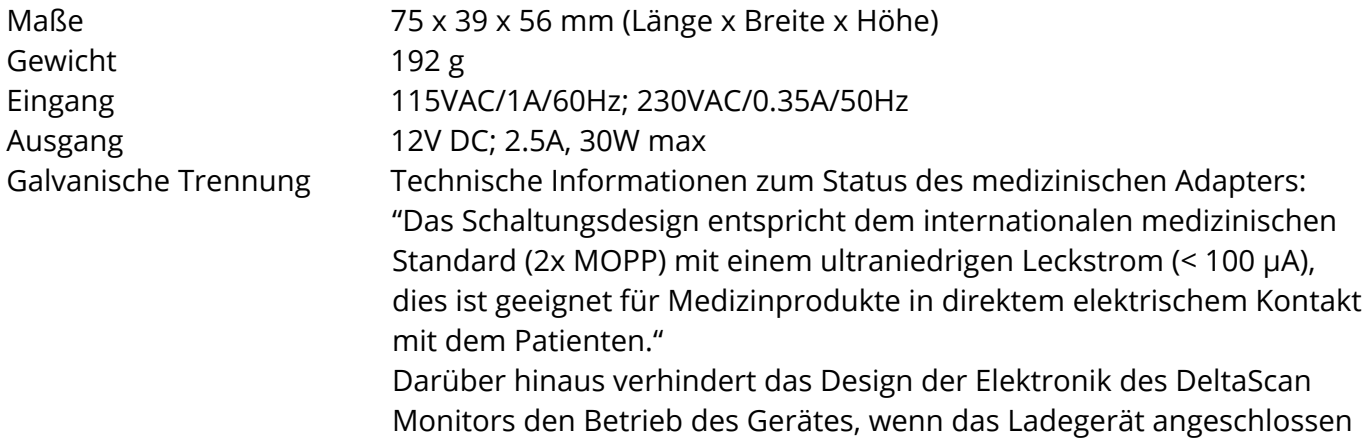

ist.

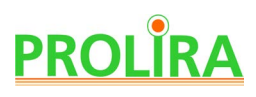

### **EMV-Konformität**

Der DeltaScan Monitor verfügt über die wesentlichen Leistungsmerkmale gemäß EN 60601- 1-2:2015 + A1:2021, die keine fehlerhafte DeltaScan-Ausgabe liefert. Der Wert des DeltaScan-Ausgangs sollte sich bei EMV-Störungen nicht ändern. Wenn der DeltaScan-Monitor überhaupt keine DeltaScan-Ausgabe liefert, führt dies nicht zu einem inakzeptablen Risiko und ist daher zulässig. Tests haben bestätigt, dass DeltaScan unter dem Einfluss von EMV-Störungen kein falsches Ergebnis liefert.

Möglicherweise wird gar kein Ergebnis angezeigt.

Der DeltaScan-Monitor gilt als ME-GERÄT oder ME-SYSTEM, das für den Einsatz in Krankenhausumgebungen geeignet ist.

Der DeltaScan wird in CISPR11 ME-Geräte und ME-Systeme eingeteilt.

Der DeltaScan Monitor entspricht der Norm EN 60601-1-2:2015 für die Störfestigkeit in professionellen Einrichtungen des Gesundheitswesens und im Wohnbereich, Die angewandten IMMUNITY sind in den nachstehenden Tabellen zur elektromagnetischen Immunität aufgeführt.

Der DeltaScan Monitor entspricht EN 60601-1-2: 2015 für die Emissionsklasse B gemäß CISPR 11.

**Bitte beachten:** Aufgrund der EMISSIONS-Eigenschaften dieses Gerätes ist es für den Einsatz in Industriebereichen, Krankenhäusern und Wohnbereichen geeignet (EMISSION Klassifikation CISPR 11 Klasse B).

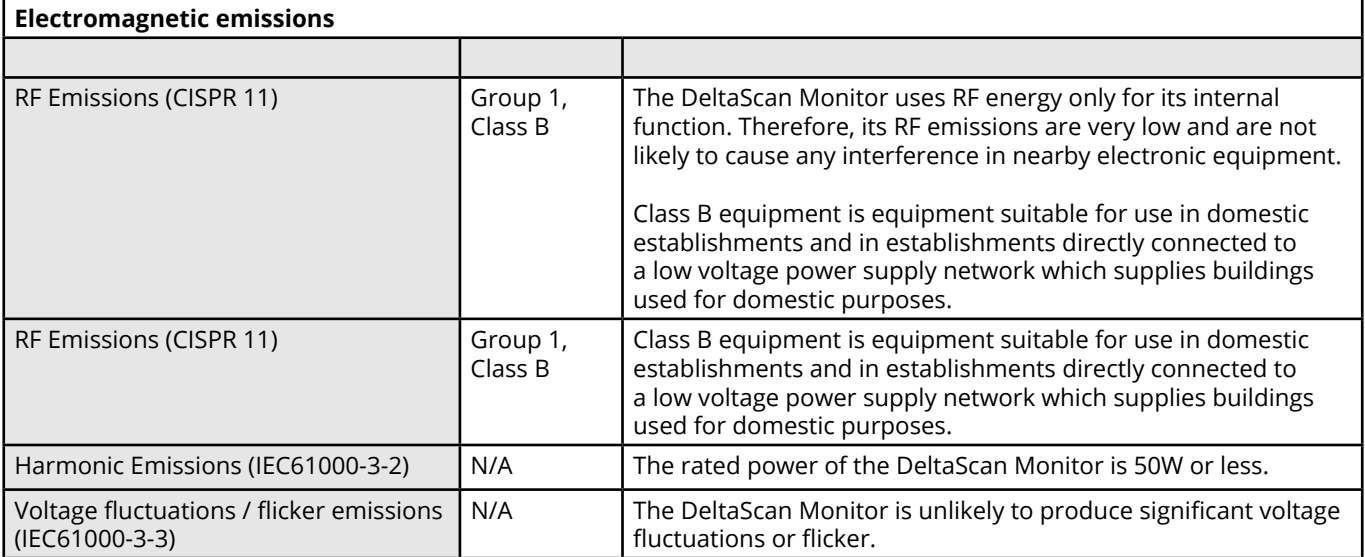

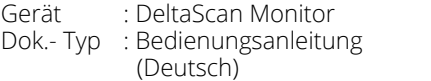

System Ver : R3 Date : 2024-03-19<br> **REF** : 014.200.B : 014.200.B

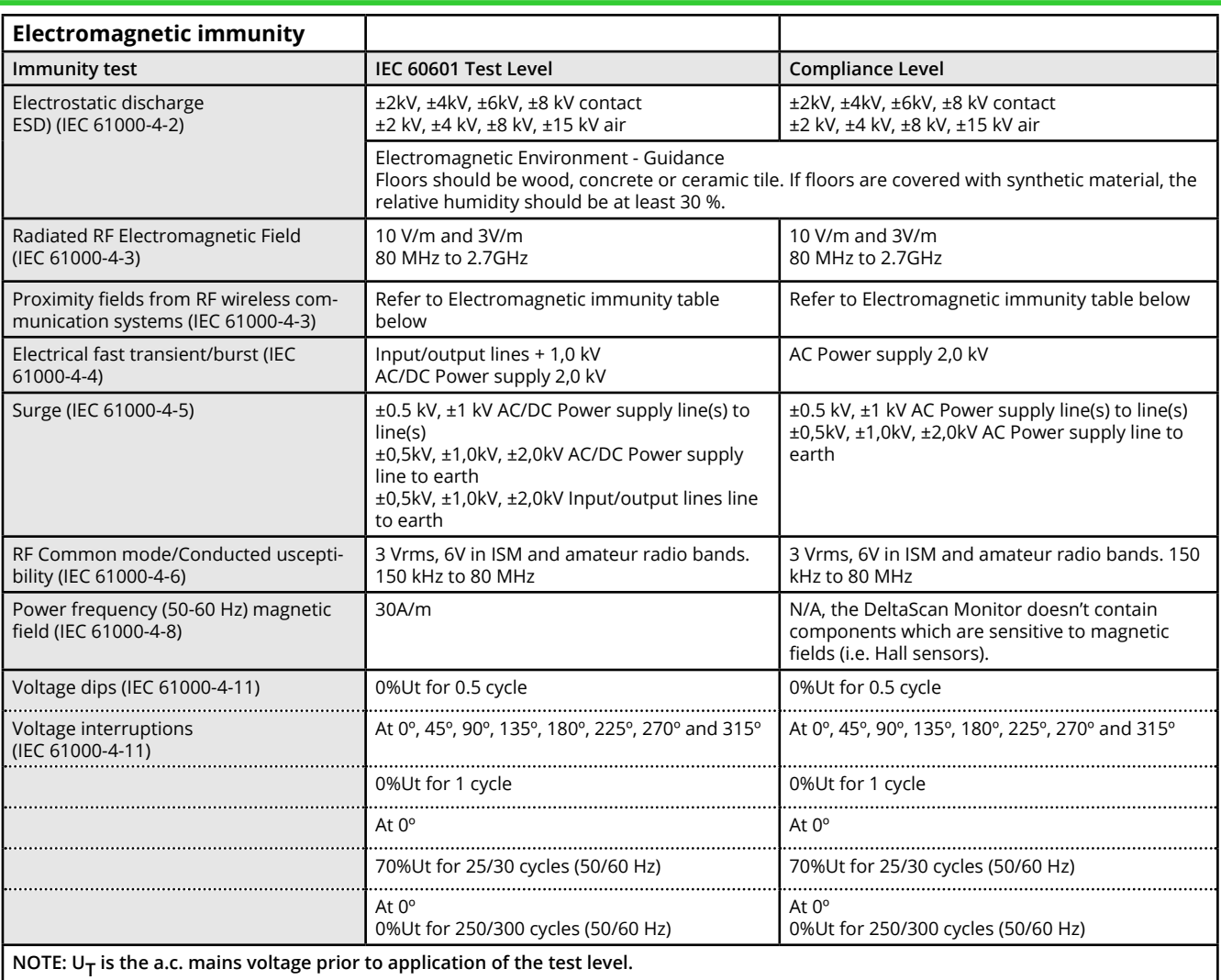

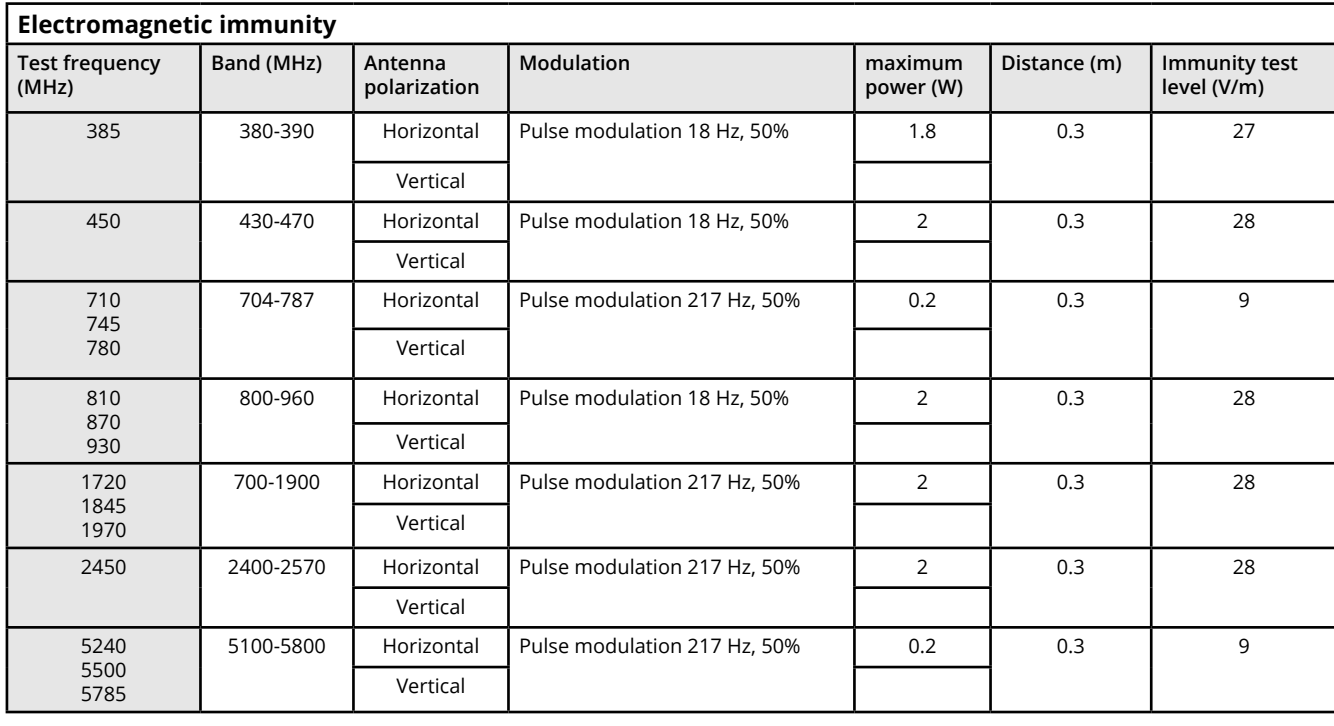

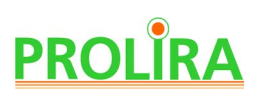

**Warnhinweis!** Die Verwendung dieses Gerätes neben oder in Kombination mit anderen Geräten ist zu vermeiden, da dies zu Fehlfunktionen führen kann. Wenn eine solche Verwendung erforderlich ist, sollten dieses Gerät und die anderen Geräte beobachtet werden, um sicherzustellen, dass sie normal funktionieren.

**Warnhinweis!** Die Verwendung von Zubehör, Transducern und Kabeln, die nicht vom Hersteller dieses Gerätes spezifiziert oder bereitgestellt wurden, kann zu erhöhten elektromagnetischen Emissionen oder einer verminderten elektromagnetischen Störfestigkeit dieses Gerätes und zu Fehlfunktionen führen.

**Warnhinweis!** Tragbare HF-Kommunikationsgeräte (einschließlich Peripheriegeräten wie Antennenkabel und externe Antennen) dürfen nicht in einem Abstand von weniger als 30 cm zu irgendeinem Teil des DeltaScan Monitors, einschließlich der vom Hersteller angegebenen Kabel, verwendet werden. Andernfalls kann die Leistung dieses Gerätes beeinträchtigt werden. Darüber hinaus sollte der Benutzer keine magnetischen Geräte in der Nähe von 15 cm um das Gerät platzieren.

### **Sonstige technische Warnhinweise**

**Bitte beachten:** Entsorgen Sie dieses Gerät als Elektronikschrott gemäß den örtlichen Bestimmungen.

**Bitte beachten:** Der DeltaScan Patch gilt als Hausmüll.

 **Warnhinweis!** Nur geschultes Fach- oder Forschungspersonal darf das Gerät öffnen und/oder eine USB-Verbindung zum Gerät herstellen.

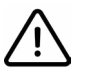

**Warnhinweis!** Änderungen an diesem Gerät sind nicht gestattet.

#### **Rechtliche Hinweise**

**Bitte beachten:** Jeder schwerwiegende Vorfall im Zusammenhang mit dem Produkt ist Prolira und der zuständigen Behörde des Mitgliedsstaats, in dem der Anwender und/oder der Patient niedergelassen ist, zu melden.

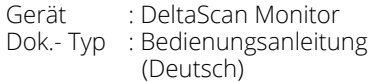

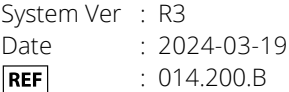

# **13. LITERATURHINWEISE**

- [1] A. W. Van Der Kooi *et al.*, "Delirium detection using EEG: What and how to measure," Chest, vol. 147, no. 1, pp. 94–101, 2015.
- [2] T. Numan *et al.*, "Delirium detection using relative delta power based on 1 minute single-channel EEG: a Multicenter Study", British Journal of Anaesthesia, vol. 122 nr 1, pp 60-68 (2019).
- [3] S. Hut et al., "EEG and clinical assessment in delirium and acute encephalopathy", Psychiatry and Clinical Neurosciences, 2021.

**DE**

# **14. ANHANG A: VOLLSTÄNDIGE KENNZEICHNUNG DES DELTASCAN PATCH VERPACKUNG**

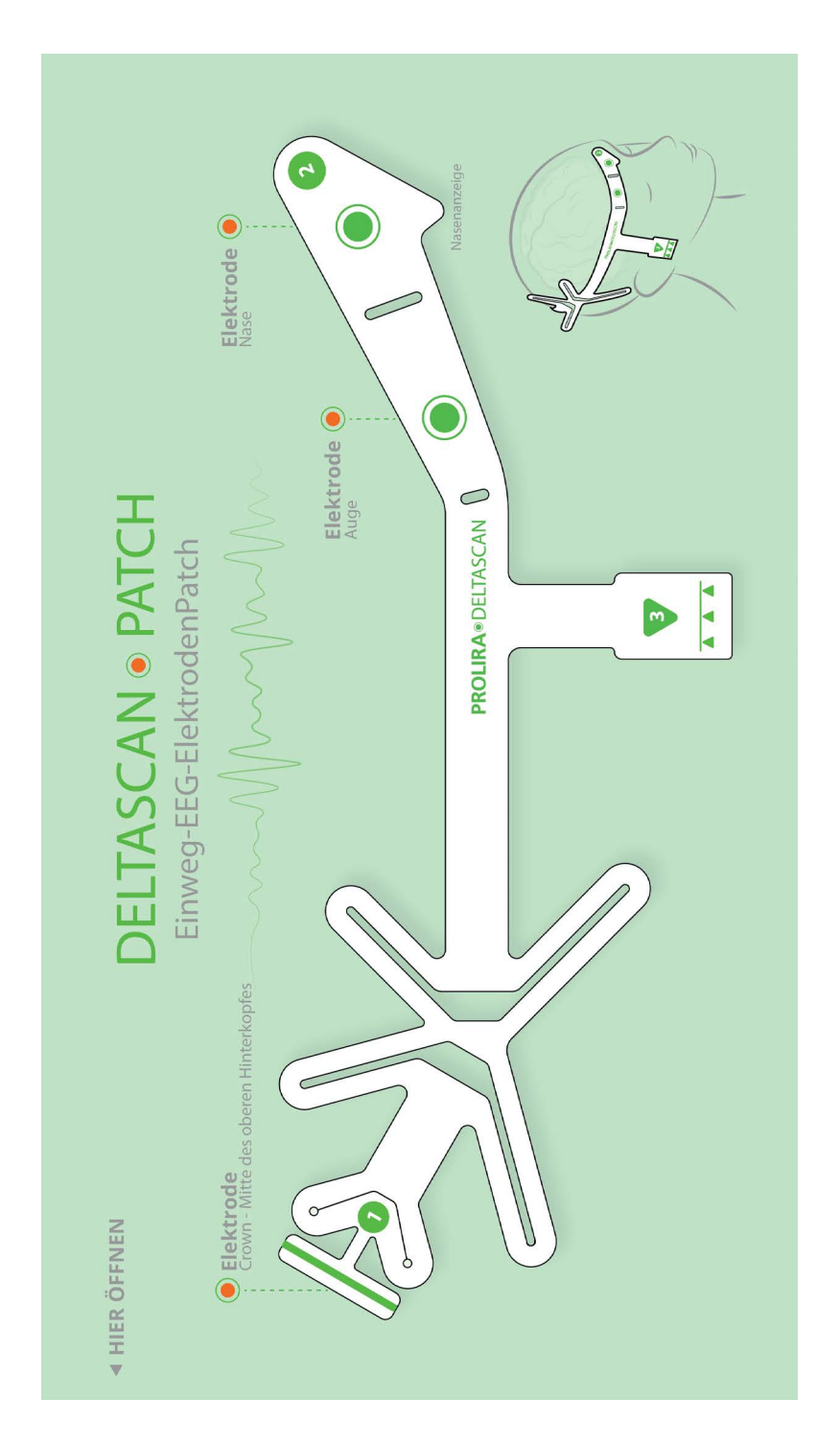

1) Kennzeichnung auf der Vorderseite des DeltaScan Patch Verpackung

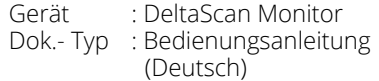

System Ver : R3<br>Date : 20.  $: 2024 - 03 - 19$  $REF$ : 014.200.B

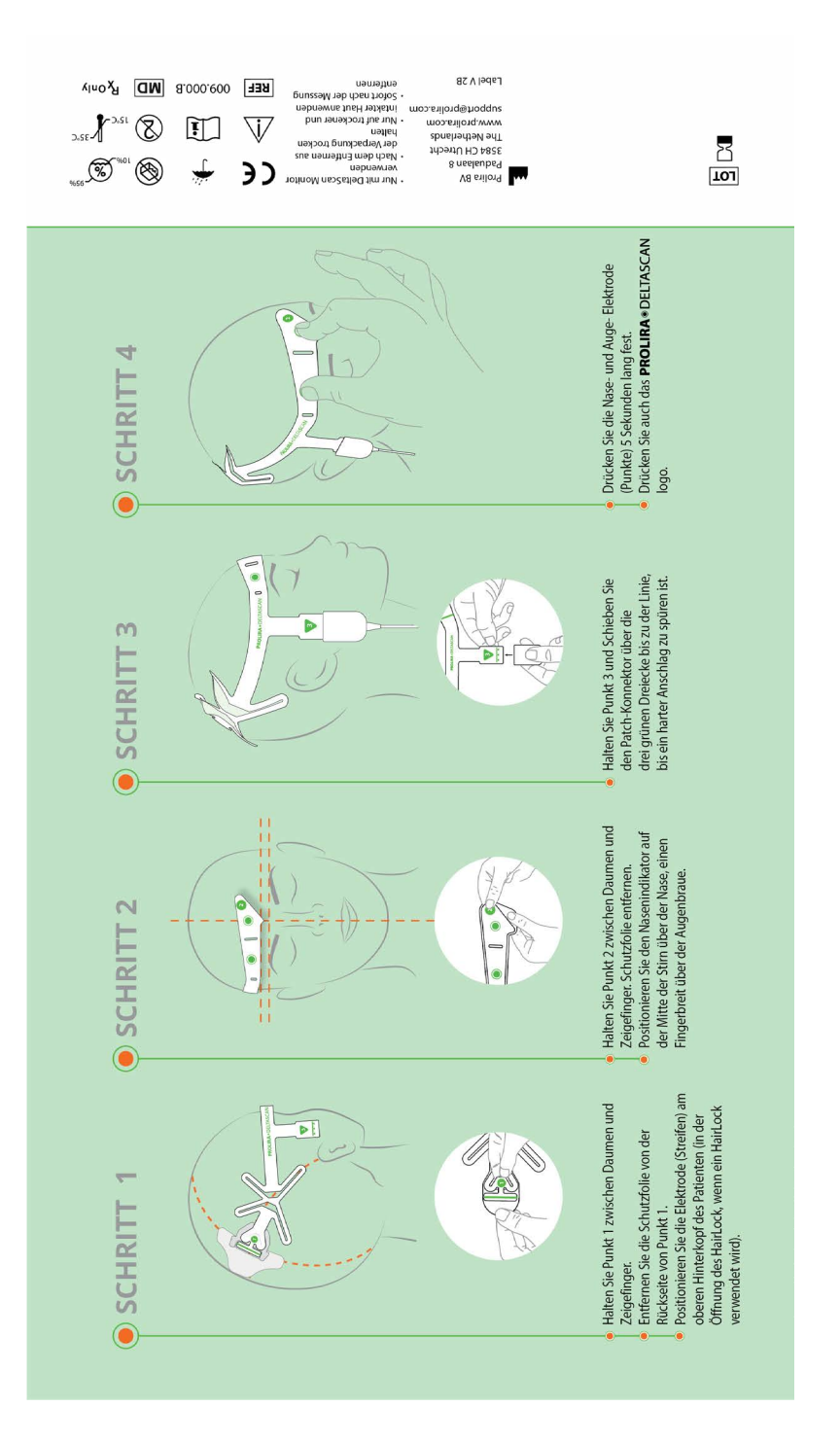

### 2) Kennzeichnung auf der Hinterseite des DeltaScan Patch Verpackung

Copyright: Prolira Prolira BV Seite 139

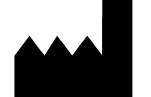

Prolira BV Padualaan 8, 3584 CH, Utrecht, The Netherlands support@prolira.com www.prolira.com Copyright: Prolira BV